# FUZZYSCAN

# **Serial Command Manual**

International Edition Rev. A9

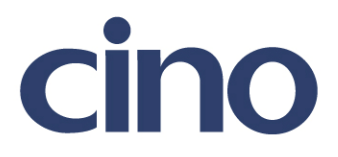

# Revision History

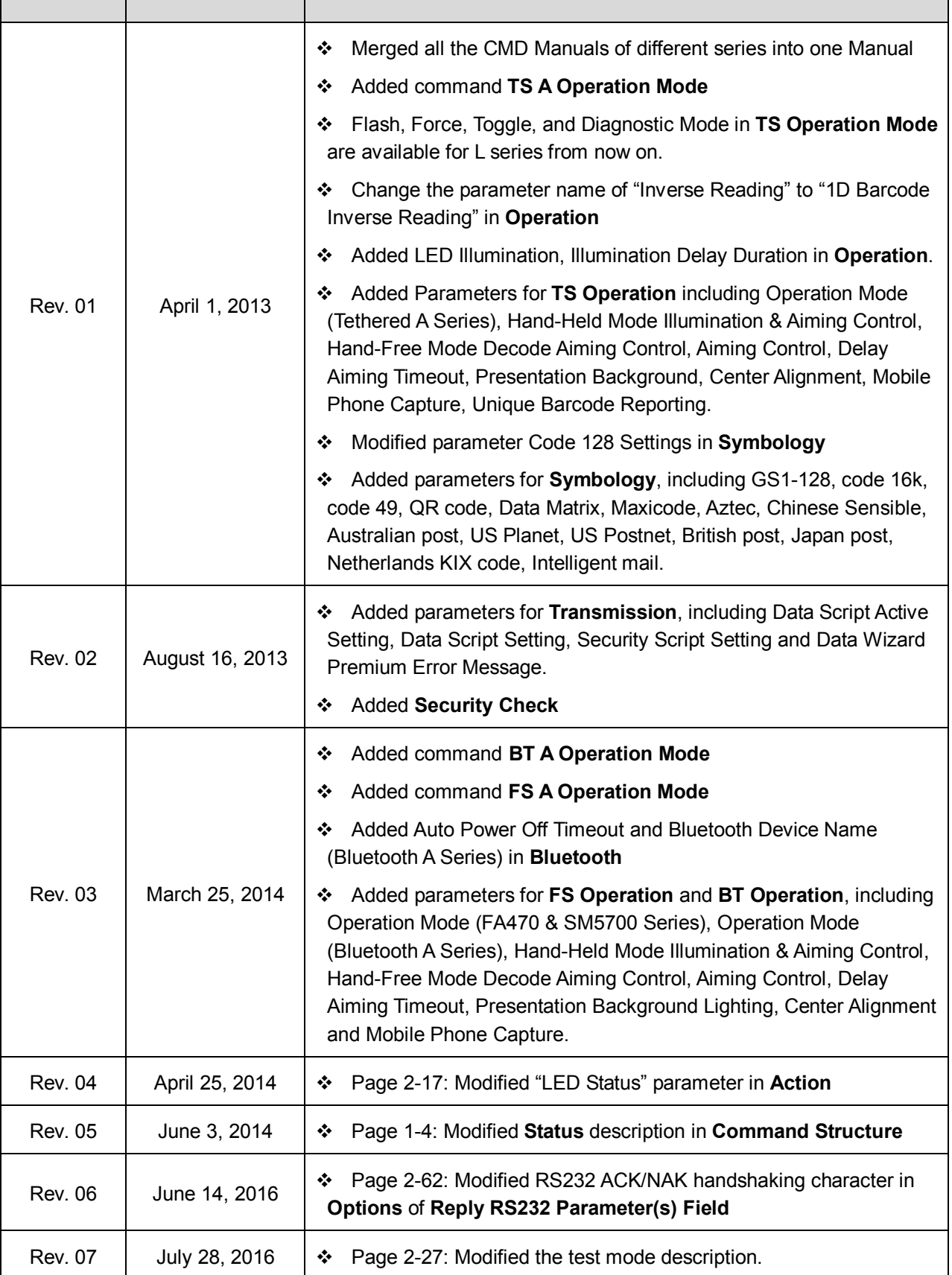

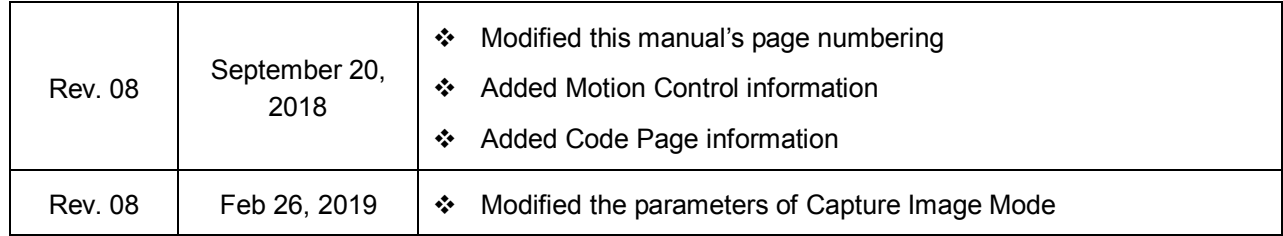

© Copyright Cino Group © Copyright PC Worth Int'l Co., Ltd

Cino makes no warranty of any kind with regard to this publication, including, but not limited to, the implied warranty of merchantability and fitness for any particular purpose. Cino shall not be liable for errors contained herein or for incidental consequential damages in connection with the furnishing, performance, or use of this publication. This publication contains proprietary information that is protected by copyright. All rights are reserved. No part of this publication may be photocopied, reproduced or translated into any language, in any forms, in an electronic retrieval system or otherwise, without prior written permission of Cino. All product information and specifications shown in this document may be changed without prior notice.

### **Warranty**

Cino warrants its products against defects in workmanship and materials from the date of shipment, provided that the product is operated under normal and proper conditions. The warranty provisions and durations are furnished by different warranty programs. The above warranty does not apply to any product which has been (i) misused; (ii) damaged by accident or negligence; (iii) modified or altered by the purchaser or other party; (iv) repaired or tampered by unauthorized representatives; (v) operated or stored beyond the specified operational and environmental parameters; (vi) applied software, accessories or parts are not supplied by Cino; (vii) damaged by circumstances out of Cino's control, such as, but not limited to, lightning or fluctuation in electrical power. Any defective product must follow the warranty program and RMA procedures to return Cino for inspection.

# **Table of Contents**

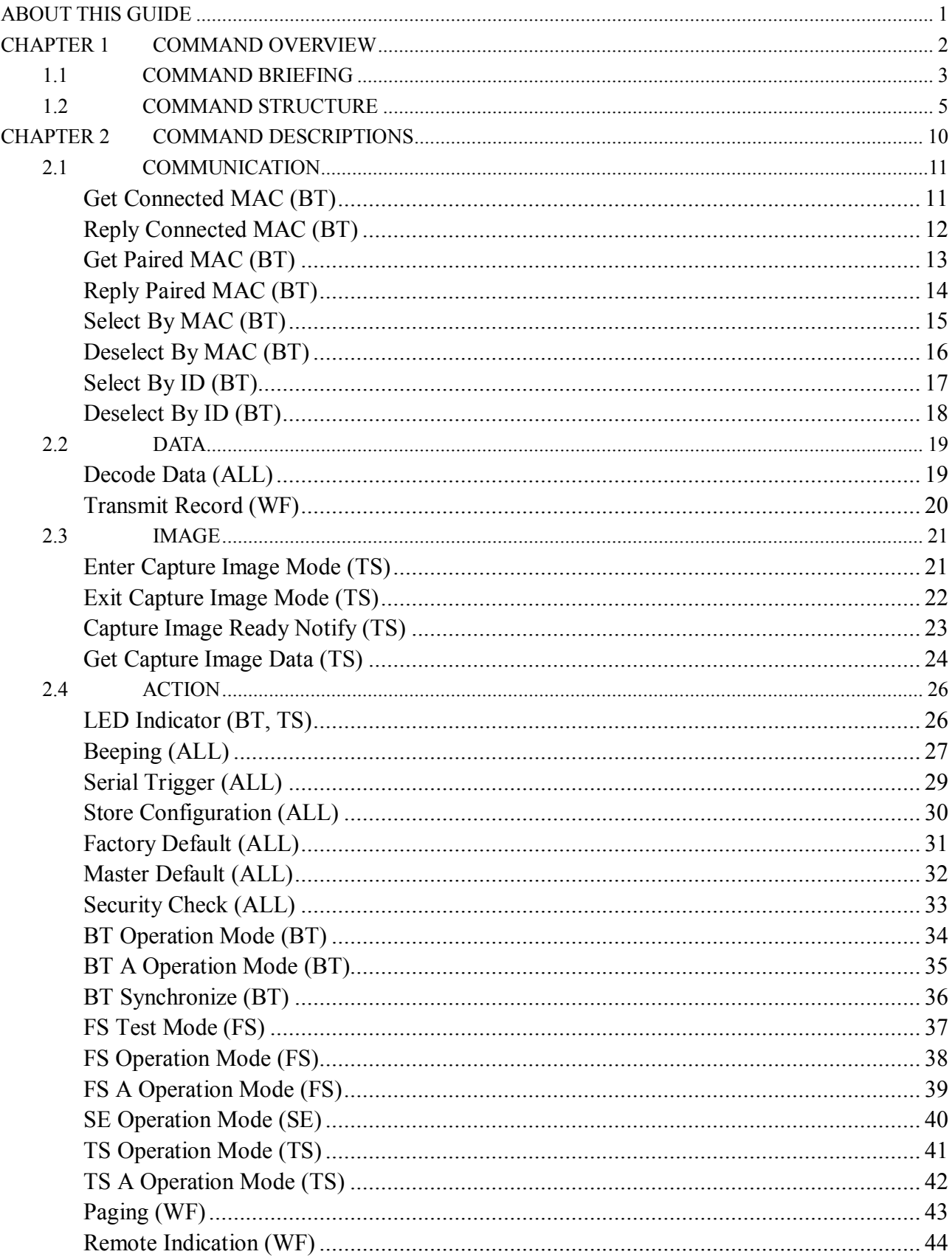

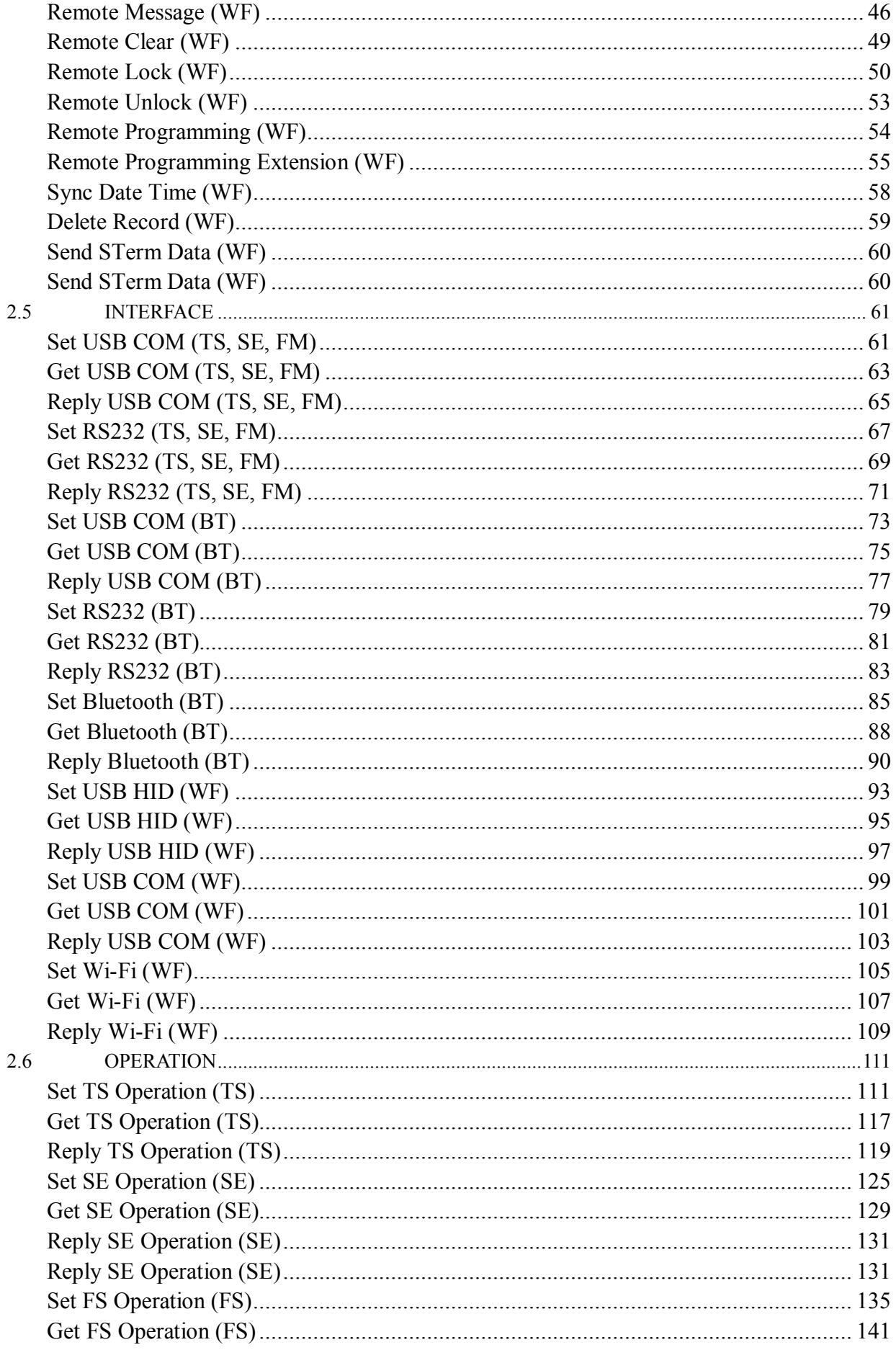

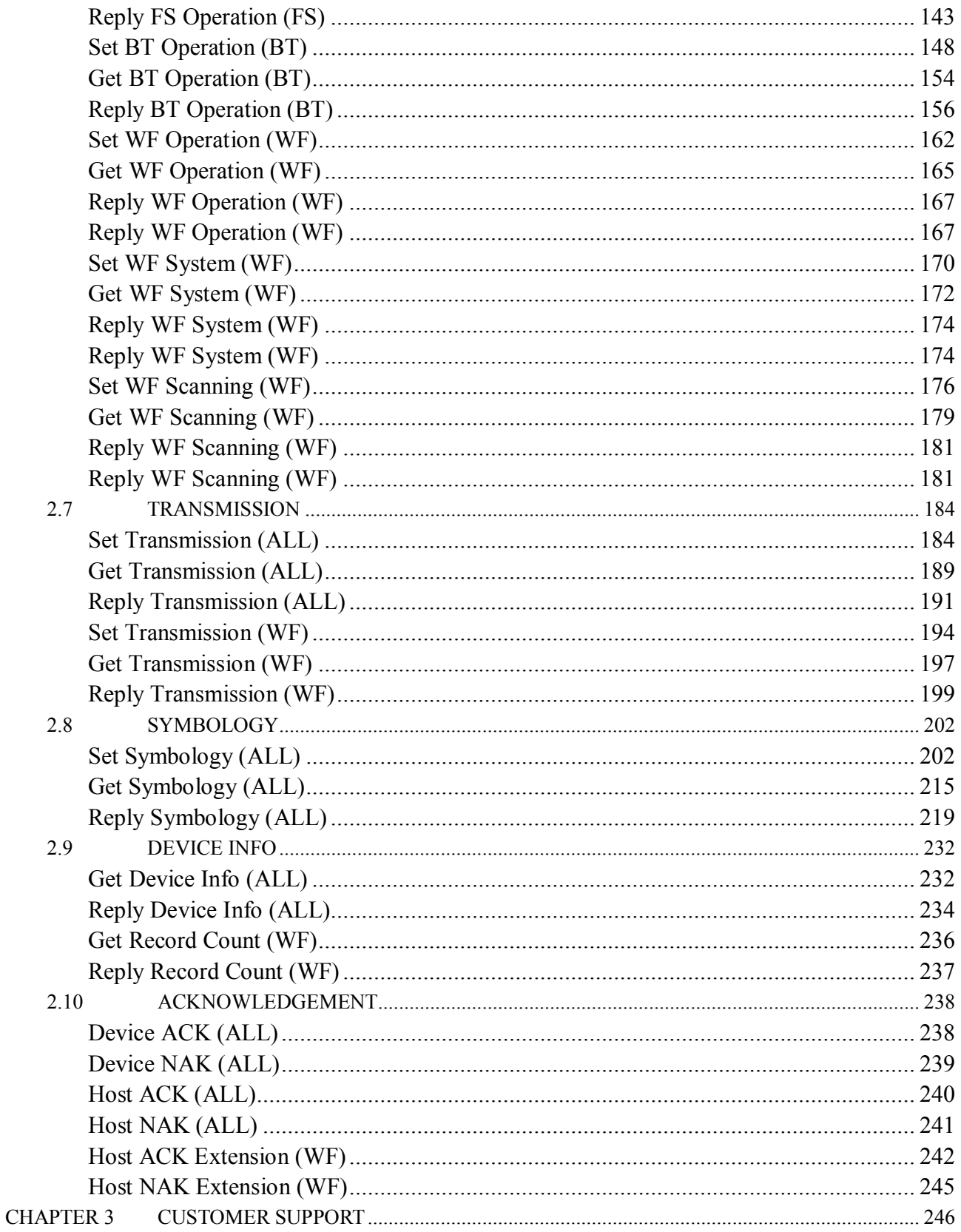

# **ABOUT THIS GUIDE**

#### **Introduction**

This guide provides complete programming information about the serial command of Cino FuzzyScan Scanner & OEM Engine, which enable Scanner to communicate with a serial host through a virtual COM port created.

### **Chapter Descriptions**

Topics covered in this guide as follows:

### *Chapter 1 Command Overview*

This chapter provides an overview of FuzzyScan Serial Command, including the command list, packet format and communication descriptions, etc.

### *Chapter 2 Serial Command Descriptions*

This chapter provides the detailed information of each serial command.

### **Notational Conventions**

The following conventions are used in this document:

- ALL: All FuzzyScan Series Scanners
- SE: FuzzyScan Scan Engines
- TS: FuzzyScan Tethered Scanners
- FS: FuzzyScan Fixed-mount Scanners & Scan Module
- BT: FuzzyScan Bluetooth Scanners
- WF: FuzzyScan Wi-Fi Scanners

### **Related Documents**

You may refer to following related documents to get more information:

FuzzyScan Scanner Integration Guide FuzzyScan Scanner Programming Manual FuzzyScan Scanner API Manual

If you need more information, please contact your supplier or visit our web site www.cino.com.tw.

# **CHAPTER 1 COMMAND OVERVIEW**

This chapter provides a comprehensive view of the FuzzyScan Serial Command, including:

### **Command Briefing Command Structure**

This will help programmer to understand the command structure and each key elements of FuzzyScan Serial Commands.

# **1.1 COMMAND BRIEFING**

The FuzzyScan Serial Commands provide a simple and effective way for serial host application to communicate with FuzzyScan device with ease. All commands have been categorized into several functional groups, including "**Communication**", "**Data**", "**Image**", "**Action**", "**Interface**", "**Operation**", "**Transmission**", "**Symbology**", "**Device Info**" and "**Acknowledgement**". The following table shows all available commands for scanner.

In **Action** Group, there are ten special commands (Available for Wi-Fi L & F Series) which are used to remote control the scanner to display a user defined message, to beep, to vibrate, etc. **Remote Control** commands include **Paging**, **Remote Indication**, **Remote Message**, **Remote Clear**, **Remote Lock**, **Remote Unlock**, **Remote Programming** and **Remote Programming Extension.**

*Important:* For better use of Wi-Fi L & F Series Scanner, we introduced the concept of **Programming Mode**, which refers to an occasion where scanner is permitted to perform all the commands. However, **Remote Control** listed above is permitted on any occasion, which means scanner can only perform **Remote Control** when it is not in **Programming mode**. So if you want to set or get parameters to or from the scanner, you need to put it into **Programming Mode** using **Remote Programming (Enter)** or **Remote Programming Extension (Enter)**  command. If not, the scanner will reject all the commands (except **Remote Control**) and replies a Device NAK. Once entered the **Programming Mode**, a lock message will be shown on the screen and the subsequent programming commands will all take effect. After the operation, you need to send **Remote Programming (Exit)** or **Remote Programming Extension (Exit)** to exit the mode.

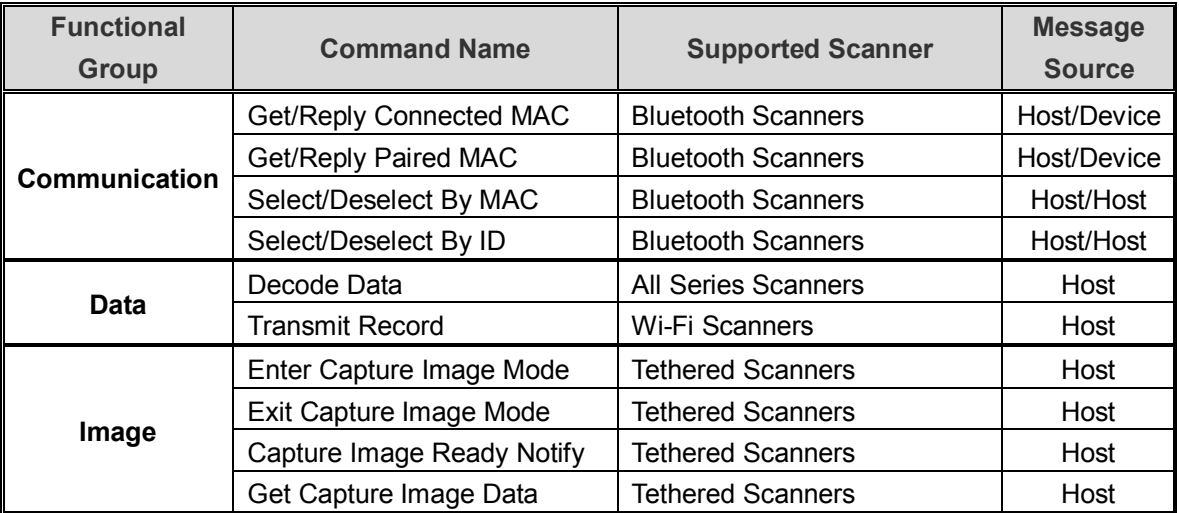

(*to be continued*)

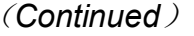

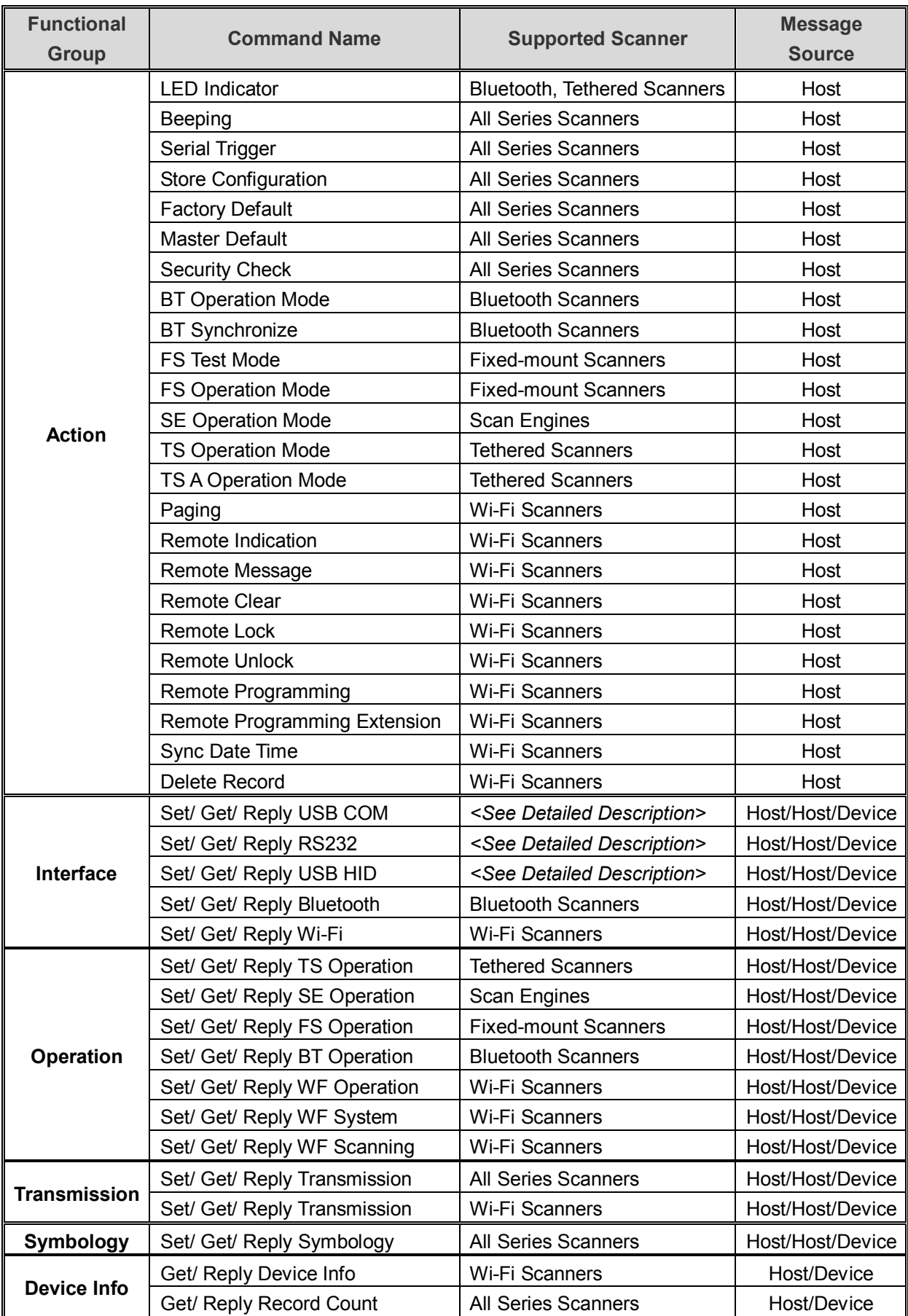

### (*Continued*)

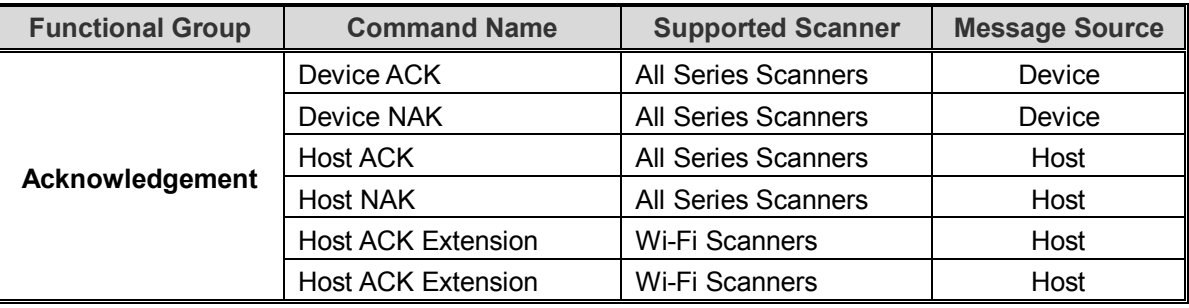

# **1.2 COMMAND STRUCTURE**

### **Packet Format**

The following table shows the general packet format of FuzzyScan Serial Command.

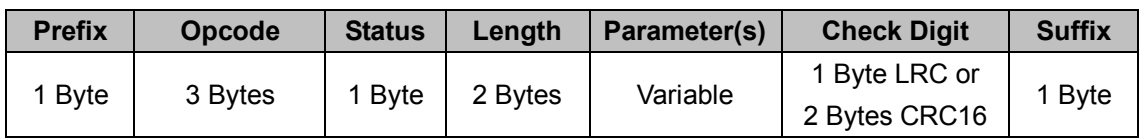

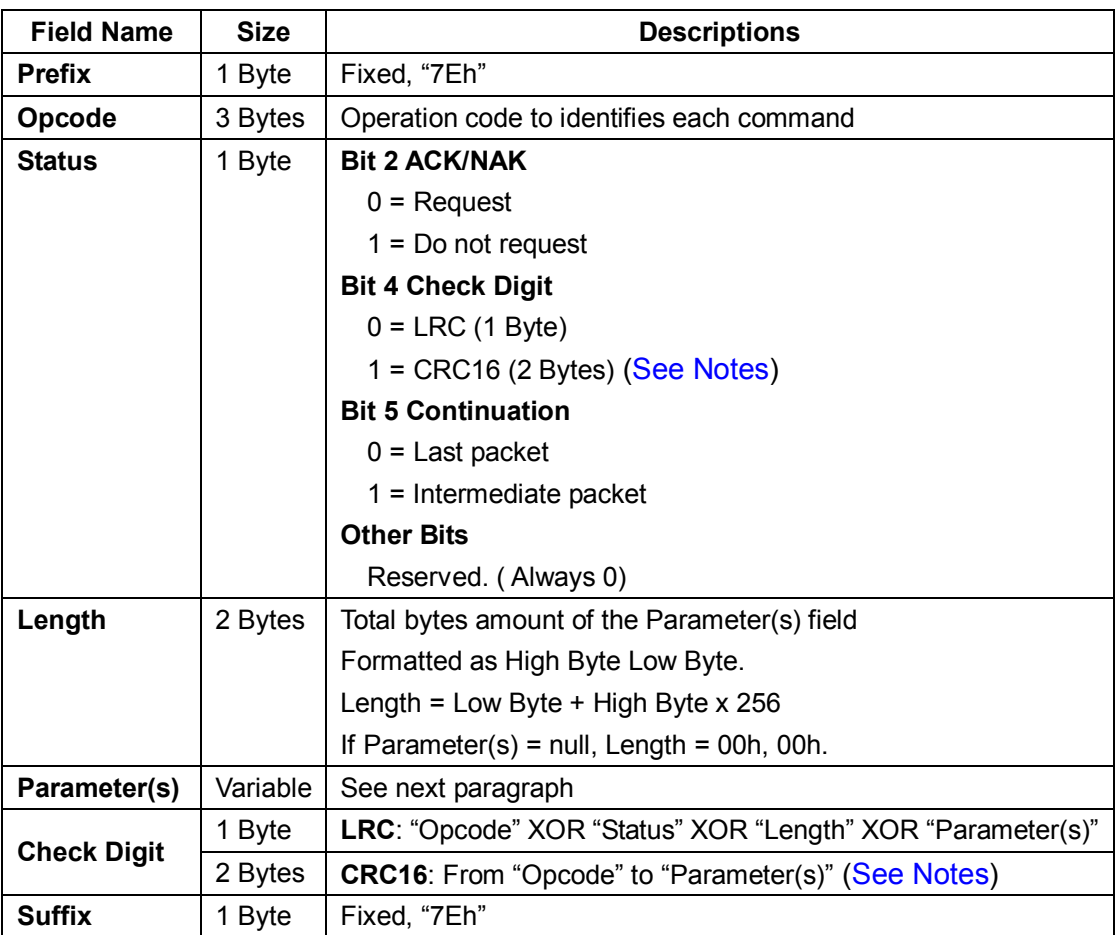

### *. Notes*

**CRC16** Check Digit is only used in image command which is sent from scanner to host.

All FuzzyScan Serial Commands begin and end with the fixed prefix and suffix - **7Eh**, which serve as parentheses. Between the prefix and the suffix is the command body. The main body consists of Opcode, Status, Length, Parameter(s) and check digit.

According to the functional group, there are two different parameter formats. The "Action" and "Acknowledgement" command groups use the "**Simple**" parameter format. The other command groups allow the "**Compound**" parameters to make more effective control. Please refer to the following paragraphs for details.

### **Escape Sequence**

Several characters have special functions in FuzzyScan Serial Command and communication manipulation, such as "Prefix (**7Eh**)", "Suffix (**7Eh**)", "ACK (**06h**)", "NAK (**15h**)", "XON (**11h**)", "XOFF (**13h**)" and "Backslash (**5Ch**). If you have to use above characters in your command string (from "Length", "Parameter" to "LRC"), please replace them with their escaped value listed in following table.

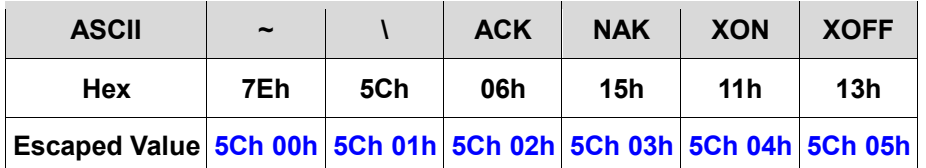

For example,

If a host-to-device serial command is listed as below:

- " 7Eh 85h 00h 00h 00h 00h **06h** 02h 00h 00h 02h 01h 01h 83h 7Eh "
- " Prefix Opcode Status Length Parameter(s) LRC Suffix "

The "06h" have to be replaced "**5Ch 02h**". So the correct command string will be,

" 7Eh 85h 00h 00h 00h 00h **5Ch 02h** 02h 00h 00h 02h 01h 01h 83h 7Eh ".

In other words, if the device send following string to host:

" 7Eh 07h 00h 00h 00h 00h **5Ch 02h** 02h 00h 00h 02h 01h 01h 01h 7Eh "

Your serial host application have to change "5Ch 02h" to "**06h**" as well.

### **Parameter Format**

Generally, there are two different parameter formats, "Command with **Simple** Parameter(s)" and "Command with **Compound** Parameters".

### **Commands with simple parameters**

The **Action, Acknowledgement, Data** and **Image** commands belong to this group.

### **1) Action**

The parameter filed of Action commands can be "Null" or several option bytes. The following table shows the structure of Parameter(s) field:

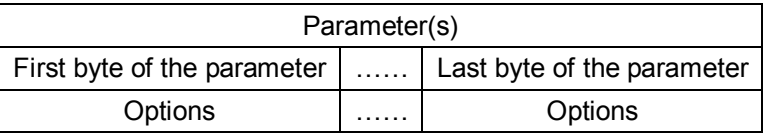

If the device successfully received the action command issued by the host, a "**Device ACK**" will be sent to the host right after the device performed the action. Otherwise, a "**Device NAK**" will be sent to host to issue a command error

If the host can't receive any reaction within the user preset time-out duration, this can be considered as a transmission failure. In this case, you are recommended to check the cable connection, power supply, setting of communication profile, and so on.

### **2) Acknowledgement command**

There are four Acknowledge commands including "Device ACK", "Device NAK", "Host ACK" and "Host NAK". All Acknowledgement commands have no parameters, it means the parameter field of those commands has to be set to "null".

### **3) Data**

The **Decode Data** is a special command, and it has to be considered as an unconditional event. If the "**Data Transmission Packet**" parameter is set to "**Enable**", the scanner will send a **Packed Decode Data Message** rather than a Raw Data message to the host after a successful decode. The actual decoded data will be put into the Parameter(s) field of Decode Data message string. Differently, the **Transmit Record** command is used to retrieve records from the scanner. Scanner send back the stored records as reply.

### **4) Image**

**Image** commands is used to capture image, which is available for A series scanner. **Enter/ Exit Capture Image Mode** formatted like **Action** command, scanner replies ACK/NAK. **Capture Image Ready Notify** is similar to **Decode Data** which is sent from the scanner to the host. And the format of **Get Capture Image Data** is like **Transmit Record** command, which is used to retrieve data from the scanner.

### **Commands with compound parameters**

The **Communication, Interface, Operation, Transmission, Symbology** and **Device Info**  commands belong to this group. For better understanding of the command format, we divide these commands into three types: **Set, Get** and **Reply**

### **1) Set**

**Set** commands are used to configure the device setting. The parameter field can handle multiple parameters request at same time. It means you are able to change multiple setting of device at same as well. It is very useful for programmer to make fast initialization on the device.

Each parameter is composed of "PID", "Size" and "Option". If necessary, you are able to pack the selected parameters into one parameter field in accordance with the format described in the following table.

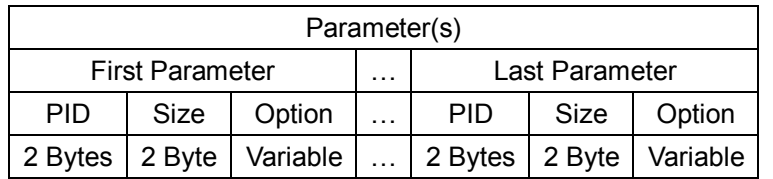

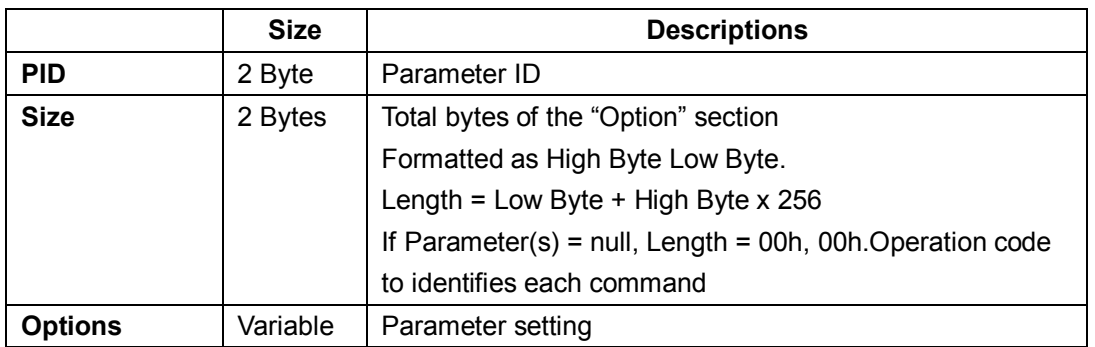

Upon the receipt of a **Set** command, the scanner will response a Device ACK or Device NAK message to indicate whether the new settings has been performed successfully or not. If the host did not receive any response from the device within the user preset time-out duration, please resend the command.

### **2) Get**

**Get** commands are used to obtain the device setting. The parameter field can handle multiple parameters request at the same time. It means you are able to obtain multiple setting of device at same as well. It is a very useful for application to reduce communication overhead.

Each parameter is composed of "PID", "Size" and "Option". If necessary, you are able to pack the selected parameters into one parameter field in accordance with the format described in the following table. Due to **Get** command does not have Option section, please always set the "Size" section to "**00h 00h**".

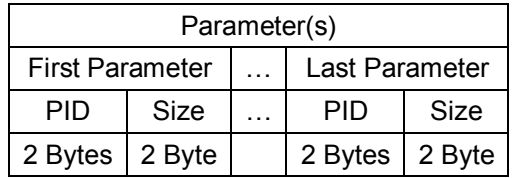

If the device received a **Get** command issued by the host successfully, the device will pack all requested parameters into one Reply message string and send it to the host. Otherwise, a Device NAK will be sent to host to indicate a command error. However, if the host didn't receive any response from the device within the user preset time-out duration, please resend the above command.

### **3) Reply**

**Reply** message is sent by the device in response to the Get command. All the desired values are listed one by one in the Parameter(s) field in accordance with the format described in the following table. Each parameter is composed of "PID", "Size" and "Option". If necessary, you are able to pack the selected parameters into one parameter field in accordance with the format described in the following table. Please note that the Parameter(s) field of a Reply message is the same as Set command.

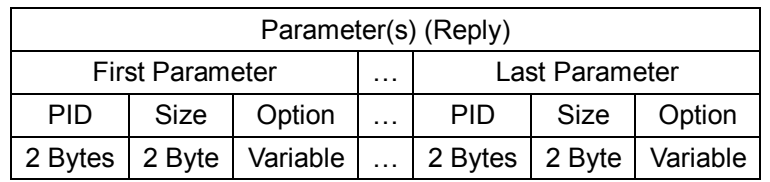

Since **Reply** message is a device-to-host return message, there is no response for this message.

# **CHAPTER 2 COMMAND DESCRIPTIONS**

This chapter provides detailed information of each serial command.

# **2.1 COMMUNICATION**

# **Get Connected MAC (BT)**

### **Descriptions**

Get the connected scanners' MAC addresses. This command is used when working with the SmartCradle in PICO mode. Available for F, L & A series

### **Packet Format**

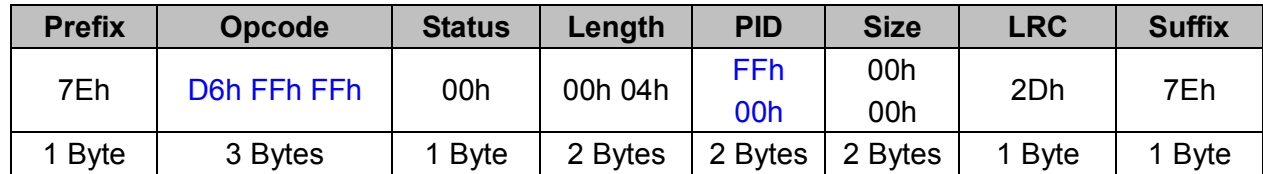

### *. Host Requirements*

If the device successfully received the above command issued by the host, a "Device ACK" will send to the host right after the device performed the action. Otherwise, a "Device NAK" will be sent to host to issue a command error. However, if the host can not receive any response from the device within the user preset time-out duration, please resend the above command.

### *. Length*

Total size (bytes) of the Parameter(s) field

### *. LRC*

"Opcode" XOR "Status" XOR "Length" XOR "Parameter(s)"

### *. Size*

## **Reply Connected MAC (BT)**

### **Descriptions**

List all the connected scanners' MAC addresses

Reply Connected MAC is sent by the device in response to the Get Connected MAC command. Available for F, L & A series

### **Packet Format**

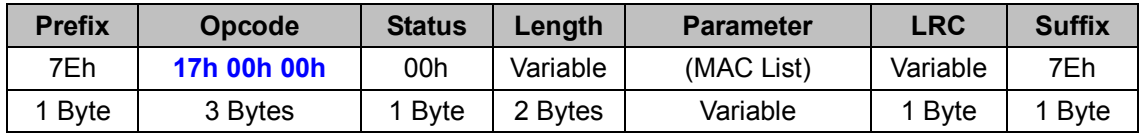

### *. Host Requirements*

If the device successfully received the above command issued by the host, a "**Device ACK**" will send to the host right after the device performed the action. Otherwise, a "**Device NAK**" will be sent to host to issue a command error. However, if the host can not receive any response from the device within the **user preset time-out duration**, please resend the above command.

### *. Length*

Total size (bytes) of the Parameter(s) field

### *. LRC*

"Opcode" XOR "Status" XOR "Length" XOR "Parameter(s)"

### *. Size*

## **Get Paired MAC (BT)**

### **Descriptions**

Get all the paired scanners' MAC addresses This command is used when the working with the SmartCradle in PICO mode. Available for F, L & A series

### **Packet Format**

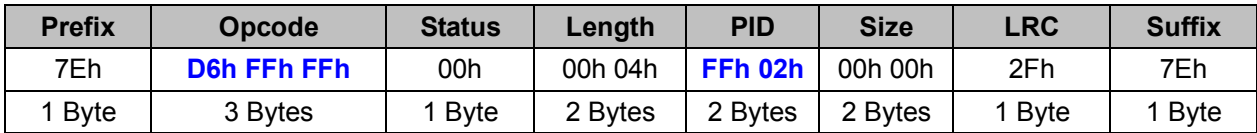

### *. Host Requirements*

If the device successfully received the above command issued by the host, a "**Device ACK**" will send to the host right after the device performed the action. Otherwise, a "**Device NAK**" will be sent to host to issue a command error. However, if the host can not receive any response from the device within the **user preset time-out duration**, please resend the above command.

### *. Length*

Total size (bytes) of the Parameter(s) field

### *. LRC*

"Opcode" XOR "Status" XOR "Length" XOR "Parameter(s)"

### *. Size*

# **Reply Paired MAC (BT)**

### **Descriptions**

List all the paired scanners' MAC addresses Reply Paired MAC is sent by the device in response to the Get Paired MAC command. Available for F, L & A series

### **Packet Format**

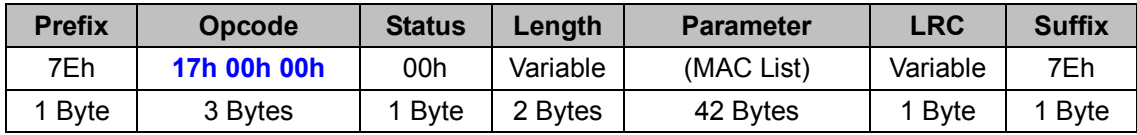

### *. Host Requirements*

If the device successfully received the above command issued by the host, a "**Device ACK**" will send to the host right after the device performed the action. Otherwise, a "**Device NAK**" will be sent to host to issue a command error. However, if the host can not receive any response from the device within the **user preset time-out duration**, please resend the above command.

### *. Parameter(s) Field*

Since up to 7 scanners can be connected to one smart cradle concurrently, the Parameter field of the Reply Paired MAC takes 42 bytes. If there are less than 7 scanners paired, the rest bytes of the parameter field is filled with FFh.

### *. Length*

Total size (bytes) of the Parameter(s) field

### *. LRC*

"Opcode" XOR "Status" XOR "Length" XOR "Parameter(s)"

### *. Size*

# **Select By MAC (BT)**

### **Descriptions**

Use the MAC address to select the desired scanner to communicate

This command is useful when multiple scanners are connected to the SmartCradle in PICO mode. Select By MAC is often preceded by a Get Connected MAC command to provide a list from which the desired scanner will be selected. Afterwards, all the subsequent serial command will be send to this selected scanner, and the other scanners will not be able to communicate with the host until a Deselect By MAC command is sent.

Available for F, L & A series

### **Packet Format**

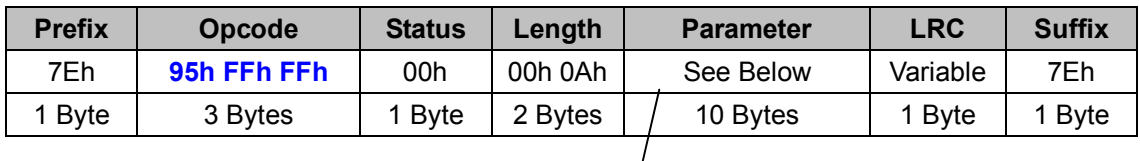

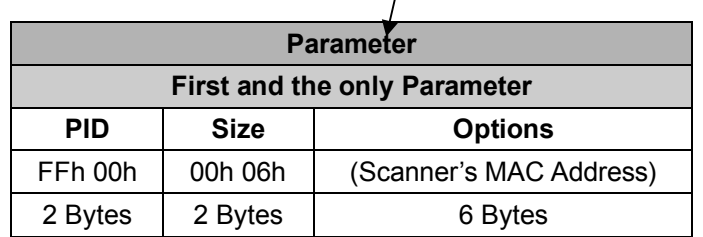

### *. Host Requirements*

If the device successfully received the above command issued by the host, a "**Device ACK**" will send to the host right after the device performed the action. Otherwise, a "**Device NAK**" will be sent to host to issue a command error. However, if the host can not receive any response from the device within the **user preset time-out duration**, please resend the above command.

### *. Length*

Total size (bytes) of the Parameter(s) field

### *. LRC*

"Opcode" XOR "Status" XOR "Length" XOR "Parameter(s)"

*. Size* 

# **Deselect By MAC (BT)**

### **Descriptions**

Deselect the scanner by MAC

This command is used to deselect the scanner which is selected by command Select By MAC. Please note that once this command is processed successfully, the host will be able to receive the decode data from all the connected scanners, but the subsequent serial commands sent will be neglected because there are not any selected scanner which is available to receive commands. Available for F, L & A series

### **Packet Format**

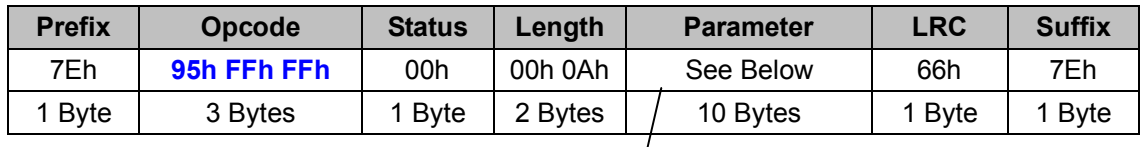

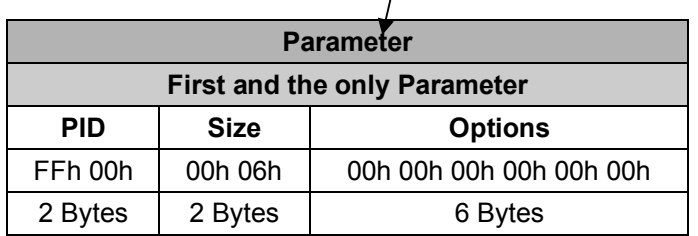

### *. Host Requirements*

If the device successfully received the above command issued by the host, a "**Device ACK**" will send to the host right after the device performed the action. Otherwise, a "**Device NAK**" will be sent to host to issue a command error. However, if the host can not receive any response from the device within the **user preset time-out duration**, please resend the above command.

### *. Length*

Total size (bytes) of the Parameter(s) field

### *. LRC*

"Opcode" XOR "Status" XOR "Length" XOR "Parameter(s)"

### *. Size*

### **Select By ID (BT)**

### **Descriptions**

Use the auto-assigned ID number to select the desired scanner to communicate This command is useful when multiple scanners are connected to the SmartCradle in PICO mode. Afterwards, all the subsequent serial command will be send to this selected scanner, and the other scanners will not be able to communicate with the host until a Deselect By ID command is sent. Available for F, L & A series

### **Packet Format**

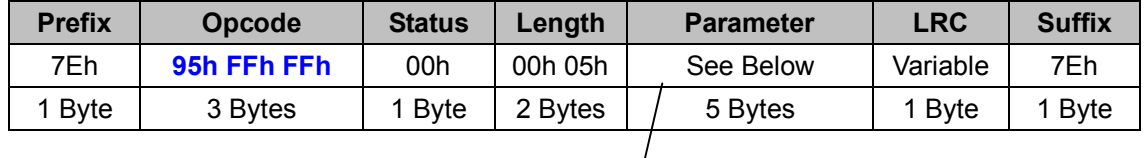

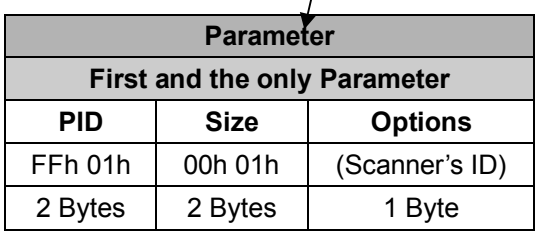

### *. Host Requirements*

If the device successfully received the above command issued by the host, a "**Device ACK**" will send to the host right after the device performed the action. Otherwise, a "**Device NAK**" will be sent to host to issue a command error. However, if the host can not receive any response from the device within the **user preset time-out duration**, please resend the above command.

### *. Length*

Total size (bytes) of the Parameter(s) field

### *. LRC*

"Opcode" XOR "Status" XOR "Length" XOR "Parameter(s)"

### *. Size*

## **Deselect By ID (BT)**

### **Descriptions**

Deselect the scanner by ID

This command is used to deselect the scanner which is selected by command Select By ID. Please note that once this command is processed successfully, the host will be able to receive the decode data from all the connected scanners, but the subsequent serial commands sent will be neglected because there are not any selected scanner which is available to receive commands. Available for F, L & A series

### **Packet Format**

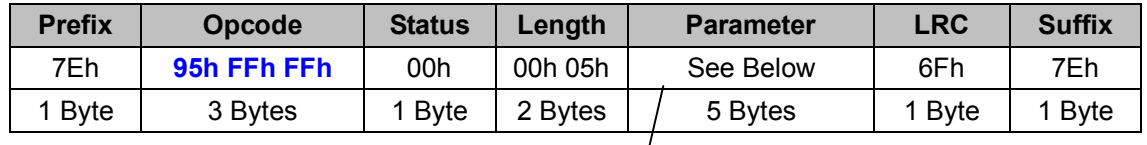

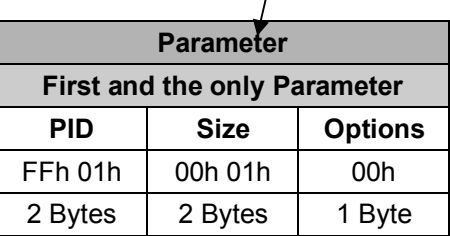

### *. Host Requirements*

If the device successfully received the above command issued by the host, a "**Device ACK**" will send to the host right after the device performed the action. Otherwise, a "**Device NAK**" will be sent to host to issue a command error. However, if the host can not receive any response from the device within the **user preset time-out duration**, please resend the above command.

### *. Length*

Total size (bytes) of the Parameter(s) field

### *. LRC*

"Opcode" XOR "Status" XOR "Length" XOR "Parameter(s)"

### *. Size*

# **2.2 DATA**

### **Decode Data (ALL)**

### **Descriptions**

### Decoded Data in FSC packet format

Decode Data is considered as an unexpected event since the decoded data will be sent to the host whenever the scanner scanned a barcode, either accidentally or intentionally. The decoded data is sent in two types of format, either packed or unpacked. If packed data is selected, the scanner will send a packed Decode Data message rather than a Raw Data message to the host after a successful decode.

### **Packet Format**

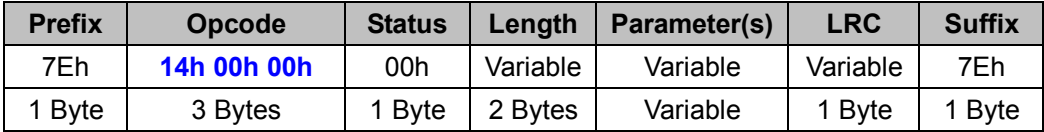

### *. Host Requirements*

Since Decode Data is a device-to-host message, there is no response for this message.

### *. Parameter(s) Field*

The first 4 bytes indicates the Data Packet ID.

### *. Length*

Total size (bytes) of the Parameter(s) field

### *. LRC*

"Opcode" XOR "Status" XOR "Length" XOR "Parameter(s)"

### **Transmit Record (WF)**

### **Descriptions**

Transmit all record(s) of Batch Mode Available for F & L series

### **Packet Format**

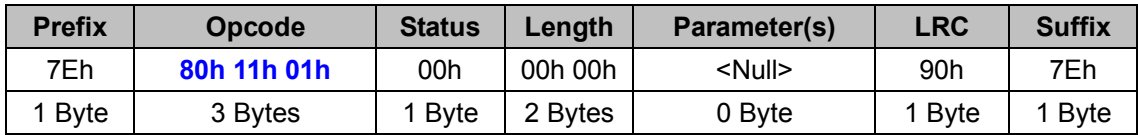

### *. Host Requirements*

If the device successfully received the above command issued by the host, the device will reply the **"Transmission Start Command"** followed by the raw record data and the data transmission will end with the **"Transmission End Command"**. Please refer to the following table for details. Otherwise, a "**Device NAK**" will be sent to host to indicate a command error. However, if the host can receive any response from the device within the **user preset time-out duration**, please resend the above command.

### *. Parameter(s) Field*

Get Device Status can request multiple parameters at one time, so it takes compound parameters.

### *. LRC*

"Opcode" XOR "Status" XOR "Length" XOR "Parameter(s)"

### *. Size*

Total size (bytes) of the Options field

### **Reply Format**

- *Part 1 – Transmission Start Command* 

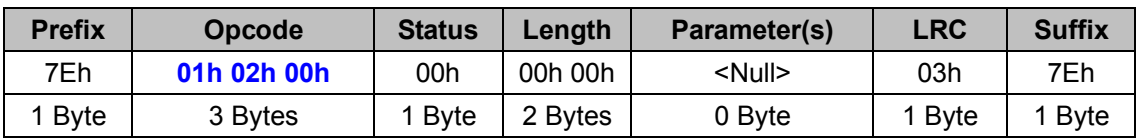

### - *Part 2 – Raw Data*

 $\bullet$ *Part 3 – Transmission End Command* 

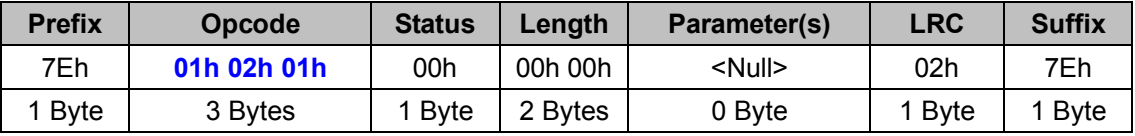

# **2.3 IMAGE**

### **Enter Capture Image Mode (TS)**

### **Descriptions**

Enter Capture Image Mode

Once scanner is entered the Capture Image Mode, you can trigger the scanner to capture image repeatedly, after every image is captured and ready to be retrieved, scanner will send out a **Capture Image Ready Notify** packet to host, and then the host can send **Get Capture Image Data**  command to retrieve the image data.

Available for A series

### **Packet Format**

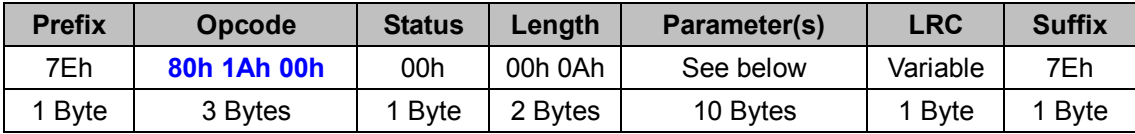

### *. Host Requirements*

If the device successfully received the above command issued by the host, a "**Device ACK**" will be sent to the host right after the device performed the action. Otherwise, a "**Device NAK**" will be sent to host to issue a command error. However, if the host can not receive any response from the device within the **user preset time-out duration**, please resend the above command.

### *. LRC*

"Opcode" XOR "Status" XOR "Length" XOR "Parameter(s)"

### **Parameter(s)**

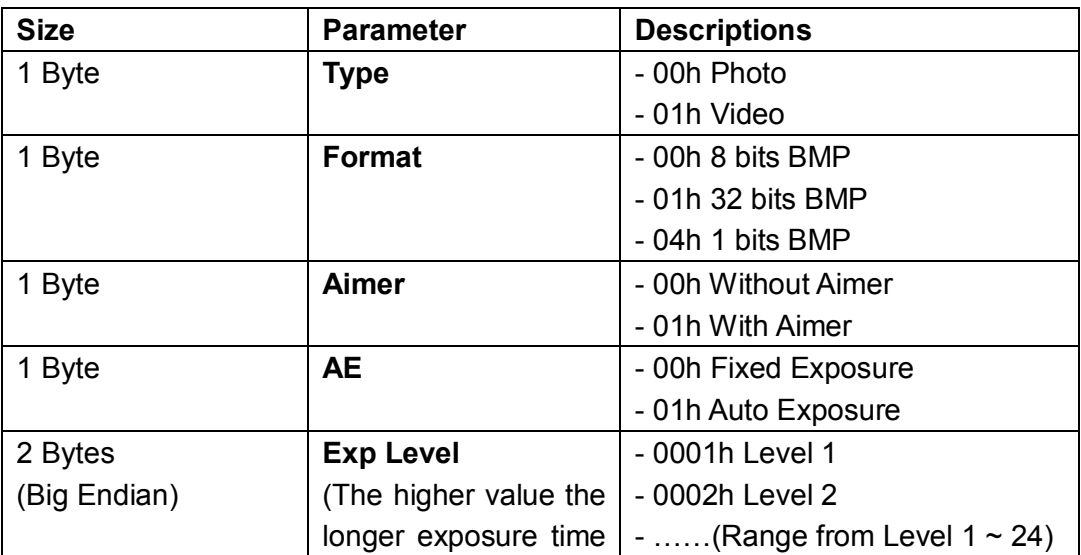

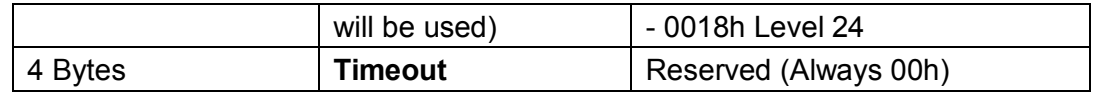

### **Exit Capture Image Mode (TS)**

### **Descriptions**

Exit Capture Image Mode Available for A series

### **Packet Format**

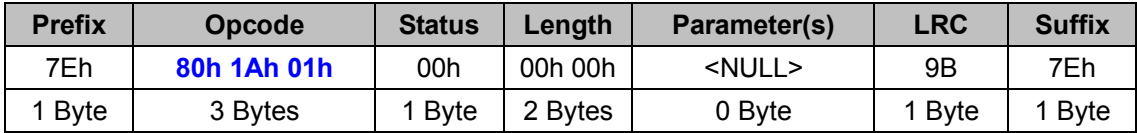

### *. Host Requirements*

If the device successfully received the above command issued by the host, a "**Device ACK**" will be sent to the host right after the device performed the action. Otherwise, a "**Device NAK**" will be sent to host to issue a command error. However, if the host can not receive any response from the device within the **user preset time-out duration**, please resend the above command.

### *. Length*

Total size (bytes) of the Parameter(s) field

### *. LRC*

"Opcode" XOR "Status" XOR "Length" XOR "Parameter(s)"

# **Capture Image Ready Notify (TS)**

### **Descriptions**

Capture image ready notify. When an image is captured by scanner and ready to be retrieved by host, this command will be sent as a notification.

Available for A series

### **Packet Format**

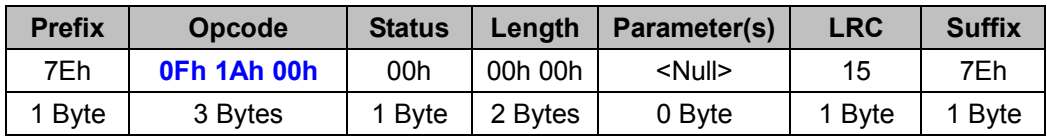

### *. Host Requirements*

Since Capture Image Ready Notify is a device-to-host message, there is no response for this message.

### *. Parameter(s) Field*

Capture Image Ready Notify takes no parameters, so the Parameter(s) field is null.

### *. Length*

Total size (bytes) of the Parameter(s) field

### *. LRC*

"Opcode" XOR "Status" XOR "Length" XOR "Parameter(s)"

### **Get Capture Image Data (TS)**

### **Descriptions**

Get the captured image data.

When in Capture Image mode, scanner stores the image of the last trigger automatically. This command is used to get the latest image data. On receiving this command, scanner will pack all the image data into several command packets and send back to the host *(See Next Page)*. Available for A series

### **Packet Format**

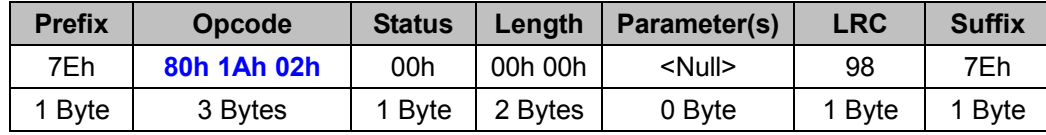

### *. Host Requirements*

If the device successfully received the above command issued by the host, the device will send an "**Image Data Output"** to the host. Please refer to the "**Image Data Output**" command for details. Otherwise, a "**Device NAK"** will be sent to host to indicate issue a command error. However, if the host can not receive any response from the device within the **user preset time-out duration**, please resend the above command.

### *. Length*

Total size (bytes) of the Parameter(s) field

### *. LRC*

"Opcode" XOR "Status" XOR "Length" XOR "Parameter(s)"

### *. Size*

### **Reply Format**

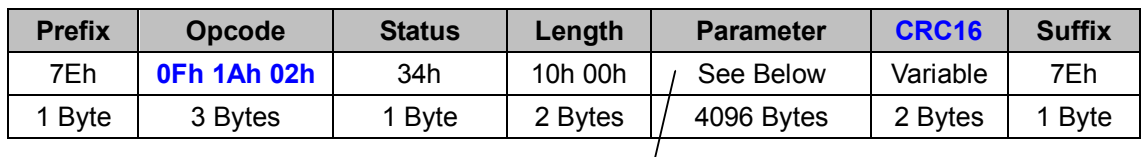

#### $\bullet$ *Part 1 – First Image Data Command*

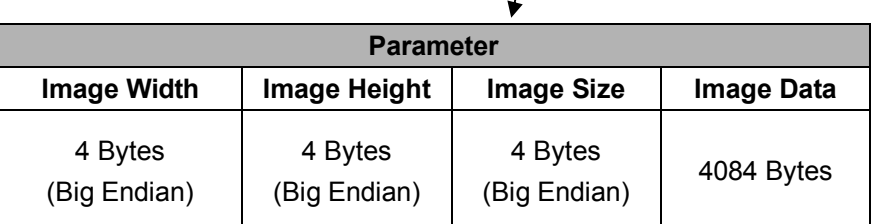

#### $\bullet$ *Part 2 – Subsequent Image Data Commands*

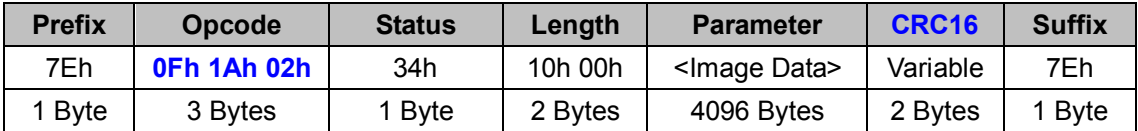

#### - *Part 3 – Last Image Data Command*

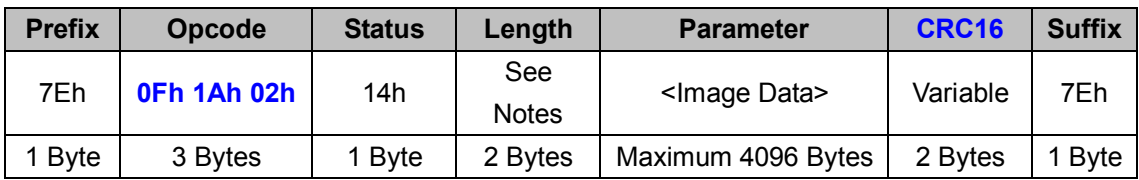

#### *. Notes*

1. **Status** is defined as follows:

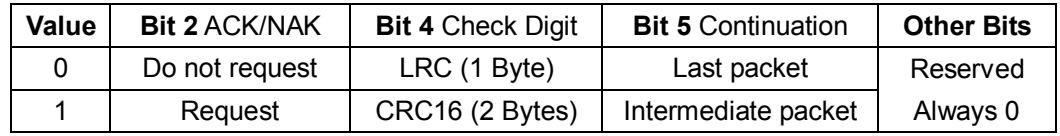

- 2. **Length** of the **Last Image Data Command** equals to the length of the remaining Image Data which should be no more than 4096 bytes.
- 3. **CRC16** Check Digit is calculated from the beginning of the **Opcode** field to the end of the **Parameter** field.

# **2.4 ACTION**

# **LED Indicator (BT, TS)**

### **Descriptions**

Controls the LED indicators

This command turns on/off or restores one of the three LEDs, Red LED, Green LED, and Blue LED. Please note that LED Indicators can not be set to the default value by Factory Default or Master Default.

Available for Bluetooth F, L & A series and Tethered F, L & A series

### **Packet Format**

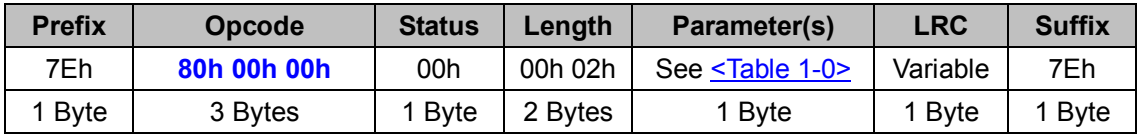

### *. Host Requirements*

If the device successfully received the above command issued by the host, a "**Device ACK**" will be sent to the host right after the device performed the action. Otherwise, a "**Device NAK**" will be sent to host to issue a command error. However, if the host can not receive any response from the device within the **user preset time-out duration**, please resend the above command.

### *. Length*

Total size (bytes) of the Parameter(s) field

### *. LRC*

"Opcode" XOR "Status" XOR "Length" XOR "Parameter(s)"

### **Parameter(s)**

### **< Table 1-0 > LED Indicator Parameter(s) Field**

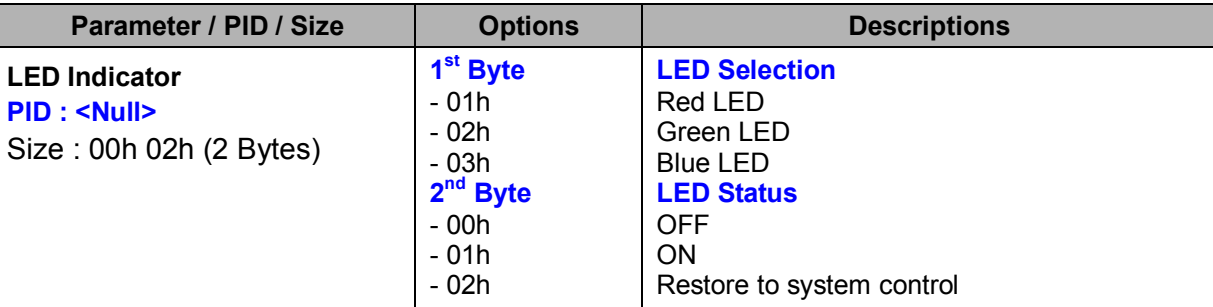

### **Beeping (ALL)**

### **Descriptions**

User programmable beeping control

Once received the Beeping command, the device will follow the desired beep sequence to sound the beeper.

### **Packet Format**

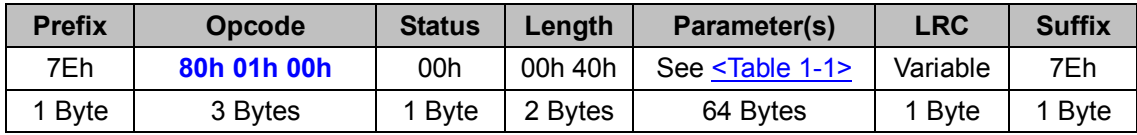

### *. Host Requirements*

If the device successfully received the above command issued by the host, a "**Device ACK**" will be sent to the host right after the device performed the action. Otherwise, a "**Device NAK**" will be sent to host to issue a command error. However, if the host can not receive any response from the device within the **user preset time-out duration**, please resend the above command.

### *. Length*

Total size (bytes) of the Parameter(s) field

### *. LRC*

"Opcode" XOR "Status" XOR "Length" XOR "Parameter(s)"

### **Parameter(s)**

| Parameter / PID / Size   | <b>Options</b>               | <b>Descriptions</b>                        |
|--------------------------|------------------------------|--------------------------------------------|
|                          |                              |                                            |
| <b>Beeping</b>           | $1st$ ~64 <sup>th</sup> Byte |                                            |
| PID: <null></null>       | <b>Value range:</b>          |                                            |
| Size: 00h 40h (64 Bytes) | - 00h                        | The 64-bytes parameter items specify 64    |
|                          | 01h                          | nodes respectively.                        |
|                          | 02h                          | The bigger the value, the lower it beeps.  |
|                          | 03h                          | Duration of every node is fixed.           |
|                          | 04h                          |                                            |
|                          | 05h                          | 10h serves as Suspension Node.             |
|                          | 06h                          | The beep sequence is temporarily suspended |
|                          | 07h                          | when comes up against a Suspension Node.   |
|                          | 08h                          |                                            |
|                          | 09h                          | FFh serves as Termination Node.            |
|                          | 0Ah                          | A beep sequence must end up with the       |
|                          | 0Bh                          | Termination node FFh, otherwise a Device   |
|                          | 0Ch                          | NAK will be sent to the host.              |
|                          | 0Dh                          |                                            |
|                          | 0Eh                          | The beep nodes following the termination   |
|                          | 0Fh                          | node are indispensable but not part of the |
|                          | 10h                          | beep sequence.                             |
|                          | FFh                          |                                            |
|                          |                              |                                            |

**< Table 1-1 > Beeping Parameter(s) Field** 

### **Serial Trigger (ALL)**

### **Descriptions**

Start or Stop a scan session

When triggered on, the scanner attempts to obtain the requested data. When triggered off, the scanner aborts a decode attempt.

### **Packet Format**

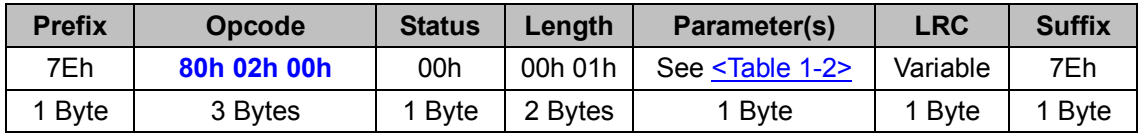

### *. Host Requirements*

If the device successfully received the above command issued by the host, a "**Device ACK**" will be sent to the host right after the device performed the action. Otherwise, a "**Device NAK**" will be sent to host to issue a command error. However, if the host can not receive any response from the device within the **user preset time-out duration**, please resend the above command.

### *. Length*

Total size (bytes) of the Parameter(s) field

### *. LRC*

"Opcode" XOR "Status" XOR "Length" XOR "Parameter(s)"

### **Parameter(s)**

**< Table 1-2 > Serial Trigger Parameter(s) Field** 

| --                                                                 |                 |                     |  |
|--------------------------------------------------------------------|-----------------|---------------------|--|
| Parameter / PID / Size                                             | <b>Options</b>  | <b>Descriptions</b> |  |
| Serial Trigger<br> PID : <null<br>Size: 00h 01h (1 Byte)</null<br> | - 00h<br>$-01h$ | <b>OFF</b><br>ON    |  |
## **Store Configuration (ALL)**

## **Descriptions**

Save current settings into flash memory permanently

Note that this command is not available for storing the following settings: the beep sequence set by Beeping command; trigger status set by Serial Trigger command and LED status set by Indicator command.

## **Packet Format**

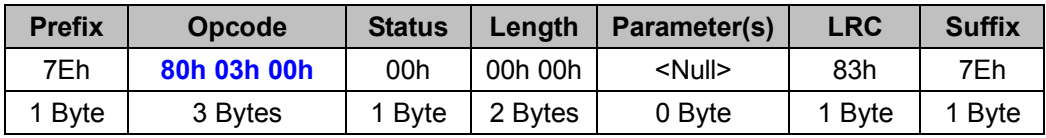

## *. Host Requirements*

If the device successfully received the above command issued by the host, a "**Device ACK**" will be sent to the host right after the device performed the action. Otherwise, a "**Device NAK**" will be sent to host to issue a command error. However, if the host can not receive any response from the device within the **user preset time-out duration**, please resend the above command.

## *. Parameter(s) Field*

Store Configuration command takes no parameters, so the Parameter(s) field is null.

## *. Length*

Total size (bytes) of the Parameter(s) field

## *. LRC*

## **Factory Default (ALL)**

## **Descriptions**

Set all parameters to the factory default

After sending this command, all parameters will be set to factory default value. Then the scanner resets all parameters into factory default values.

## *For Bluetooth L & F Series:*

The radio link will be disconnected and the scanner will revert to uninstall state.

## *For Wi-Fi L & F Series:*

Set all parameters to the factory default, except Fonts and Language Pack. The radio link will be disconnected because Wi-Fi profiles are removed.

#### **Packet Format**

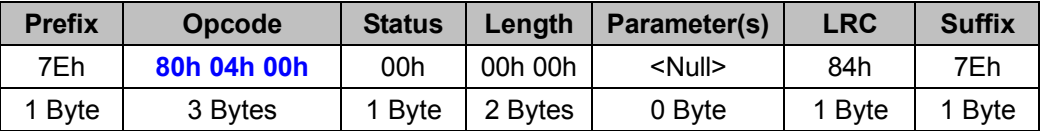

#### *. Host Requirements*

Upon receiving this command, the device sends a "**Device ACK**" message immediately to the host before performs the action. Then it takes about **500 milliseconds** to complete all jobs to reset all parameters into factory default values. Please note that you are not supposed to send any command during this period of time.

However, a "**Device NAK**" message is passed to the host to issue a command error. If the host can not receive any response from the device within the **user preset time-out duration**, please resend the above command.

## *. Parameter(s) Field*

Factory Default command takes no parameters, so the Parameter(s) field is null.

#### *. Length*

Total size (bytes) of the Parameter(s) field

#### *. LRC*

## **Master Default (ALL)**

## **Descriptions**

Set all parameters to the factory default except for the interface settings The host interface related parameters still remain the same after performing the Master Default command.

## *For Bluetooth L & F Series:*

Set all parameters to the factory default settings except for the following parameters: Handshaking Protocol, Baud Rate, Data Frame, Serial Response Timeout, Bluetooth Device Name, Bluetooth PIN Code, Out-of-range Scanning, Interface Delay Settings. And the radio link is still on.

## *For Wi-Fi L & F Series:*

Restore Scanner Settings and keep Fonts, Language Pack, Batch Records, Wi-Fi Profile, System Settings, Interface Settings, Online Scanning and Batch Scanning Settings. And the radio link is still on.

## **Packet Format**

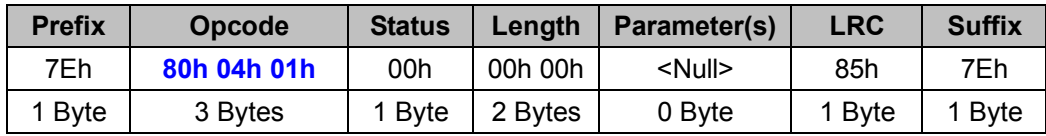

## *. Host Requirements*

If the device successfully received the above command issued by the host, a "**Device ACK**" will be sent to the host right after the device performed the action. Otherwise, a "**Device NAK**" will be sent to host to issue a command error. However, if the host can not receive any response from the device within the **user preset time-out duration**, please resend the above command.

## *. Parameter(s) Field*

Master Default command takes no parameters, so the Parameter(s) field is null.

## *. Length*

Total size (bytes) of the Parameter(s) field

## *. LRC*

## **Security Check (ALL)**

## **Descriptions**

Host sends this command to verify the connected scanner.

Once the scanner receives this command, it will pass the 16-byte parameter data to the Security Script to generate a 16-byte result data and send it back as a reply command to the host. If the Security Script is disabled, the reply would be a **Device NAK**.

This command is only available for Scanners that support DataWizard Premium. For more details about DataWizard Premium, please refer to *FuzzyScan DataWizard Premium User Manual.* 

## **Packet Format**

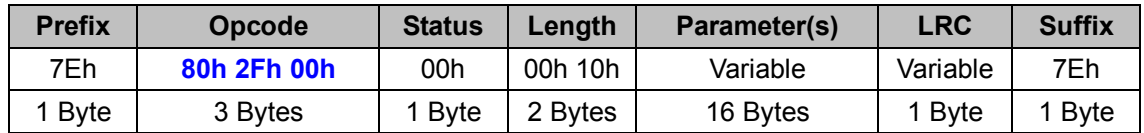

## *. Host Requirements*

If the security script does not exist or enabled, a "**Device NAK**" will be sent to the host. Otherwise, scanner will send back a **Reply** Command carrying the 16-byte result data (See Below). The host will check whether the result is right.

## *. Length*

Total size (bytes) of the Parameter(s) field

## *. LRC*

"Opcode" XOR "Status" XOR "Length" XOR "Parameter(s)"

## **Reply Format**

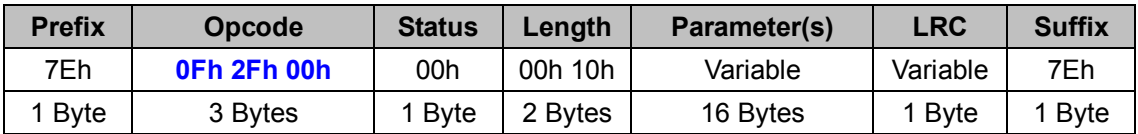

## **BT Operation Mode (BT)**

## **Descriptions**

Select operation mode for Bluetooth Scanner

BT Operation Mode is equivalent to the Operation Mode Selection in the Set BT Operation command. It is of more convenience to use BT Operation Mode of the Action Command Category. Available for F & L series

## **Packet Format**

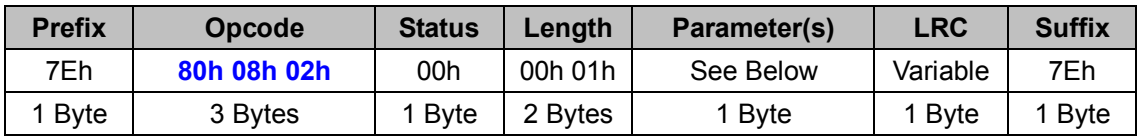

## *. Host Requirements*

If the device successfully received the above command issued by the host, a "**Device ACK**" will be sent to the host right after the device performed the action. Otherwise, a "**Device NAK**" will be sent to host to issue a command error. However, if the host can not receive any response from the device within the **user preset time-out duration**, please resend the above command.

## *. Length*

Total size (bytes) of the Parameter(s) field

## *. LRC*

"Opcode" XOR "Status" XOR "Length" XOR "Parameter(s)"

**< Table 4-1 > BT Operation Mode Parameter(s) Field** 

| Parameter / PID / Size                                                      | <b>Options</b> | <b>Descriptions</b>                                                        |
|-----------------------------------------------------------------------------|----------------|----------------------------------------------------------------------------|
| <b>BT Operation Mode</b><br>PID : <null<br>Size: 00h 01h (1 Byte)</null<br> | - 00h<br>- 02h | Trigger mode (External triggering) *<br>Presentation mode (Auto Detection) |

## **BT A Operation Mode (BT)**

## **Descriptions**

Select operation mode for Bluetooth Scanner

BT A Operation Mode is equivalent to the Operation Mode Selection in the Set BT Operation command. It is of more convenience to use BT A Operation Mode of the Action Command Category. Available for A series

## **Packet Format**

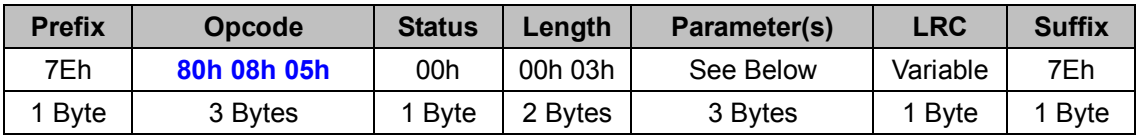

## *. Host Requirements*

If the device successfully received the above command issued by the host, a "**Device ACK**" will be sent to the host right after the device performed the action. Otherwise, a "**Device NAK**" will be sent to host to issue a command error. However, if the host can not receive any response from the device within the **user preset time-out duration**, please resend the above command.

## *. Length*

Total size (bytes) of the Parameter(s) field

## *. LRC*

"Opcode" XOR "Status" XOR "Length" XOR "Parameter(s)"

**< Table 4-6 > BT A Operation Mode Parameter(s) Field** 

| Parameter / PID / Size     | <b>Options</b> | <b>Descriptions</b> |
|----------------------------|----------------|---------------------|
| <b>BT A Operation Mode</b> |                |                     |
| PID: <null></null>         | - 00h 01h 01h  | Trigger mode *      |
| Size: 00h 03h (3 Byte)     | - 02h 01h 01h  | Presentation mode   |

## **BT Synchronize (BT)**

## **Descriptions**

## Synchronize BT scanner with SmartCradle

If the BT scanner(s) are working with the SmartCradle in PAIR mode or PICO mode, this command is used to sync the Scanner with the SmartCradle, so that the changes of the following six parameters will take effect instantly: "Handshaking Protocol", "Baud Rate", "Data Frame", "Serial Response Timeout", "Dollar Sign Control", "Field Delimiter" and "Data Transmission Packet". If not, the settings of the parameters described above will probably be neglected.

Note that if you are using the USB Virtual COM Port to connect the SmartCradle to the host, please close the virtual COM Port within 500 milliseconds right after you issue this command. Otherwise, the host can not identically detect the occupied COM Port after the synchronization.

Available for F, L & A series

#### **Packet Format**

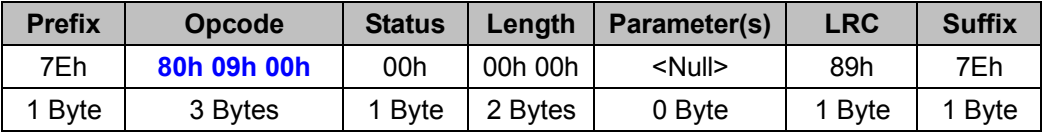

### *. Host Requirements*

If the device successfully received the above command issued by the host, a "**Device ACK**" will be sent to the host right after the device performed the action. Otherwise, a "**Device NAK**" will be sent to host to issue a command error. However, if the host can not receive any response from the device within the **user preset time-out duration**, please resend the above command.

## *. Parameter(s) Field*

BT Synchronize command takes no parameters, so the Parameter(s) field is null.

## *. Length*

Total size (bytes) of the Parameter(s) field

## *. LRC*

## **FS Test Mode (FS)**

## **Descriptions**

Set the Fixed Mount and Scan Module to Test Mode.

You may refer to "FuzzyScan Fixed Mount Scanner Programming Manual "or "FuzzyScan Fixed Mount Scanner Quick Start Guide" for more details about the Test Mode.

Available for FM480, FA470, SM380 & SM5700 series

## **Packet Format**

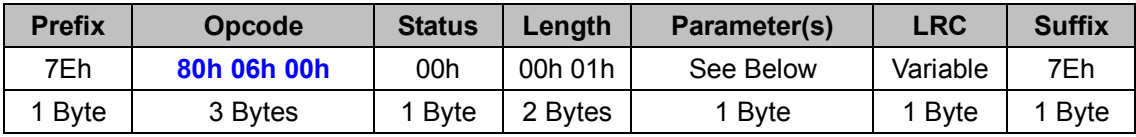

## *. Host Requirements*

If the device successfully received the above command issued by the host, a "**Device ACK**" will be sent to the host right after the device performed the action. Otherwise, a "**Device NAK**" will be sent to host to issue a command error. However, if the host can not receive any response from the device within the **user preset time-out duration**, please resend the above command.

### *. Length*

Total size (bytes) of the Parameter(s) field

## *. LRC*

"Opcode" XOR "Status" XOR "Length" XOR "Parameter(s)"

**< Table 4-2 > FS Test Mode Parameter(s) Field** 

| Parameter / PID / Size                                                 | <b>Options</b>  | <b>Descriptions</b>                                                    |
|------------------------------------------------------------------------|-----------------|------------------------------------------------------------------------|
| <b>FS Test Mode</b><br>PID : <null<br>Size: 00h 01h (1 Byte)</null<br> | - 00h<br>$-01h$ | Disable Fixed Reader Test Mode<br><b>Enable Fixed Reader Test Mode</b> |

## **FS Operation Mode (FS)**

## **Descriptions**

Select operation mode for Fixed Mount and Scan Module

FS Operation Mode is equivalent to the Operation Mode Selection in the Set FS Operation command. It is of more convenience to use FS Operation Mode of the Action Command Category. Available for FM480 & SM380 series

## **Packet Format**

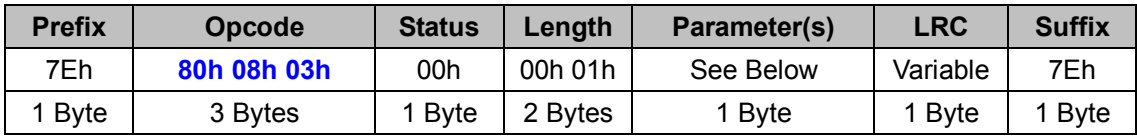

## *. Host Requirements*

If the device successfully received the above command issued by the host, a "**Device ACK**" will be sent to the host right after the device performed the action. Otherwise, a "**Device NAK**" will be sent to host to issue a command error. However, if the host can not receive any response from the device within the **user preset time-out duration**, please resend the above command.

### *. Length*

Total size (bytes) of the Parameter(s) field

## *. LRC*

"Opcode" XOR "Status" XOR "Length" XOR "Parameter(s)"

**< Table 4-3 > FS Operation Mode Parameter(s) Field** 

| Parameter / PID / Size                                                     | <b>Options</b>                            | <b>Descriptions</b>                                                                                                    |
|----------------------------------------------------------------------------|-------------------------------------------|----------------------------------------------------------------------------------------------------|
| <b>FS Operation Mode</b><br>PID : <null><br/>Size: 00h 01h (1 Byte)</null> | - 00h<br>- 01h<br>- 02h<br>- 04h<br>- 06h | Trigger mode (External triggering) *<br>Force mode (Continued power on)<br>Presentation mode (Auto Detection)<br>Level mode (Auto power off)<br>Alternative mode (Periodic power off) |

## **FS A Operation Mode (FS)**

## **Descriptions**

Select operation mode for Fixed Mount and Scan Module

FS A Operation Mode is equivalent to the Operation Mode Selection in the Set FS Operation command. It is of more convenience to use FS A Operation Mode of the Action Command Category. Available for FA470 & SM5700 series

## **Packet Format**

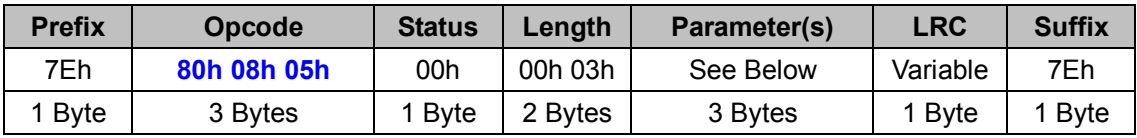

## *. Host Requirements*

If the device successfully received the above command issued by the host, a "**Device ACK**" will be sent to the host right after the device performed the action. Otherwise, a "**Device NAK**" will be sent to host to issue a command error. However, if the host can not receive any response from the device within the **user preset time-out duration**, please resend the above command.

### *. Length*

Total size (bytes) of the Parameter(s) field

## *. LRC*

"Opcode" XOR "Status" XOR "Length" XOR "Parameter(s)"

**< Table 4-3 > FS A Operation Mode Parameter(s) Field** 

| Parameter / PID / Size                                                        | <b>Options</b>                                                                    | <b>Descriptions</b>                                                                 |
|-------------------------------------------------------------------------------|-----------------------------------------------------------------------------------|-------------------------------------------------------------------------------------|
| <b>FS A Operation Mode</b><br>PID : <null<br>Size: 00h 03h (3 Byte)</null<br> | - 00h 01h 01h<br>- 01h 01h 01h<br>- 02h 01h 01h<br>- 04h 01h 00h<br>- 06h 01h 00h | Trigger mode *<br>Force mode<br>Presentation mode<br>Level mode<br>Alternative mode |

## **SE Operation Mode (SE)**

### **Descriptions**

Select operation mode for Scan Engine

SE Operation Mode is equivalent to the Operation Mode Selection in the Set SE Operation command. It is of more convenience to use SE Operation Mode of the Action Command Category. Available for SE380, SE390 & SE480 series

#### **Packet Format**

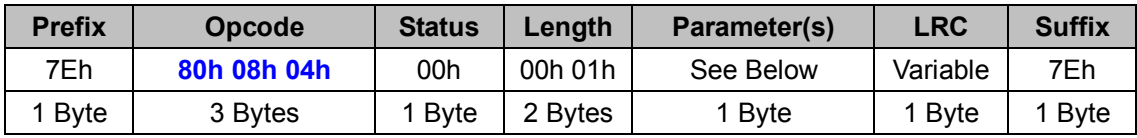

#### *. Host Requirements*

If the device successfully received the above command issued by the host, a "**Device ACK**" will be sent to the host right after the device performed the action. Otherwise, a "**Device NAK**" will be sent to host to issue a command error. However, if the host can not receive any response from the device within the **user preset time-out duration**, please resend the above command.

#### *. Length*

Total size (bytes) of the Parameter(s) field

#### *. LRC*

"Opcode" XOR "Status" XOR "Length" XOR "Parameter(s)"

#### **Parameter(s)**

**< Table 4-4 > SE Operation Mode Parameter(s) Field** 

| Parameter / PID / Size                                                     | <b>Options</b>                                     | <b>Descriptions</b>                                                                                                    |
|----------------------------------------------------------------------------|----------------------------------------------------|----------------------------------------------------------------------------------------------------|
| <b>SE Operation Mode</b><br>PID: <null<br>Size: 00h 01h (1 Byte)</null<br> | - 00h<br>- 01h<br>- 02h<br>- 04h<br>- 06h<br>- 09h | Trigger mode (External triggering) *<br>Force mode (Continued power on) (See<br><b>Notes)</b><br>Presentation mode (Auto Detection)<br>Level mode (Auto power off)<br>Alternative mode (Periodic power off)<br>Low Power mode (Low Power triggering) |
|                                                                            |                                                    |                                                                                                    |

#### *. Notes*

Force mode is not available for SE390 and SE480 series.

## **TS Operation Mode (TS)**

### **Descriptions**

Select operation mode for Tethered Scanner

TS Operation Mode is equivalent to the Operation Mode Selection in the Set TS Operation command. It is of more convenience to use TS Operation Mode of the Action Command Category. Available for F & L series

#### **Packet Format**

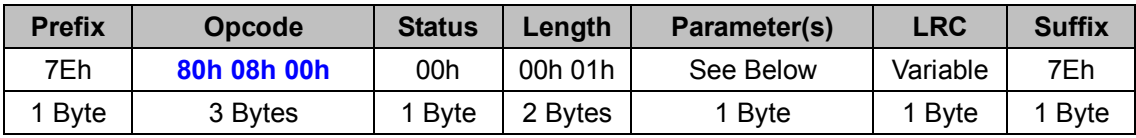

#### *. Host Requirements*

If the device successfully received the above command issued by the host, a "**Device ACK**" will be sent to the host right after the device performed the action. Otherwise, a "**Device NAK**" will be sent to host to issue a command error. However, if the host can not receive any response from the device within the **user preset time-out duration**, please resend the above command.

#### *. Length*

Total size (bytes) of the Parameter(s) field

## *. LRC*

"Opcode" XOR "Status" XOR "Length" XOR "Parameter(s)"

**< Table 4-5 > TS Operation Mode Parameter(s) Field** 

| Parameter / PID / Size   | <b>Options</b> | <b>Descriptions</b>                   |
|--------------------------|----------------|---------------------------------------|
| <b>TS Operation Mode</b> |                |                                       |
| PID : <null></null>      | $-00h$         | Trigger mode (External triggering) *  |
| Size: 00h 01h (1 Byte)   | - 01h          | Force mode (Continued power on)       |
|                          | - 02h          | Presentation mode (Auto detection)    |
|                          | - 04h          | Level mode (Auto power off)           |
|                          | - 05h          | Diagnostic mode (Test reading)        |
|                          | - 06h          | Alternative mode (Periodic power off) |
|                          | - 07h          | Toggle mode (Repeat reading)          |
|                          | - 08h          | Flash mode (Pulse driven reading)     |
|                          | - 09h          | Low Power mode (Low Power triggering) |

## **TS A Operation Mode (TS)**

#### **Descriptions**

Select operation mode for Tethered A Series Scanner

TS A Operation Mode is equivalent to the Operation Mode Selection in the Set TS Operation command. It is of more convenience to use TS A Operation Mode of the Action Command Category. Available for A series

#### **Packet Format**

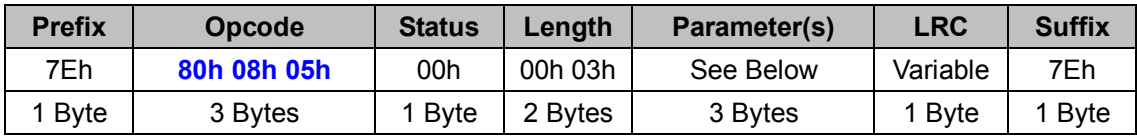

#### *. Host Requirements*

If the device successfully received the above command issued by the host, a "**Device ACK**" will be sent to the host right after the device performed the action. Otherwise, a "**Device NAK**" will be sent to host to issue a command error. However, if the host can not receive any response from the device within the **user preset time-out duration**, please resend the above command.

#### *. Length*

Total size (bytes) of the Parameter(s) field

#### *. LRC*

"Opcode" XOR "Status" XOR "Length" XOR "Parameter(s)"

**< Table 4-6 > TS A Operation Mode Parameter(s) Field** 

| Parameter / PID / Size     | <b>Options</b> | <b>Descriptions</b> |
|----------------------------|----------------|---------------------|
| <b>TS A Operation Mode</b> |                |                     |
| PID : <null></null>        | - 00h 01h 01h  | Trigger mode *      |
| Size: 00h 03h (3 Byte)     | - 01h 01h 01h  | Force mode          |
|                            | - 02h 01h 01h  | Presentation mode   |
|                            | - 04h 01h 00h  | Level mode          |
|                            | - 05h 01h 01h  | Diagnostic mode     |
|                            | - 06h 01h 00h  | Alternative mode    |
|                            | - 07h 01h 00h  | Toggle mode         |
|                            | - 09h 01h 01h  | Low Power mode      |
|                            | - 0Dh 01h 01h  | Multiple mode       |
|                            |                |                     |

## **Paging (WF)**

## **Descriptions**

Paging the scanner This command is helpful for you to locate the connected Wi-Fi scanner. Available for F & L series

## **Packet Format**

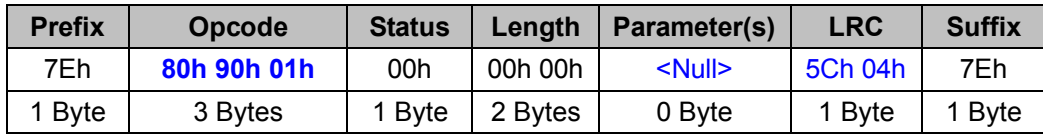

#### *. Host Requirements*

If the device successfully received the above command issued by the host, a "**Device ACK**" will be sent to the host right after the device performed the action. Otherwise, a "**Device NAK**" will be sent to host to issue a command error. However, if the host can not receive any response from the device within the **user preset time-out duration**, please resend the above command.

#### *. Parameter(s) Field*

Store Configuration command takes no parameters, so the Parameter(s) field is null.

## *. Length*

Total size (bytes) of the Parameter(s) field

## *. LRC*

"Opcode" XOR "Status" XOR "Length" XOR "Parameter(s)"

## **Serial Command**

Paging the scanner 0x7e 0x80 0x90 0x01 0x00 0x00 0x00 0x5c 0x04 0x7e

#### *. Notes*

0x5C 0x04: the escaped value of 0x11.

## **Remote Indication (WF)**

### **Descriptions**

Send remote indication to the connected scanner Available for F & L series

#### **Packet Format**

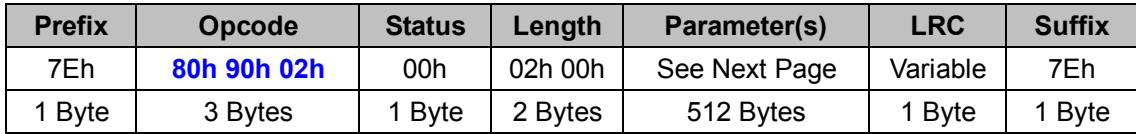

#### *. Host Requirements*

If the device successfully received the above command issued by the host, a "**Device ACK**" will be sent to the host right after the device performed the action. Otherwise, a "**Device NAK**" will be sent to host to issue a command error. However, if the host can not receive any response from the device within the **user preset time-out duration**, please resend the above command.

### *. Length*

Total size (bytes) of the Parameter(s) field

## *. LRC*

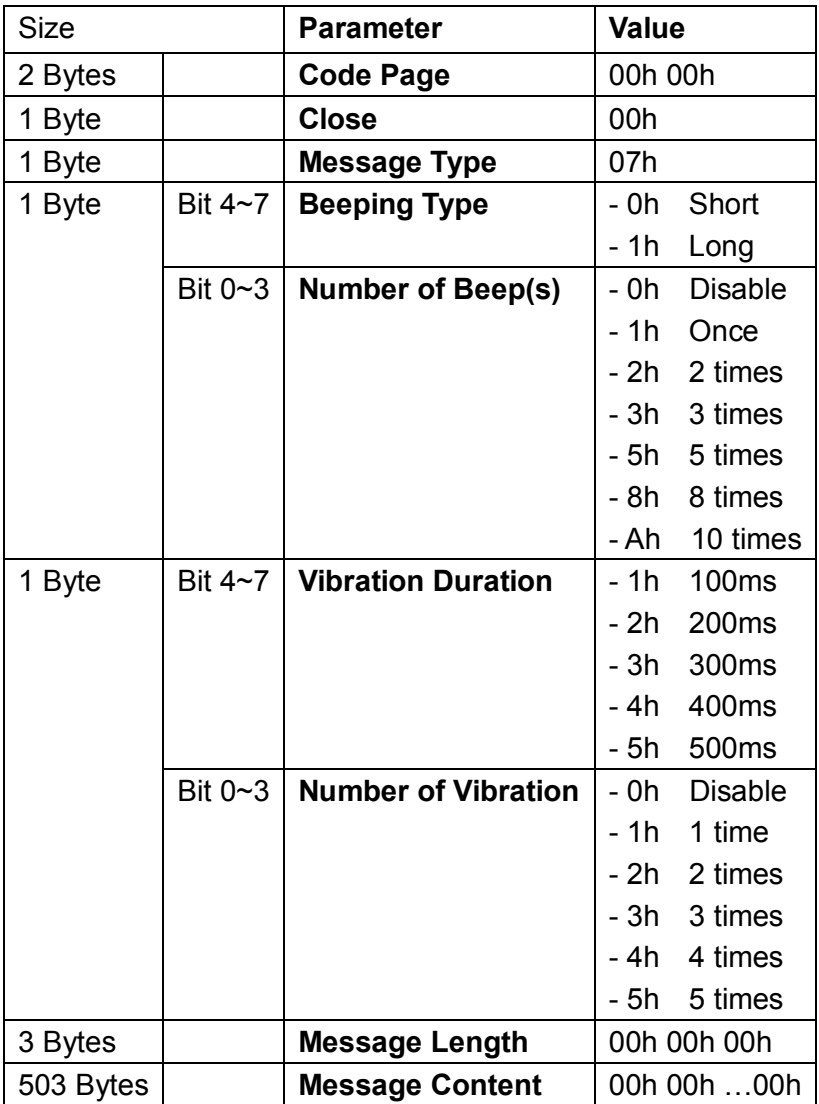

## **Remote Message (WF)**

#### **Descriptions**

Send remote message to the connected scanner Available for F & L series

#### **Packet Format**

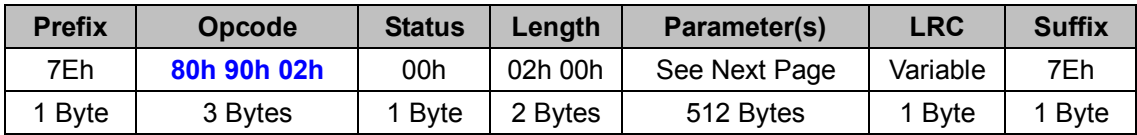

#### *. Host Requirements*

If the device successfully received the above command issued by the host, a "**Device ACK**" will be sent to the host right after the device performed the action. Otherwise, a "**Device NAK**" will be sent to host to issue a command error. However, if the host can not receive any response from the device within the **user preset time-out duration**, please resend the above command.

### *. Length*

Total size (bytes) of the Parameter(s) field

## *. LRC*

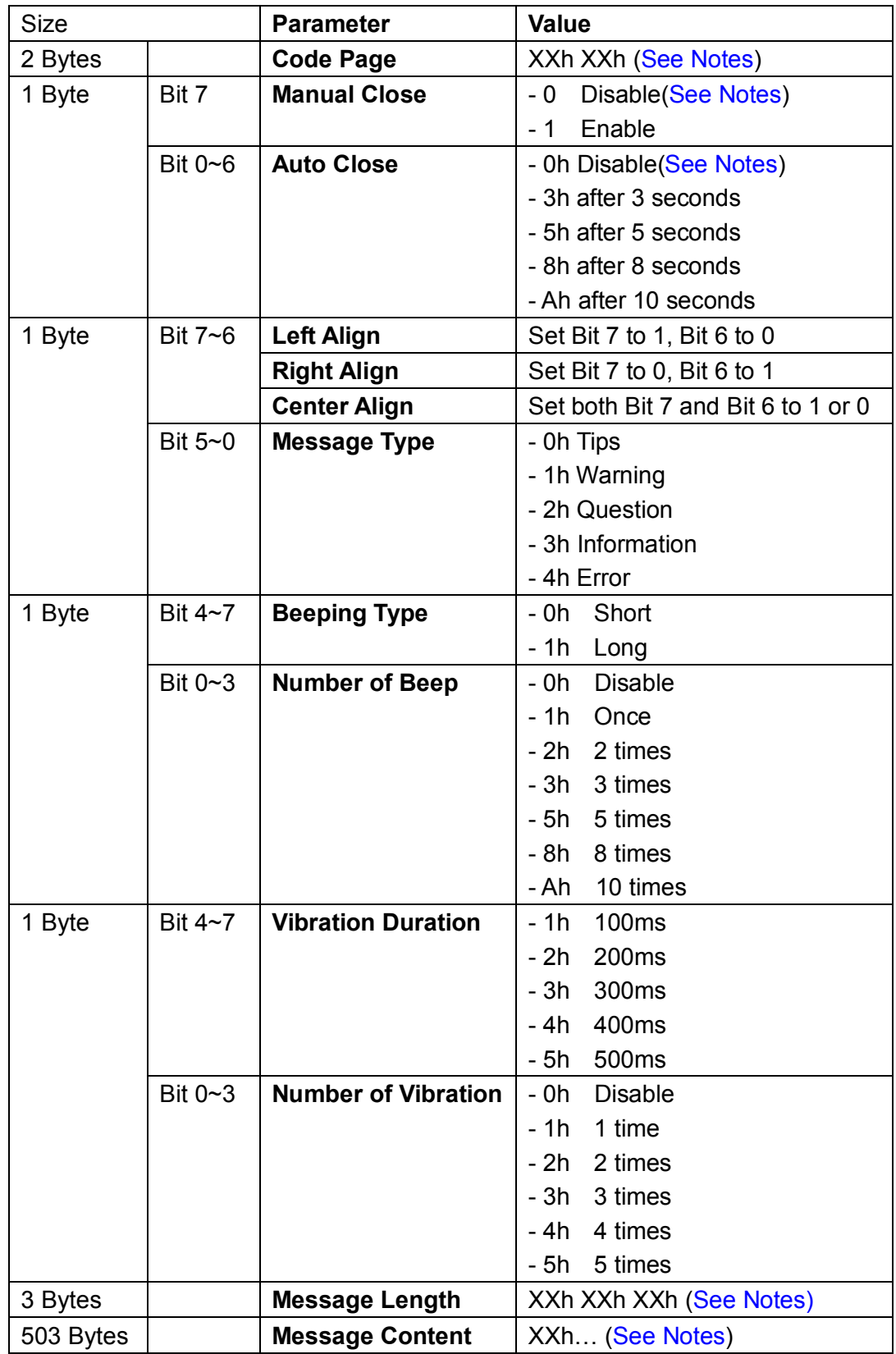

#### *. Notes*

1. The following Chart lists all available **Code Pages** and their 2-byte Hex value.

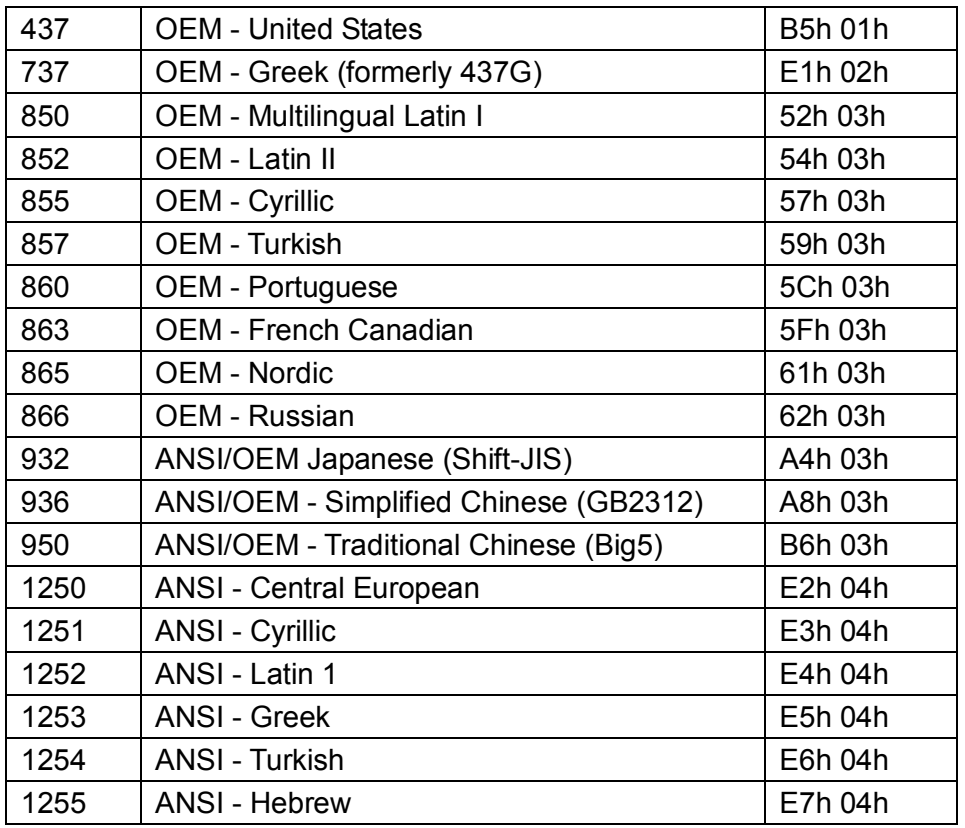

- 2. **Manual Close** and **Auto Close** can not be disabled at the same time.
- 3. **Message Length** has at most three bytes. If the first byte is 0xFF, the following two bytes represent the content length, formatted as High Byte Low Byte. Otherwise, the first byte represents the content length itself, and the following two bytes will become part of the message content.
- 4. **Message Content** uses **Little-endian UCS-2** character set. If shorter than 503 bytes, the rest bytes should be set to **00h**.

## **Remote Clear (WF)**

## **Descriptions**

Clear the remote message The scanner will beep twice and vibrate for 100 milliseconds at the same time. Available for F & L series

## **Packet Format**

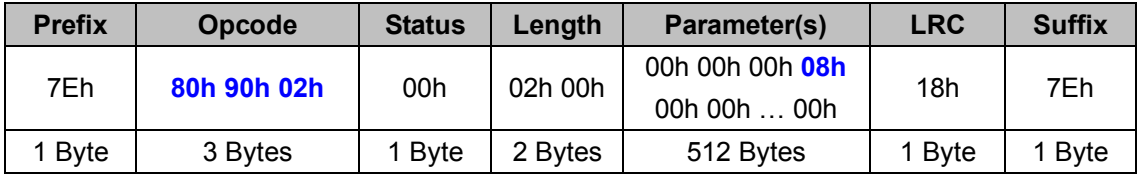

#### *. Host Requirements*

If the device successfully received the above command issued by the host, a "**Device ACK**" will be sent to the host right after the device performed the action. Otherwise, a "**Device NAK**" will be sent to host to issue a command error. However, if the host can not receive any response from the device within the **user preset time-out duration**, please resend the above command.

## *. Length*

Total size (bytes) of the Parameter(s) field

#### *. LRC*

## **Remote Lock (WF)**

## **Descriptions**

Send remote message to the connected scanner Note that a locked scanner can not work until the Remote Unlock is called. Available for F & L series

## **Packet Format**

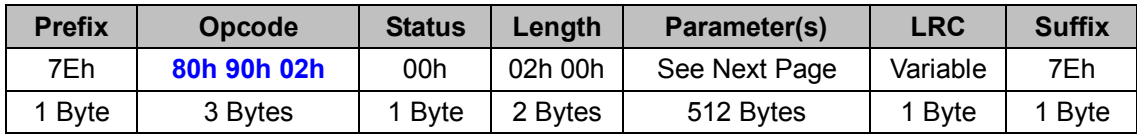

## *. Host Requirements*

If the device successfully received the above command issued by the host, a "**Device ACK**" will be sent to the host right after the device performed the action. Otherwise, a "**Device NAK**" will be sent to host to issue a command error. However, if the host can not receive any response from the device within the **user preset time-out duration**, please resend the above command.

## *. Length*

Total size (bytes) of the Parameter(s) field

## *. LRC*

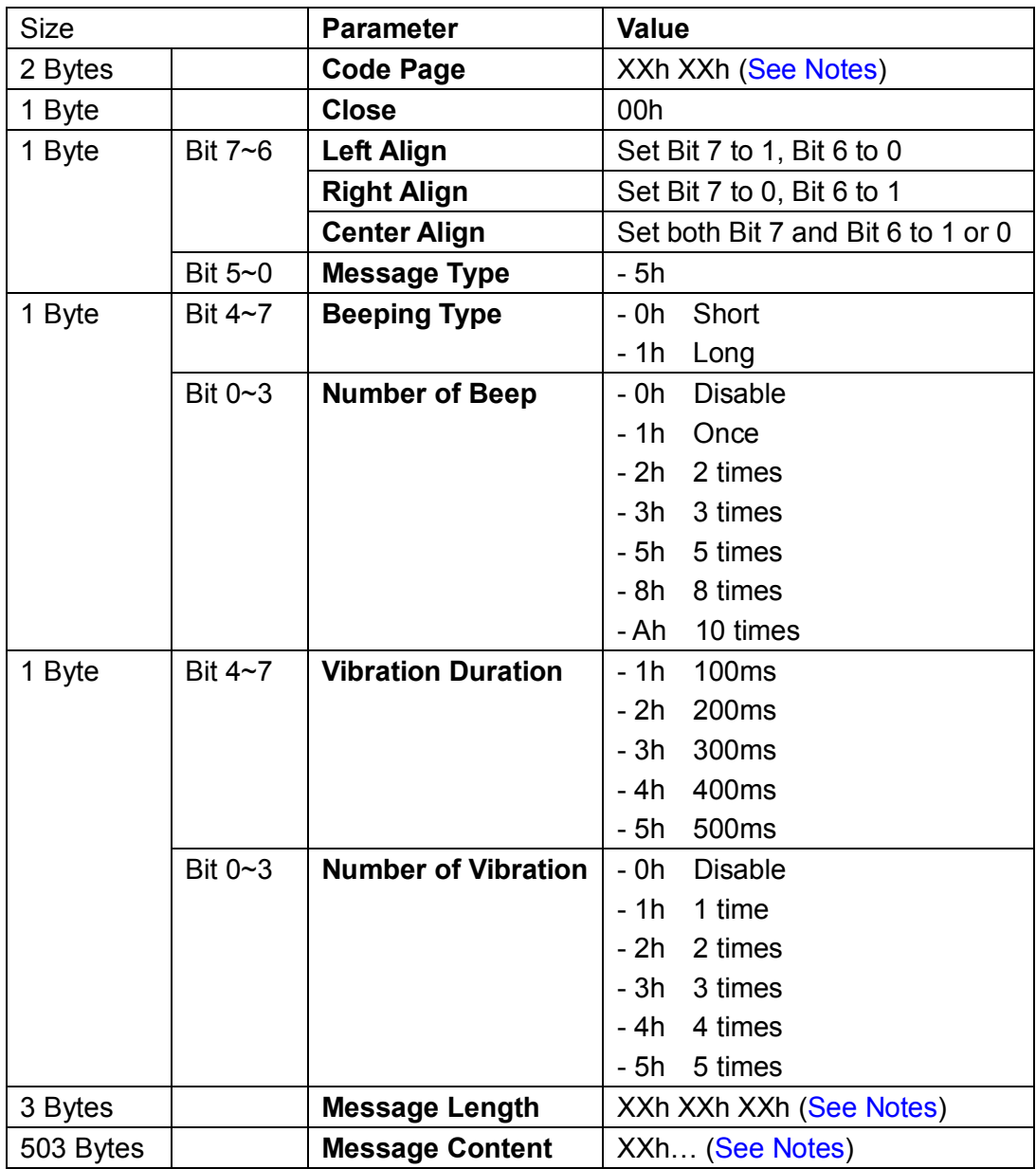

#### *. Notes*

1. The following Chart lists all available **Code Pages** and their 2-byte Hex value.

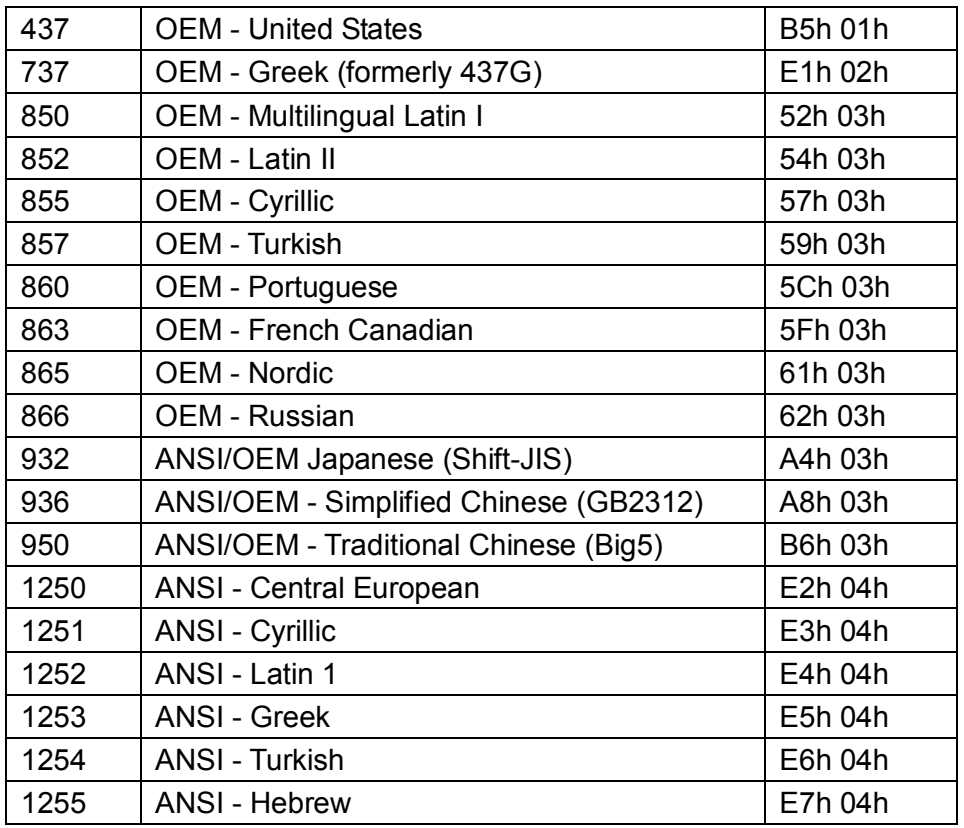

- 2. **Manual Close** and **Auto Close** can not be disabled at the same time.
- 3. **Message Length** has at most three bytes. If the first byte is 0xFF, the following two bytes represent the content length, formatted as High Byte Low Byte. Otherwise, the first byte represents the content length itself, and the following two bytes will become part of the message content.
- 4. **Message Content** uses **Little-endian UCS-2** character set. If shorter than 503 bytes, the rest bytes should be set to **00h**.

## **Remote Unlock (WF)**

## **Descriptions**

Send remote message to the connected scanner The scanner will beep twice and vibrate for 100 milliseconds at the same time. Available for F & L series

## **Packet Format**

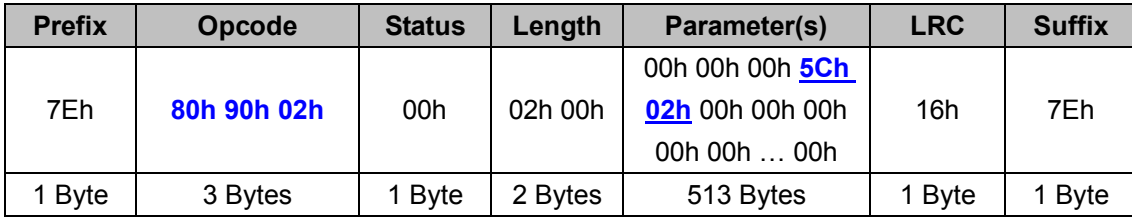

## *. Host Requirements*

If the device successfully received the above command issued by the host, a "**Device ACK**" will be sent to the host right after the device performed the action. Otherwise, a "**Device NAK**" will be sent to host to issue a command error. However, if the host can not receive any response from the device within the **user preset time-out duration**, please resend the above command.

## *. Length*

Total size (bytes) of the Parameter(s) field

## *. LRC*

"Opcode" XOR "Status" XOR "Length" XOR "Parameter(s)"

## *. Notes*

**0x5C 0x02**: the escaped value of 0x06.

## **Remote Programming (WF)**

## **Descriptions**

Enter or exit the Programming Mode.

Wi-Fi scanner can only perform Remote Control commands when it is not in Programming mode.

**Remote Programming (Enter)** is used to put scanner into programming mode, so that the subsequent programming commands will take effect. Please refer to Briefing Chapter (Page 1-2) for detailed descriptions. Note that in programming mode the scanner can not work until the **Remote Programming (Exit)** or **Remote Programming Extension (Exit)** is sent.

Available for F & L series

## **Packet Format**

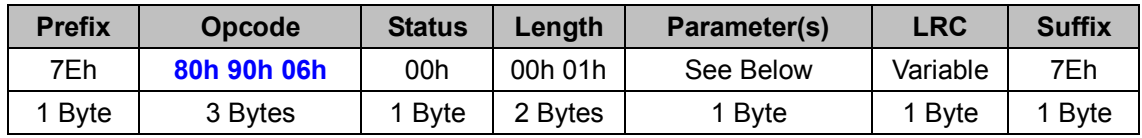

## *. Host Requirements*

If the device successfully received the above command issued by the host, a "**Device ACK**" will be sent to the host right after the device performed the action. Otherwise, a "**Device NAK**" will be sent to host to issue a command error. However, if the host can not receive any response from the device within the **user preset time-out duration**, please resend the above command.

## *. Length*

Total size (bytes) of the Parameter(s) field

## *. LRC*

"Opcode" XOR "Status" XOR "Length" XOR "Parameter(s)"

## **Parameter(s)**

## **< Table 4-7 > Remote Programming Parameter(s) Field**

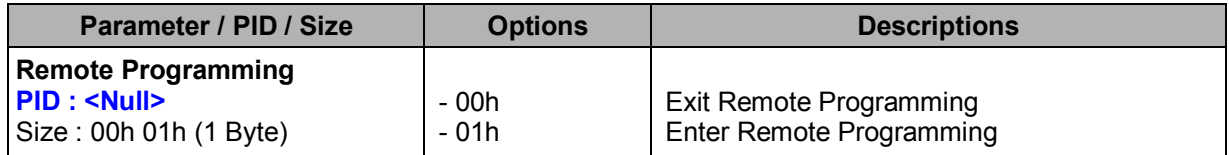

## **Serial Command**

Enter Remote Programming

0x7e 0x80 0x90 0x5c 0x02 0x00 0x00 0x01 0x01 0x16 0x7e

Exit Remote Programming

0x7e 0x80 0x90 0x5c 0x02 0x00 0x00 0x01 0x00 0x17 0x7e

#### *. Notes*

0x5C 0x02: the escaped value of 0x06.

## **Remote Programming Extension (WF)**

### **Descriptions**

Enter remote programming mode with user defined message, beeps and vibration.

Wi-Fi scanner can only perform Remote Control commands when it is not in Programming mode. **Remote Programming Extension (Enter)** is used to put scanner into programming mode, so that the subsequent programming commands will take effect. Please refer to Briefing Chapter (Page 1-2) for detailed descriptions.

Note that in programming mode the scanner can not work until the **Remote Programming (Exit)** or **Remote Programming Extension (Exit)** is sent.

Available for F & L series

#### **Packet Format**

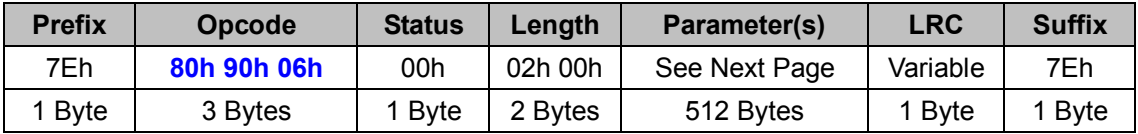

#### *. Host Requirements*

If the device successfully received the above command issued by the host, a "**Device ACK**" will be sent to the host right after the device performed the action. Otherwise, a "**Device NAK**" will be sent to host to issue a command error. However, if the host can not receive any response from the device within the **user preset time-out duration**, please resend the above command.

#### *. Length*

Total size (bytes) of the Parameter(s) field

*. LRC* 

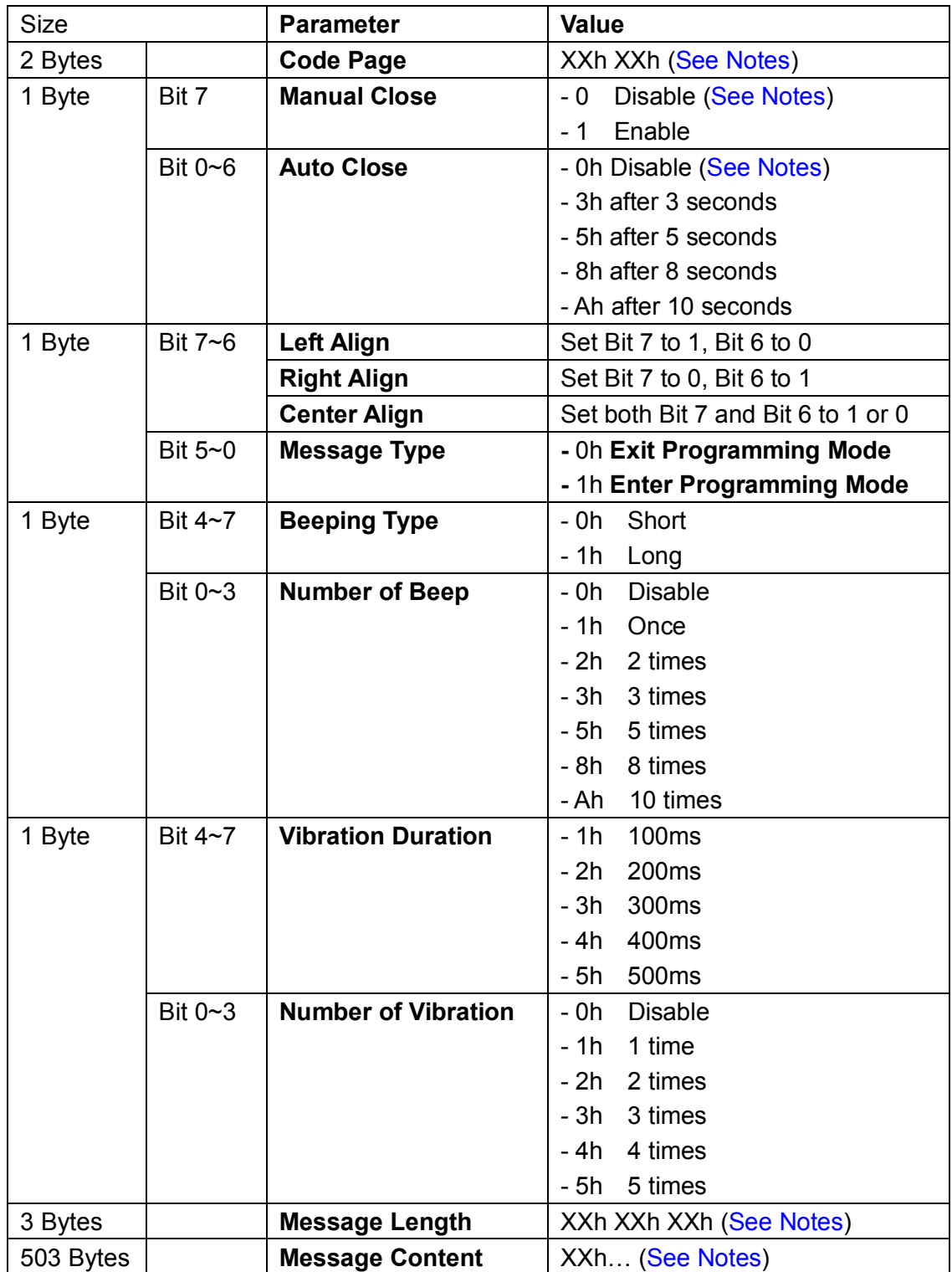

#### *. Notes*

1. The following Chart lists all available **Code Pages** and their 2-byte Hex value.

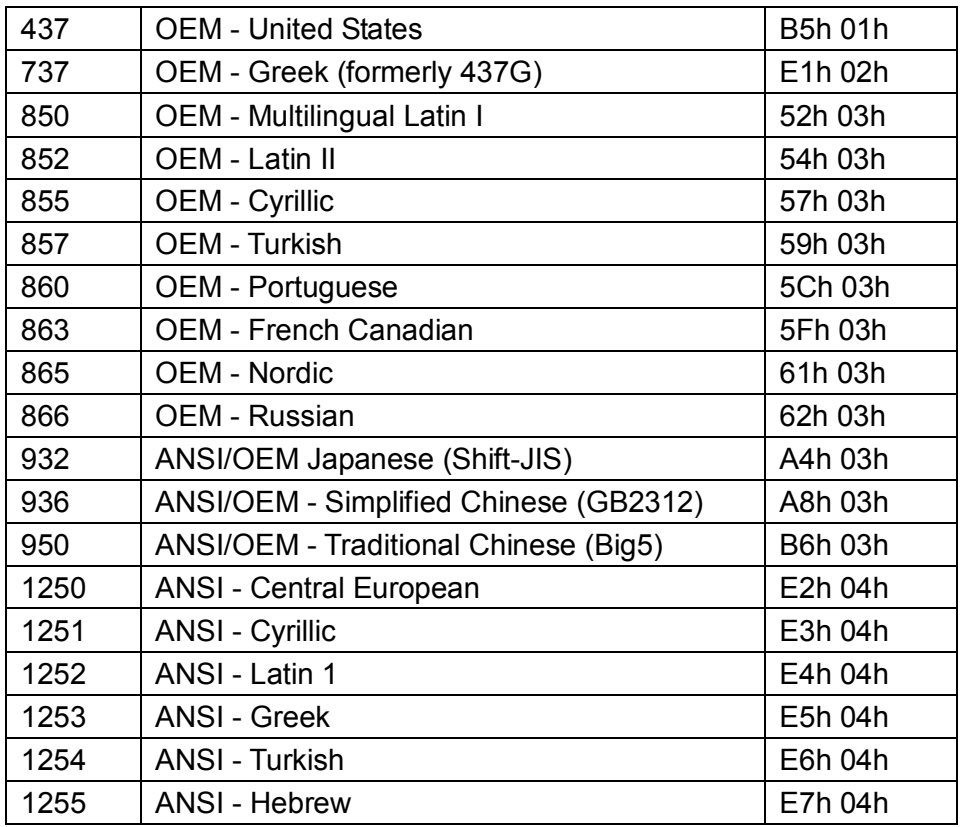

- 2. **Manual Close** and **Auto Close** can not be disabled at the same time. And they are available for **Exit Programming Mode** only.
- 3. **Message Length** has at most three bytes. If the first byte is 0xFF, the following two bytes represent the content length, formatted as High Byte Low Byte. Otherwise, the first byte represents the content length itself, and the following two bytes will become part of the message content.
- 4. **Message Content** uses **Little-endian UCS-2** character set. If shorter than 503 bytes, the rest bytes should be set to **00h**.

## **Sync Date Time (WF)**

### **Descriptions**

Set Date Time Available for F & L series

#### **Packet Format**

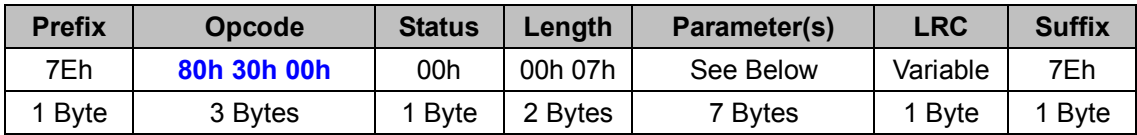

#### *. Host Requirements*

If the device successfully received the above command issued by the host, a "**Device ACK**" will be sent to the host right after the device performed the action. Otherwise, a "**Device NAK**" will be sent to host to issue a command error. However, if the host can not receive any response from the device within the **user preset time-out duration**, please resend the above command.

#### *. Length*

Total size (bytes) of the Parameter(s) field

#### *. LRC*

"Opcode" XOR "Status" XOR "Length" XOR "Parameter(s)"

#### **Parameter(s)**

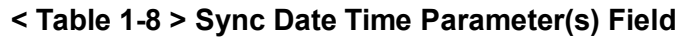

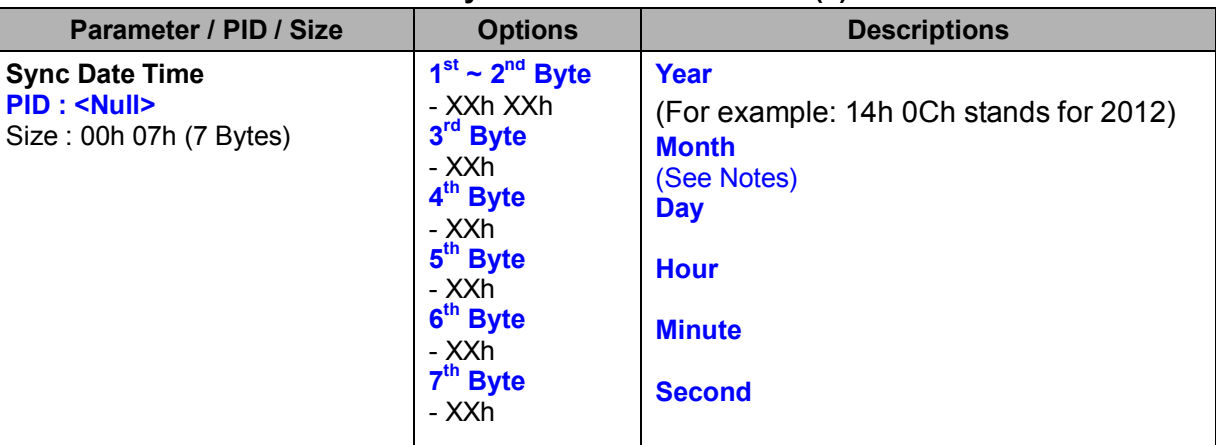

#### *. Notes*

1. Date Time values are described in Hex Value. For example, to set 16:13:03 Feb. 27, 2012, the parameter field should be: 14h 0Ch 02h 1Bh 10h 0Dh 03h.

## **Delete Record (WF)**

#### **Descriptions**

Delete all record(s) of Batch Mode Available for F & L series

#### **Packet Format**

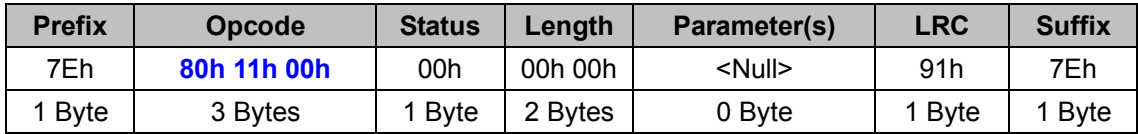

#### *. Host Requirements*

If the device successfully received the above command issued by the host, a "**Device ACK**" will be sent to the host right after the device performed the action. Otherwise, a "**Device NAK**" will be sent to host to issue a command error. However, if the host can not receive any response from the device within the **user preset time-out duration**, please resend the above command.

#### *. Length*

Total size (bytes) of the Parameter(s) field

## *. LRC*

## **Send STerm Data (WF)**

## **Descriptions**

This command is used to send Sterm Page Data when works with WaveCentre. It is sent by the host application to the WaveCentre. Available for F & L series

## **Packet Format**

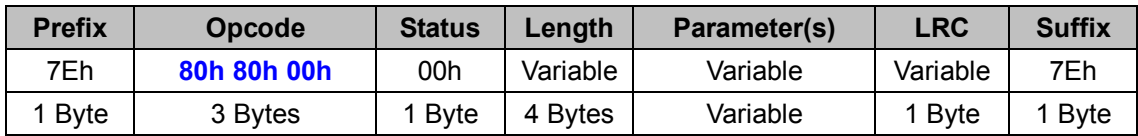

## *. Host Requirements*

There is no response for this message.

## *. Parameter*

The Page Packet Body

## *. Length*

Total size (bytes) of the Parameter(s) field

## *. LRC*

# **2.5 INTERFACE**

## **Set USB COM (TS, SE, FM)**

#### **Descriptions**

Change the desired one or more parameters of the USB COM Interface settings Available for F, L & A series; SE380, SE390 & SE480 series; FM480 & SM380 series; FA470 & SM5700 Series

#### **Packet Format**

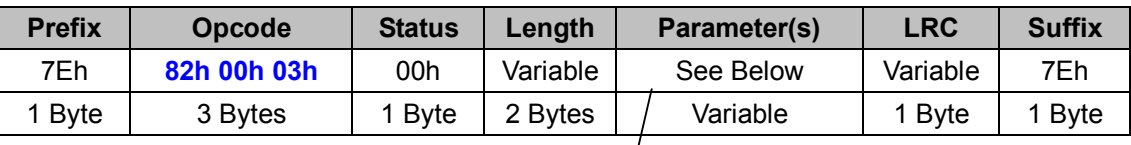

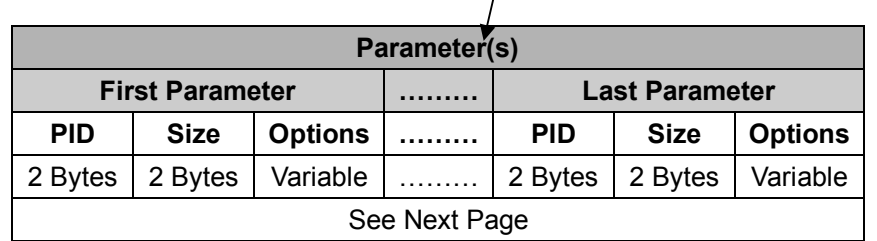

## *. Host Requirements*

If the device successfully received the above command issued by the host, a "**Device ACK**" will send to the host right after the device performed the action. Otherwise, a "**Device NAK**" will be sent to host to issue a command error. However, if the host can not receive any response from the device within the **user preset time-out duration**, please resend the above command.

#### *. Parameter(s) Field*

Set USB COM can change multiple parameters at one time, so it takes compound parameters.

#### *. Length*

Total size (bytes) of the Parameter(s) field

## *. LRC*

"Opcode" XOR "Status" XOR "Length" XOR "Parameter(s)"

## *. Size*

Total size (bytes) of the Options field

### **Parameter(s)**

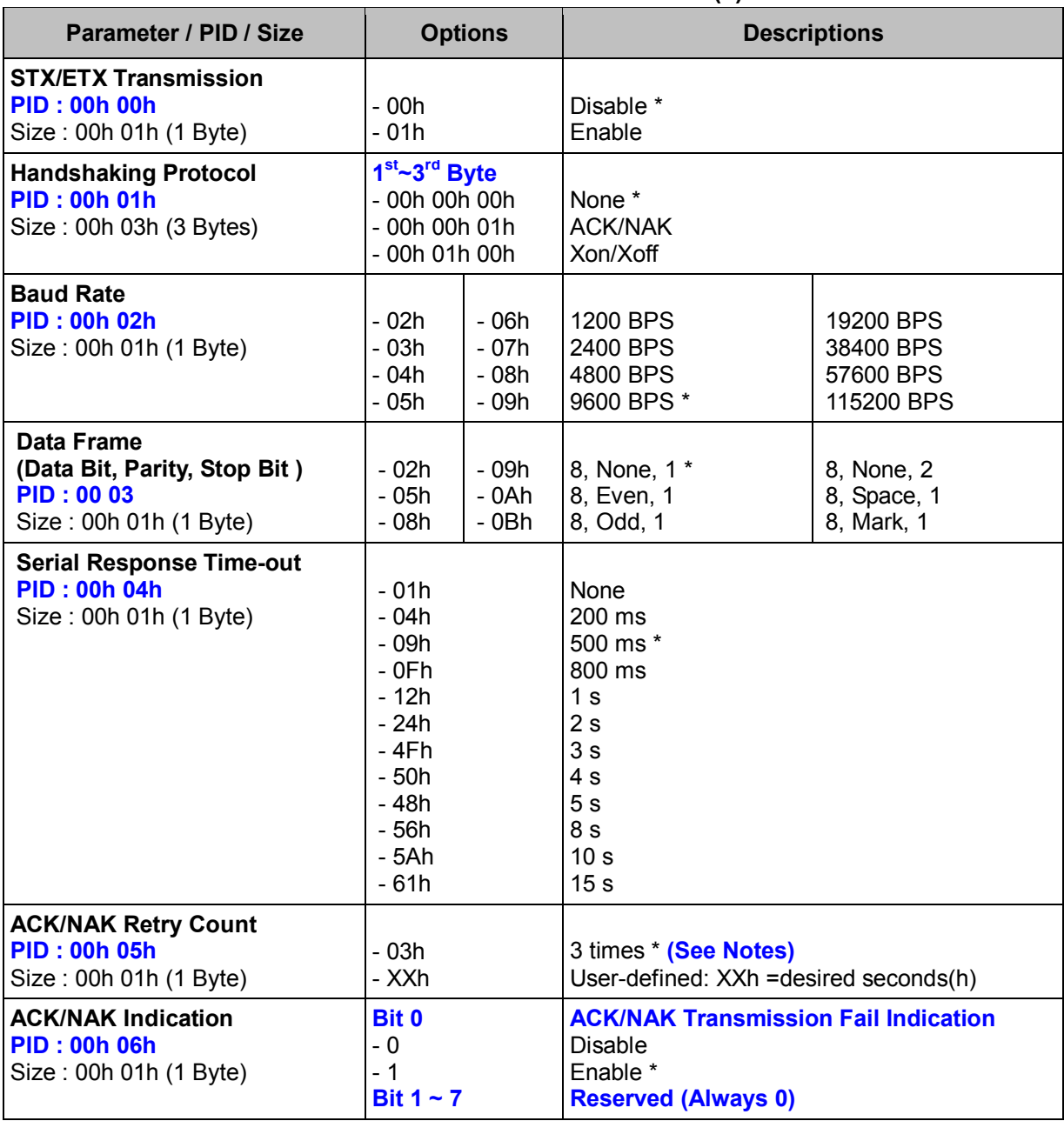

#### **< Table 5-1-1 > Set USB COM Parameter(s) Field**

### *. Notes*

ACK/NAK Retry Count ranges from **00h** (never retry) to **FFh** (always retry).

## **Get USB COM (TS, SE, FM)**

#### **Descriptions**

Request the desired one or more parameters of the USB COM Interface settings Available for F, L & A series; SE380, SE390 & SE480 series; FM480 & SM380 series; FA470 & SM5700 Series

#### **Packet Format**

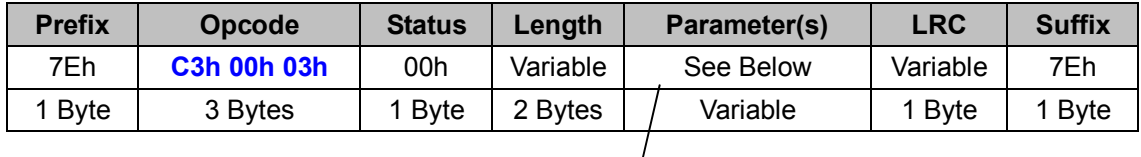

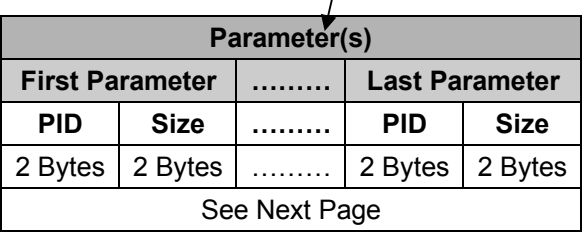

#### *. Host Requirements*

If the device successfully received the above command issued by the host, the device will pack all requested parameters into a "**Reply USB COM"** message string then send to the host. Please refer to the "Reply USB COM" command for details. Otherwise, a "**Device NAK"** will be sent to host to indicate issue a command error. However, if the host can receive any response from the device within the **user preset time-out duration**, please resend the above command.

## *. Parameter(s) Field*

Get USB COM can request multiple parameters at one time, so it takes compound parameters.

## *. Length*

Total size (bytes) of the Parameter(s) field

#### *. LRC*

"Opcode" XOR "Status" XOR "Length" XOR "Parameter(s)"

#### *. Size*

Total size (bytes) of the Options field

## **Parameter(s)**

## **< Table 5-1-2 > Get USB COM Parameter(s) Field**

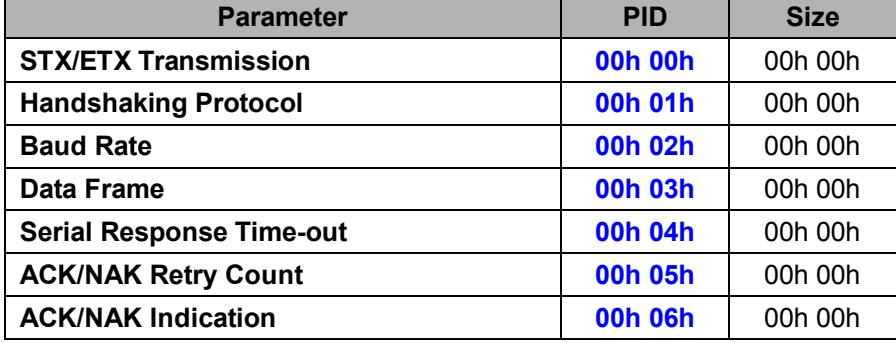

## **Reply USB COM (TS, SE, FM)**

## **Descriptions**

Reply the desired one or more parameters of the USB COM Interface settings

Reply USB COM is sent by the device in response to the Get USB COM command. It sends the values for all the desired parameters requested in the Get USB COM command.

Available for F, L & A series; SE380, SE390 & SE480 series; FM480 & SM380 series; FA470 & SM5700 Series

## **Packet Format**

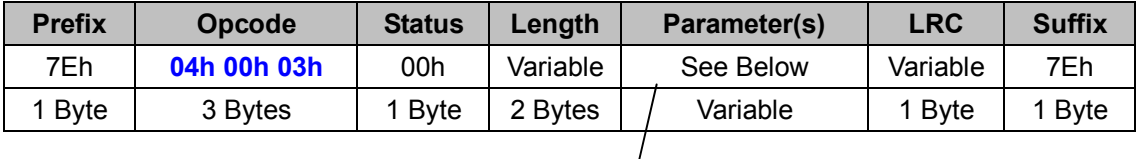

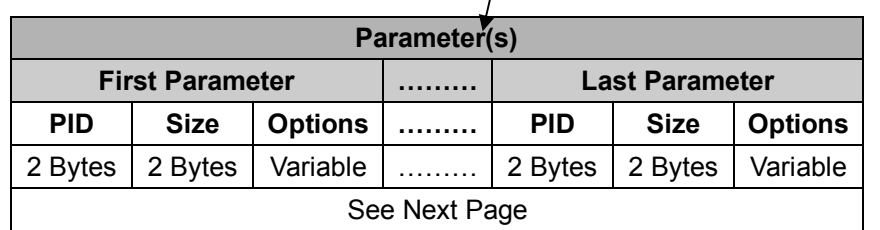

## *. Host Requirements*

Since Reply USB COM is a device-to-host message, there is no response for this message.

## *. Parameter(s) Field*

Set USB COM can change multiple parameters at one time, so it takes compound parameters.

## *. Length*

Total size (bytes) of the Parameter(s) field

## *. LRC*

"Opcode" XOR "Status" XOR "Length" XOR "Parameter(s)"

## *. Size*

Total size (bytes) of the Options field
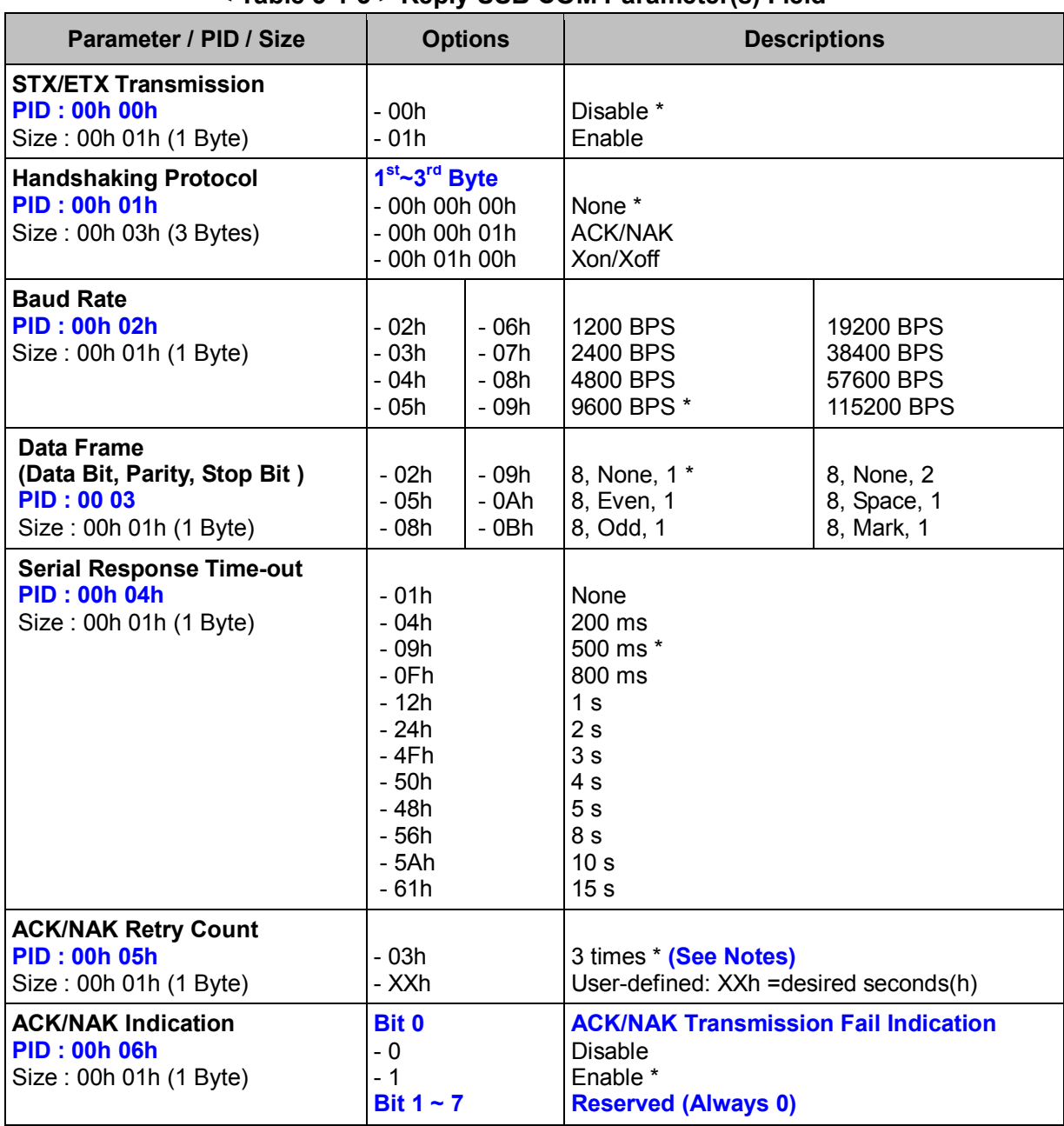

# **< Table 5-1-3 > Reply USB COM Parameter(s) Field**

### *. Notes*

ACK/NAK Retry Count ranges from **00h** (never retry) to **FFh** (always retry).

# **Set RS232 (TS, SE, FM)**

### **Descriptions**

Change the desired one or more parameters of the RS232 Interface settings Available for F, L & A series; SE380, SE390 & SE480 series; FM480 & SM380 series; FA470 & SM5700 Series

### **Packet Format**

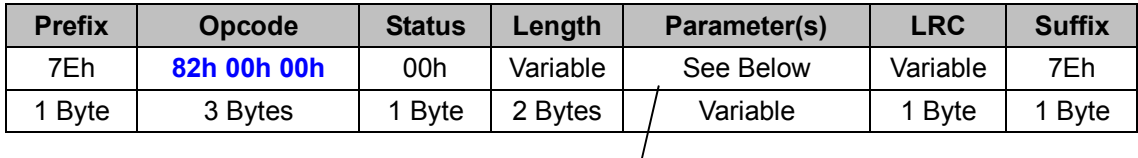

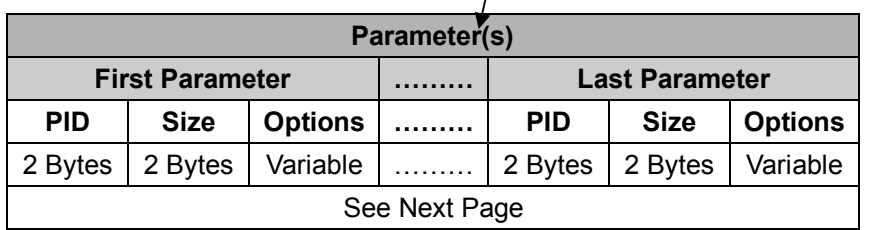

### *. Host Requirements*

If the device successfully received the above command issued by the host, a "**Device ACK**" will send to the host right after the device performed the action. Otherwise, a "**Device NAK**" will be sent to host to issue a command error. However, if the host can not receive any response from the device within the **user preset time-out duration**, please resend the above command.

### *. Parameter(s) Field*

Set RS232 command can change multiple parameters at one time, so it takes compound parameters.

### *. Length*

Total size (bytes) of the Parameter(s) field

### *. LRC*

"Opcode" XOR "Status" XOR "Length" XOR "Parameter(s)"

## *. Size*

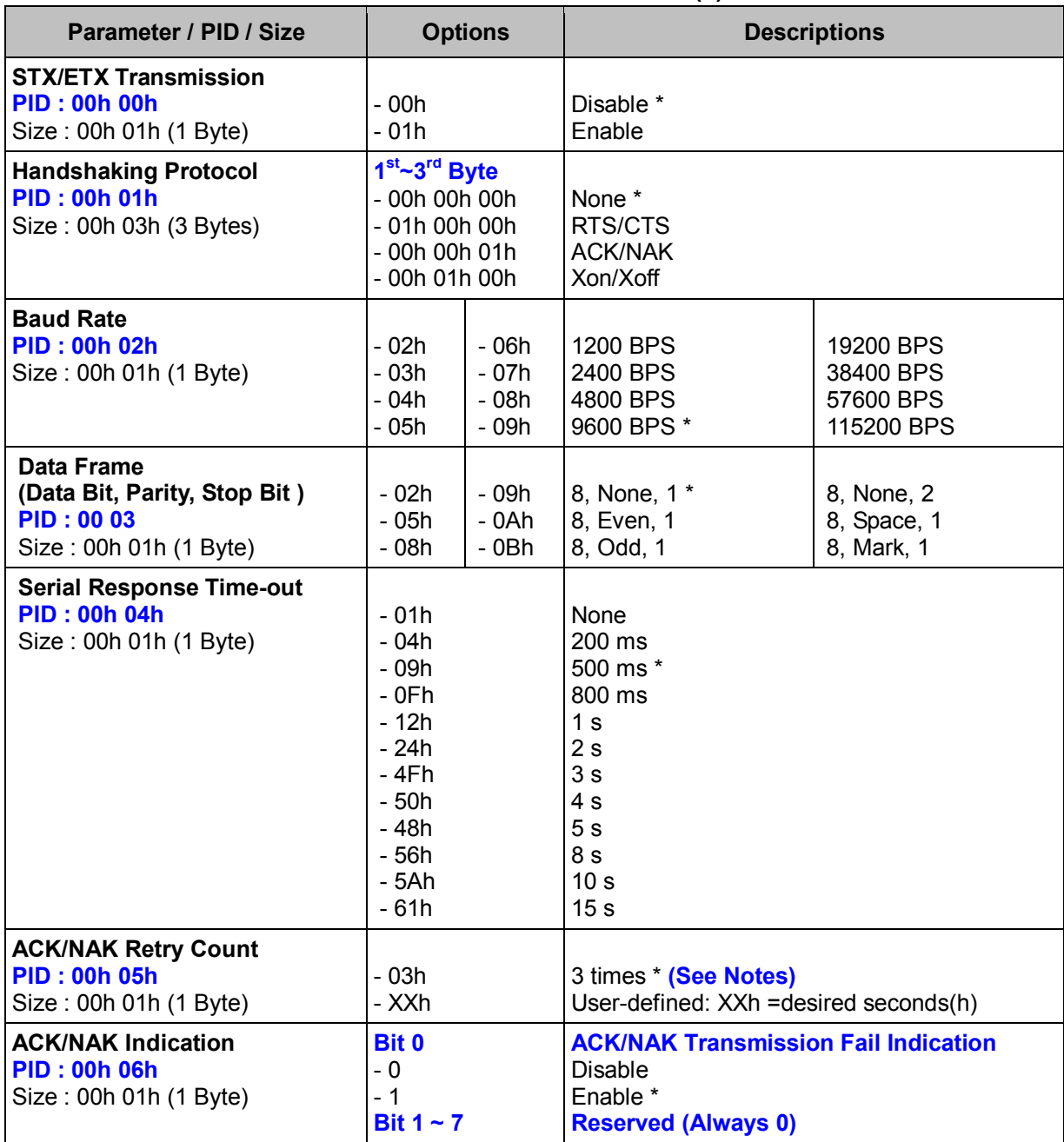

## **< Table 5-2-1 > Set RS232 Parameter(s) Field**

# *. Notes*

ACK/NAK Retry Count ranges from **00h** (never retry) to **FFh** (always retry).

# **Get RS232 (TS, SE, FM)**

### **Descriptions**

Request the desired one or more parameters of the RS232 Interface settings Available for F, L & A series; SE380, SE390 & SE480 series; FM480 & SM380 series; FA470 & SM5700 Series

## **Packet Format**

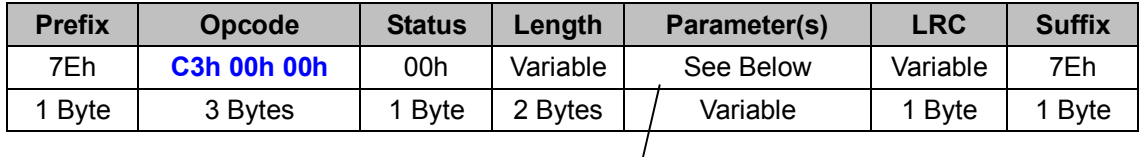

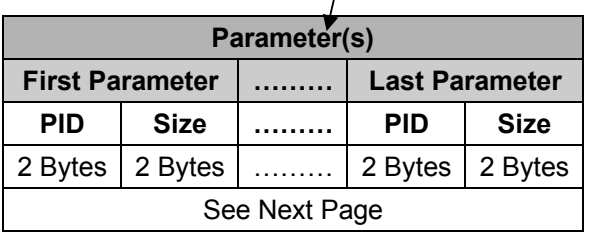

### *. Host Requirements*

If the device successfully received the above command issued by the host, the device will pack all requested parameters into a "**Reply RS232"** message string then send to the host. Please refer to the "Reply RS232" command for details. Otherwise, a "**Device NAK"** will be sent to host to indicate issue a command error. However, if the host can receive any response from the device within the **user preset time-out duration**, please resend the above command.

## *. Parameter(s) Field*

Get RS232 command can request multiple parameters at one time, so it takes compound parameters.

### *. Length*

Total size (bytes) of the Parameter(s) field

### *. LRC*

"Opcode" XOR "Status" XOR "Length" XOR "Parameter(s)"

## *. Size*

# **< Table 5-2-2 > Get RS232 Parameter(s) Field**

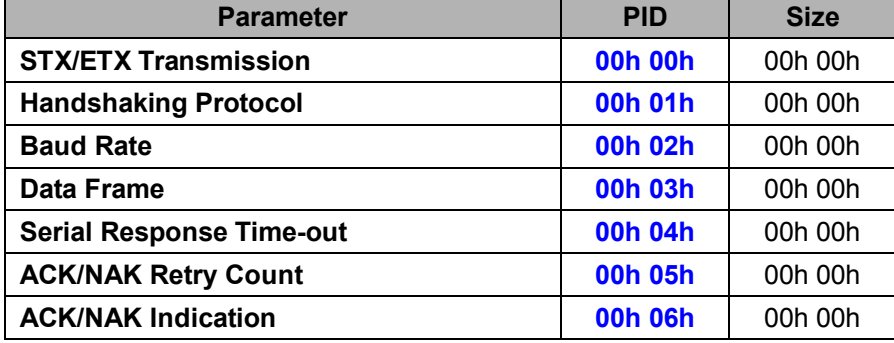

# **Reply RS232 (TS, SE, FM)**

## **Descriptions**

Reply RS232 Interface Settings

Reply RS232 is sent by the device in response to the Get RS232 command. It sends the values for all the desired parameters requested in the Get RS232 command.

Available for F, L & A series; SE380, SE390 & SE480 series; FM480 & SM380 series; FA470 & SM5700 Series

### **Packet Format**

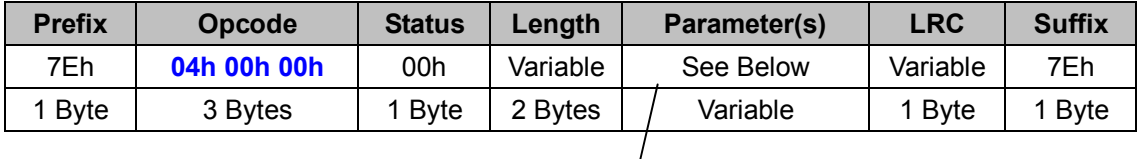

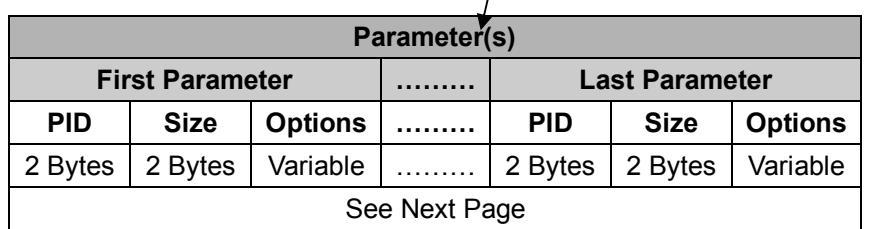

### *. Host Requirements*

Since Reply RS232 is a device-to-host message, there is no response for this message.

### *. Parameter(s) Field*

Set RS232 command can change multiple parameters at one time, so it takes compound parameters.

### *. Length*

Total size (bytes) of the Parameter(s) field

## *. LRC*

"Opcode" XOR "Status" XOR "Length" XOR "Parameter(s)"

### *. Size*

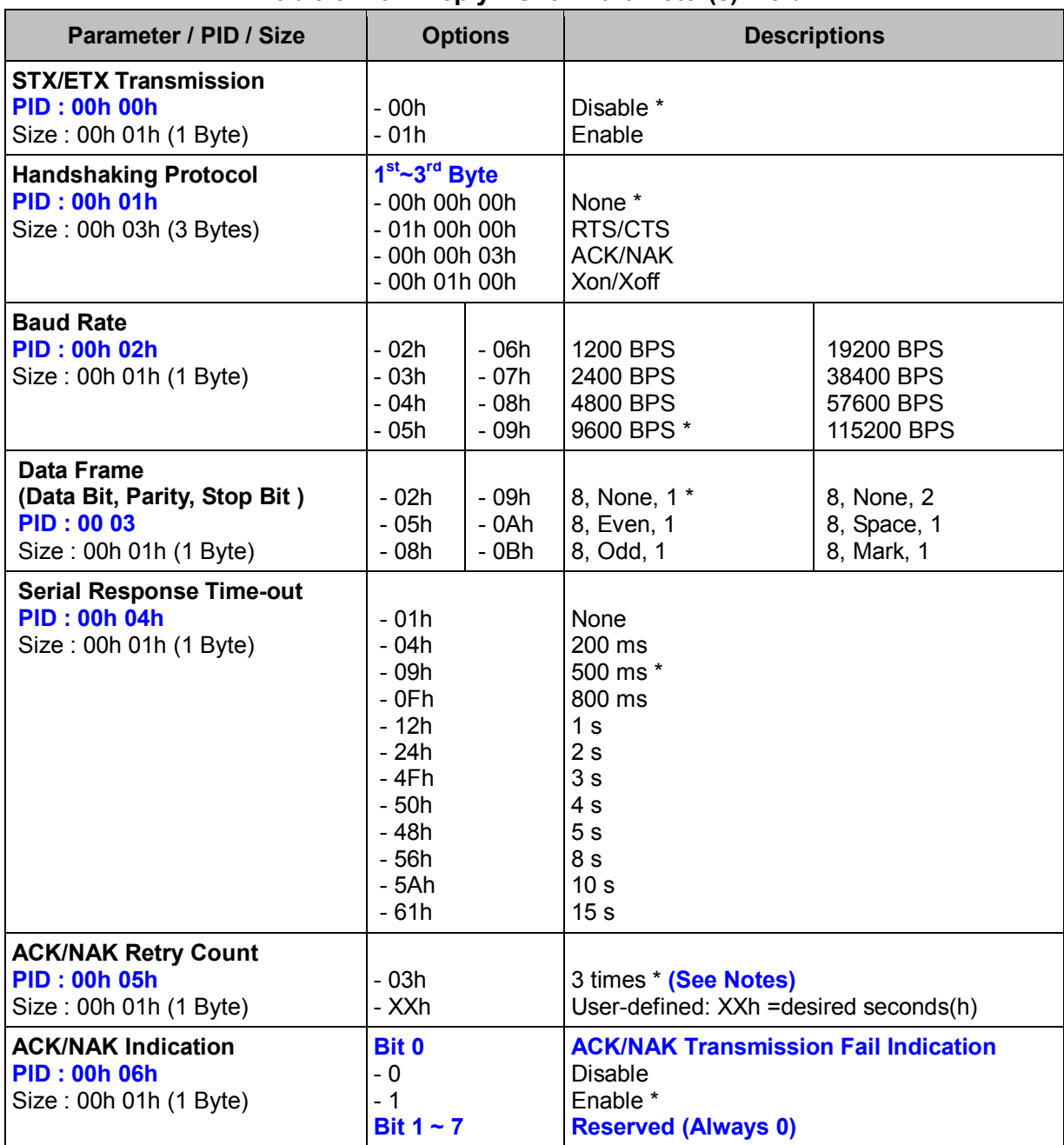

#### **< Table 5-2-3 > Reply RS232 Parameter(s) Field**

# *. Notes*

ACK/NAK Retry Count ranges from **00h** (never retry) to **FFh** (always retry).

# **Set USB COM (BT)**

### **Descriptions**

Change the desired one or more parameters of the USB COM Interface settings Available for F, L & A series

### **Packet Format**

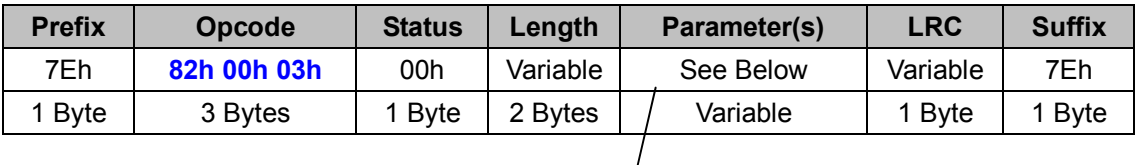

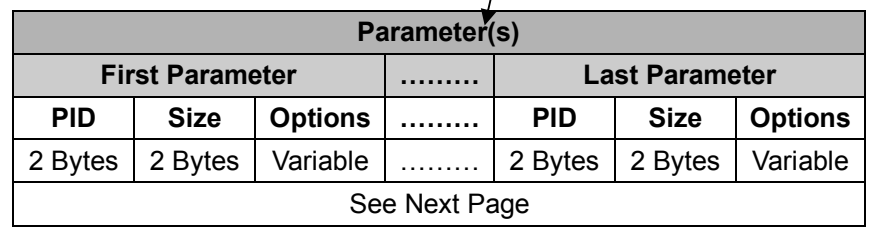

### *. Host Requirements*

If the device successfully received the above command issued by the host, a "**Device ACK**" will send to the host right after the device performed the action. Otherwise, a "**Device NAK**" will be sent to host to issue a command error. However, if the host can not receive any response from the device within the **user preset time-out duration**, please resend the above command.

### *. Parameter(s) Field*

Set USB COM can change multiple parameters at one time, so it takes compound parameters.

### *. Length*

Total size (bytes) of the Parameter(s) field

### *. LRC*

"Opcode" XOR "Status" XOR "Length" XOR "Parameter(s)"

### *. Size*

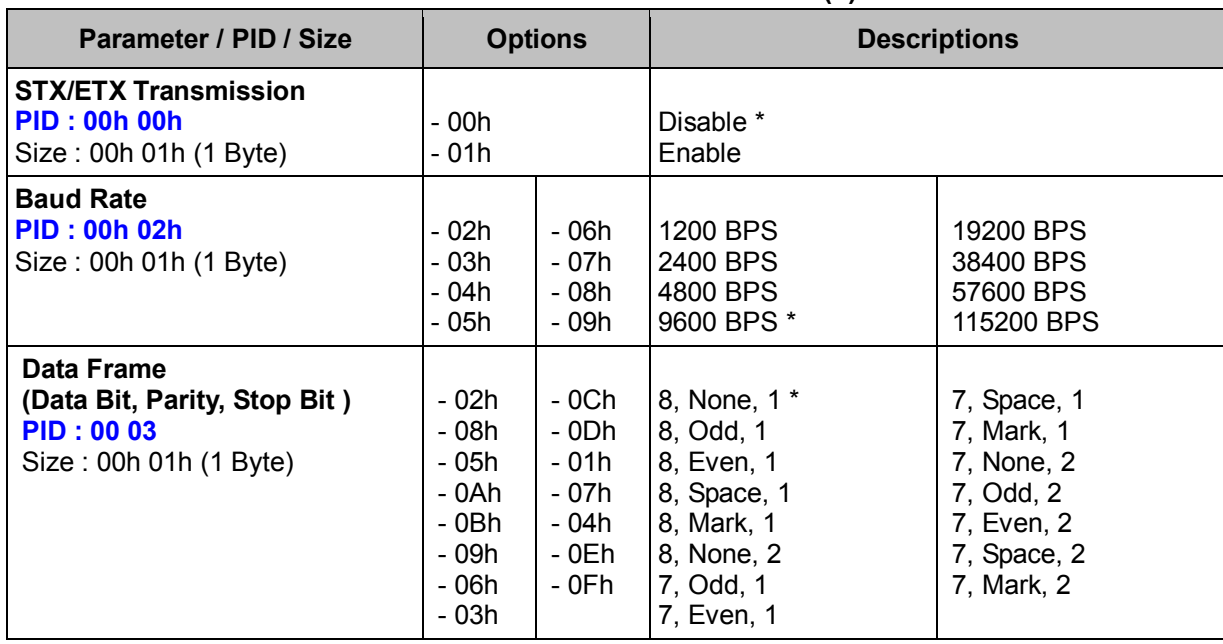

# **< Table 5-3-1 > Set USB COM Parameter(s) Field**

# **Get USB COM (BT)**

### **Descriptions**

Request the desired one or more parameters of the USB COM Interface settings Available for F, L & A series

### **Packet Format**

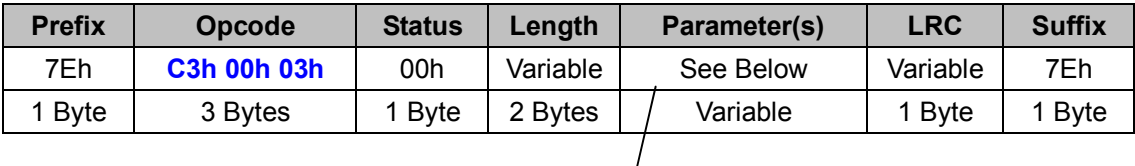

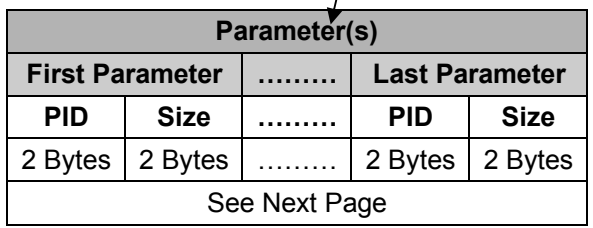

### *. Host Requirements*

If the device successfully received the above command issued by the host, the device will pack all requested parameters into a "**Reply USB COM"** message string then send to the host. Please refer to the "Reply USB COM" command for details. Otherwise, a "**Device NAK"** will be sent to host to indicate issue a command error. However, if the host can receive any response from the device within the **user preset time-out duration**, please resend the above command.

### *. Parameter(s) Field*

Get USB COM can request multiple parameters at one time, so it takes compound parameters.

### *. Length*

Total size (bytes) of the Parameter(s) field

### *. LRC*

"Opcode" XOR "Status" XOR "Length" XOR "Parameter(s)"

### *. Size*

# **< Table 5-3-2 > Get USB COM Parameter(s) Field**

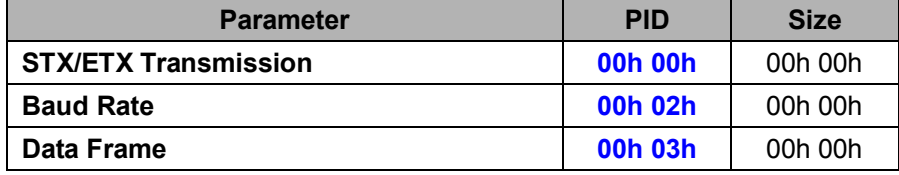

# **Reply USB COM (BT)**

## **Descriptions**

Reply the desired one or more parameters of the USB COM Interface settings Reply USB COM is sent by the device in response to the Get USB COM command. It sends the values for all the desired parameters requested in the Get USB COM command. Available for F, L & A series

### **Packet Format**

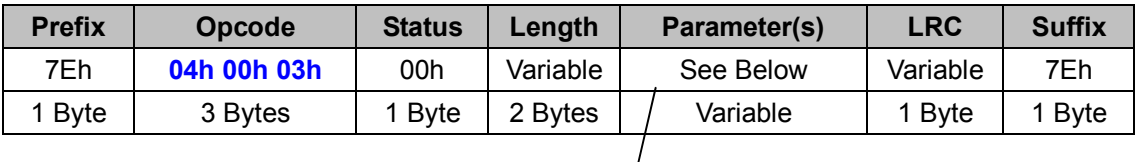

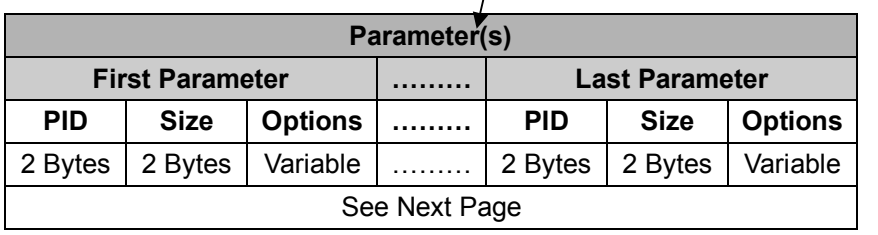

## *. Host Requirements*

Since Reply USB COM is a device-to-host message, there is no response for this message.

## *. Parameter(s) Field*

Set USB COM can change multiple parameters at one time, so it takes compound parameters.

### *. Length*

Total size (bytes) of the Parameter(s) field

### *. LRC*

"Opcode" XOR "Status" XOR "Length" XOR "Parameter(s)"

### *. Size*

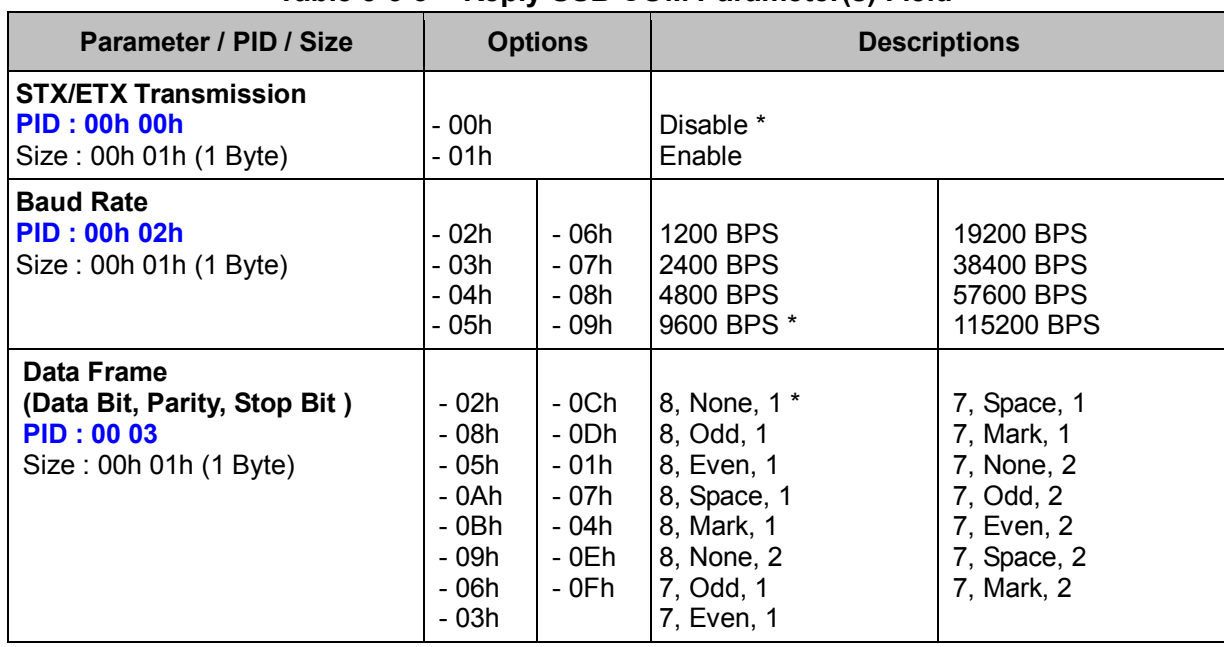

## **< Table 5-3-3 > Reply USB COM Parameter(s) Field**

# **Set RS232 (BT)**

## **Descriptions**

Change the desired one or more parameters of the RS232 Interface settings Available for F, L & A series

#### **Packet Format**

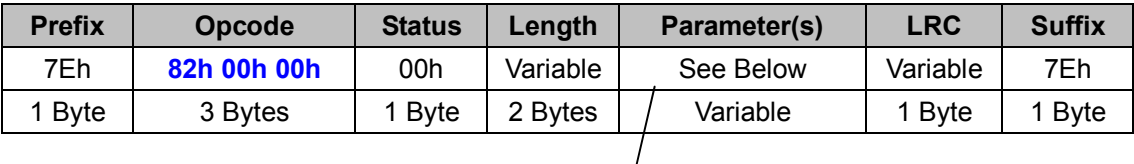

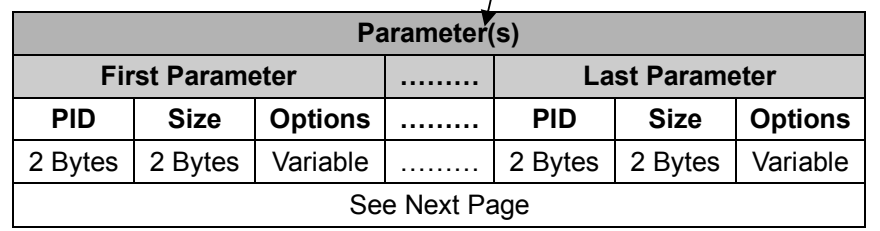

#### *. Host Requirements*

If the device successfully received the above command issued by the host, a "**Device ACK**" will send to the host right after the device performed the action. Otherwise, a "**Device NAK**" will be sent to host to issue a command error. However, if the host can not receive any response from the device within the **user preset time-out duration**, please resend the above command.

### *. Parameter(s) Field*

Set RS232 command can change multiple parameters at one time, so it takes compound parameters.

### *. Length*

Total size (bytes) of the Parameter(s) field

### *. LRC*

"Opcode" XOR "Status" XOR "Length" XOR "Parameter(s)"

#### *. Size*

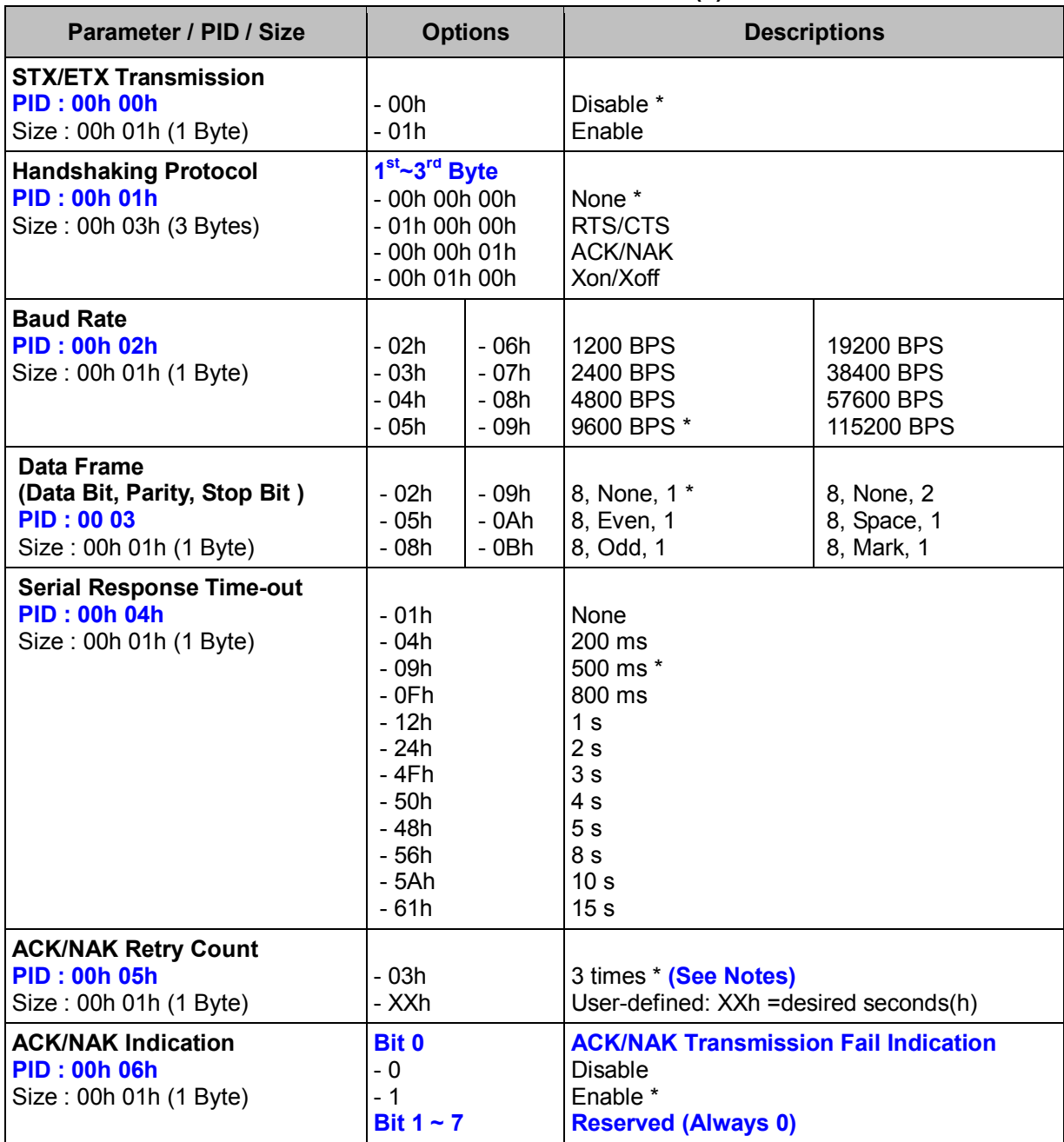

## **< Table 5-4-1 > Set RS232 Parameter(s) Field**

# *. Notes*

ACK/NAK Retry Count ranges from **00h** (never retry) to **FFh** (always retry).

# **Get RS232 (BT)**

### **Descriptions**

Request the desired one or more parameters of the RS232 Interface settings Available for F, L & A series

### **Packet Format**

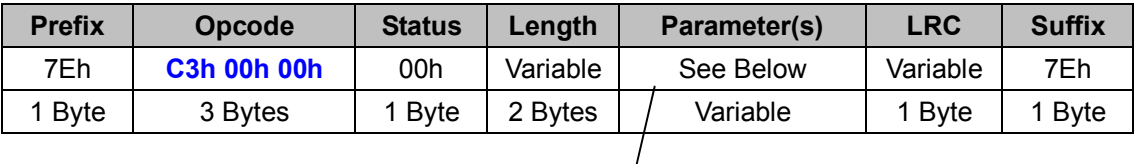

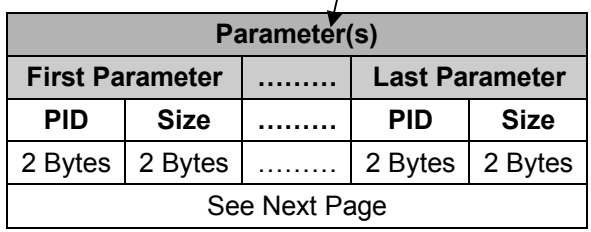

#### *. Host Requirements*

If the device successfully received the above command issued by the host, the device will pack all requested parameters into a "**Reply RS232"** message string then send to the host. Please refer to the "Reply RS232" command for details. Otherwise, a "**Device NAK"** will be sent to host to indicate issue a command error. However, if the host can receive any response from the device within the **user preset time-out duration**, please resend the above command.

### *. Parameter(s) Field*

Get RS232 command can request multiple parameters at one time, so it takes compound parameters.

#### *. Length*

Total size (bytes) of the Parameter(s) field

#### *. LRC*

"Opcode" XOR "Status" XOR "Length" XOR "Parameter(s)"

*. Size* 

# **< Table 5-4-2 > Get RS232 Parameter(s) Field**

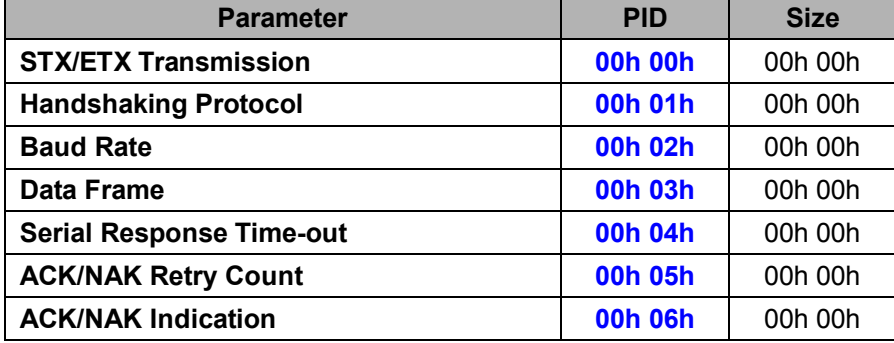

# **Reply RS232 (BT)**

## **Descriptions**

Reply RS232 Interface Settings

Reply RS232 is sent by the device in response to the Get RS232 command. It sends the values for all the desired parameters requested in the Get RS232 command.

Available for F, L & A series

## **Packet Format**

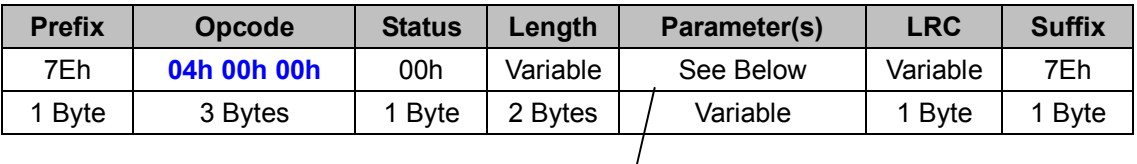

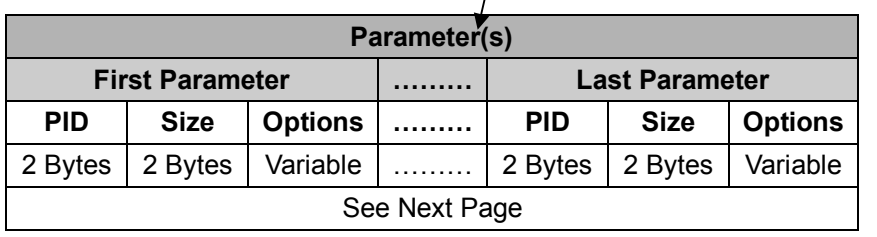

## *. Host Requirements*

Since Reply RS232 is a device-to-host message, there is no response for this message.

## *. Parameter(s) Field*

Set RS232 command can change multiple parameters at one time, so it takes compound parameters.

### *. Length*

Total size (bytes) of the Parameter(s) field

### *. LRC*

"Opcode" XOR "Status" XOR "Length" XOR "Parameter(s)"

### *. Size*

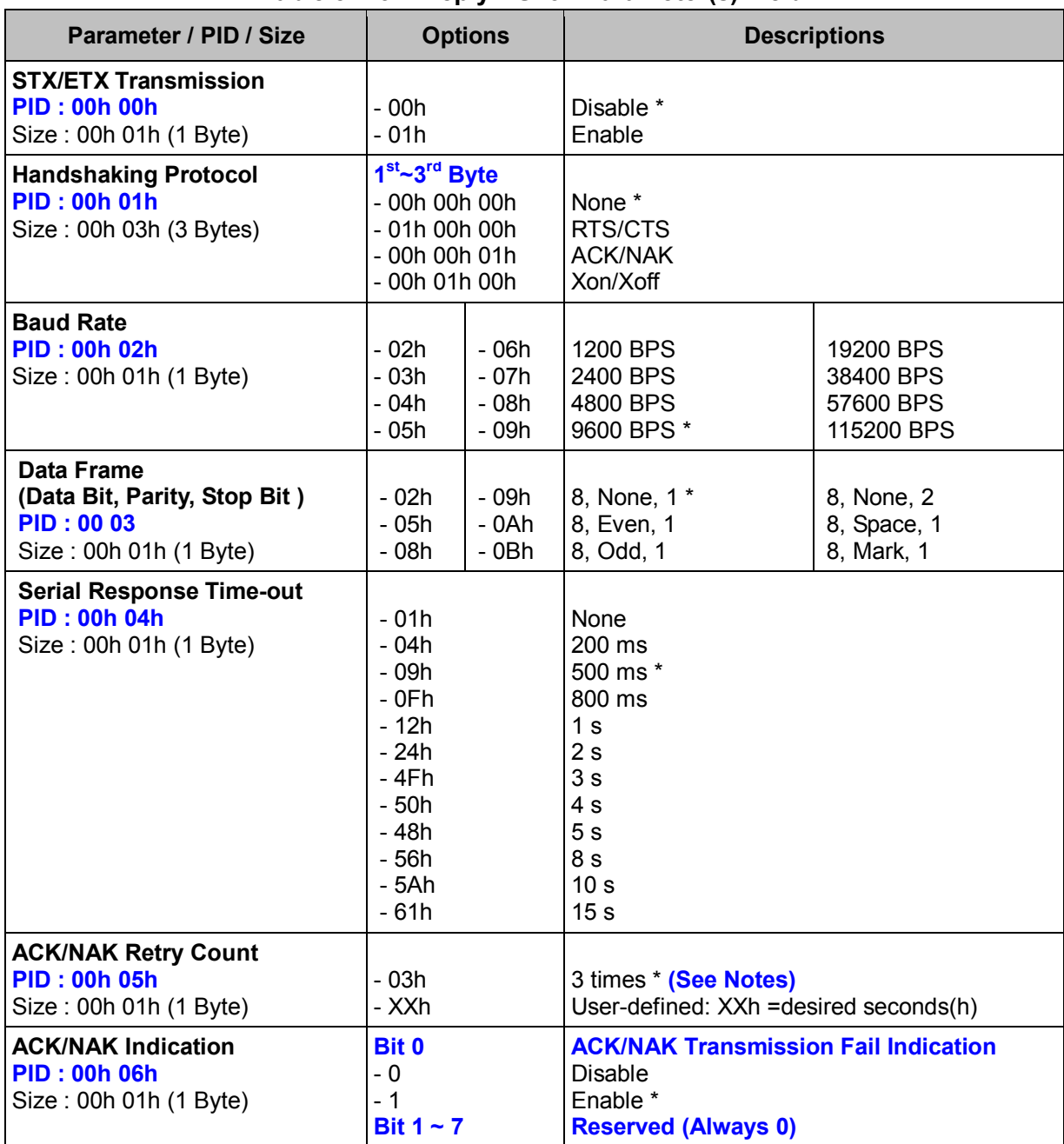

#### **< Table 5-4-3 > Reply RS232 Parameter(s) Field**

## *. Notes*

ACK/NAK Retry Count ranges from **00h** (never retry) to **FFh** (always retry).

# **Set Bluetooth (BT)**

### **Descriptions**

Change the desired one or more parameters of the Bluetooth settings Available for F, L & A series

### **Packet Format**

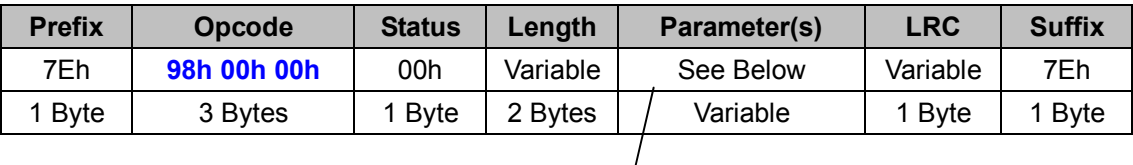

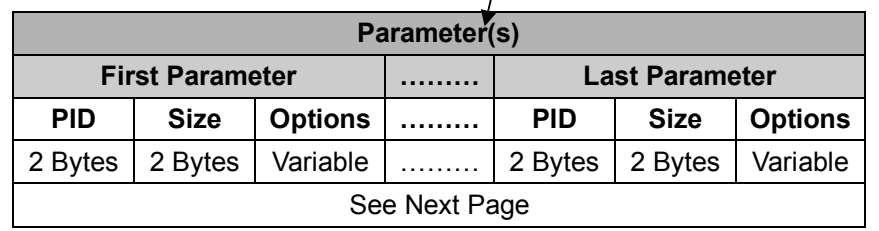

### *. Host Requirements*

If the device successfully received the above command issued by the host, a "**Device ACK**" will send to the host right after the device performed the action. Otherwise, a "**Device NAK**" will be sent to host to issue a command error. However, if the host can not receive any response from the device within the **user preset time-out duration**, please resend the above command.

### *. Parameter(s) Field*

Set USB COM can change multiple parameters at one time, so it takes compound parameters.

### *. Length*

Total size (bytes) of the Parameter(s) field

### *. LRC*

"Opcode" XOR "Status" XOR "Length" XOR "Parameter(s)"

### *. Size*

| Parameter / PID / Size                                                                            | <b>Options</b>                                                                               |                  | <b>Descriptions</b>                                                                                                    |           |
|---------------------------------------------------------------------------------------------------|----------------------------------------------------------------------------------------------|------------------|----------------------------------------------------------------------------------------------------|-----------|
| <b>Bluetooth Device Name</b><br>(F & L Series)<br><b>PID: 00h 00h</b><br>Size: 00h 11h (17 Bytes) | (sixteen "FFh"s)<br>- XXh XXhXXh                                                             |                  | 00h FFhFFh Default * (For example: F680BT-012E)<br>User defined (See Notes)                                                                                                    |           |
| <b>Bluetooth PIN Code</b><br><b>PID: 00h 01h</b><br>Size: 00h 09h (9 Bytes)                       | (eight "30h"s)<br>- XXh XXhXXh                                                               |                  | 30h30h 00h   Defaults to "00000000"<br>User defined (See Notes)                                                                                                    |           |
| <b>BT</b> Authentication<br><b>PID: 00h 02h</b><br>Size: 00h 01h (1 Byte)                         | $-00h$<br>$-01h$                                                                             |                  | <b>Disable</b><br>Enable *                                                                                                    |           |
| <b>Sleep Timeout Control</b><br><b>PID: 00h 03h</b><br>Size: 00h 02h (2 Bytes)                    | 1 <sup>st</sup> Byte<br>$-00h$<br>$-06h$<br>- XXh<br>$2nd$ Byte<br>$-00h$<br>$-01h$<br>- XXh |                  | <b>Sleep Timeout of Connect State</b><br>Never enter sleep mode<br>$6$ (x5) minutes $*$<br>User defined 0~99 (x5) minutes<br><b>Sleep Timeout of Disconnect State</b><br>Never enter sleep mode<br>1 minute *<br>User defined 0~99 minutes |           |
| <b>Link Supervision Timeout</b><br><b>PID: 00h 04h</b><br>Size: 00h 01h (1 Byte)                  | $-00h$<br>$-01h$<br>$-02h$                                                                   | $-03h$<br>$-04h$ | 1 <sub>s</sub><br>$3s*$<br>5s                                                                                                    | 7s<br>9 s |
| <b>HID Link Quality Setting</b><br><b>PID: 00h 05h</b><br>Size: 00h 01h (1 Byte)                  | $-00h$<br>$-01h$                                                                             |                  | <b>Disable</b><br>Enable *                                                                                                    |           |
| <b>Bluetooth Power Saving Mode</b><br><b>PID: 00h 06h</b><br>Size: 00h 01h (1 Byte)               | - 00h<br>$-01h$                                                                              |                  | Disable *<br>Enable                                                                                                    |           |
| <b>Variable PIN Code</b><br><b>PID: 00h 07h</b><br>Size: 00h 01h (1 Byte)                         | - 00h<br>$-01h$                                                                              |                  | Disable *<br>Enable                                                                                                    |           |

**< Table 5-5-1 > Set Bluetooth Parameter(s) Field** 

#### *. Notes*

- 1. User Defined Bluetooth Device Name (F & L Series) can be set to a 16-character name, the device name should be followed by a 00h. If the device name is less than 16 characters, the rest should be set to FFh. For example, if you want to set the name to "BT-1", this parameter should be "42, 54, 2D, 31, 00, FF, FF, FF, FF, FF, FF, FF, FF, FF, FF, FF, FF"
- 2. User Defined Bluetooth PIN Code can be set to an 8-character name, the PIN Code should be followed by a 00h. If the PIN Code is less than 8 characters, the rest should be set to FFh. For example, to set PIN code to "1234", this parameter should be "31, 32, 33, 34, 00, FF, FF, FF, FF"

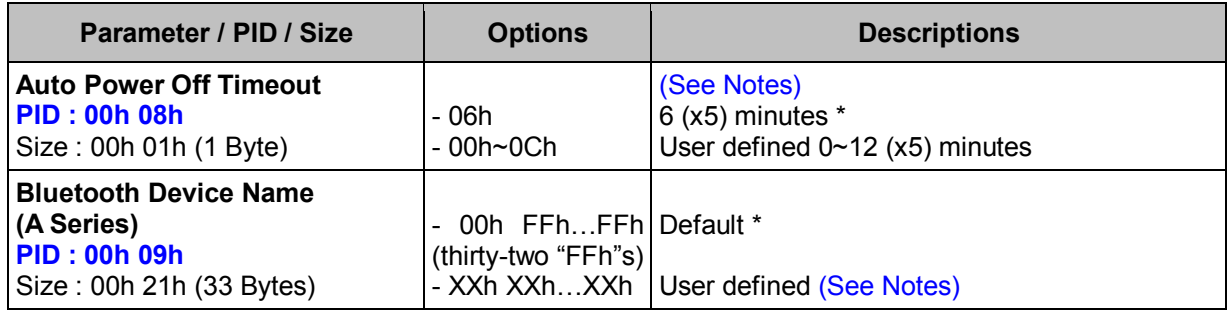

#### **< Table 5-5-1 > Set Bluetooth Parameter(s) Field**

#### *. Notes*

- 1. Auto Power Off Timeout is available for A Series only.
- 2. User Defined Bluetooth Device Name (A Series) can be set to a 32-character name, the device name should be followed by a 00h. If the device name is less than 32 characters, the rest should be set to FFh. For example, if you want to set the name to "BT-1", this parameter should be "42, 54, 2D, 31, 00, FF, FF, FF, FF, FF, FF, FF, FF, FF, FF, FF, FF, FF, FF, FF, FF, FF, FF, FF, FF, FF, FF, FF, FF, FF, FF, FF, FF,"

# **Get Bluetooth (BT)**

### **Descriptions**

Request the desired one or more parameters of the Bluetooth Settings Available for F, L & A series

#### **Packet Format**

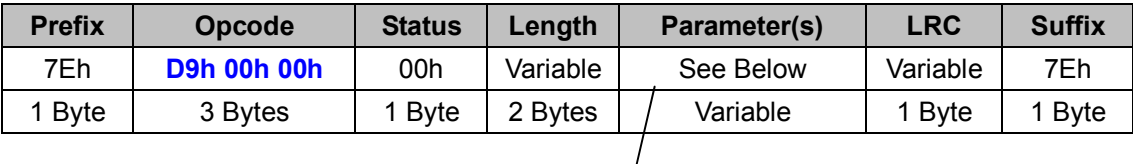

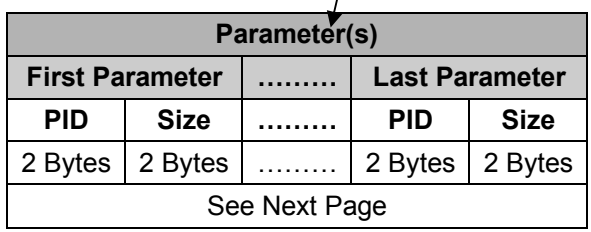

#### *. Host Requirements*

If the device successfully received the above command issued by the host, the device will pack all requested parameters into a "**Reply Bluetooth**" message string then send to the host. Please refer to the "Reply Bluetooth" command for details. Otherwise, a "**Device NAK**" will be sent to host to indicate issue a command error. However, if the host can receive any response from the device within the **user preset time-out duration**, please resend the above command.

### *. Parameter(s) Field*

Get Bluetooth can request multiple parameters at one time, so it takes compound parameters.

#### *. Length*

Total size (bytes) of the Parameter(s) field

#### *. LRC*

"Opcode" XOR "Status" XOR "Length" XOR "Parameter(s)"

## *. Size*

 **< Table 5-5-2 > Get Bluetooth Parameter(s) Field** 

| <b>Parameter</b>                                | <b>PID</b> | <b>Size</b> |
|-------------------------------------------------|------------|-------------|
| <b>Bluetooth Device Name (F &amp; L Series)</b> | 00h 00h    | 00h 00h     |
| <b>Bluetooth PIN Code</b>                       | 00h 01h    | 00h 00h     |
| <b>BT</b> Authentication                        | 00h 02h    | 00h 00h     |
| <b>Sleep Timeout Control</b>                    | 00h 03h    | 00h 00h     |
| <b>Link Supervision Timeout</b>                 | 00h 04h    | 00h 00h     |
| <b>HID Link Quality Settings</b>                | 00h 05h    | 00h 00h     |
| <b>Bluetooth Power Saving Mode</b>              | 00h 06h    | 00h 00h     |
| <b>Variable PIN Code</b>                        | 00h 07h    | 00h 00h     |
| <b>Auto Power Off Timeout</b>                   | 00h 08h    | 00h 00h     |
| <b>Bluetooth Device Name (A Series)</b>         | 00h 09h    | 00h 00h     |

# **Reply Bluetooth (BT)**

## **Descriptions**

Reply the desired one or more parameters of the Bluetooth Settings Reply Bluetooth is sent by the device in response to the Get Bluetooth command. It sends the values for all the desired parameters requested in the Get Bluetooth command. Available for F, L & A series

### **Packet Format**

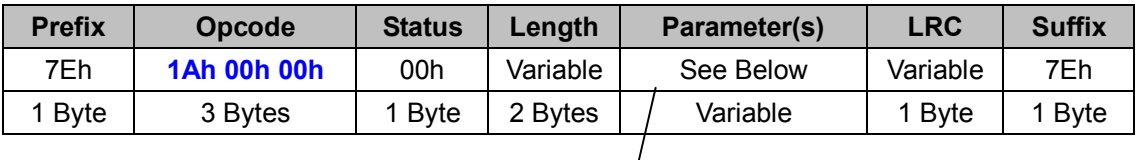

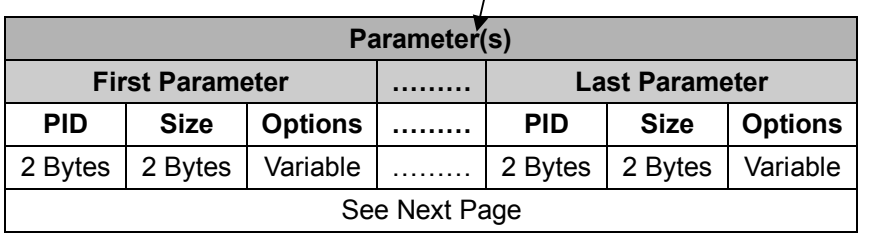

### *. Host Requirements*

If the device successfully received the above command issued by the host, a "**Device ACK**" will send to the host right after the device performed the action. Otherwise, a "**Device NAK**" will be sent to host to issue a command error. However, if the host can not receive any response from the device within the **user preset time-out duration**, please resend the above command.

## *. Parameter(s) Field*

Set USB COM can change multiple parameters at one time, so it takes compound parameters.

### *. Length*

Total size (bytes) of the Parameter(s) field

### *. LRC*

"Opcode" XOR "Status" XOR "Length" XOR "Parameter(s)"

## *. Size*

| . <i>.</i>                                                                                        |                                                                                                    |                 |                                                                                                    |           |  |
|---------------------------------------------------------------------------------------------------|----------------------------------------------------------------------------------------------------|-----------------|----------------------------------------------------------------------------------------------------|-----------|--|
| Parameter / PID / Size                                                                            | <b>Options</b>                                                                                         |                 | <b>Descriptions</b>                                                                                                    |           |  |
| <b>Bluetooth Device Name</b><br>(F & L Series)<br><b>PID: 00h 00h</b><br>Size: 00h 11h (17 Bytes) | (sixteen "FFh"s)<br>- XXh XXhXXh                                                                       |                 | - 00h FFhFFh Default * (For example: F680BT-012E)<br>User defined (See Notes)                                                                                                    |           |  |
| <b>Bluetooth PIN Code</b><br><b>PID: 00h 01h</b><br>Size: 00h 09h (9 Bytes)                       | (eight "30h"s)<br>- XXh XXhXXh                                                                         |                 | 30h30h 00h   Defaults to "00000000"<br>User defined (See Notes)                                                                                                    |           |  |
| <b>BT Authentication</b><br><b>PID: 00h 02h</b><br>Size: 00h 01h (1 Byte)                         | - 00h<br>$-01h$                                                                                        |                 | <b>Disable</b><br>Enable *                                                                                                    |           |  |
| <b>Sleep Timeout Control</b><br><b>PID: 00h 03h</b><br>Size: 00h 02h (2 Bytes)                    | 1 <sup>st</sup> Byte<br>$-00h$<br>$-06h$<br>- XXh<br>2 <sup>nd</sup> Byte<br>$-00h$<br>$-01h$<br>- XXh |                 | <b>Sleep Timeout of Connect State</b><br>Never enter sleep mode<br>$6$ (x5) minutes $*$<br>User defined $0 \sim 99$ (x5) minutes<br><b>Sleep Timeout of Disconnect State</b><br>Never enter sleep mode<br>1 minute *<br>User defined 0~99 minutes |           |  |
| <b>Link Supervision Timeout</b><br><b>PID: 00h 04h</b><br>Size: 00h 01h (1 Byte)                  | - 00h<br>$-01h$<br>$-02h$                                                                              | - 03h<br>$-04h$ | 1 s<br>$3s*$<br>5 s                                                                                                    | 7 s<br>9s |  |
| <b>HID Link Quality Setting</b><br><b>PID: 00h 05h</b><br>Size: 00h 01h (1 Byte)                  | - 00h<br>$-01h$                                                                                        |                 | <b>Disable</b><br>Enable *                                                                                                    |           |  |
| <b>Bluetooth Power Saving Mode</b><br><b>PID: 00h 06h</b><br>Size: 00h 01h (1 Byte)               | - 00h<br>$-01h$                                                                                        |                 | Disable *<br>Enable                                                                                                    |           |  |
| <b>Variable PIN Code</b><br><b>PID: 00h 07h</b><br>Size: 00h 01h (1 Byte)                         | - 00h<br>$-01h$                                                                                        |                 | Disable *<br>Enable                                                                                                    |           |  |

**< Table 5-5-3 > Reply Bluetooth Parameter(s) Field** 

#### *. Notes*

- 1. User Defined Bluetooth Device Name is a maximum 16-character name, which is followed by a 00h. If the device name is less than 16 characters, the rest should be set to FFh. For example, if the name is "BT-1", this parameter should be "42, 54, 2D, 31, 00, FF, FF, FF, FF, FF, FF, FF, FF, FF, FF, FF, FF"
- 2. User Defined Bluetooth PIN Code is a maximum 8-character name, the PIN Code is followed by a 00h. If the PIN Code is less than 8 characters, the rest is filled with FFh. For example, if the PIN code is "1234", this parameter should be "31, 32, 33, 34, 00, FF, FF, FF, FF"

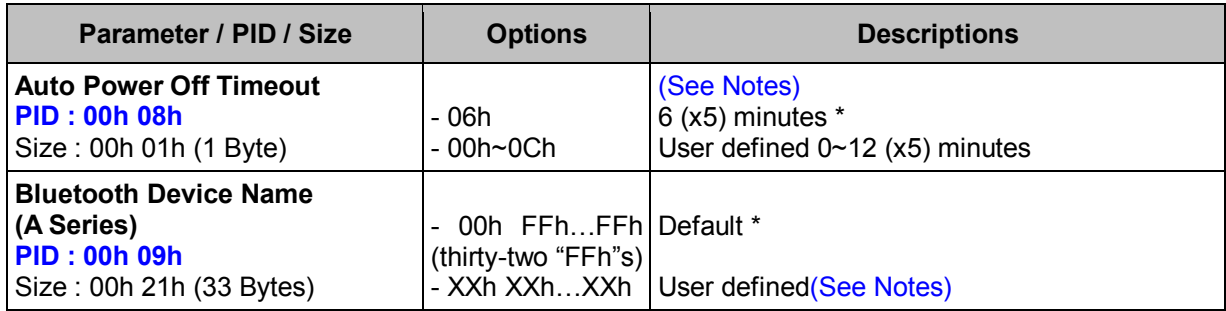

#### **< Table 5-5-3 > Reply Bluetooth Parameter(s) Field**

#### *. Notes*

- 1. Auto Power Off Timeout is available for A Series only.
- 2. User Defined Bluetooth Device Name (A Series) can be set to a 32-character name, the device name should be followed by a 00h. If the device name is less than 32 characters, the rest should be set to FFh. For example, if you want to set the name to "BT-1", this parameter should be "42, 54, 2D, 31, 00, FF, FF, FF, FF, FF, FF, FF, FF, FF, FF, FF, FF, FF, FF, FF, FF, FF, FF, FF, FF, FF, FF, FF, FF, FF, FF, FF, FF,"

# **Set USB HID (WF)**

## **Descriptions**

Change the desired one or more parameters of the USB HID Interface settings Available for F & L series

### **Packet Format**

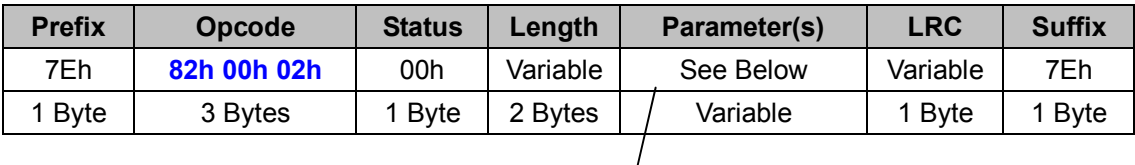

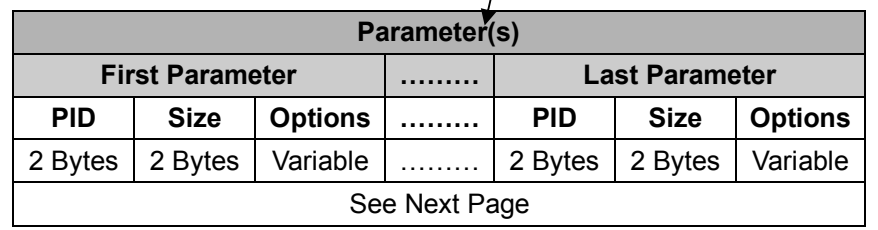

### *. Host Requirements*

If the device successfully received the above command issued by the host, a "**Device ACK**" will send to the host right after the device performed the action. Otherwise, a "**Device NAK**" will be sent to host to issue a command error. However, if the host can not receive any response from the device within the **user preset time-out duration**, please resend the above command.

### *. Parameter(s) Field*

Set USB HID command can change multiple parameters at one time, so it takes compound parameters.

### *. Length*

Total size (bytes) of the Parameter(s) field

### *. LRC*

"Opcode" XOR "Status" XOR "Length" XOR "Parameter(s)"

### *. Size*

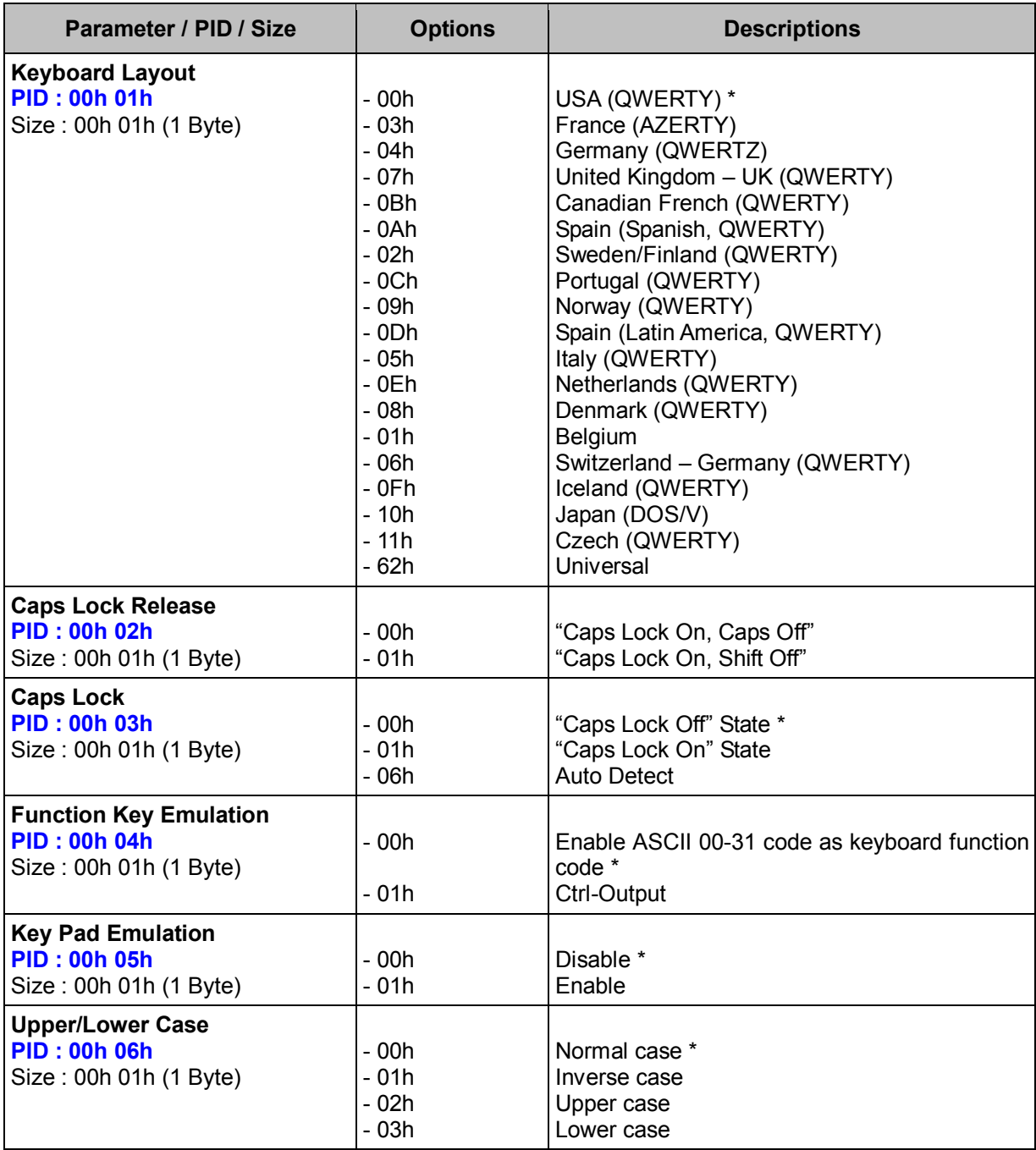

# **< Table 5-6-1 > Set USB HID Parameter(s) Field**

# **Get USB HID (WF)**

### **Descriptions**

Request the desired one or more parameters of the USB HID Interface settings Available for F & L series

#### **Packet Format**

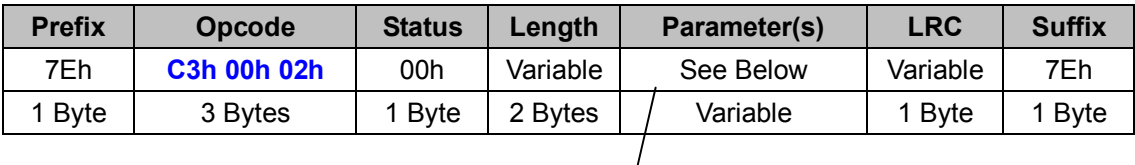

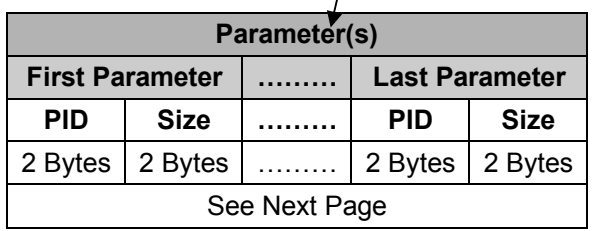

#### *. Host Requirements*

If the device successfully received the above command issued by the host, the device will pack all requested parameters into a "**Reply USB HID"** message string then send to the host. Please refer to the "**Reply USB HID**" command for details. Otherwise, a "**Device NAK"** will be sent to host to indicate issue a command error. However, if the host can receive any response from the device within the **user preset time-out duration**, please resend the above command.

### *. Parameter(s) Field*

Get USB HID command can request multiple parameters at one time, so it takes compound parameters.

#### *. Length*

Total size (bytes) of the Parameter(s) field

#### *. LRC*

"Opcode" XOR "Status" XOR "Length" XOR "Parameter(s)"

*. Size* 

# **< Table 5-6-2 > Get USB HID Parameter(s) Field**

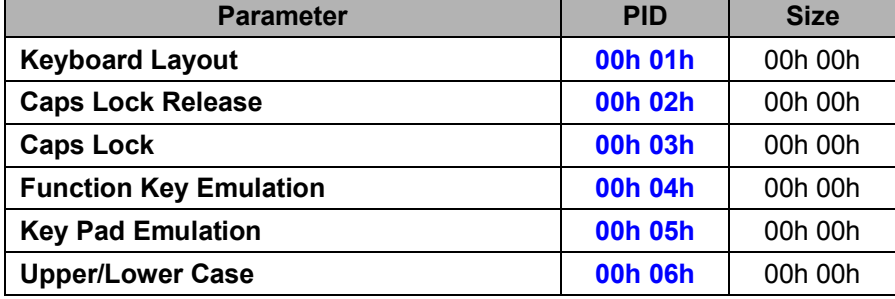

# **Reply USB HID (WF)**

## **Descriptions**

Reply USB HID Interface Settings

Reply USB HID is sent by the device in response to the Get USB HID command. It sends the values for all the desired parameters requested in the Get USB HID command. Available for F & L series

### **Packet Format**

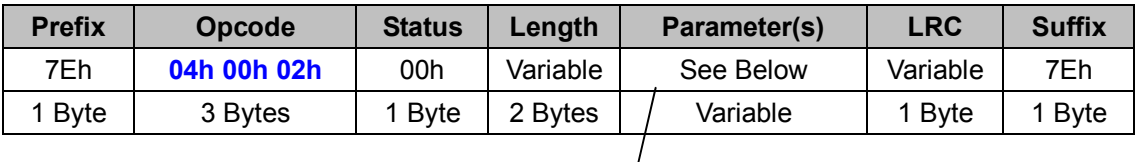

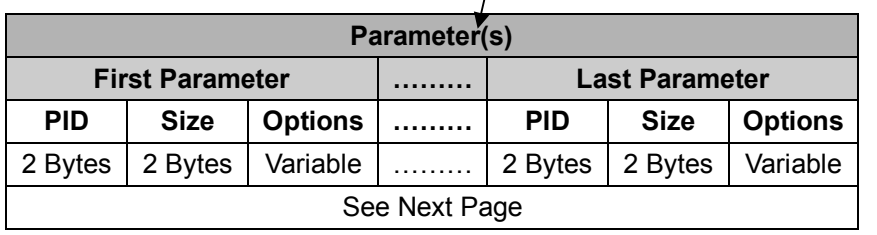

### *. Host Requirements*

Since Reply USB HID is a device-to-host message, there is no response for this message.

### *. Parameter(s) Field*

Set USB HID command can change multiple parameters at one time, so it takes compound parameters.

#### *. Length*

Total size (bytes) of the Parameter(s) field

### *. LRC*

"Opcode" XOR "Status" XOR "Length" XOR "Parameter(s)"

#### *. Size*

| Parameter / PID / Size                                                         | <b>Options</b>                                                                                                    | <b>Descriptions</b>                                                                                                    |
|--------------------------------------------------------------------------------|----------------------------------------------------------------------------------------------------|----------------------------------------------------------------------------------------------------|
| <b>Keyboard Layout</b><br><b>PID: 00h 01h</b><br>Size: 00h 01h (1 Byte)        | $-00h$<br>$-03h$<br>- 04h<br>$-07h$<br>$-$ 0Bh<br>- 0Ah<br>$-02h$<br>$-$ 0Ch<br>$-09h$<br>$-$ 0Dh<br>- 05h<br>$-$ 0 $Eh$<br>$-08h$<br>- 01h<br>$-06h$<br>$-$ 0 $Fh$<br>$-10h$<br>$-11h$<br>$-62h$ | USA (QWERTY) *<br>France (AZERTY)<br>Germany (QWERTZ)<br>United Kingdom - UK (QWERTY)<br>Canadian French (QWERTY)<br>Spain (Spanish, QWERTY)<br>Sweden/Finland (QWERTY)<br>Portugal (QWERTY)<br>Norway (QWERTY)<br>Spain (Latin America, QWERTY)<br>Italy (QWERTY)<br>Netherlands (QWERTY)<br>Denmark (QWERTY)<br>Belgium<br>Switzerland - Germany (QWERTY)<br>Iceland (QWERTY)<br>Japan (DOS/V)<br>Czech (QWERTY)<br>Universal |
| <b>Caps Lock Release</b><br><b>PID: 00h 02h</b><br>Size: 00h 01h (1 Byte)      | $-00h$<br>$-01h$                                                                                                    | "Caps Lock On, Caps Off"<br>"Caps Lock On, Shift Off"                                                                                                    |
| <b>Caps Lock</b><br><b>PID: 00h 03h</b><br>Size: 00h 01h (1 Byte)              | $-00h$<br>$-01h$<br>$-06h$                                                                                                    | "Caps Lock Off" State *<br>"Caps Lock On" State<br><b>Auto Detect</b>                                                                                                    |
| <b>Function Key Emulation</b><br><b>PID: 00h 04h</b><br>Size: 00h 01h (1 Byte) | $-00h$<br>$-01h$                                                                                                    | Enable ASCII 00-31 code as keyboard function<br>code *<br>Ctrl-Output                                                                                                    |
| <b>Key Pad Emulation</b><br><b>PID: 00h 05h</b><br>Size: 00h 01h (1 Byte)      | $-00h$<br>$-01h$                                                                                                    | Disable *<br>Enable                                                                                                    |
| <b>Upper/Lower Case</b><br><b>PID: 00h 06h</b><br>Size: 00h 01h (1 Byte)       | $-00h$<br>$-01h$<br>$-02h$<br>$-03h$                                                                                                    | Normal case *<br>Inverse case<br>Upper case<br>Lower case                                                                                                    |

**< Table 5-6-3 > Reply USB HID Parameter(s) Field** 

# **Set USB COM (WF)**

### **Descriptions**

Change the desired one or more parameters of the USB COM Interface settings Available for F & L series

### **Packet Format**

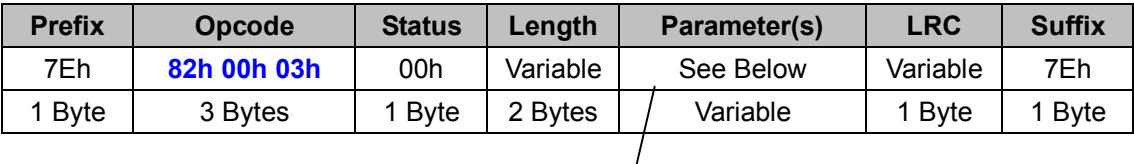

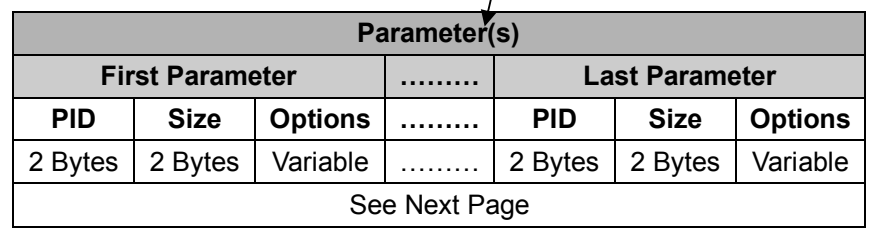

#### *. Host Requirements*

If the device successfully received the above command issued by the host, a "**Device ACK**" will send to the host right after the device performed the action. Otherwise, a "**Device NAK**" will be sent to host to issue a command error. However, if the host can not receive any response from the device within the **user preset time-out duration**, please resend the above command.

### *. Parameter(s) Field*

Set USB COM can change multiple parameters at one time, so it takes compound parameters.

### *. Length*

Total size (bytes) of the Parameter(s) field

### *. LRC*

"Opcode" XOR "Status" XOR "Length" XOR "Parameter(s)"

### *. Size*

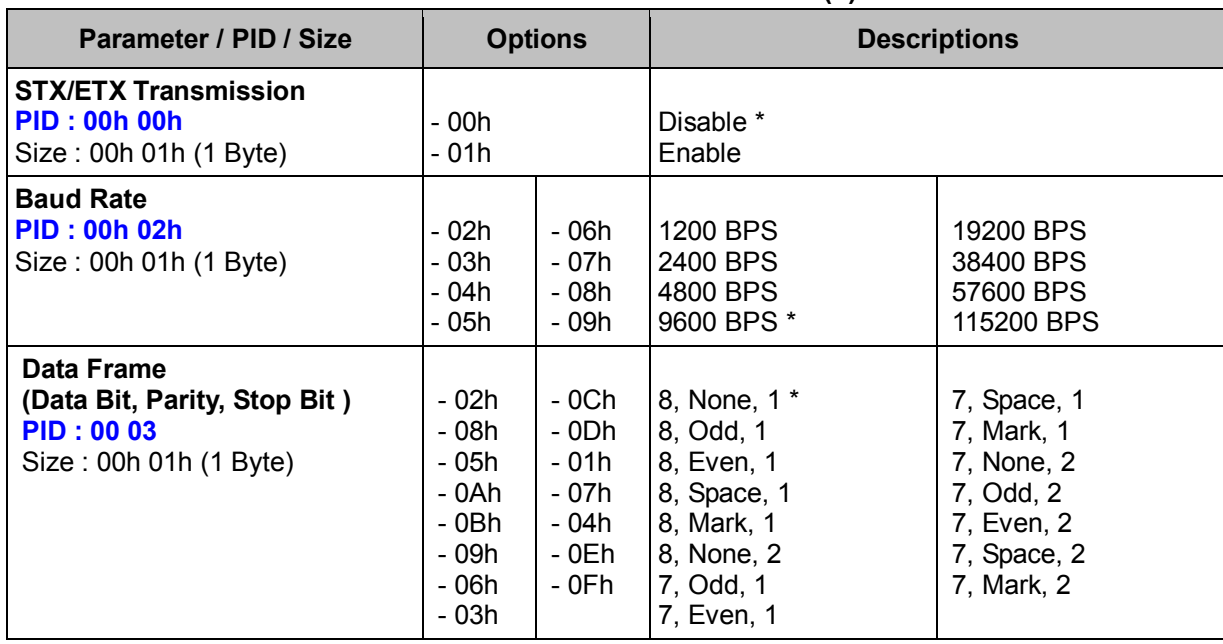

# **< Table 5-7-1 > Set USB COM Parameter(s) Field**

# **Get USB COM (WF)**

### **Descriptions**

Request the desired one or more parameters of the USB COM Interface settings Available for F & L series

### **Packet Format**

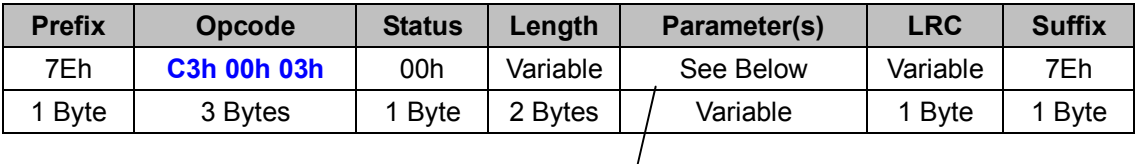

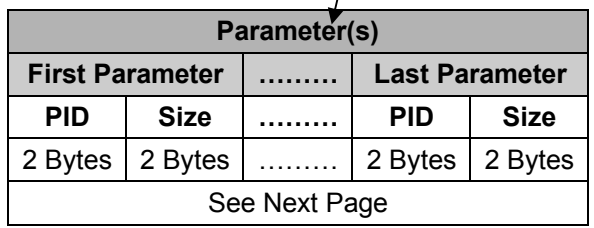

### *. Host Requirements*

If the device successfully received the above command issued by the host, the device will pack all requested parameters into a "**Reply USB COM"** message string then send to the host. Please refer to the "Reply USB COM" command for details. Otherwise, a "**Device NAK"** will be sent to host to indicate issue a command error. However, if the host can receive any response from the device within the **user preset time-out duration**, please resend the above command.

### *. Parameter(s) Field*

Get USB COM can request multiple parameters at one time, so it takes compound parameters.

### *. Length*

Total size (bytes) of the Parameter(s) field

### *. LRC*

"Opcode" XOR "Status" XOR "Length" XOR "Parameter(s)"

### *. Size*
## **< Table 5-7-2 > Get USB COM Parameter(s) Field**

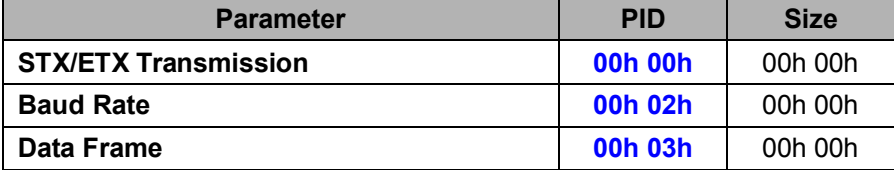

## **Reply USB COM (WF)**

#### **Descriptions**

Reply the desired one or more parameters of the USB COM Interface settings Reply USB COM is sent by the device in response to the Get USB COM command. It sends the values for all the desired parameters requested in the Get USB COM command. Available for F & L series

#### **Packet Format**

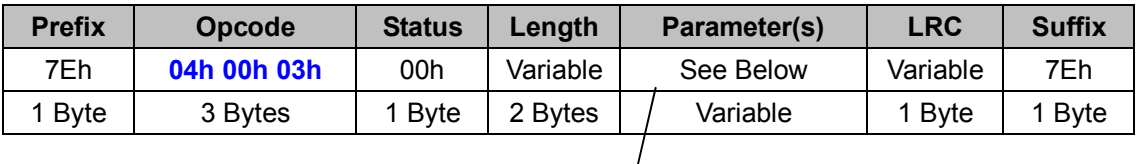

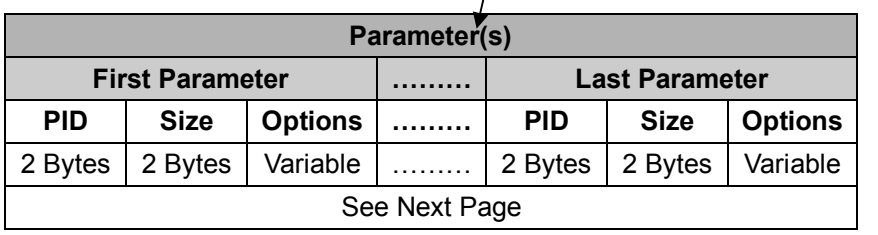

#### *. Host Requirements*

Since Reply USB COM is a device-to-host message, there is no response for this message.

### *. Parameter(s) Field*

Set USB COM can change multiple parameters at one time, so it takes compound parameters.

#### *. Length*

Total size (bytes) of the Parameter(s) field

#### *. LRC*

"Opcode" XOR "Status" XOR "Length" XOR "Parameter(s)"

#### *. Size*

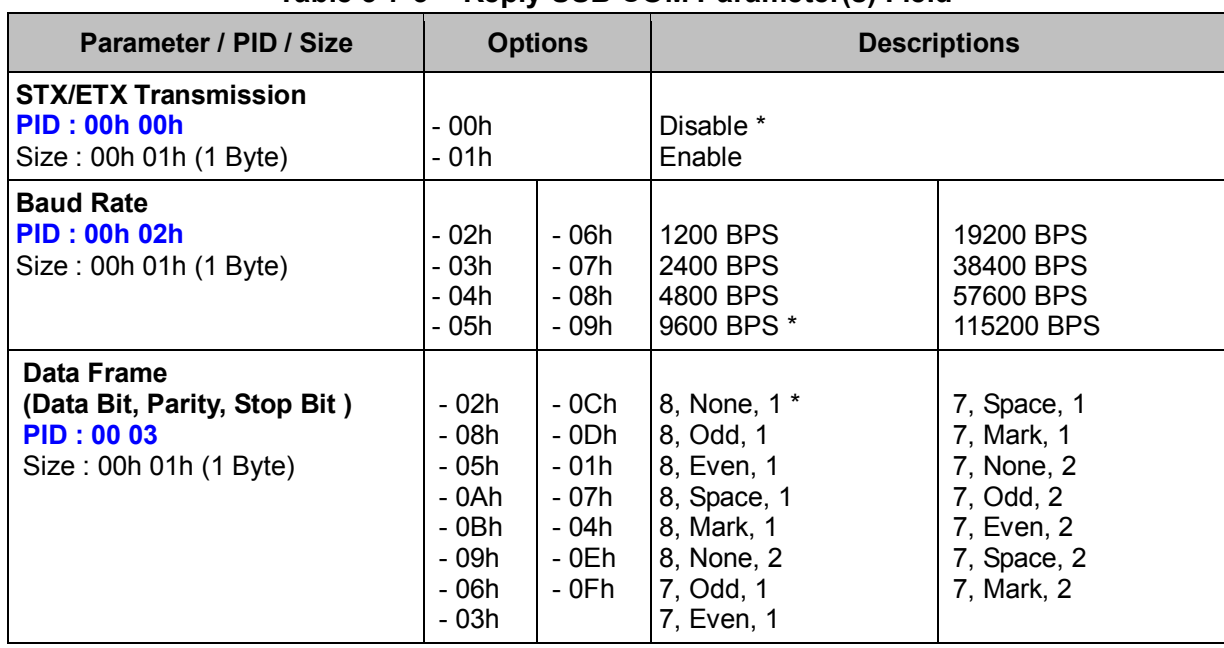

### **< Table 5-7-3 > Reply USB COM Parameter(s) Field**

## **Set Wi-Fi (WF)**

#### **Descriptions**

Change the desired one or more parameters of the Wi-Fi settings Available for F & L series

#### **Packet Format**

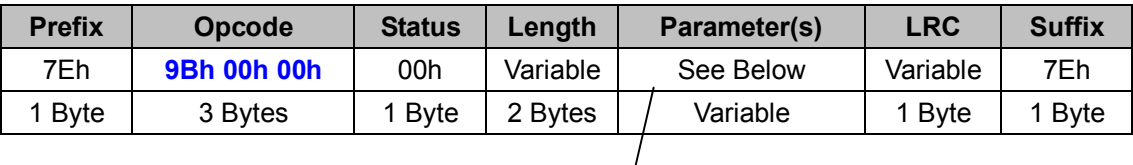

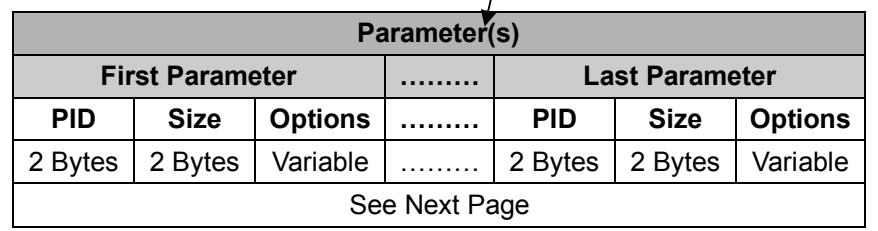

#### *. Host Requirements*

If the device successfully received the above command issued by the host, a "**Device ACK**" will send to the host right after the device performed the action. Otherwise, a "**Device NAK**" will be sent to host to issue a command error. However, if the host can not receive any response from the device within the **user preset time-out duration**, please resend the above command.

#### *. Parameter(s) Field*

Set USB COM can change multiple parameters at one time, so it takes compound parameters.

#### *. Length*

Total size (bytes) of the Parameter(s) field

#### *. LRC*

"Opcode" XOR "Status" XOR "Length" XOR "Parameter(s)"

#### *. Size*

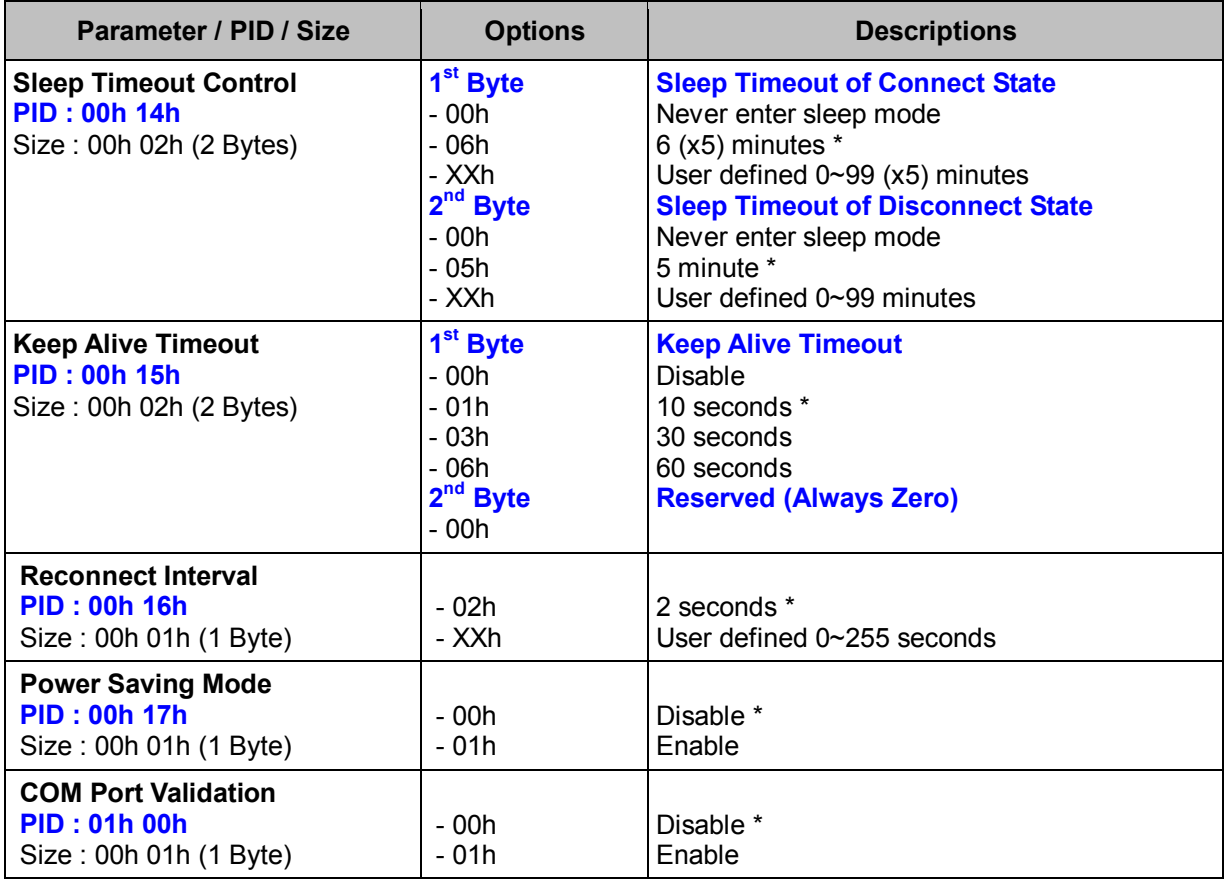

## **< Table 5-8-1 > Set Wi-Fi Parameter(s) Field**

## **Get Wi-Fi (WF)**

#### **Descriptions**

Request the desired one or more parameters of the Wi-Fi settings Available for F & L series

#### **Packet Format**

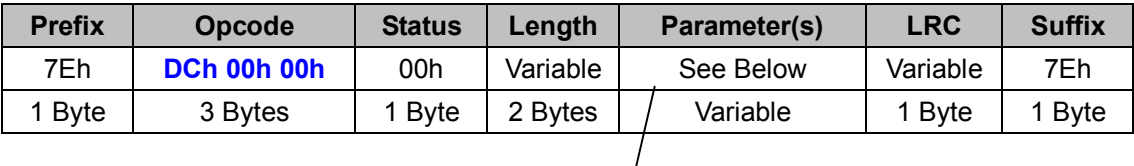

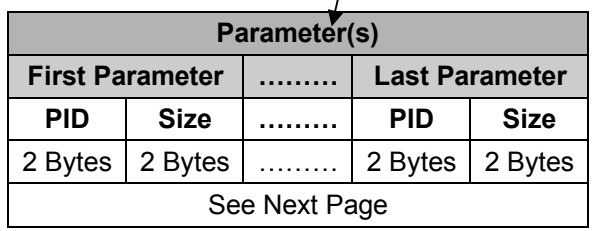

#### *. Host Requirements*

If the device successfully received the above command issued by the host, the device will pack all requested parameters into a "**Reply Wi-Fi"** message string then send to the host. Please refer to the "Reply Wi-Fi" command for details. Otherwise, a "**Device NAK"** will be sent to host to indicate issue a command error. However, if the host can receive any response from the device within the **user preset time-out duration**, please resend the above command.

#### *. Parameter(s) Field*

Get USB COM can request multiple parameters at one time, so it takes compound parameters.

#### *. Length*

Total size (bytes) of the Parameter(s) field

#### *. LRC*

"Opcode" XOR "Status" XOR "Length" XOR "Parameter(s)"

#### *. Size*

## **< Table 5-8-2 > Get Wi-Fi Parameter(s) Field**

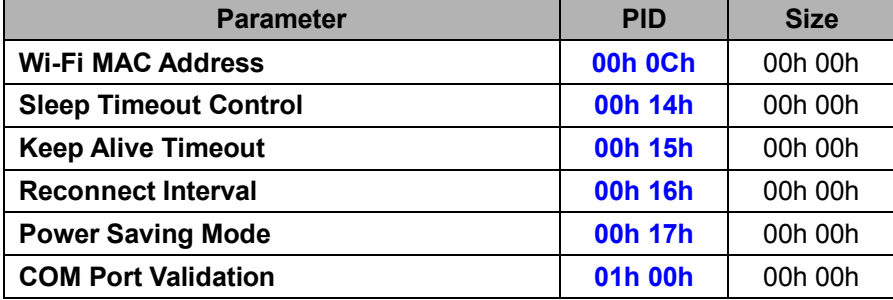

## **Reply Wi-Fi (WF)**

#### **Descriptions**

Reply the desired one or more parameters of the Wi-Fi Interface settings Reply Wi-Fi is sent by the device in response to the Get Wi-Fi command. It sends the values for all the desired parameters requested in the Get Wi-Fi command. Available for F & L series

#### **Packet Format**

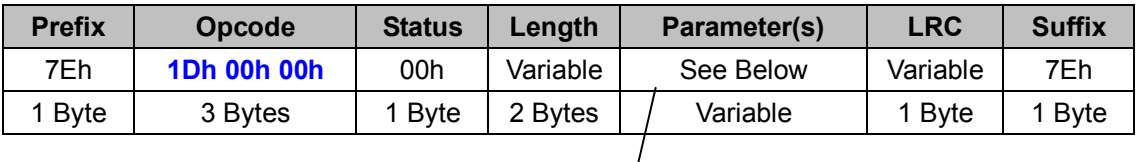

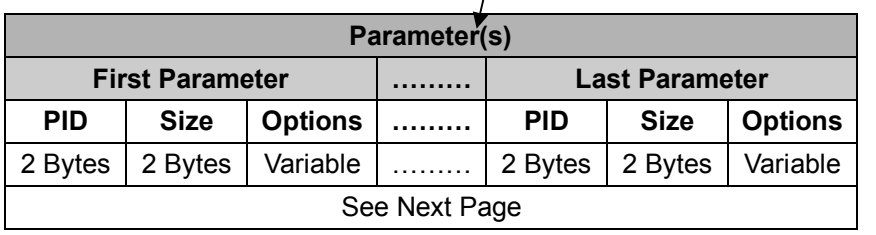

#### *. Host Requirements*

Since Reply USB COM is a device-to-host message, there is no response for this message.

#### *. Parameter(s) Field*

Set USB COM can change multiple parameters at one time, so it takes compound parameters.

#### *. Length*

Total size (bytes) of the Parameter(s) field

#### *. LRC*

"Opcode" XOR "Status" XOR "Length" XOR "Parameter(s)"

#### *. Size*

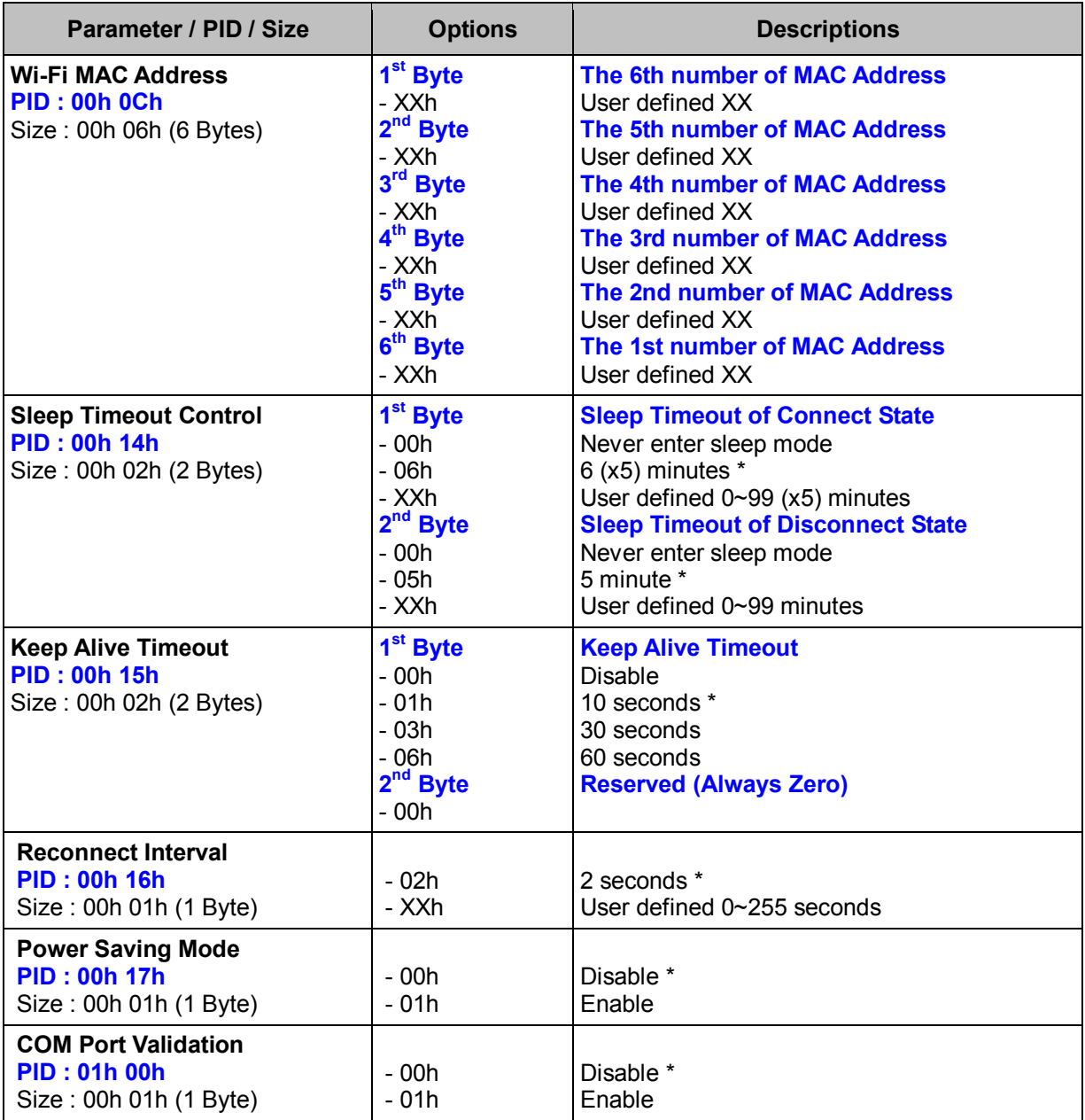

## **< Table 5-8-3 > Reply Wi-Fi Parameter(s) Field**

# **2.6 OPERATION**

## **Set TS Operation (TS)**

#### **Descriptions**

Change the desired one or more parameters of the Operation Settings for Tethered Scanner Available for F, L & A series

#### **Packet Format**

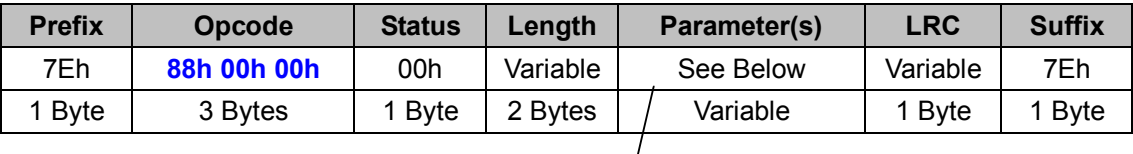

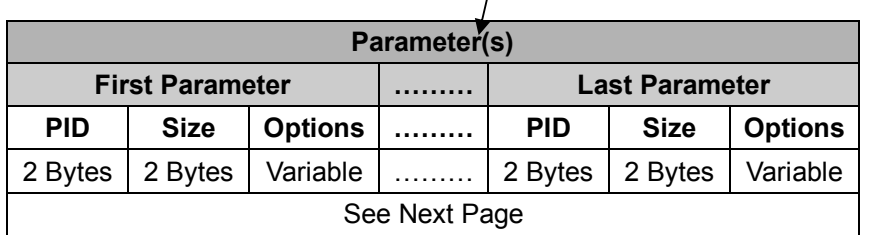

#### *. Host Requirements*

If the device successfully received the above command issued by the host, a "**Device ACK**" will send to the host right after the device performed the action. Otherwise, a "**Device NAK**" will be sent to host to issue a command error. However, if the host can not receive any response from the device within the **user preset time-out duration**, please resend the above command.

#### *. Parameter(s) Field*

Set TS Operation can change multiple parameters at one time, so it takes compound parameters.

#### *. Length*

Total size (bytes) of the Parameter(s) field

#### *. LRC*

"Opcode" XOR "Status" XOR "Length" XOR "Parameter(s)"

#### *. Size*

## **< Table 6-1-1 > Set TS Operation Parameter(s) Field (To be continued)**

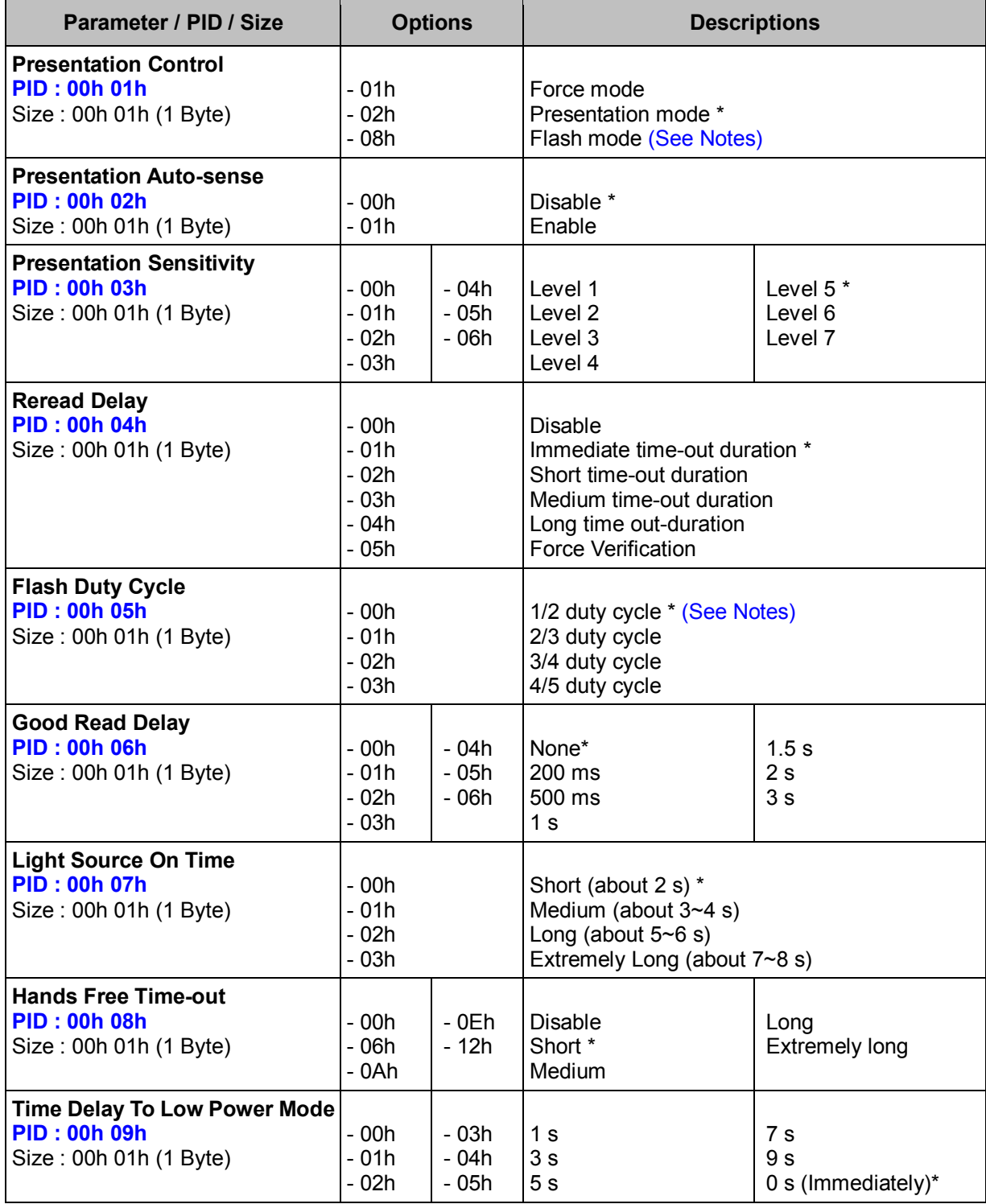

#### *. Notes*

**Flash mode** is not available for A Series.

## **< Table 6-1-1 > Set TS Operation Parameter(s) Field (Continued)**

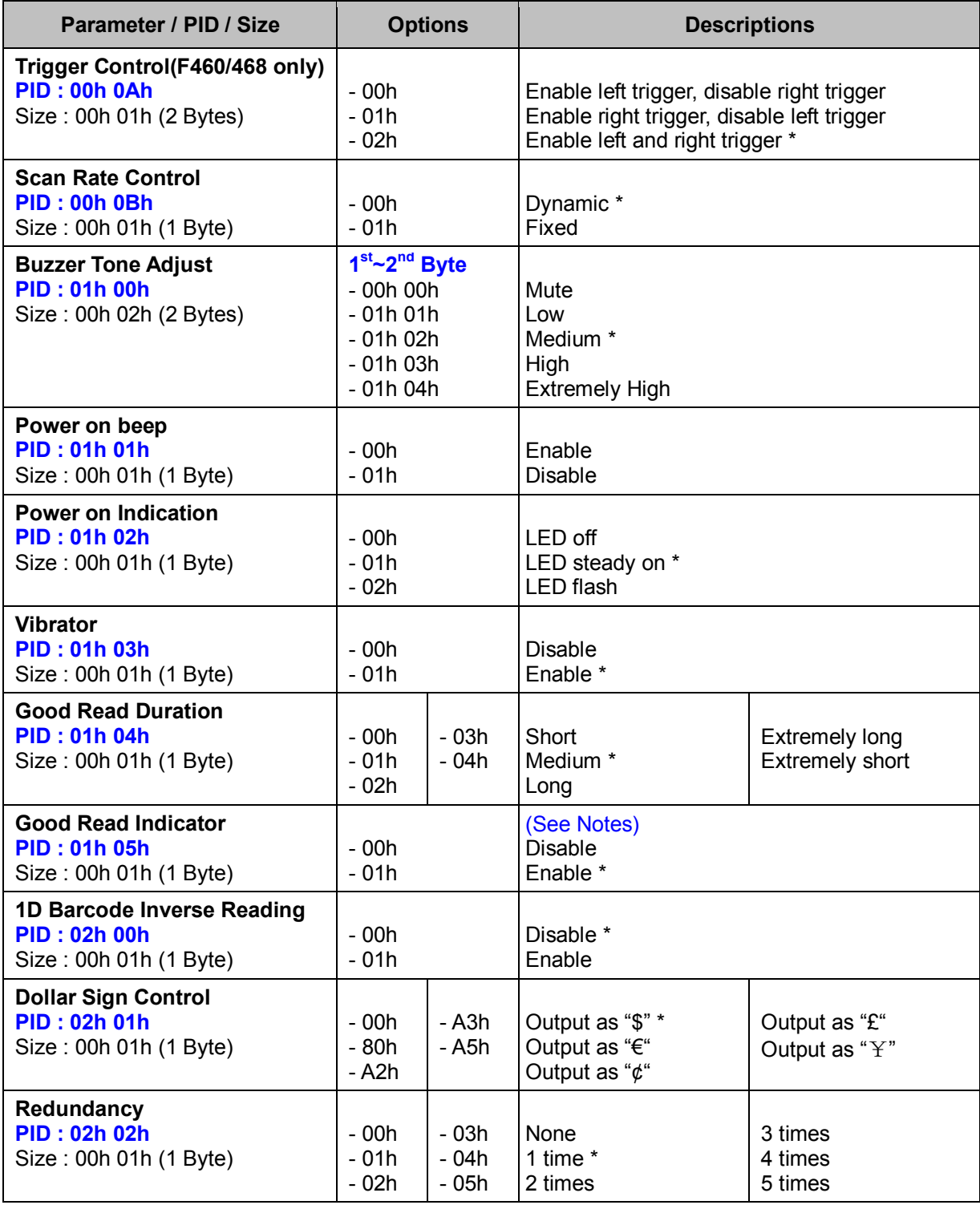

#### *. Notes*

**Good Read Indicator**: If enabled, the Green LED flashes once after a good decode.

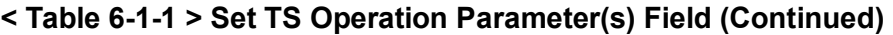

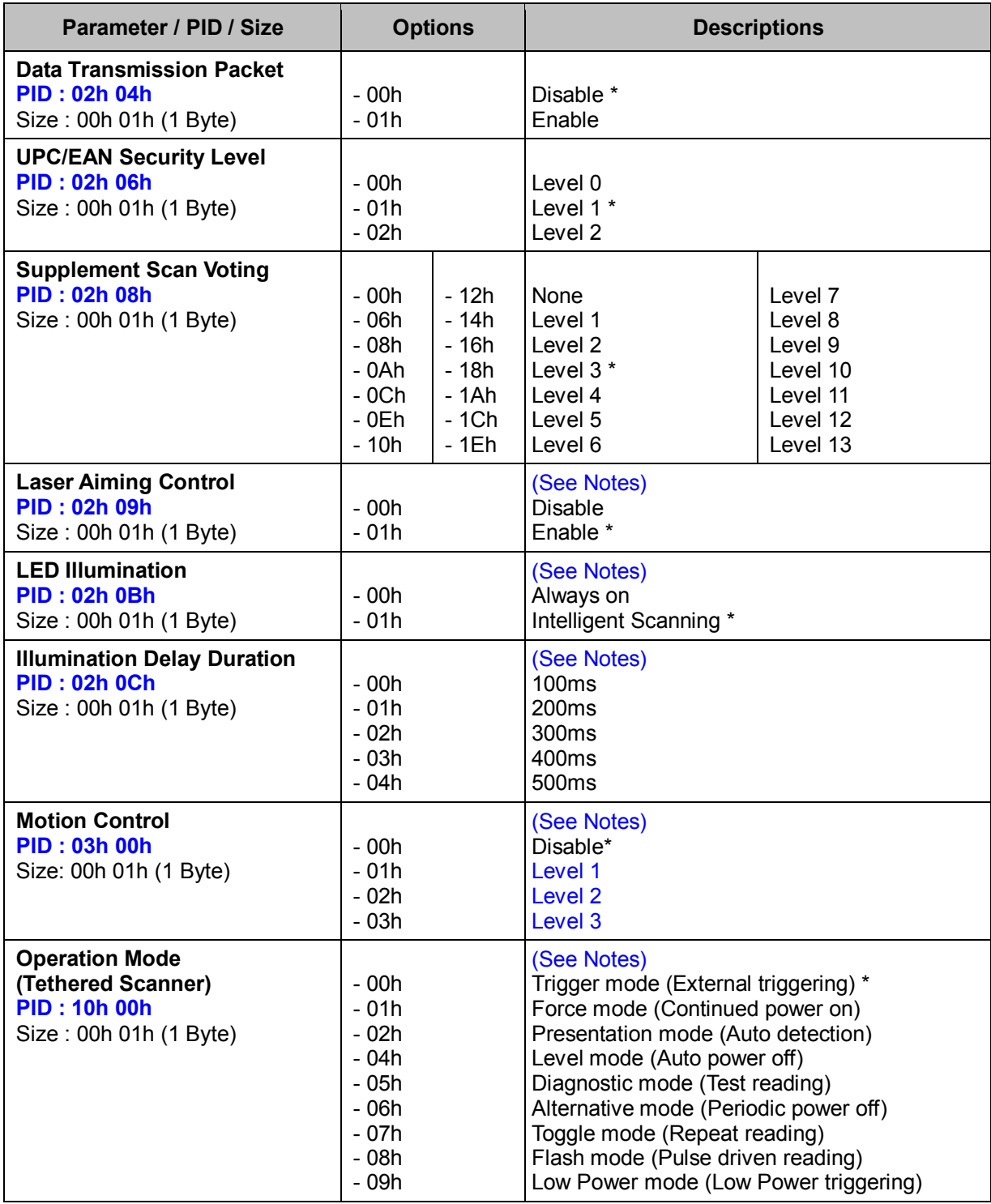

#### *. Notes*

- 1. **LED Illumination, Illumination Delay Duration** are only available for L680, L688, L780, L788
- 2. **Laser Aiming Control** is only available for L688, L788
- 3. **Motion Control** is only available for A Series

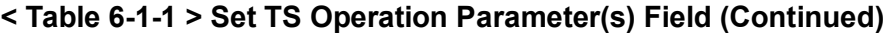

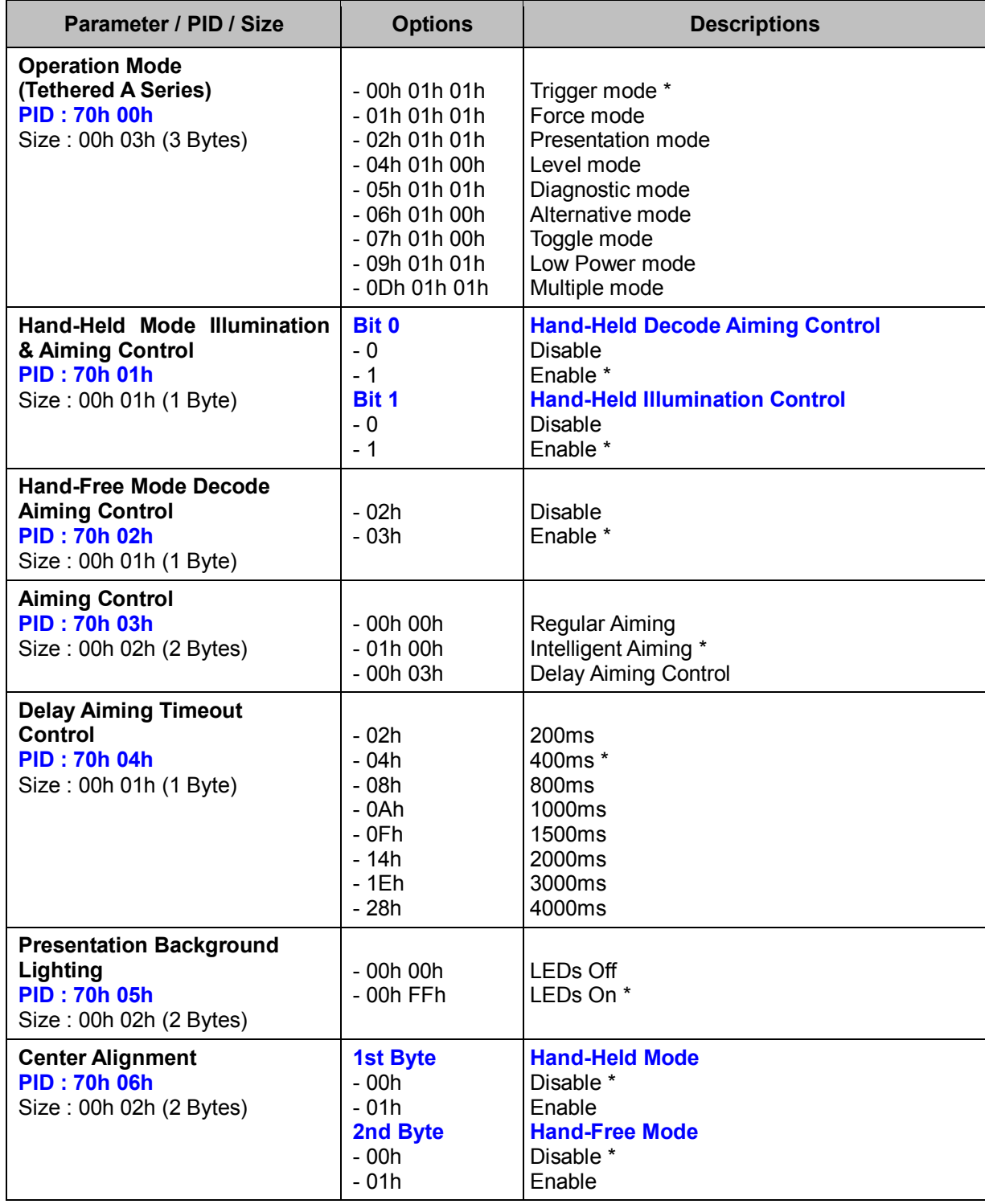

| Parameter / PID / Size                                                           | <b>Options</b> | <b>Descriptions</b> |
|----------------------------------------------------------------------------------|----------------|---------------------|
| <b>Mobile Phone Capture</b><br><b>PID: 70h 07h</b><br>Size: 00h 01h (1 Byte)     | - 00h<br>- 01h | Disable *<br>Enable |
| <b>Unique Barcode Reporting</b><br><b>PID: 70h 08h</b><br>Size: 00h 01h (1 Byte) | - 00h<br>- 01h | Disable *<br>Enable |

**< Table 6-1-1 > Set TS Operation Parameter(s) Field (Continued)** 

## **Get TS Operation (TS)**

#### **Descriptions**

Request the desired one or more parameters of the Operation Settings for Tethered Scanner Available for F, L & A series

#### **Packet Format**

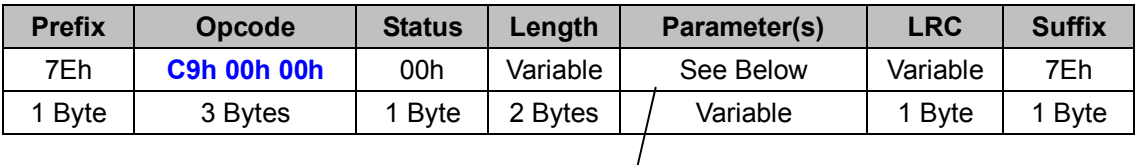

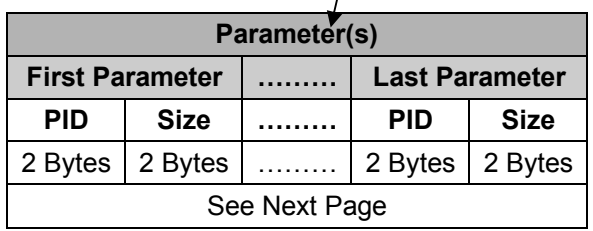

#### *. Host Requirements*

If the device successfully received the above command issued by the host, the device will pack all requested parameters into a "**Reply TS Operation**" message string then send to the host. Please refer to the "Reply TS Operation" command for details. Otherwise, a "**Device NAK**" will be sent to host to indicate issue a command error. However, if the host can receive any response from the device within the **user preset time-out duration**, please resend the above command.

#### *. Parameter(s) Field*

Get TS Operation can request multiple parameters at one time, so it takes compound parameters.

#### *. Length*

Total size (bytes) of the Parameter(s) field

#### *. LRC*

"Opcode" XOR "Status" XOR "Length" XOR "Parameter(s)"

*. Size* 

 **< Table 6-1-2 > Get TS Operation Parameter(s) Field** 

| <b>Parameter</b>                             | <b>PID</b>     | <b>Size</b> |
|----------------------------------------------|----------------|-------------|
| <b>Presentation Control</b>                  | 00h 01h        | 00h 00h     |
| <b>Presentation Auto-sense</b>               | 00h 02h        | 00h 00h     |
| <b>Presentation Sensitivity</b>              | 00h 03h        | 00h 00h     |
| <b>Reread Delay</b>                          | 00h 04h        | 00h 00h     |
| <b>Flash Duty Cycle</b>                      | 00h 05h        | 00h 00h     |
| <b>Good Read Delay</b>                       | 00h 06h        | 00h 00h     |
| <b>Light Source On Time</b>                  | 00h 07h        | 00h 00h     |
| <b>Hands Free Time-out</b>                   | 00h 08h        | 00h 00h     |
| <b>Time Delay To Low Power Mode</b>          | 00h 09h        | 00h 00h     |
| <b>Trigger Control</b>                       | 00h 0Ah        | 00h 00h     |
| <b>Scan Rate Control</b>                     | <b>00h 0Bh</b> | 00h 00h     |
| <b>Buzzer Tone Adjust</b>                    | 01h 00h        | 00h 00h     |
| Power on beep                                | 01h 01h        | 00h 00h     |
| <b>Power on Indication</b>                   | 01h 02h        | 00h 00h     |
| <b>Vibrator</b>                              | 01h 03h        | 00h 00h     |
| <b>Good Read Duration</b>                    | 01h 04h        | 00h 00h     |
| <b>Good Read Indicator</b>                   | 01h 05h        | 00h 00h     |
| 1D Barcode Inverse Reading                   | 02h 00h        | 00h 00h     |
| <b>Dollar Sign Control</b>                   | 02h 01h        | 00h 00h     |
| Redundancy                                   | 02h 02h        | 00h 00h     |
| <b>Data Transmission Packet</b>              | 02h 04h        | 00h 00h     |
| <b>UPC/EAN Security Level</b>                | 02h 06h        | 00h 00h     |
| <b>Supplement Scan Voting</b>                | 02h 08h        | 00h 00h     |
| <b>Laser Aiming Control</b>                  | 02h 09h        | 00h 00h     |
| <b>LED Illumination</b>                      | 02h 0Bh        | 00h 00h     |
| <b>Illumination Delay Duration</b>           | <b>02h 0Ch</b> | 00h 00h     |
| <b>Motion Control</b>                        | 03h 00h        | 00h 00h     |
| <b>Operation Mode (Tethered Scanner)</b>     | <b>10h 00h</b> | 00h 00h     |
| <b>Operation Mode (Tethered A Series)</b>    | <b>70h 00h</b> | 00h 00h     |
| Hand-Held Mode Illumination & Aiming Control | 70h 01h        | 00h 00h     |
| <b>Hand-Free Mode Decode Aiming Control</b>  | 70h 02h        | 00h 00h     |
| <b>Aiming Control</b>                        | <b>70h 03h</b> | 00h 00h     |
| <b>Delay Aiming Timeout</b>                  | 70h 04h        | 00h 00h     |
| <b>Presentation Background Lighting</b>      | <b>70h 05h</b> | 00h 00h     |
| <b>Center Alignment</b>                      | <b>70h 06h</b> | 00h 00h     |
| <b>Mobile Phone Capture</b>                  | <b>70h 07h</b> | 00h 00h     |
| <b>Unique Barcode Reporting</b>              | <b>70h 08h</b> | 00h 00h     |

## **Reply TS Operation (TS)**

#### **Descriptions**

Reply the desired one or more parameters of the Operation Settings for Tethered Scanner Reply TS Operation is sent by the device in response to the Get TS Operation command. It sends the values for all the desired parameters requested in the Get TS Operation command. Available for F, L & A series

#### **Packet Format**

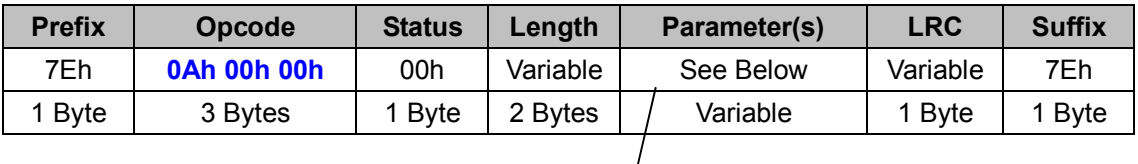

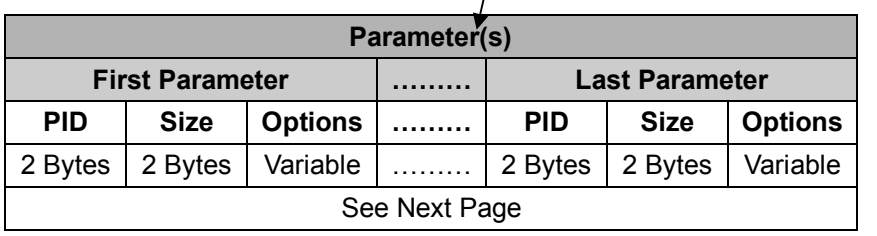

### *. Host Requirements*

Since Reply TS Operation is a device-to-host message, there is no response for this message.

### *. Parameter(s) Field*

Set TS Operation can change multiple parameters at one time, so it takes compound parameters.

### *. Length*

Total size (bytes) of the Parameter(s) field

#### *. LRC*

"Opcode" XOR "Status" XOR "Length" XOR "Parameter(s)"

#### *. Size*

## **< Table 6-1-3 > Reply TS Operation Parameter(s) Field (To be continued)**

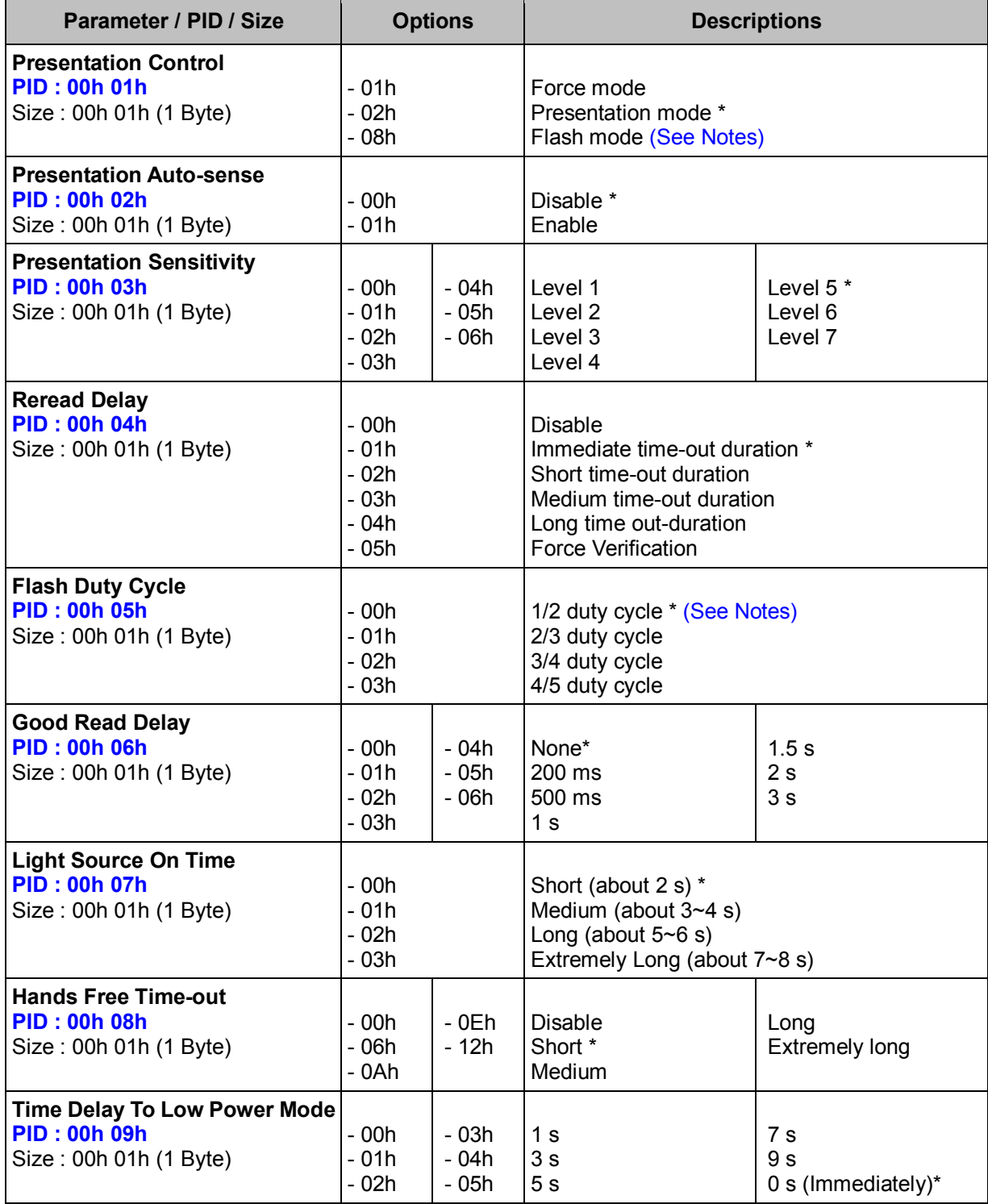

#### *. Notes*

**Flash mode** is not available for A Series.

## **< Table 6-1-3 > Reply TS Operation Parameter(s) Field (Continued)**

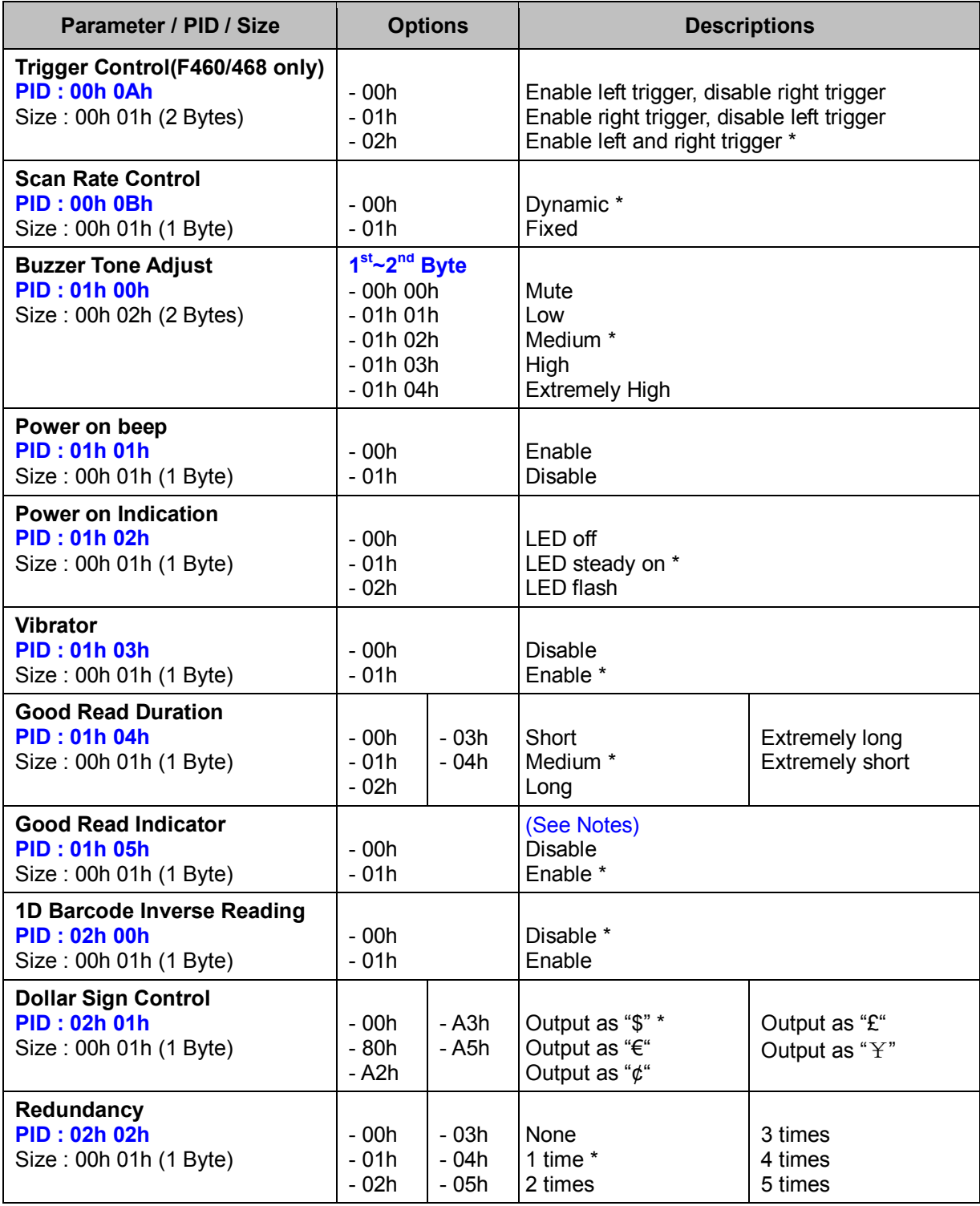

#### *. Notes*

**Good Read Indicator**: If enabled, the Green LED flashes once after a good decode.

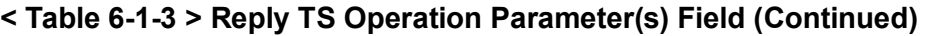

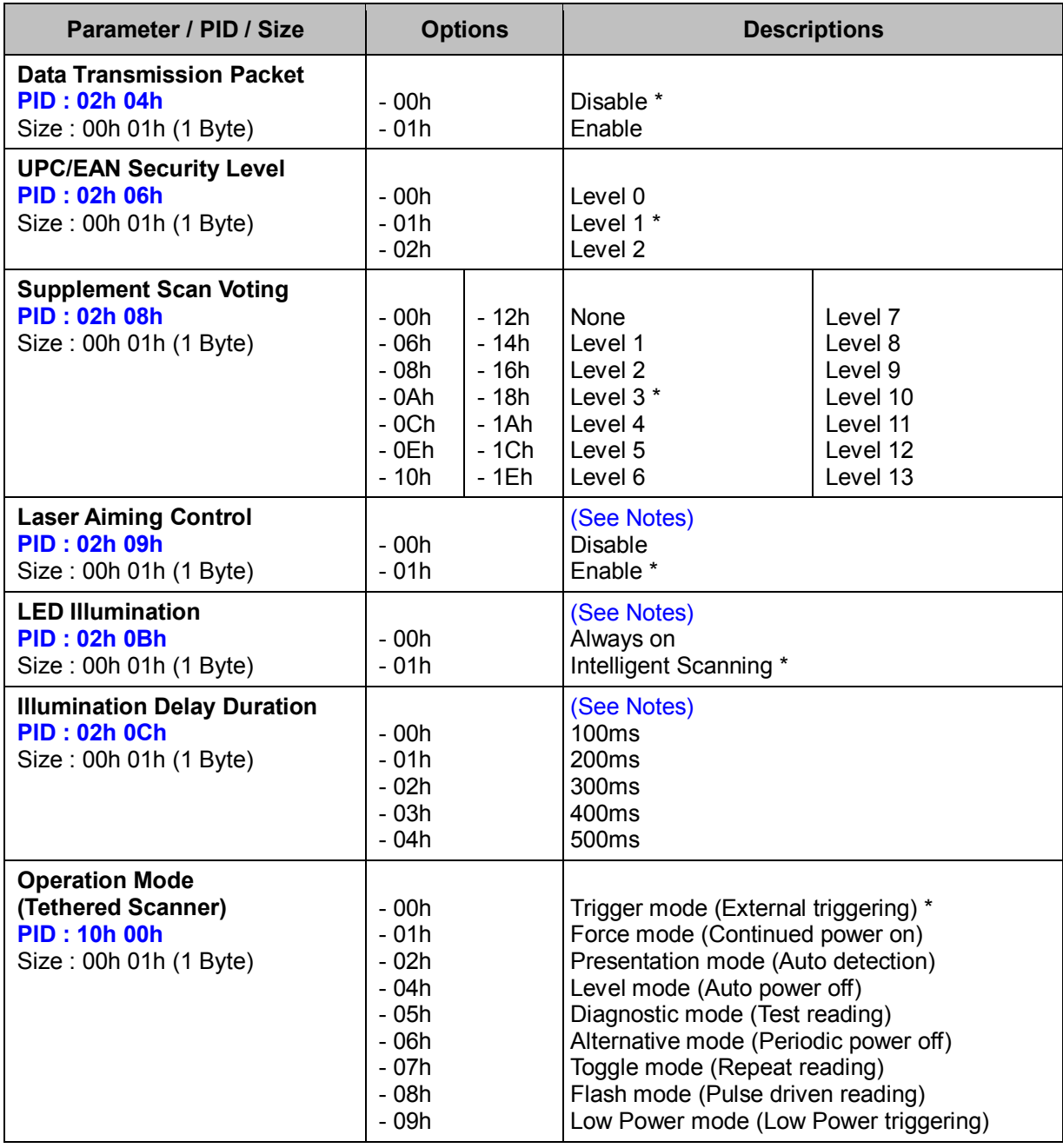

#### *. Notes*

- 1. **LED Illumination, Illumination Delay Duration** are only available for L680, L688, L780, L788
- 2. **Laser Aiming Control** is only available for L688, L788

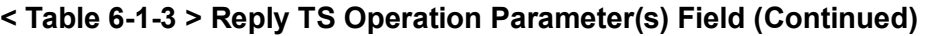

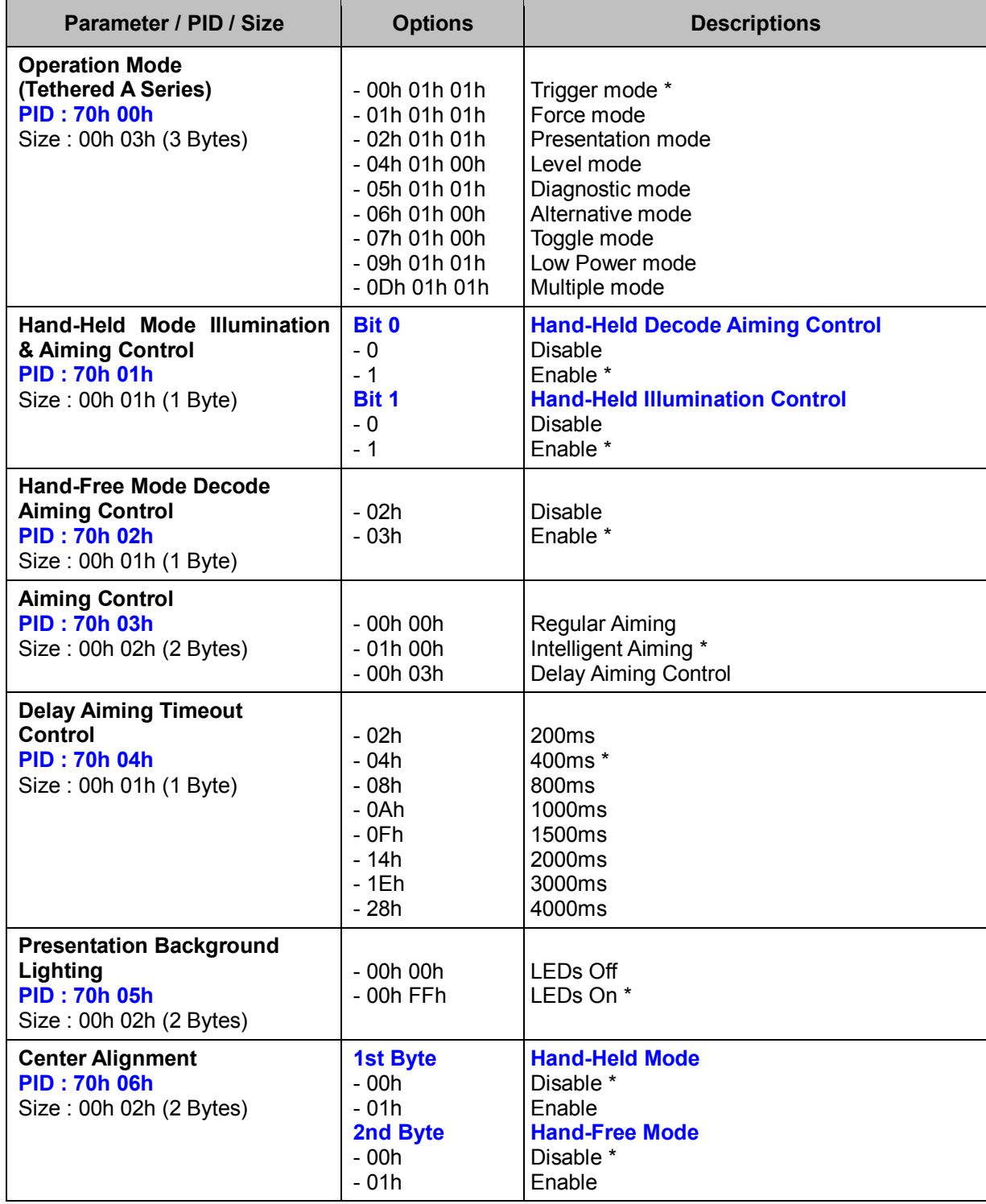

 $\overline{\phantom{a}}$ -

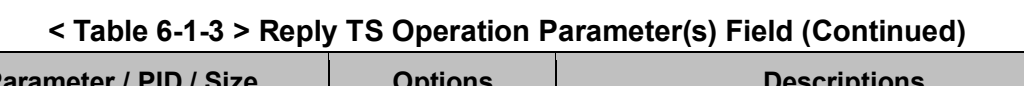

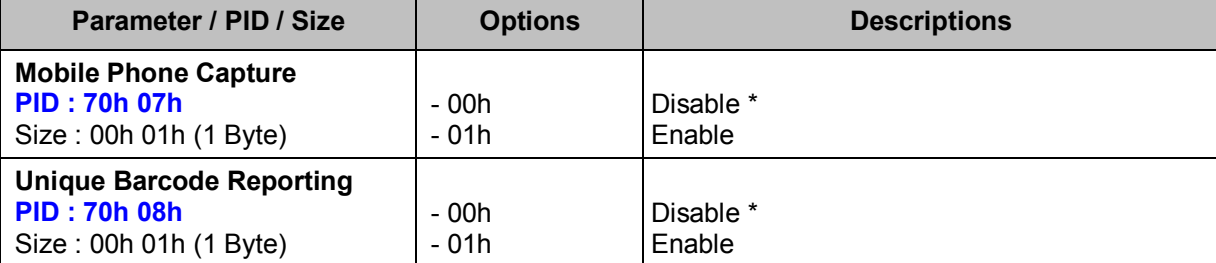

## **Set SE Operation (SE)**

#### **Descriptions**

Change the desired one or more parameters of the Operation Settings for Scan Engine Available for SE380, SE390 & SE480 series

#### **Packet Format**

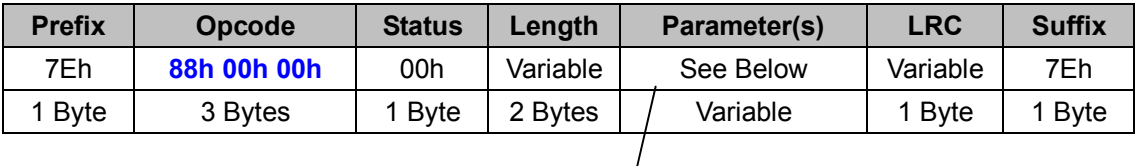

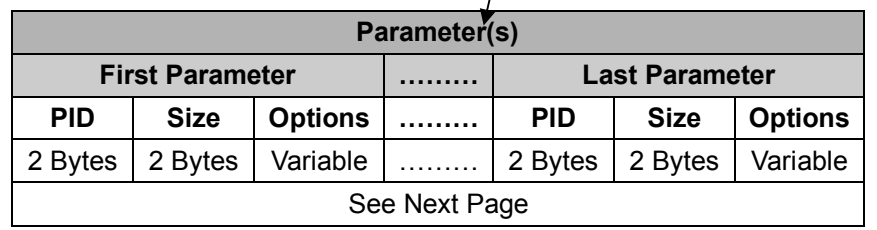

#### *. Host Requirements*

If the device successfully received the above command issued by the host, a "**Device ACK**" will send to the host right after the device performed the action. Otherwise, a "**Device NAK**" will be sent to host to issue a command error. However, if the host can not receive any response from the device within the **user preset time-out duration**, please resend the above command.

#### *. Parameter(s) Field*

Set SE Operation can change multiple parameters at one time, so it takes compound parameters.

### *. Length*

Total size (bytes) of the Parameter(s) field

### *. LRC*

"Opcode" XOR "Status" XOR "Length" XOR "Parameter(s)"

#### *. Size*

## **< Table 6-2-1 > Set SE Operation Parameter(s) Field (To be continued)**

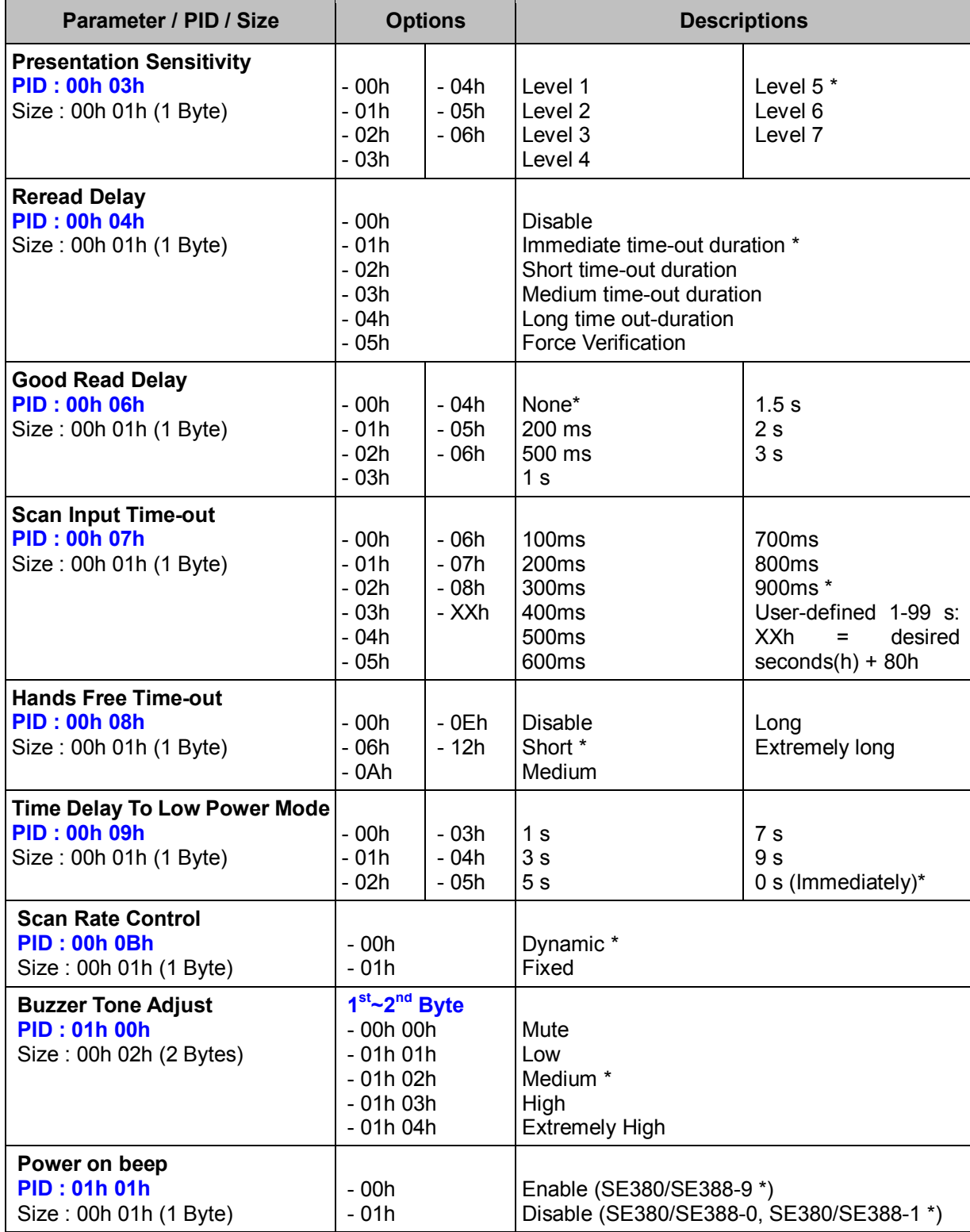

#### **< Table 6-2-1 > Set SE Operation Parameter(s) Field (Continued)**

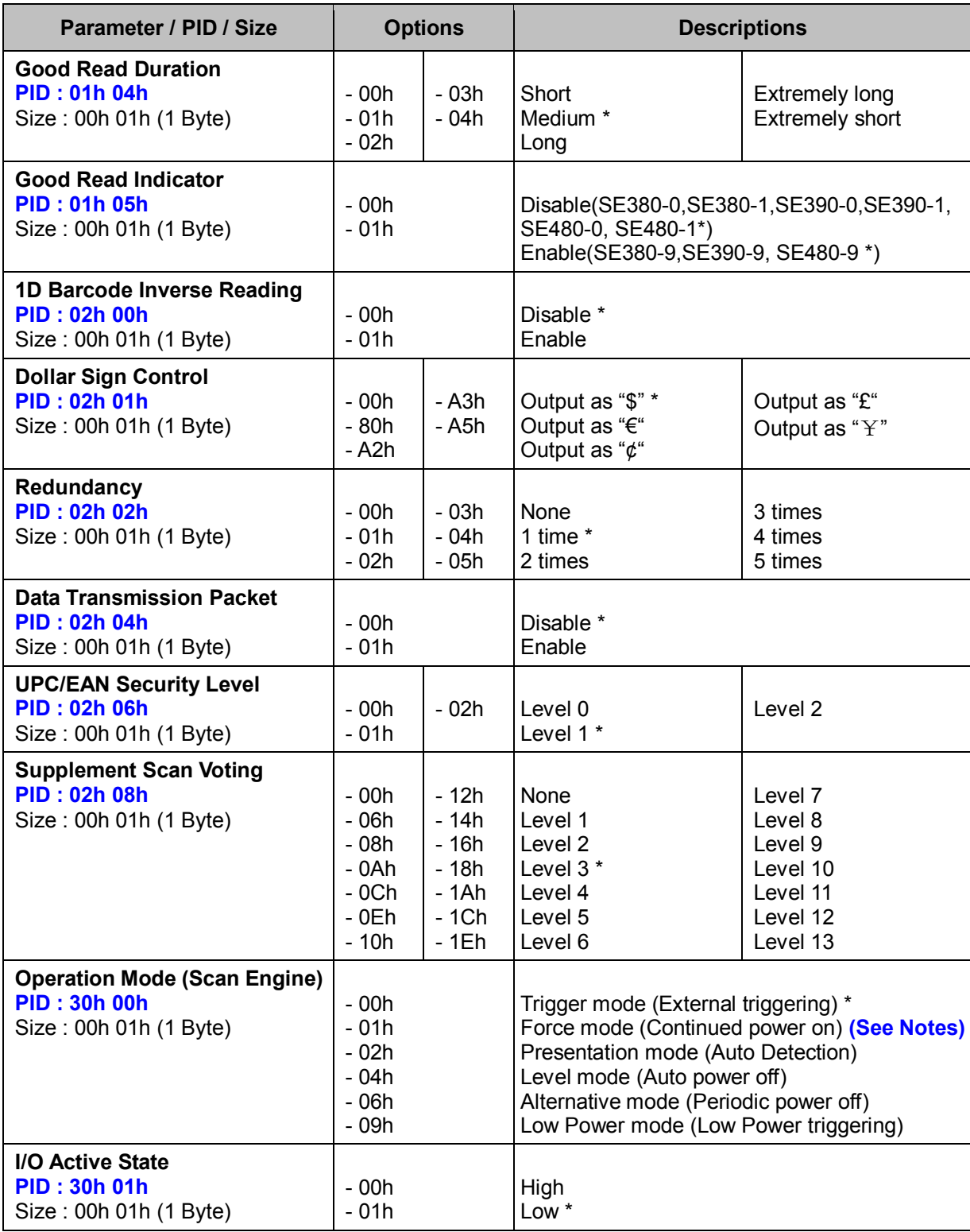

#### *. Notes*

Force mode is not available for SE390 and SE480 series.

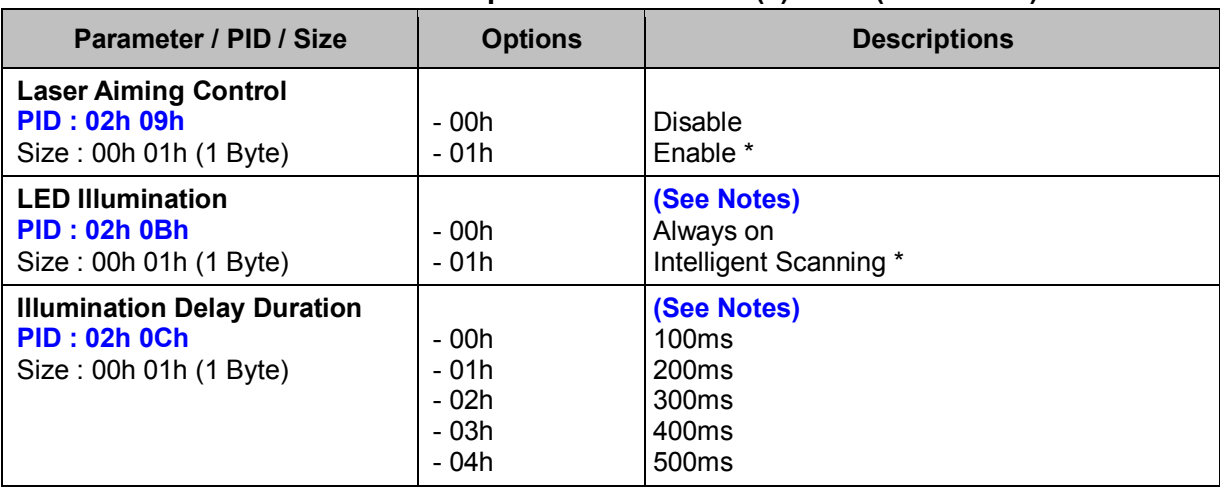

#### **< Table 6-2-1 > Set SE Operation Parameter(s) Field (Continued)**

## *. Warning*

- 1. LED Illumination, Illumination Delay Duration are only available for SE390 and SE480 series.
- 2. Laser Aiming Control is only available for SE398 and SE488

## **Get SE Operation (SE)**

#### **Descriptions**

Request the desired one or more parameters of the Operation Settings for Scan Engine Available for SE380, SE390 & SE480 series

#### **Packet Format**

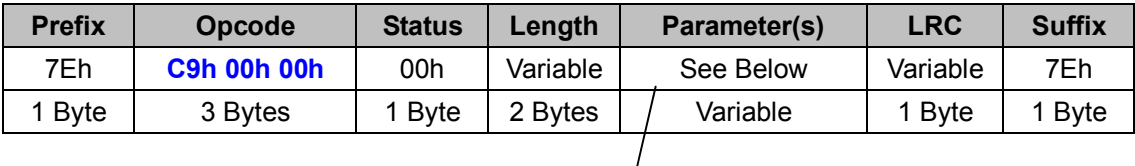

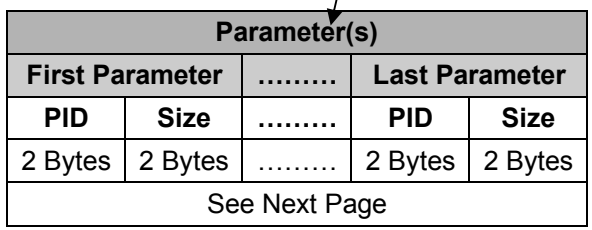

#### *. Host Requirements*

If the device successfully received the above command issued by the host, the device will pack all requested parameters into a "**Reply SE Operation**" message string then send to the host. Please refer to the "Reply SE Operation" command for details. Otherwise, a "**Device NAK**" will be sent to host to indicate issue a command error. However, if the host can receive any response from the device within the **user preset time-out duration**, please resend the above command.

#### *. Parameter(s) Field*

Get SE Operation can request multiple parameters at one time, so it takes compound parameters.

#### *. Length*

Total size (bytes) of the Parameter(s) field

#### *. LRC*

"Opcode" XOR "Status" XOR "Length" XOR "Parameter(s)"

*. Size* 

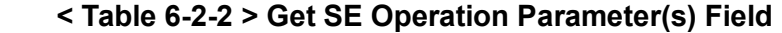

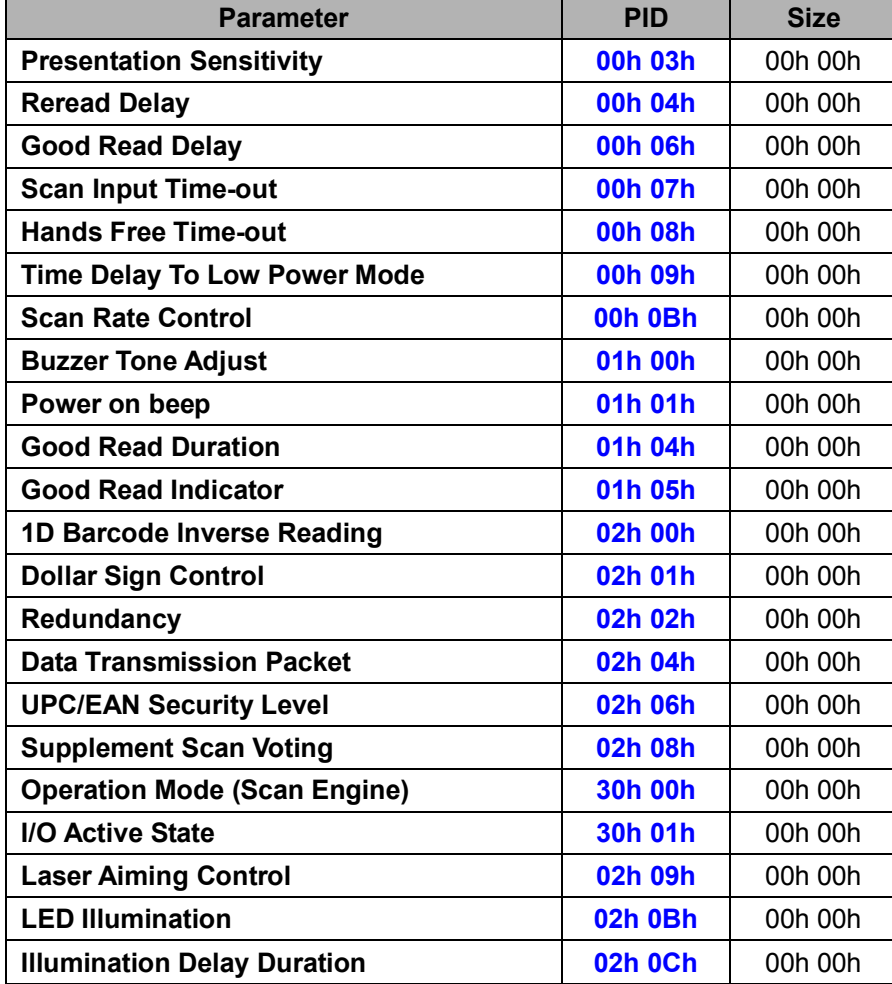

## **Reply SE Operation (SE)**

#### **Descriptions**

Reply the desired one or more parameters of the Operation Settings for Scan Engine Reply SE Operation is sent by the device in response to the Get SE Operation command. It sends the values for all the desired parameters requested in the Get SE Operation command. Available for SE380, SE390 & SE480 series

#### **Packet Format**

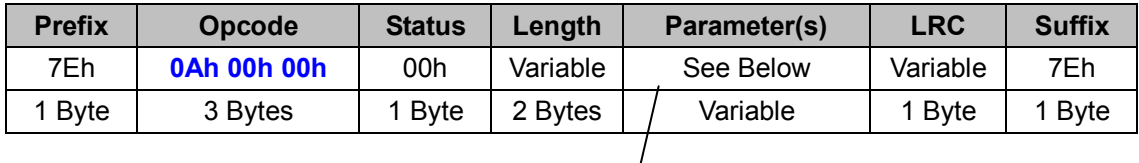

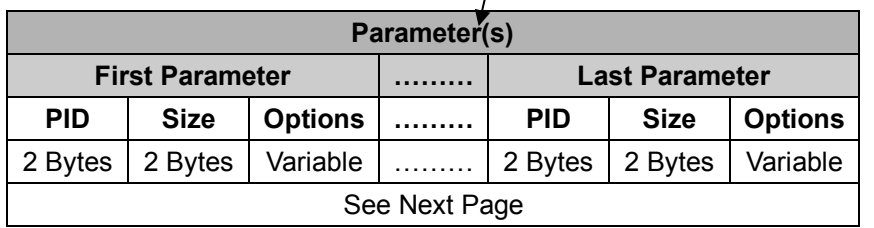

#### *. Host Requirements*

Since Reply SE Operation is a device-to-host message, there is no response for this message.

#### *. Parameter(s) Field*

Set SE Operation can change multiple parameters at one time, so it takes compound parameters.

#### *. Length*

Total size (bytes) of the Parameter(s) field

#### *. LRC*

"Opcode" XOR "Status" XOR "Length" XOR "Parameter(s)"

#### *. Size*

## **< Table 6-2-3 > Reply SE Operation Parameter(s) Field (To be continued)**

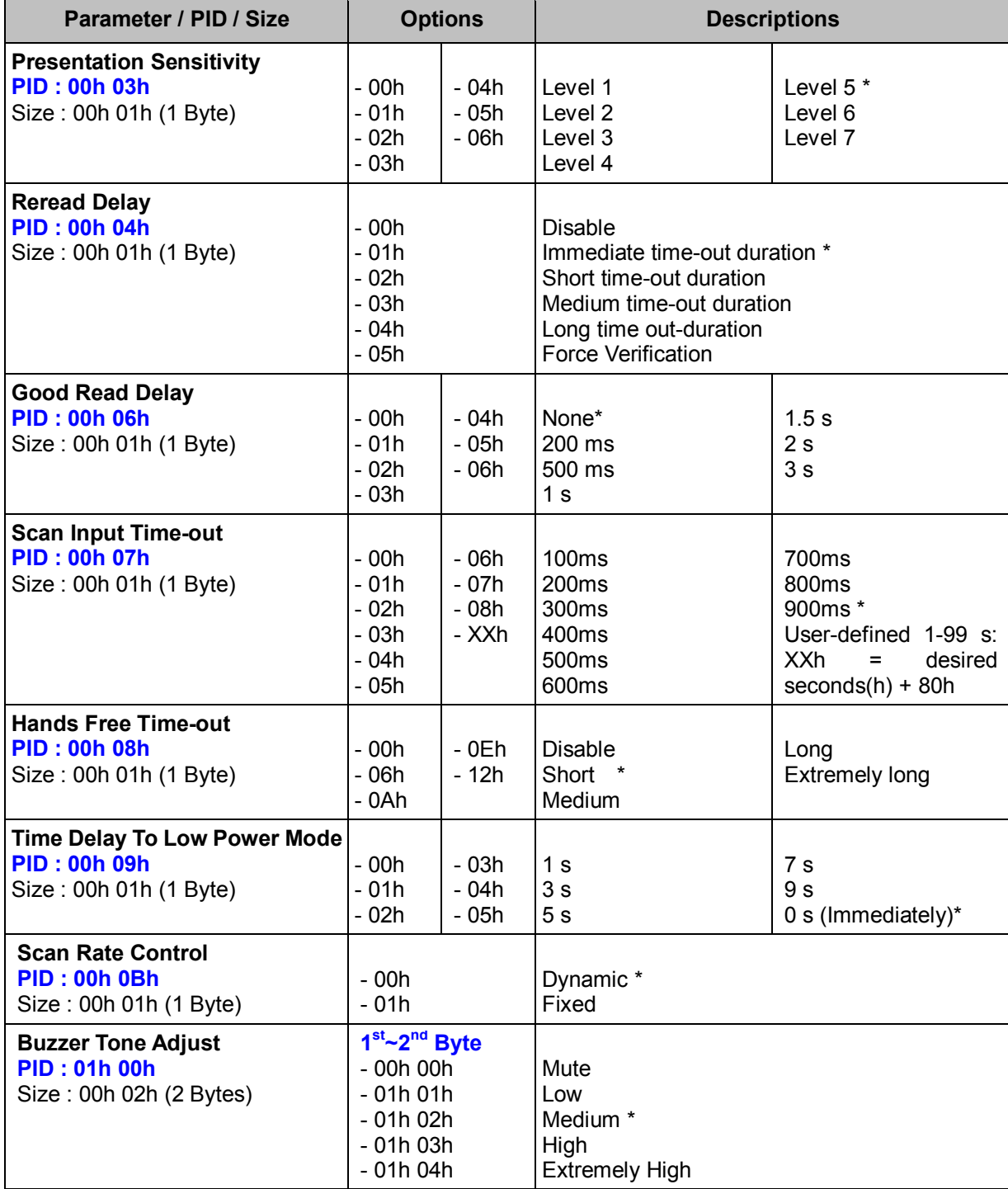

## **< Table 6-2-3 > Reply SE Operation Parameter(s) Field (Continued)**

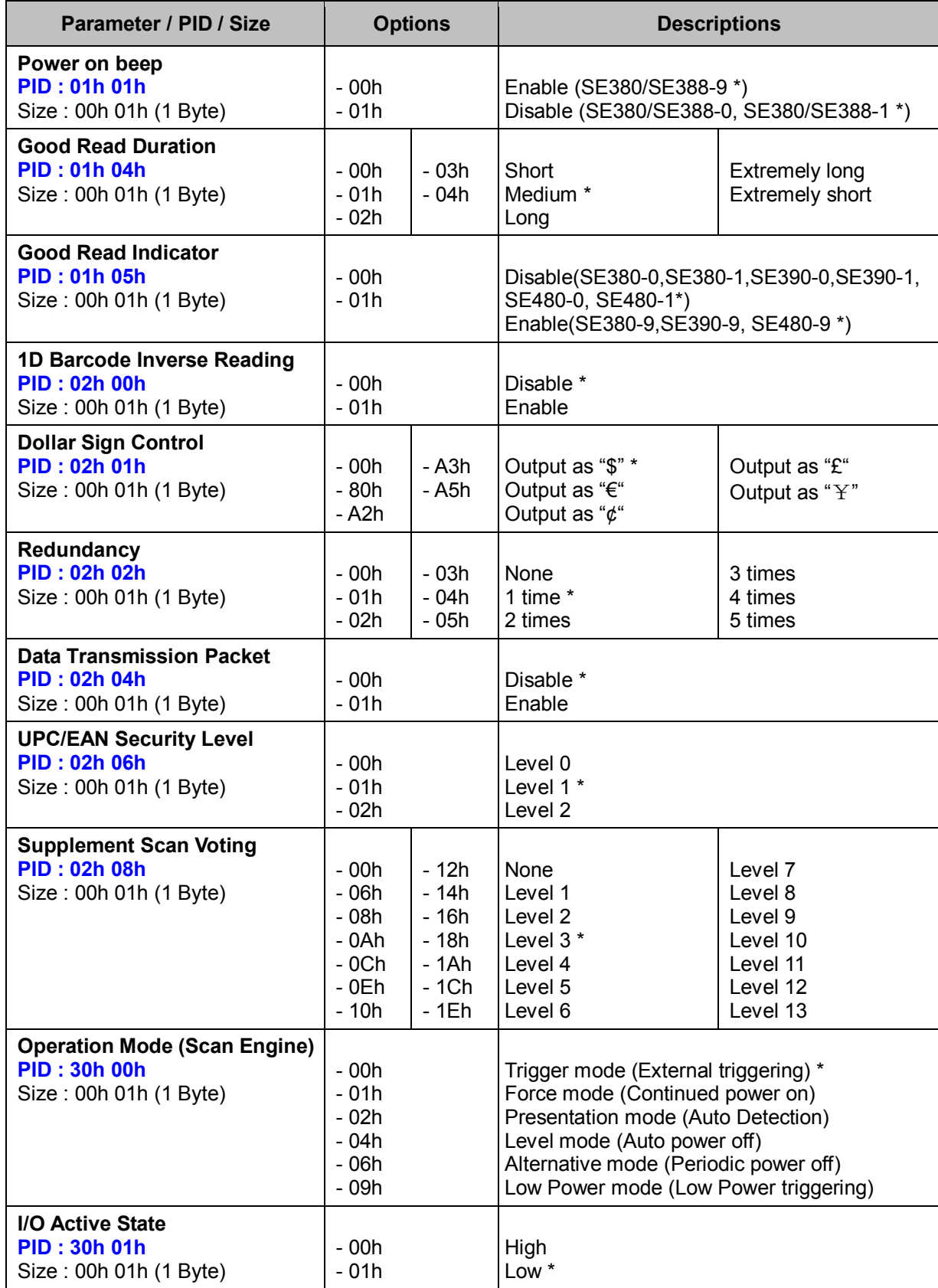

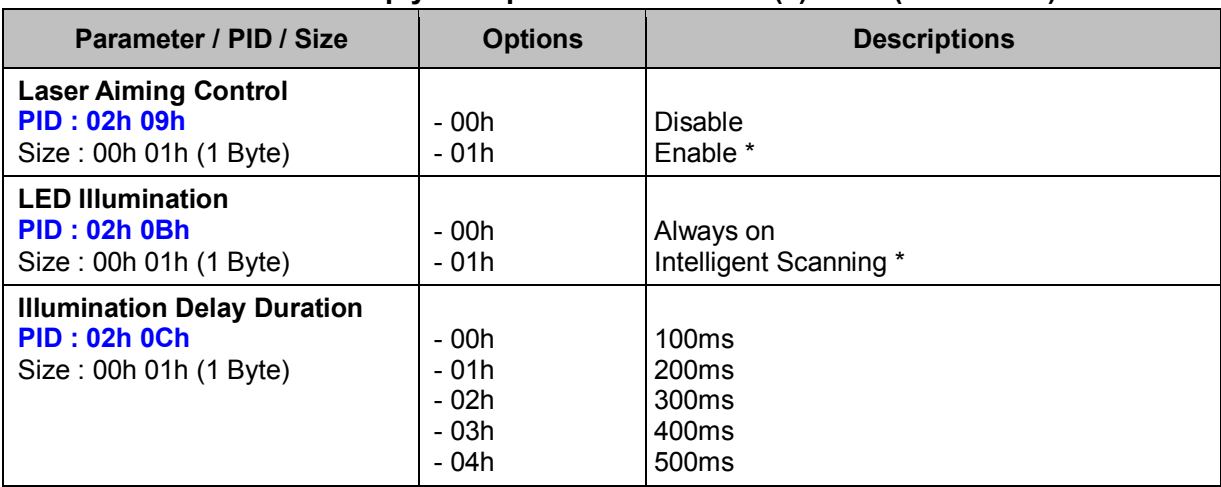

#### **< Table 6-2-3 > Reply SE Operation Parameter(s) Field (Continued)**

## *. Warning*

- 1. LED Illumination, Illumination Delay Duration are only available for SE390 and SE480 series.
- 2. Laser Aiming Control is only available for SE398 and SE488

## **Set FS Operation (FS)**

#### **Descriptions**

Change the desired one or more parameters of the Operation Settings for Fixed Mount and Scan Module

Available for FM480, FA470, SM380 & SM5700 series

#### **Packet Format**

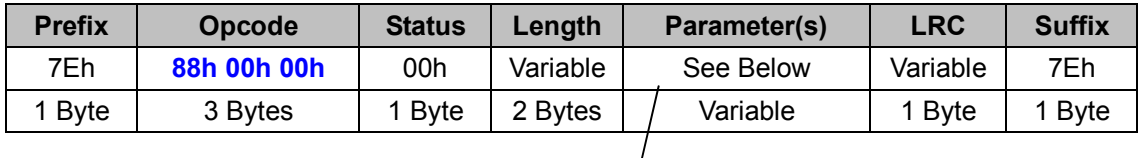

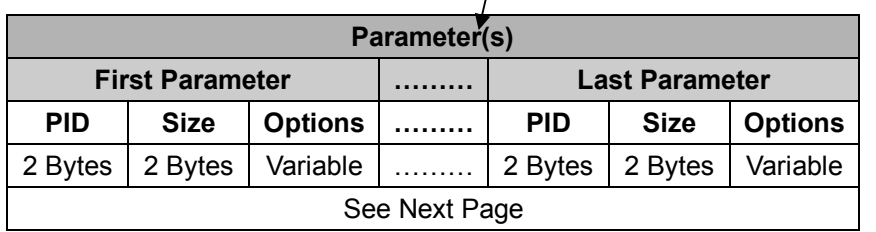

#### *. Host Requirements*

If the device successfully received the above command issued by the host, a "**Device ACK**" will send to the host right after the device performed the action. Otherwise, a "**Device NAK**" will be sent to host to issue a command error. However, if the host can not receive any response from the device within the **user preset time-out duration**, please resend the above command.

#### *. Parameter(s) Field*

Set FS Operation can change multiple parameters at one time, so it takes compound parameters.

#### *. Length*

Total size (bytes) of the Parameter(s) field

#### *. LRC*

"Opcode" XOR "Status" XOR "Length" XOR "Parameter(s)"

*. Size* 

## **< Table 6-3-1 > Set FS Operation Parameter(s) Field (To be continued)**

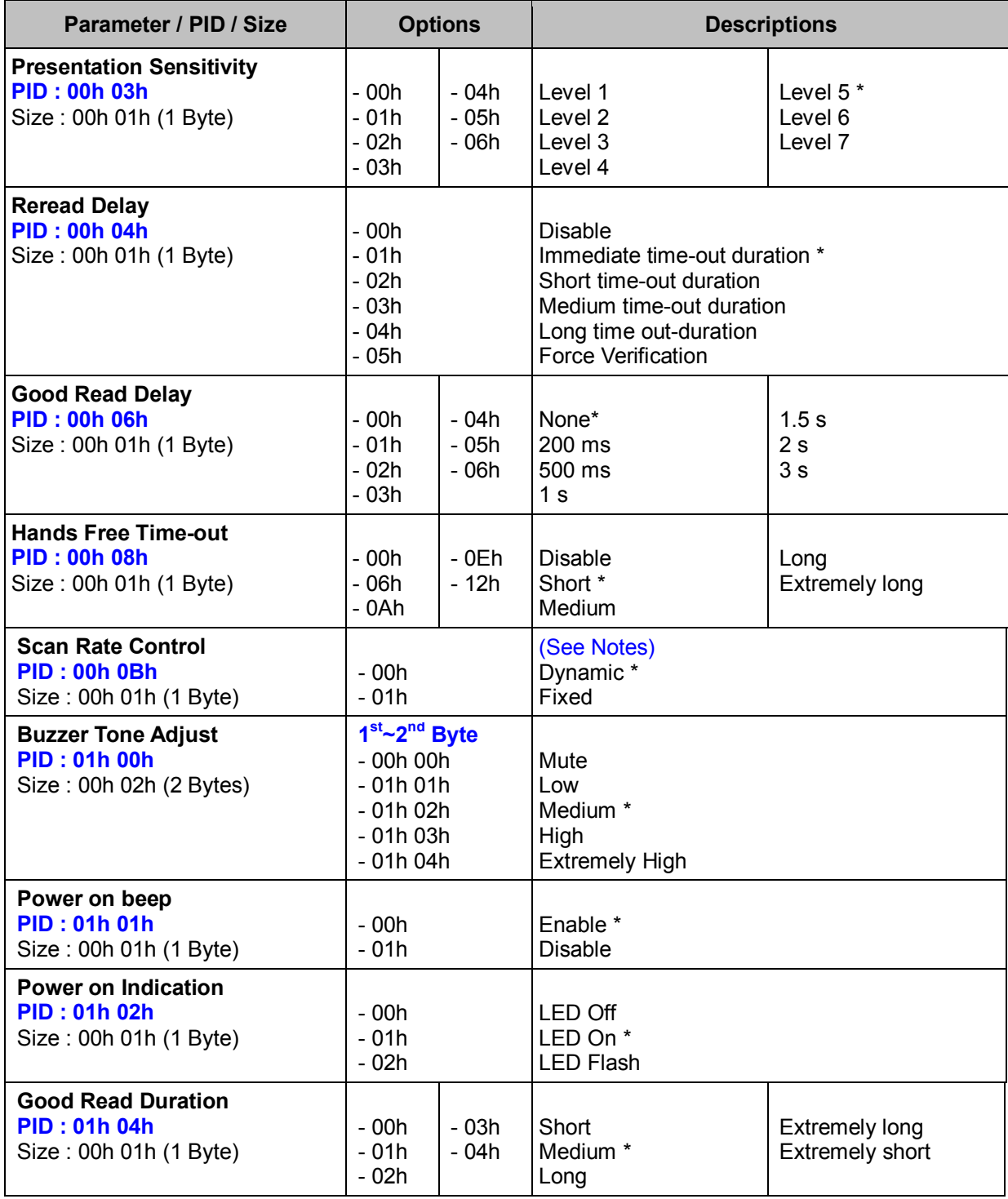

#### *. Notes*

**Scan Rate Control** is available for FM480 & SM380 only.

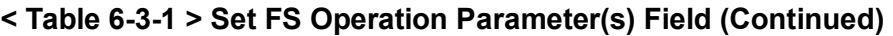

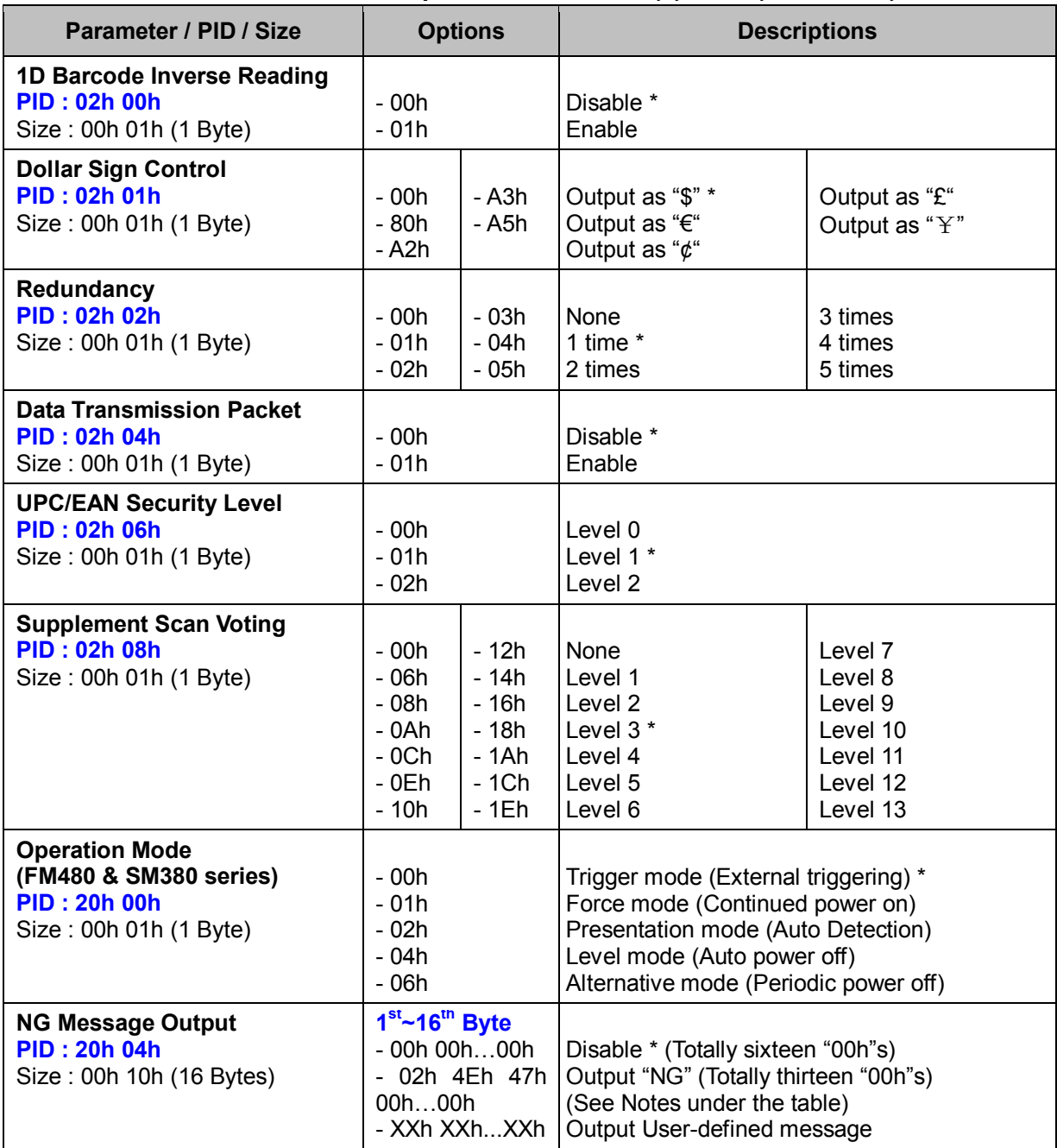

#### *. Notes*

**NG Message Output** carries 16 bytes in the Options Field. The 1st byte which indicates the length of the message is followed by the message characters. If the desired ASCII characters for setting the message are shorter than 15 bytes, the rest bytes should be set to **00h**. For example, to output "BAD", the 1st byte is 03h (length of "BAD"), the  $2^{nd}$  to  $4^{th}$  byte is 42h 41h 44h (ASCII value of "BAD"), and from the  $5<sup>th</sup>$  byte to the 16<sup>th</sup> byte are all 00h.
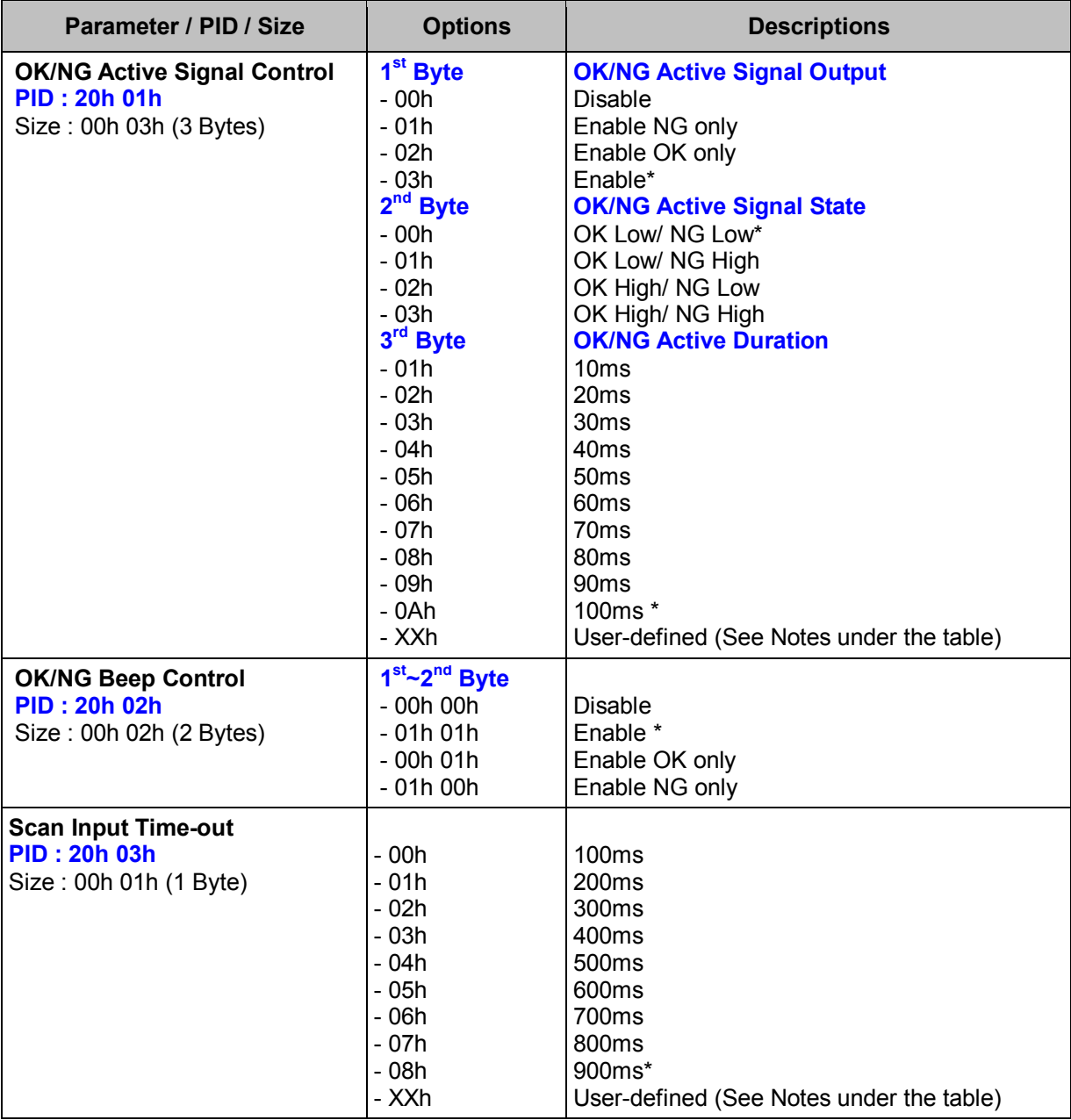

#### **< Table 6-3-1 > Set FS Operation Parameter(s) Field (Continued)**

#### *. Notes*

- 1. **OK/ NG Active Duration** can be set to User-defined 1~99(×5) milliseconds. XXh = desired milliseconds (h) + 80h. For example, if you want to set it to 99 (×5) ms (the actual value is 495 ms), you need to convert 99 from Dec to Hex, that is, 63h. Then, XXh = 63h + 80h = E3h.
- 2. **Scan Input Time-out** can be set to User-defined 1~99 seconds. XXh =desired seconds (h) + 80h. For example, if you want to set this parameter to 99 seconds, you need to convert 99 from Dec to Hex, that is, 63h. Then,  $XXh = 63h + 80h = E3h$ .

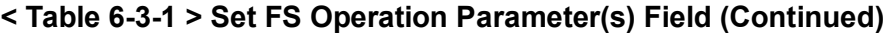

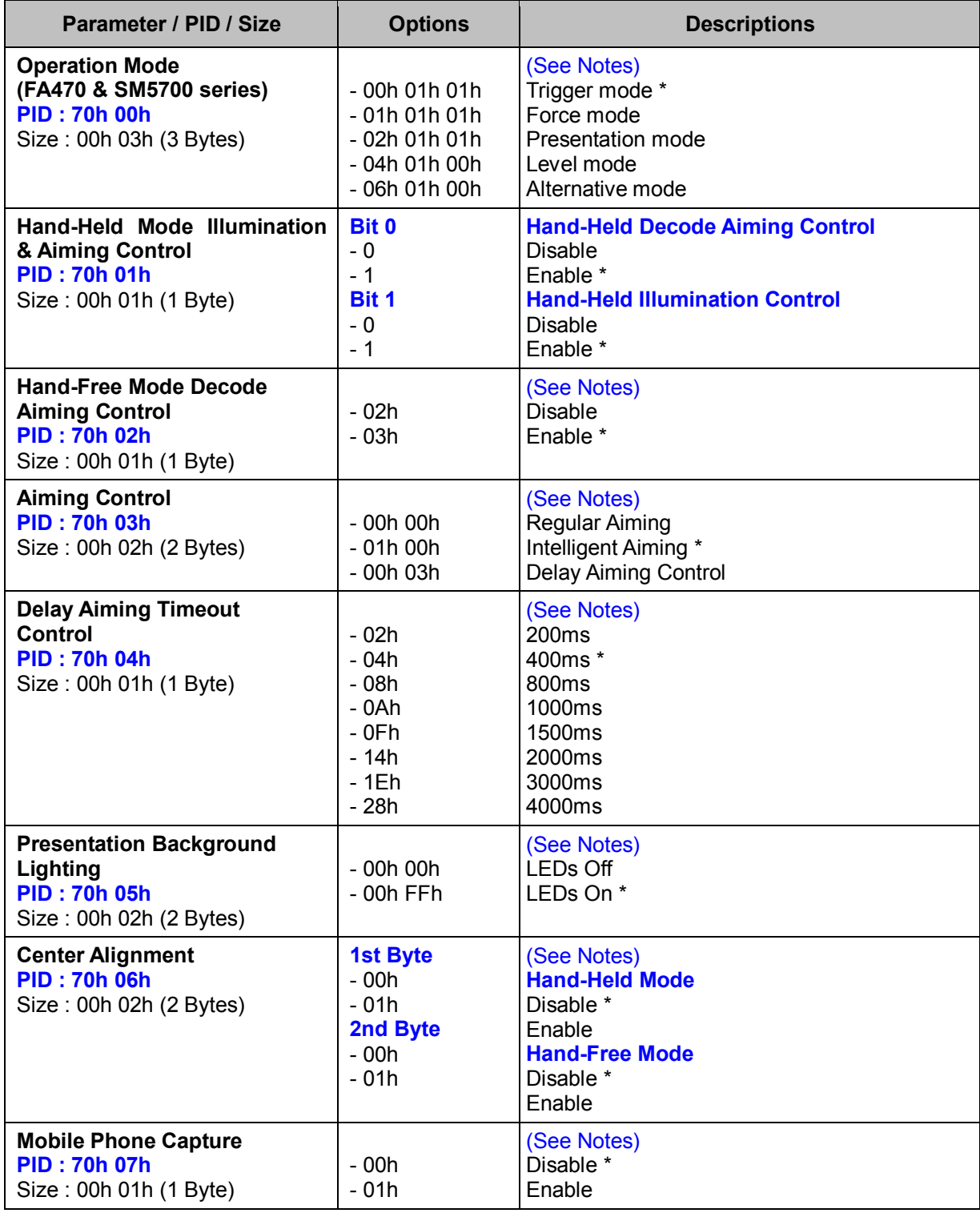

#### *. Notes*

Hand-Held Mode Illumination & Aiming Control, Motion Control, Hand-Free Mode Decode Aiming Control, Aiming Control, Delay Aiming Timeout, Presentation Background Lighting, Center Alignment and Mobile Phone Capture are available for FA470 & SM5700 only.

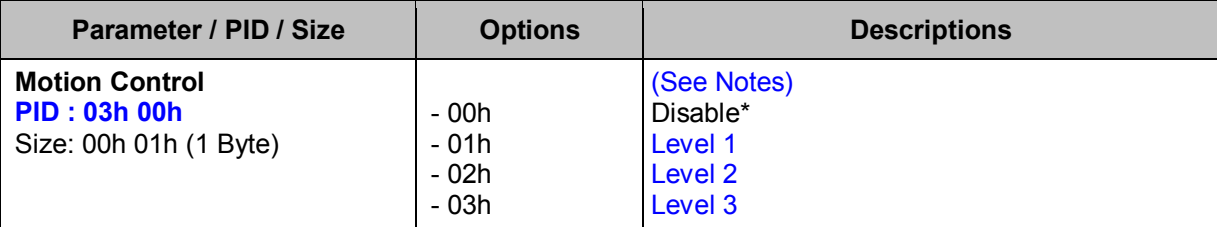

## **< Table 6-3-1 > Set FS Operation Parameter(s) Field (Continued)**

## *. Notes*

Motion Control is available for FA470 & SM5700 only.

# **Get FS Operation (FS)**

## **Descriptions**

Request the desired one or more parameters of the Operation Settings for Fixed Mount and Scan Module

Available for FM480, FA470, SM380 & SM5700 series

#### **Packet Format**

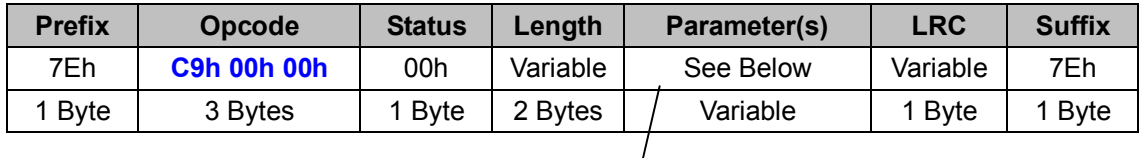

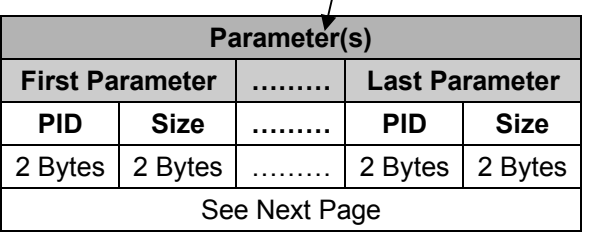

#### *. Host Requirements*

If the device successfully received the above command issued by the host, the device will pack all requested parameters into a "**Reply FS Operation**" message string then send to the host. Please refer to the "Reply FS Operation" command for details. Otherwise, a "**Device NAK**" will be sent to host to indicate issue a command error. However, if the host can receive any response from the device within the **user preset time-out duration**, please resend the above command.

## *. Parameter(s) Field*

Get FS Operation can request multiple parameters at one time, so it takes compound parameters.

## *. Length*

Total size (bytes) of the Parameter(s) field

## *. LRC*

"Opcode" XOR "Status" XOR "Length" XOR "Parameter(s)"

## *. Size*

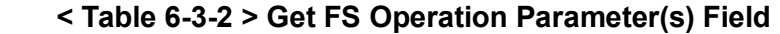

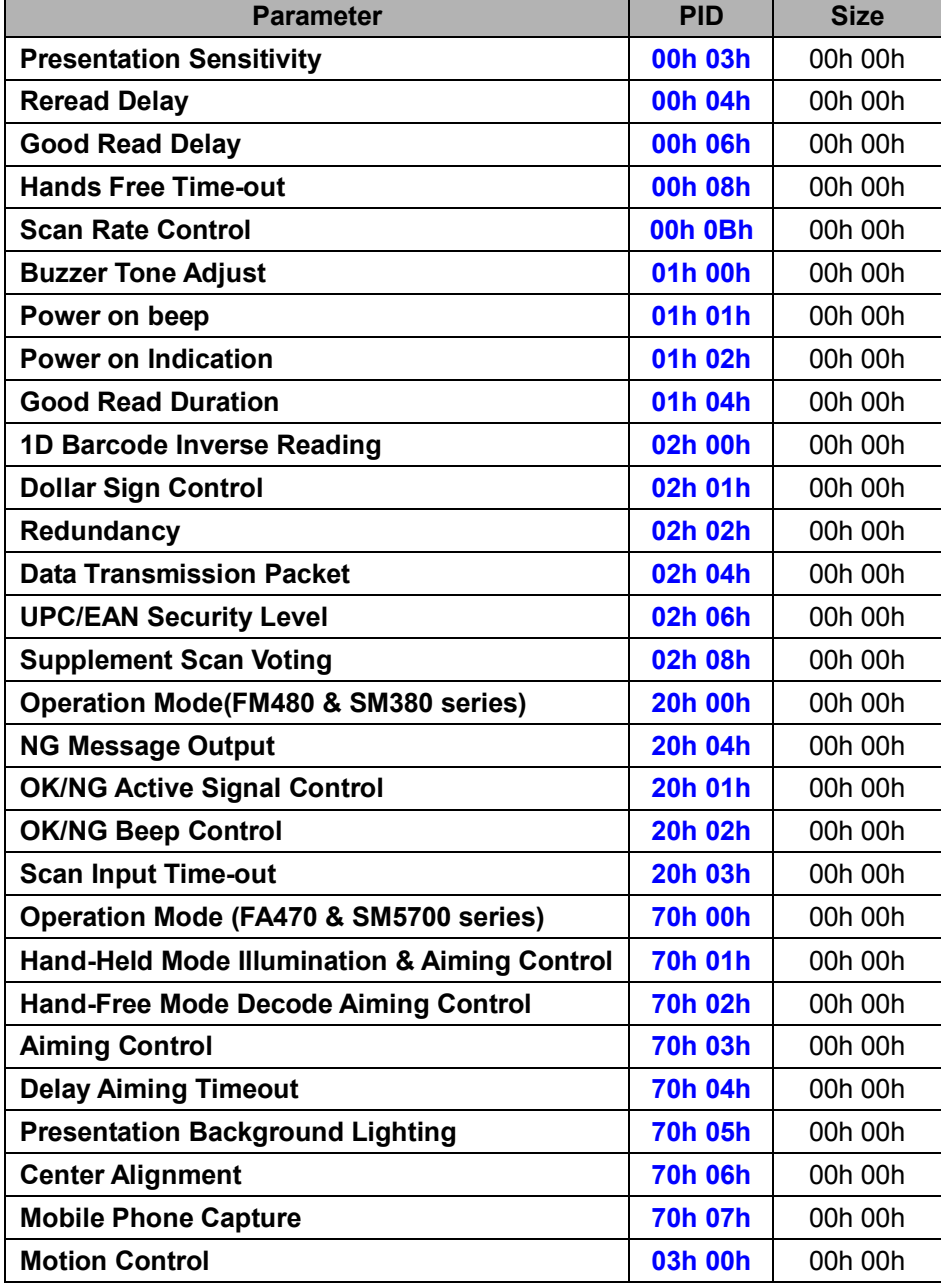

# **Reply FS Operation (FS)**

## **Descriptions**

Reply the desired one or more parameters of the Operation Settings for Fixed Mount and Scan Module

Reply FS Operation is sent by the device in response to the Get FS Operation command. It sends the values for all the desired parameters requested in the Get FS Operation command. Available for FM480, FA470, SM380 & SM5700 series

## **Packet Format**

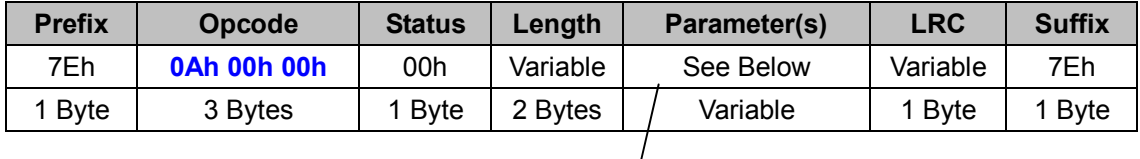

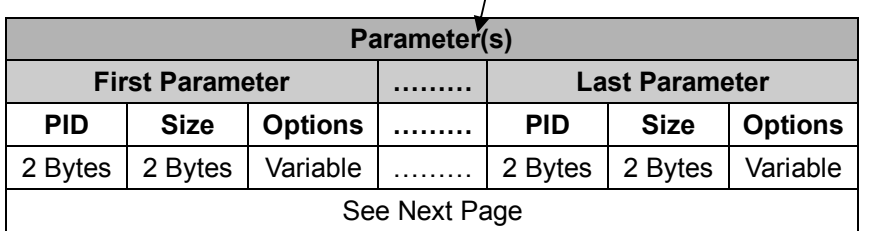

## *. Host Requirements*

Since Reply FS Operation is a device-to-host message, there is no response for this message.

## *. Parameter(s) Field*

Set FS Operation can change multiple parameters at one time, so it takes compound parameters.

## *. Length*

Total size (bytes) of the Parameter(s) field

## *. LRC*

"Opcode" XOR "Status" XOR "Length" XOR "Parameter(s)"

## *. Size*

## **< Table 6-3-3 > Reply FS Operation Parameter(s) Field (To be continued)**

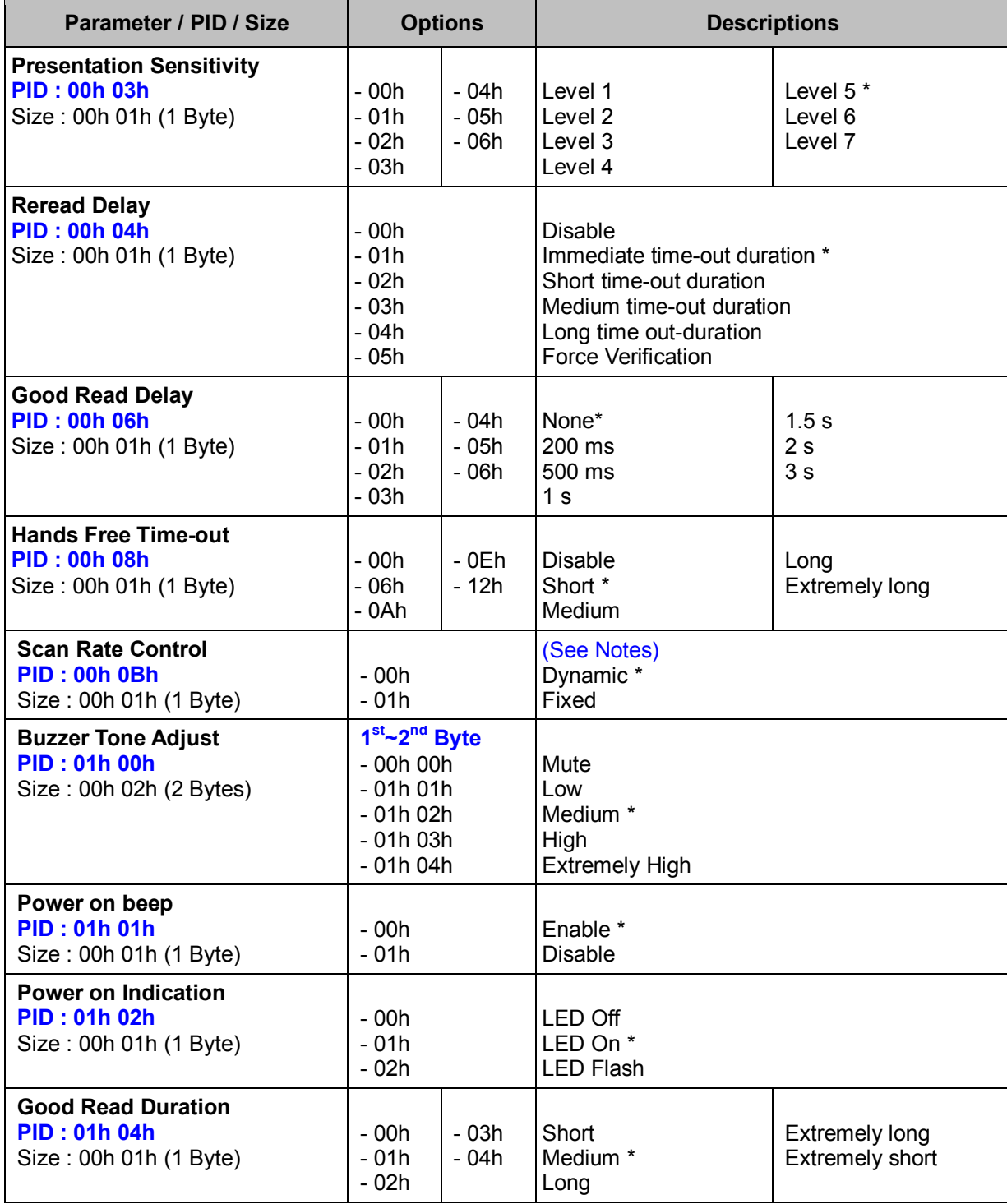

### *. Notes*

**Scan Rate Control** is available for FM480 & SM380 only.

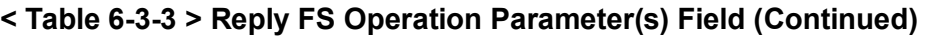

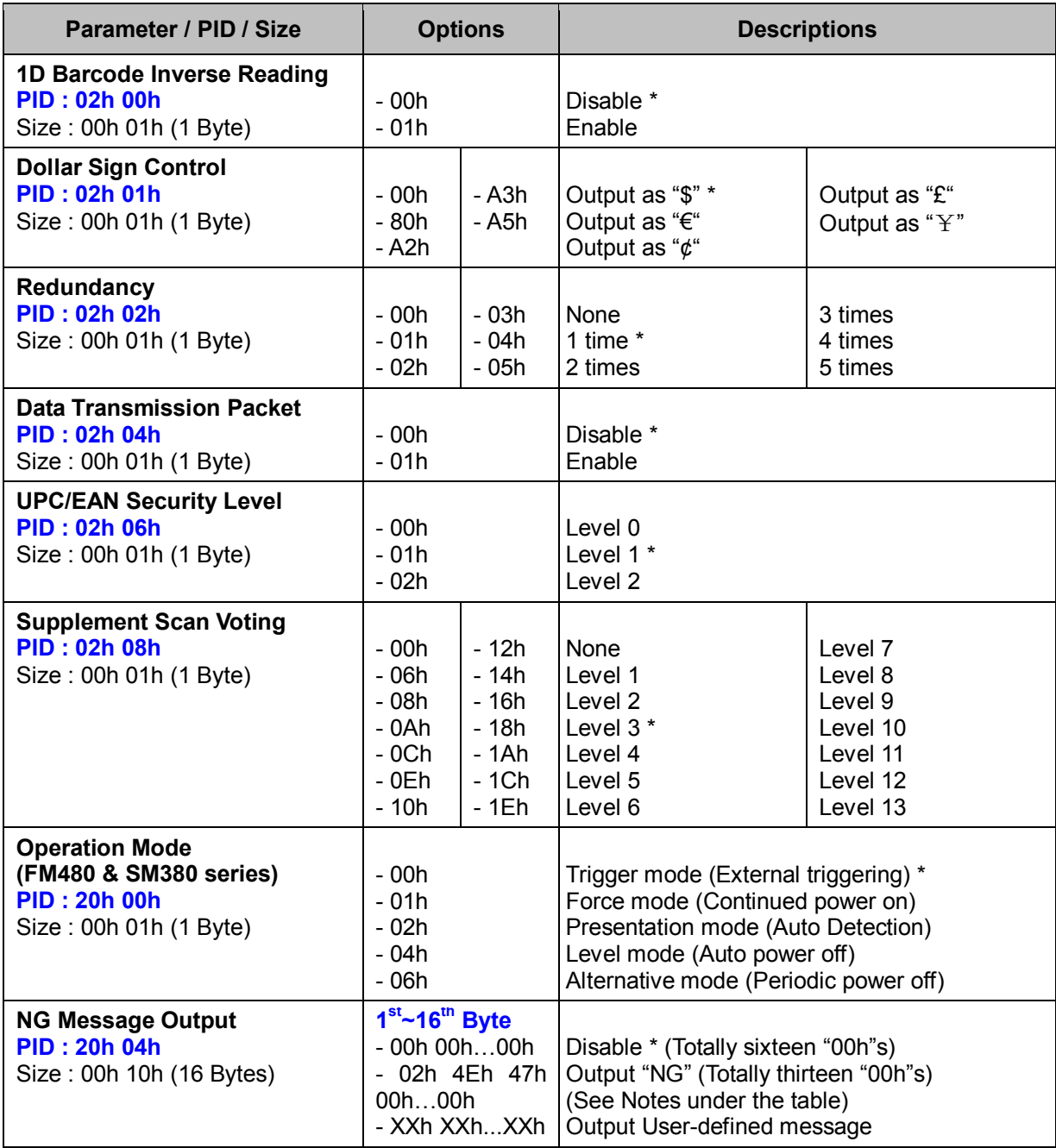

#### *. Notes*

**NG Message Output** carries 16 bytes in the Options Field. The 1st byte which indicates the length of the message is followed by the message characters. If the desired ASCII characters for setting the message are shorter than 15 bytes, the rest bytes should be set to **00h**. For example, to output "BAD", the 1st byte is 03h (length of "BAD"), the  $2^{nd}$  to  $4^{th}$  byte is 42h 41h 44h (ASCII value of "BAD"), and from the  $5<sup>th</sup>$  byte to the 16<sup>th</sup> byte are all 00h.

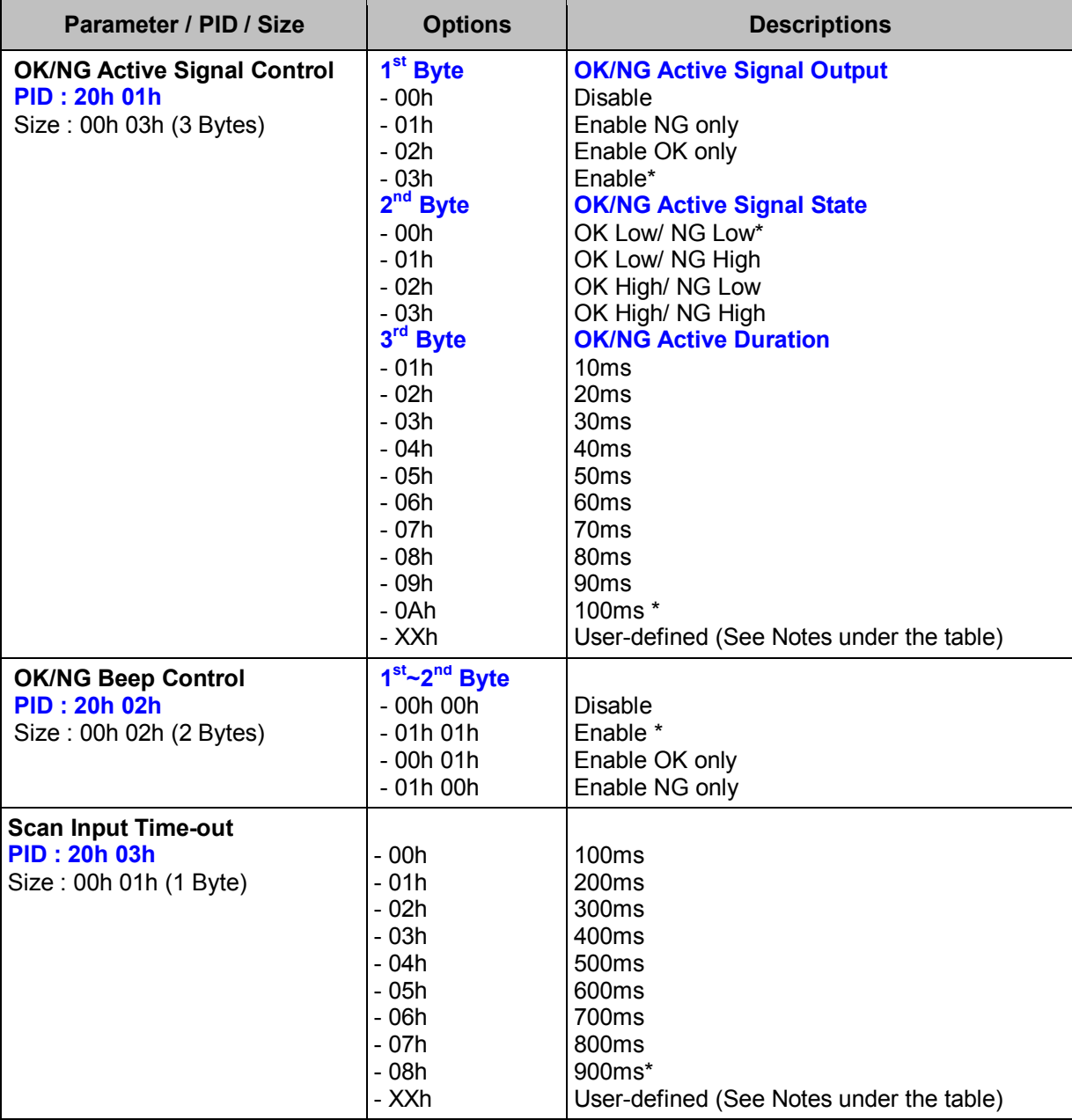

### **< Table 6-3-3 > Reply FS Operation Parameter(s) Field (Continued)**

#### *. Notes*

- 1. **OK/ NG Active Duration** can be set to User-defined 1~99(×5) milliseconds. XXh = desired milliseconds (h) + 80h. For example, if you want to set it to 99 (×5) ms (the actual value is 495 ms), you need to convert 99 from Dec to Hex, that is, 63h. Then, XXh = 63h + 80h = E3h.
- 2. **Scan Input Time-out** can be set to User-defined 1~99 seconds. XXh =desired seconds (h) + 80h. For example, if you want to set this parameter to 99 seconds, you need to convert 99 from Dec to Hex, that is, 63h. Then,  $XXh = 63h + 80h = E3h$ .

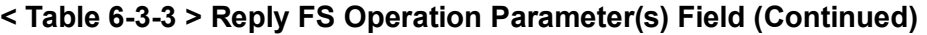

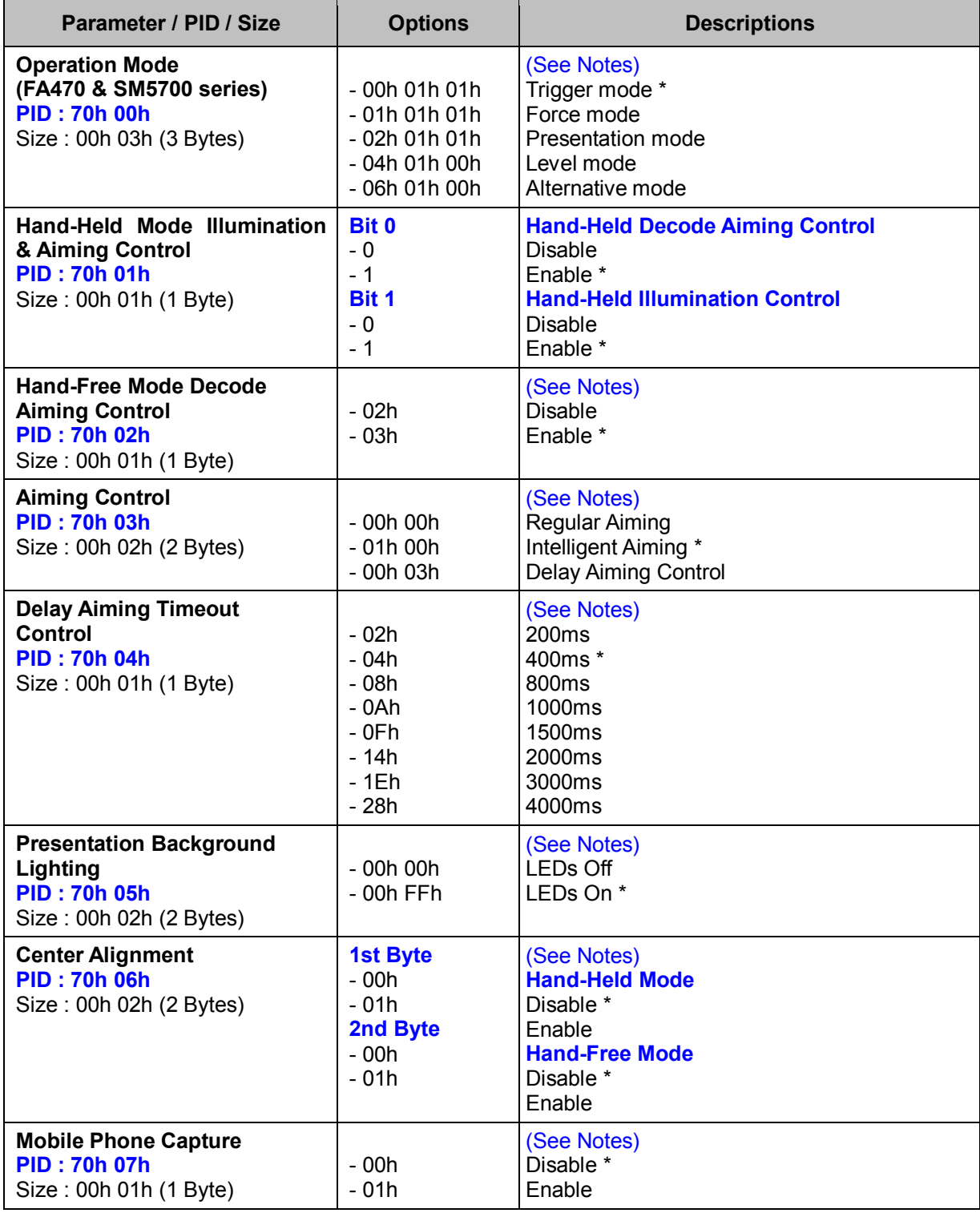

#### *. Notes*

Hand-Held Mode Illumination & Aiming Control, Hand-Free Mode Decode Aiming Control, Aiming Control, Delay Aiming Timeout, Presentation Background Lighting, Center Alignment and Mobile Phone Capture are available for FA470 & SM5700 only.

# **Set BT Operation (BT)**

## **Descriptions**

Change the desired one or more parameters of the Operation Settings for Bluetooth Scanner Available for F, L & A series

## **Packet Format**

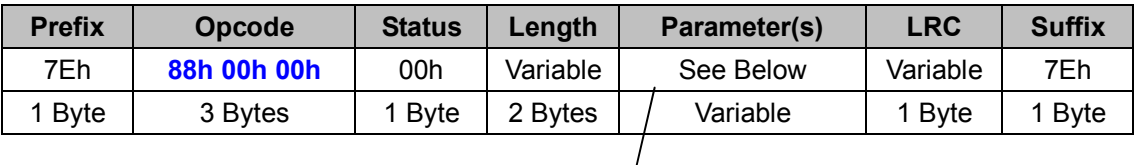

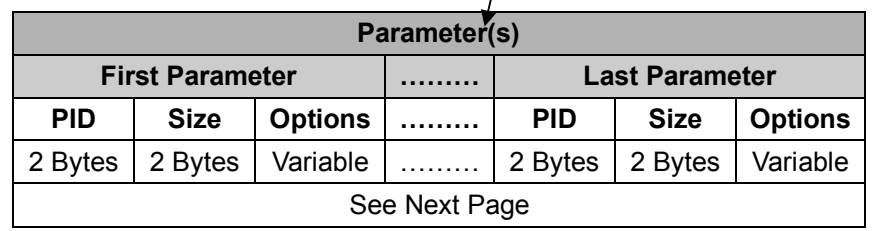

## *. Host Requirements*

If the device successfully received the above command issued by the host, a "**Device ACK**" will send to the host right after the device performed the action. Otherwise, a "**Device NAK**" will be sent to host to issue a command error. However, if the host can not receive any response from the device within the **user preset time-out duration**, please resend the above command.

## *. Parameter(s) Field*

Set BT Operation can change multiple parameters at one time, so it takes compound parameters.

## *. Length*

Total size (bytes) of the Parameter(s) field

## *. LRC*

"Opcode" XOR "Status" XOR "Length" XOR "Parameter(s)"

## *. Size*

## **< Table 6-4-1 > Set BT Operation Parameter(s) Field (To be continued)**

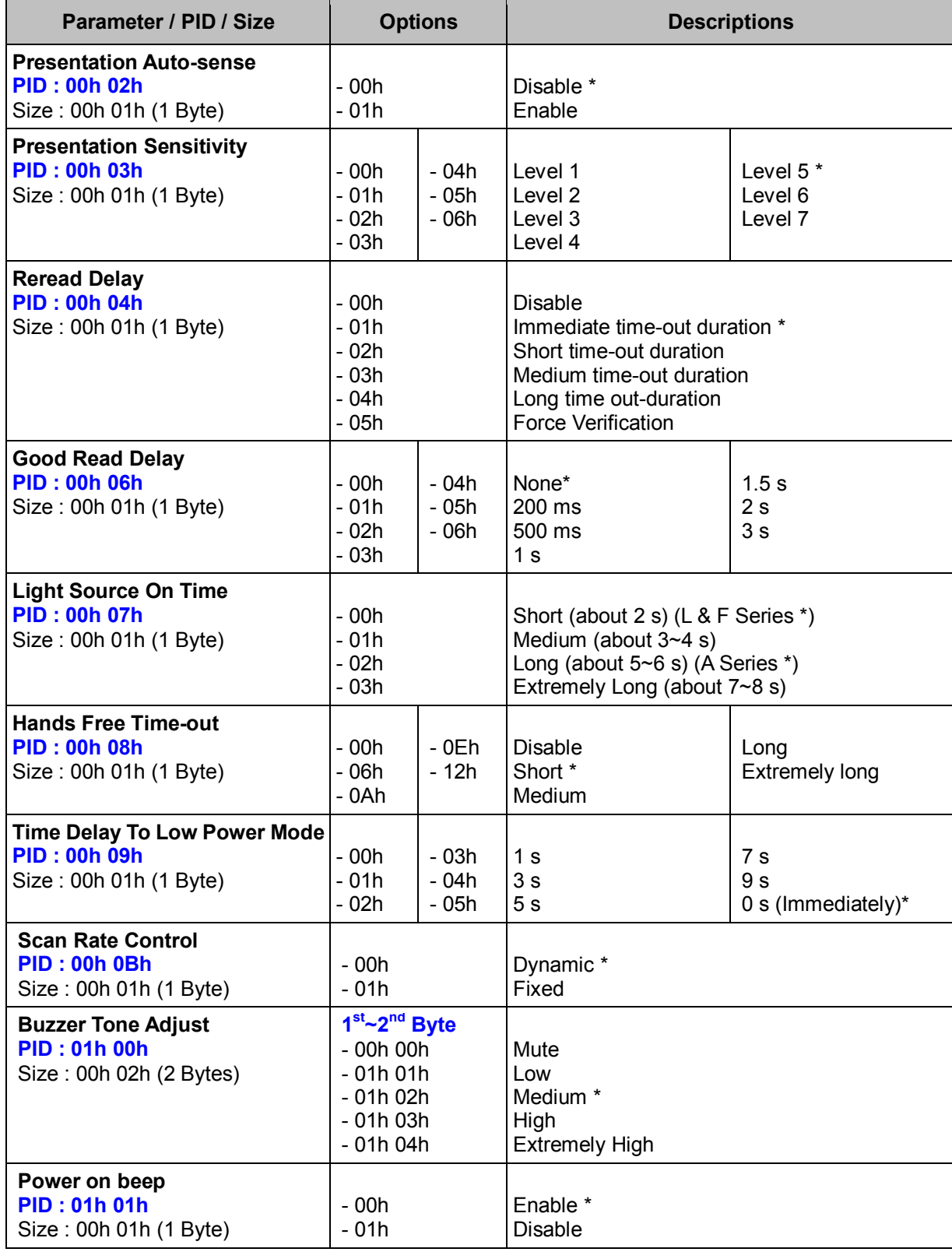

#### **< Table 6-4-1 > Set BT Operation Parameter(s) Field (Continued)**

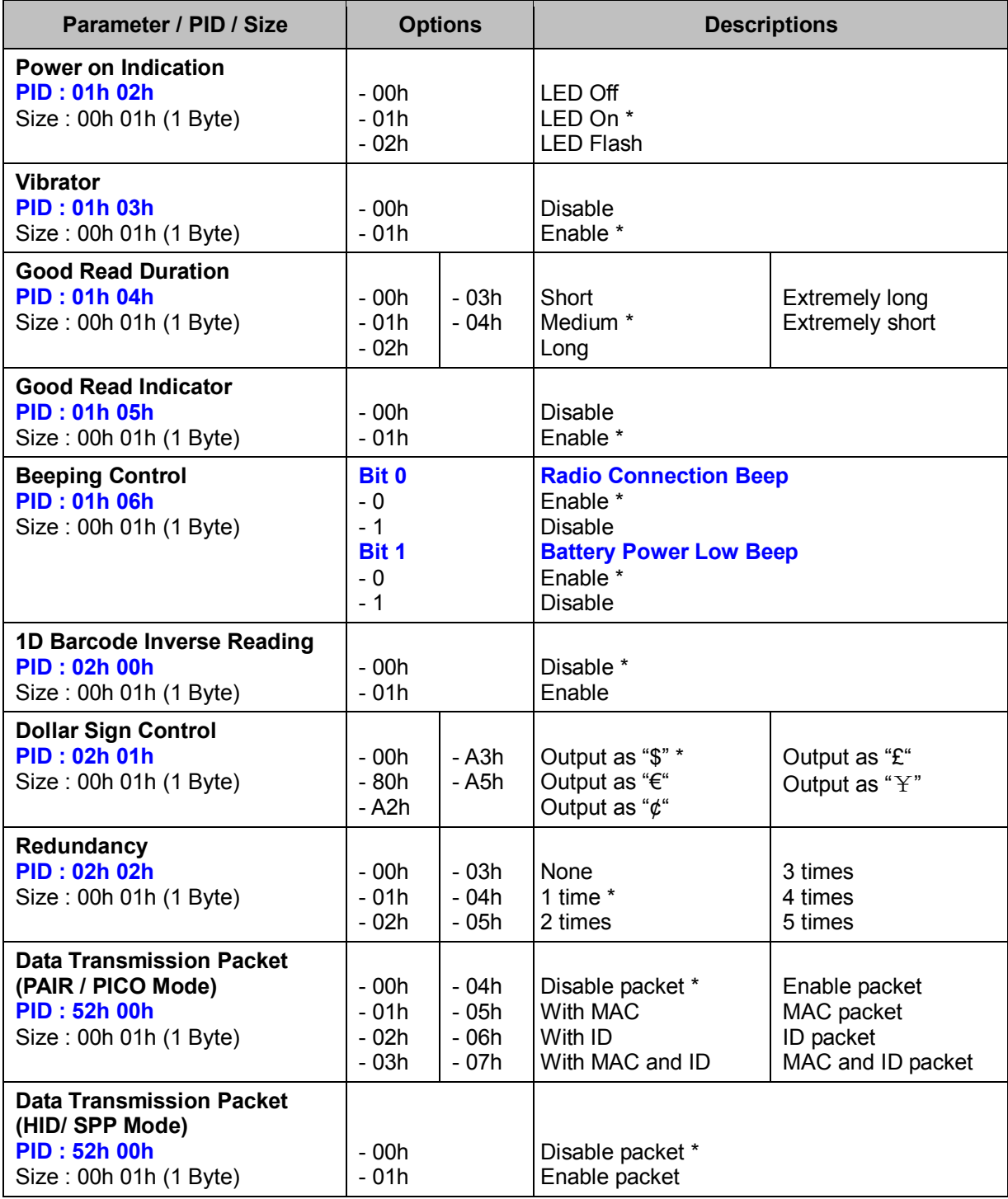

#### *. Warning*

If you are using the SmartCradle to communicate with the Scanner, "**BT Synchronization**" command should be sent to the scanner after the setting of the "**Dollar Sign Control**" and "**Data Transmission Packet**" to sync the Scanner with the SmartCradle, so that the settings will take effect immediately.

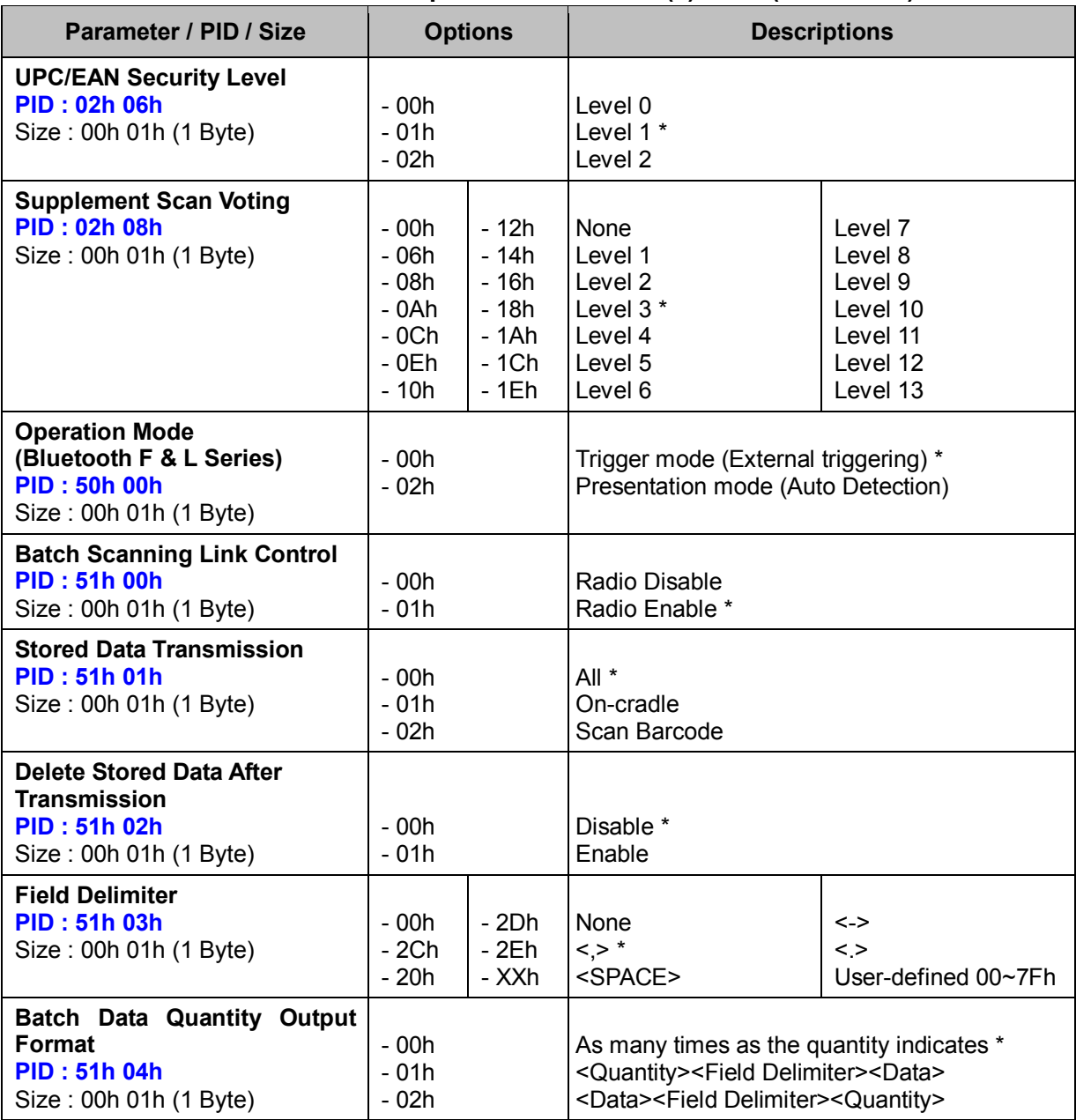

#### **< Table 6-4-1 > Set BT Operation Parameter(s) Field (Continued)**

#### *. Warning*

If you are using the SmartCradle to communicate with the Scanner, "**BT Synchronization**" command should be sent to the scanner after the setting of the "**Field Delimiter**" to sync the Scanner with the SmartCradle, so that the settings will take effect immediately.

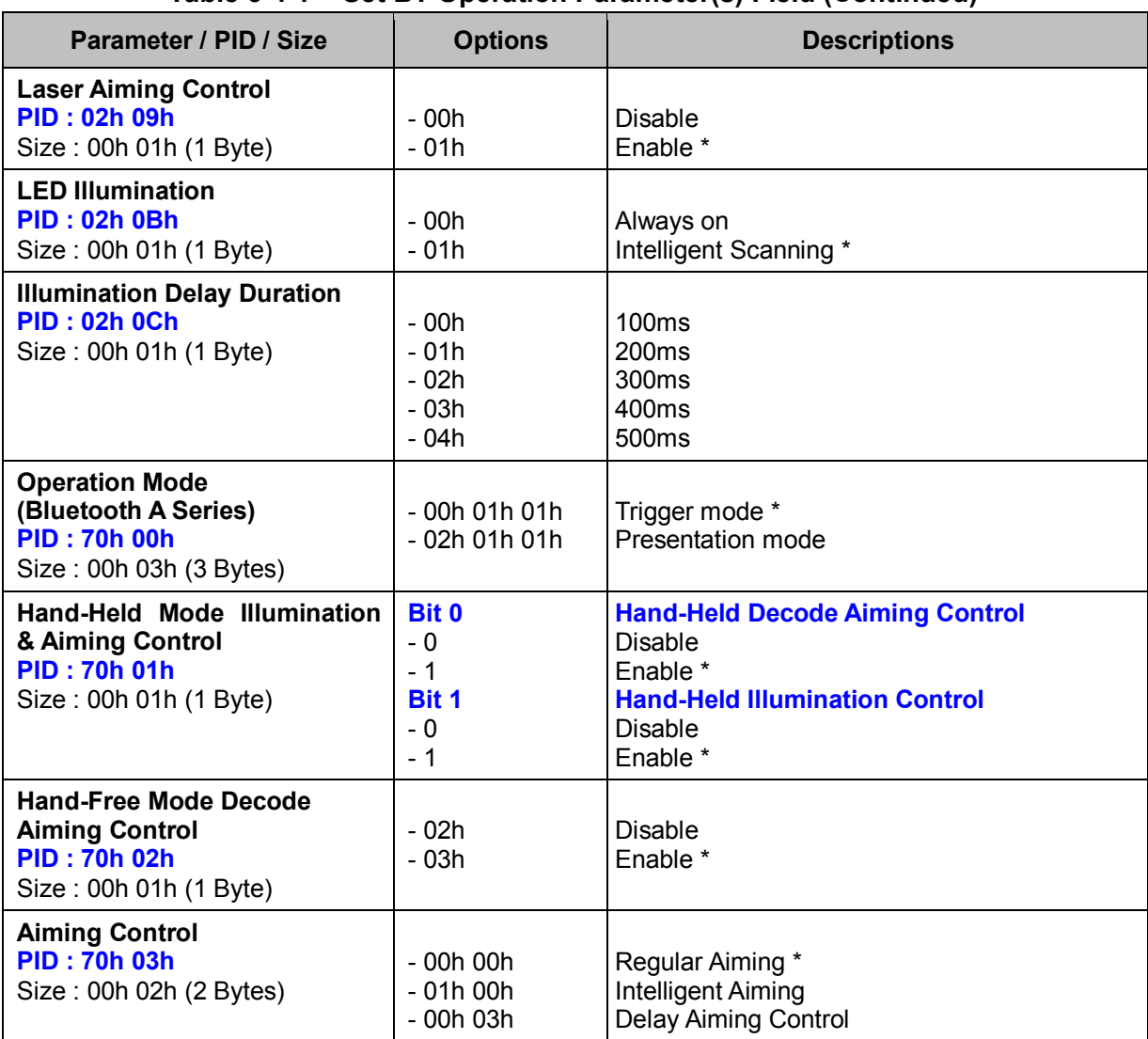

#### **< Table 6-4-1 > Set BT Operation Parameter(s) Field (Continued)**

#### *. Notes*

- 1. LED Illumination, Illumination Delay Duration are only available for L680BT, L688BT, L780BT, L788BT.
- 2. Laser Aiming Control is only available for L688BT, L788BT
- 3. Hand-Held Mode Illumination & Aiming Control, Hand-Free Mode Decode Aiming Control and Aiming Control are available for A Series only.

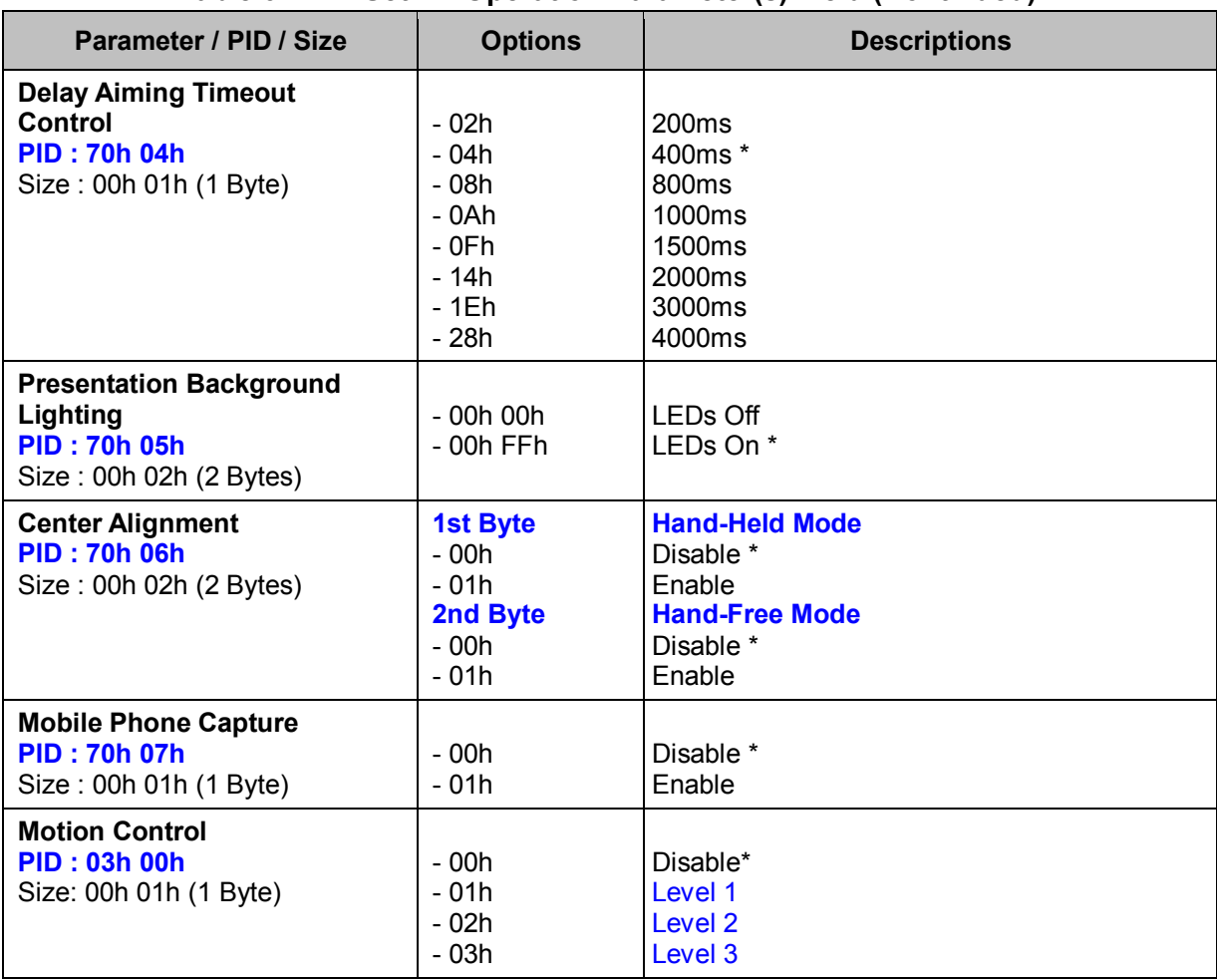

#### **< Table 6-4-1 > Set BT Operation Parameter(s) Field (Continued)**

#### *. Notes*

Delay Aiming Timeout, Presentation Background Lighting, Center Alignment, Mobile Phone Capture and Motion Control are available for A Series only.

## **Get BT Operation (BT)**

#### **Descriptions**

Request the desired one or more parameters of the Operation Settings for Bluetooth Scanner Available for F, L & A series

#### **Packet Format**

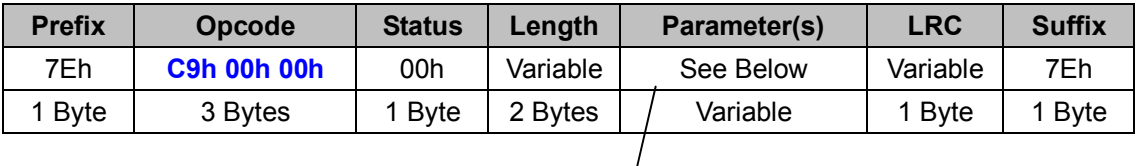

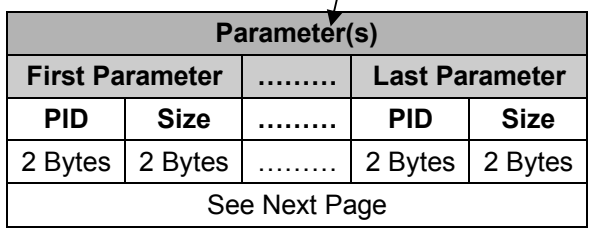

#### *. Host Requirements*

If the device successfully received the above command issued by the host, the device will pack all requested parameters into a "**Reply BT Operation**" message string then send to the host. Please refer to the "Reply BT Operation" command for details. Otherwise, a "**Device NAK**" will be sent to host to indicate issue a command error. However, if the host can receive any response from the device within the **user preset time-out duration**, please resend the above command.

## *. Parameter(s) Field*

Get BT Operation can request multiple parameters at one time, so it takes compound parameters.

#### *. Length*

Total size (bytes) of the Parameter(s) field

#### *. LRC*

"Opcode" XOR "Status" XOR "Length" XOR "Parameter(s)"

*. Size* 

 **< Table 6-4-2 > Get BT Operation Parameter(s) Field** 

| <b>Parameter</b>                                   | <b>PID</b>     | <b>Size</b> |
|----------------------------------------------------|----------------|-------------|
| <b>Presentation Auto-sense</b>                     | 00h 02h        | 00h 00h     |
| <b>Presentation Sensitivity</b>                    | 00h 03h        | 00h 00h     |
| <b>Reread Delay</b>                                | 00h 04h        | 00h 00h     |
| <b>Good Read Delay</b>                             | <b>00h 06h</b> | 00h 00h     |
| <b>Light Source On Time</b>                        | 00h 07h        | 00h 00h     |
| <b>Hands Free Time-out</b>                         | 00h 08h        | 00h 00h     |
| <b>Time Delay To Low Power Mode</b>                | 00h 09h        | 00h 00h     |
| <b>Scan Rate Control</b>                           | <b>00h 0Bh</b> | 00h 00h     |
| <b>Buzzer Tone Adjust</b>                          | 01h 00h        | 00h 00h     |
| Power on beep                                      | 01h 01h        | 00h 00h     |
| <b>Power on Indication</b>                         | 01h 02h        | 00h 00h     |
| <b>Vibrator</b>                                    | 01h 03h        | 00h 00h     |
| <b>Good Read Duration</b>                          | 01h 04h        | 00h 00h     |
| <b>Good Read Indicator</b>                         | 01h 05h        | 00h 00h     |
| <b>Beeping Control</b>                             | 01h 06h        | 00h 00h     |
| 1D Barcode Inverse Reading                         | 02h 00h        | 00h 00h     |
| <b>Dollar Sign Control</b>                         | 02h 01h        | 00h 00h     |
| Redundancy                                         | 02h 02h        | 00h 00h     |
| <b>Data Transmission Packet</b>                    | 52h 00h        | 00h 00h     |
| <b>UPC/EAN Security Level</b>                      | 02h 06h        | 00h 00h     |
| <b>Supplement Scan Voting</b>                      | 02h 08h        | 00h 00h     |
| <b>Operation Mode (Bluetooth F &amp; L Series)</b> | <b>50h 00h</b> | 00h 00h     |
| <b>Batch Scanning Link Control</b>                 | <b>51h 00h</b> | 00h 00h     |
| <b>Stored Data Transmission</b>                    | 51h 01h        | 00h 00h     |
| <b>Delete Stored Data After Transmission</b>       | 51h 02h        | 00h 00h     |
| <b>Field Delimiter</b>                             | 51h 03h        | 00h 00h     |
| <b>Batch Data Quantity Output Format</b>           | 51h 04h        | 00h 00h     |
| <b>Laser Aiming Control</b>                        | 02h 09h        | 00h 00h     |
| <b>LED Illumination</b>                            | 02h 0Bh        | 00h 00h     |
| <b>Illumination Delay Duration</b>                 | 02h 0Ch        | 00h 00h     |
| <b>Operation Mode (Bluetooth A Series)</b>         | <b>70h 00h</b> | 00h 00h     |
| Hand-Held Mode Illumination & Aiming Control       | 70h 01h        | 00h 00h     |
| <b>Hand-Free Mode Decode Aiming Control</b>        | 70h 02h        | 00h 00h     |
| <b>Aiming Control</b>                              | 70h 03h        | 00h 00h     |
| <b>Delay Aiming Timeout</b>                        | 70h 04h        | 00h 00h     |
| <b>Presentation Background Lighting</b>            | 70h 05h        | 00h 00h     |
| <b>Center Alignment</b>                            | 70h 06h        | 00h 00h     |
| <b>Mobile Phone Capture</b>                        | 70h 07h        | 00h 00h     |

# **Reply BT Operation (BT)**

## **Descriptions**

Reply the desired one or more parameters of the Operation Settings for Bluetooth Scanner Reply BT Operation is sent by the device in response to the Get BT Operation command. It sends the values for all the desired parameters requested in the Get BT Operation command. Available for F, L & A series

## **Packet Format**

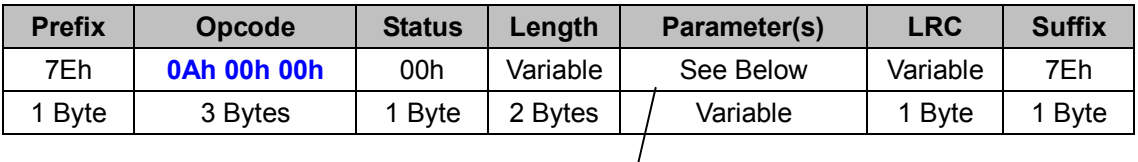

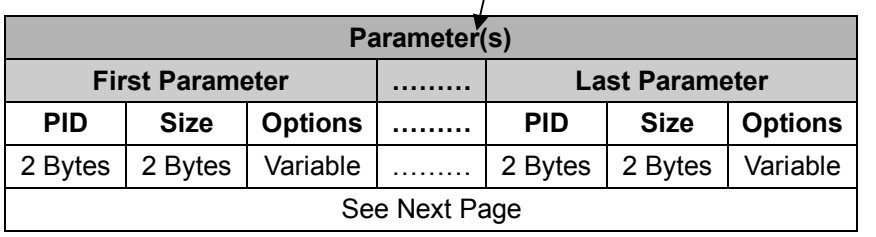

## *. Host Requirements*

Since Reply BT Operation is a device-to-host message, there is no response for this message.

## *. Parameter(s) Field*

Reply BT Operation can change multiple parameters at one time, so it takes compound parameters.

## *. Length*

Total size (bytes) of the Parameter(s) field

## *. LRC*

"Opcode" XOR "Status" XOR "Length" XOR "Parameter(s)"

## *. Size*

## **< Table 6-4-3 > Reply BT Operation Parameter(s) Field (To be continued)**

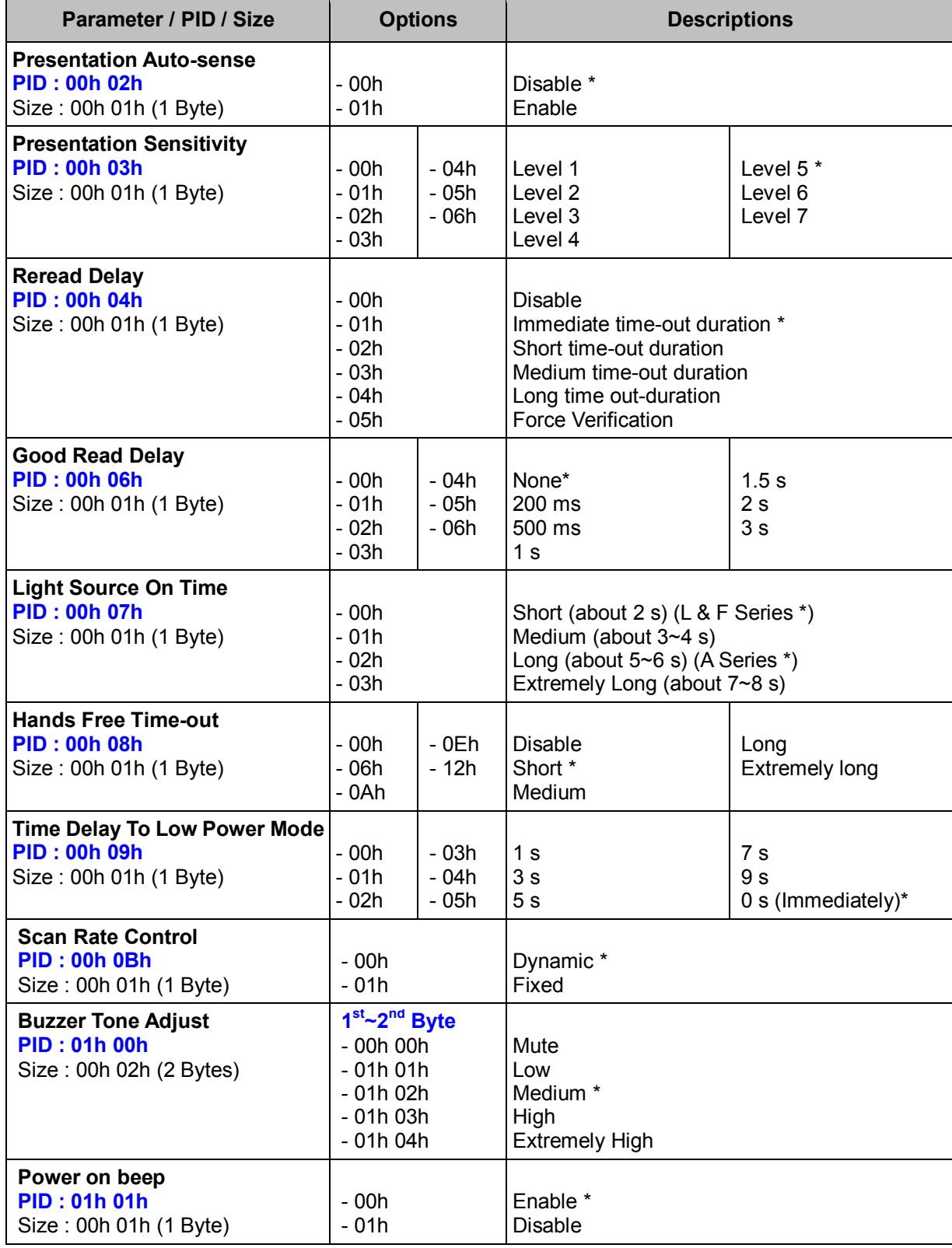

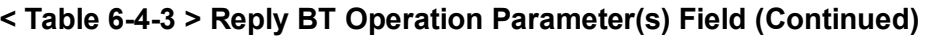

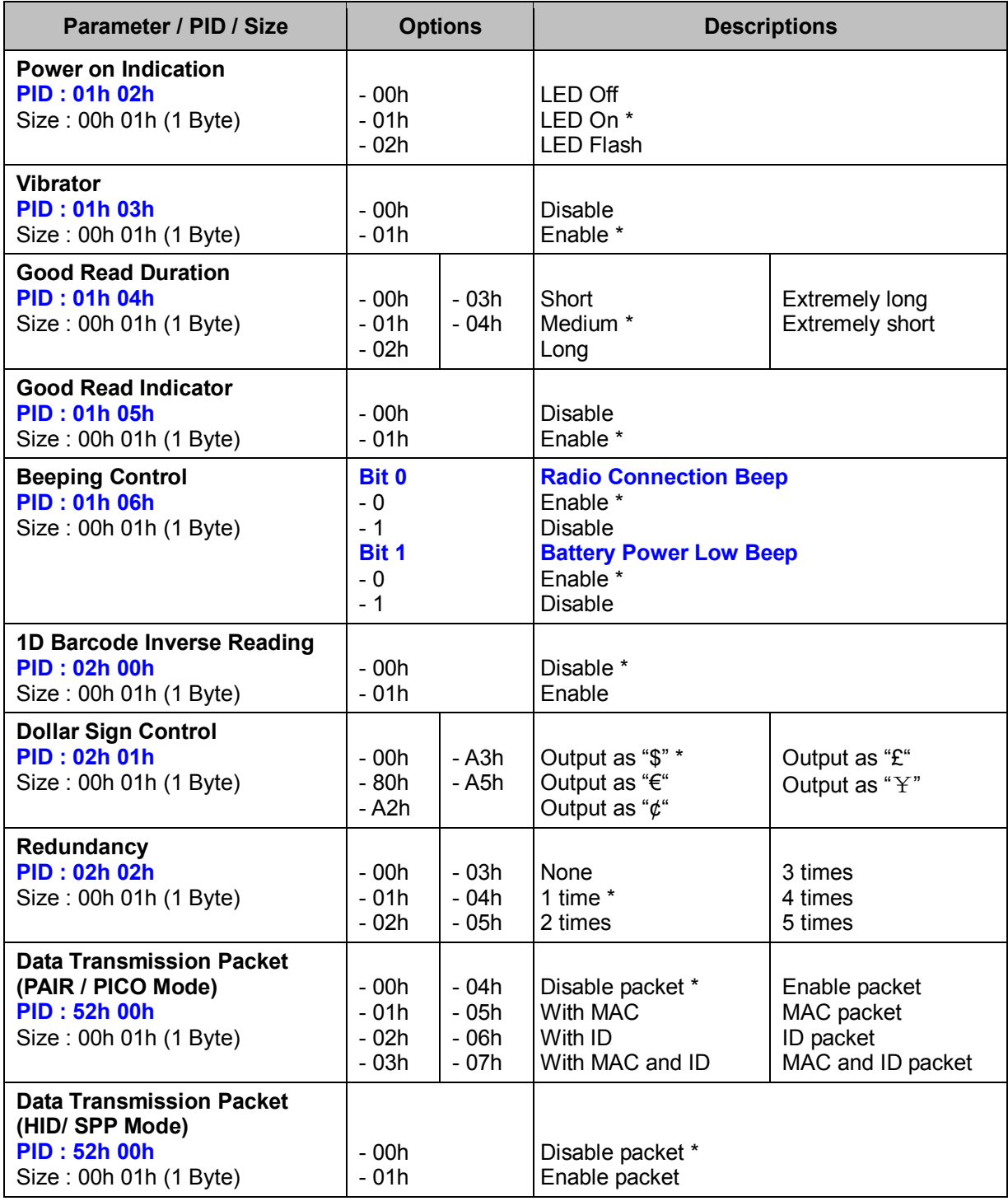

#### *. Warning*

If you are using the SmartCradle to communicate with the Scanner, "**BT Synchronization**" command should be sent to the scanner after the setting of the "**Dollar Sign Control**" and "**Data Transmission Packet**" to sync the Scanner with the SmartCradle, so that the settings will take effect immediately.

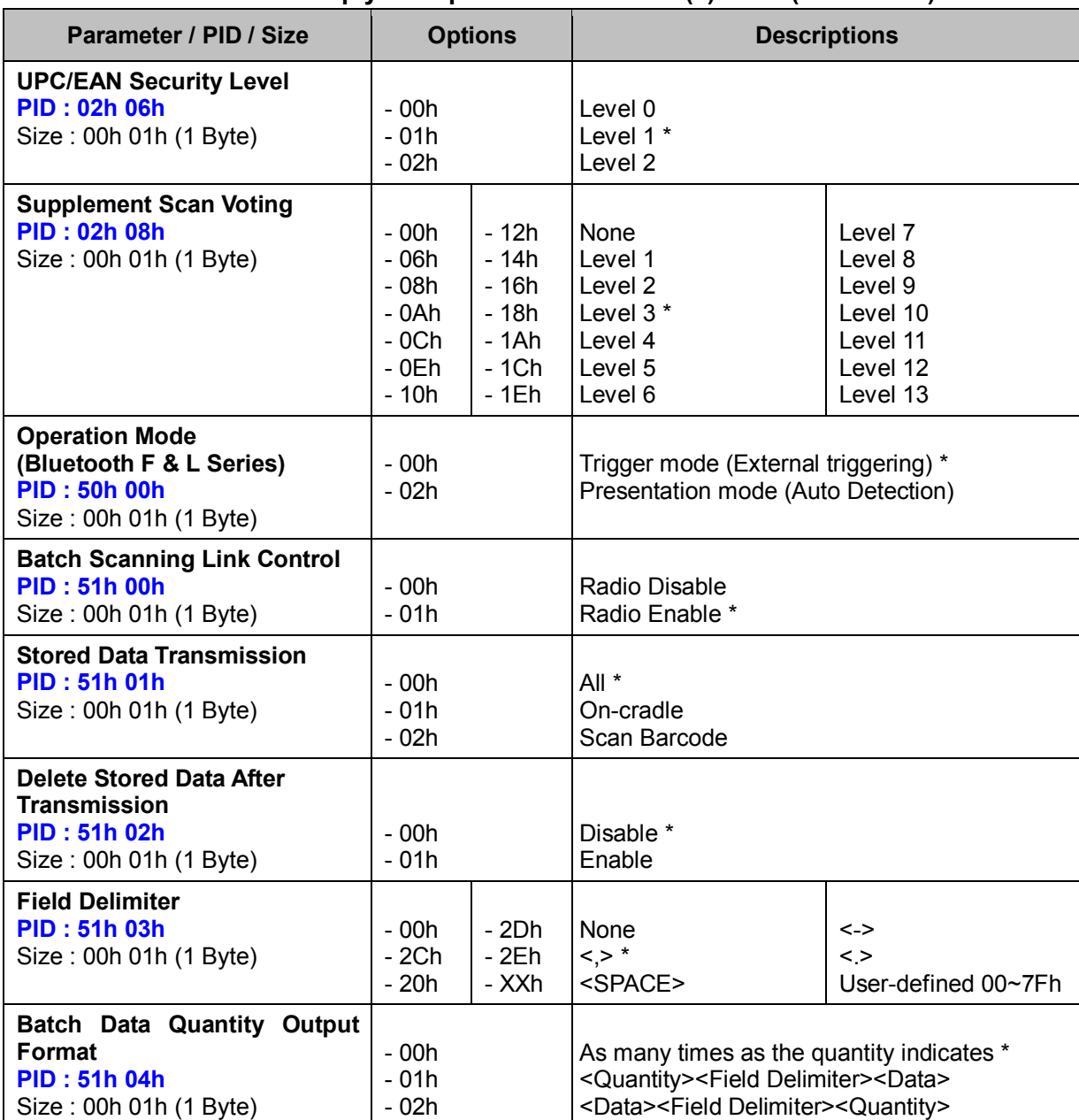

#### **< Table 6-4-3 > Reply BT Operation Parameter(s) Field (Continued)**

## *. Warning*

If you are using the SmartCradle to communicate with the Scanner, "**BT Synchronization**" command should be sent to the scanner after the setting of the "**Field Delimiter**" to sync the Scanner with the SmartCradle, so that the settings will take effect immediately.

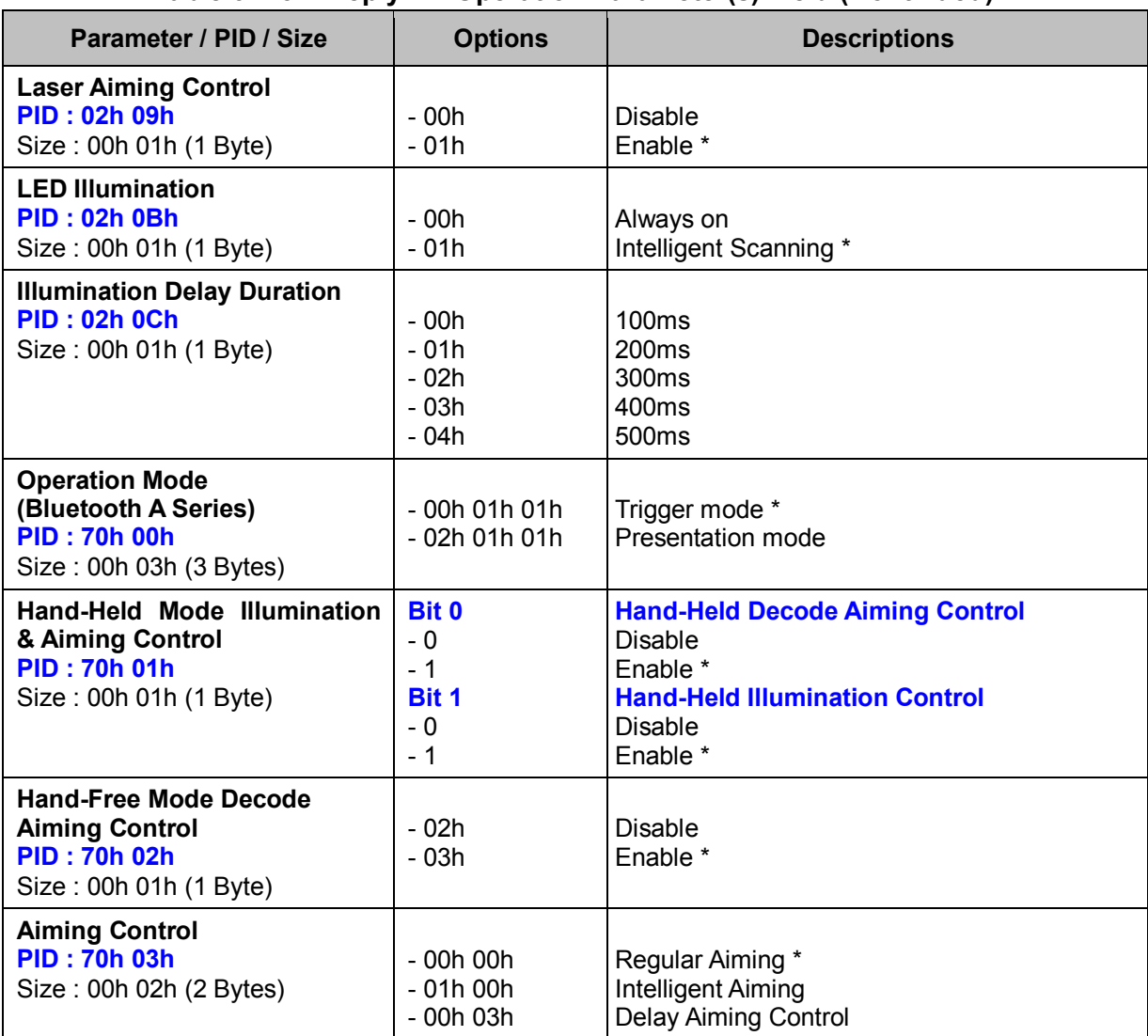

#### **< Table 6-4-3 > Reply BT Operation Parameter(s) Field (Continued)**

#### *. Notes*

- 1. LED Illumination, Illumination Delay Duration are only available for L680BT, L688BT, L780BT, L788BT.
- 2. Laser Aiming Control is only available for L688BT, L788BT
- 3. Hand-Held Mode Illumination & Aiming Control, Hand-Free Mode Decode Aiming Control and Aiming Control are available for A Series only.

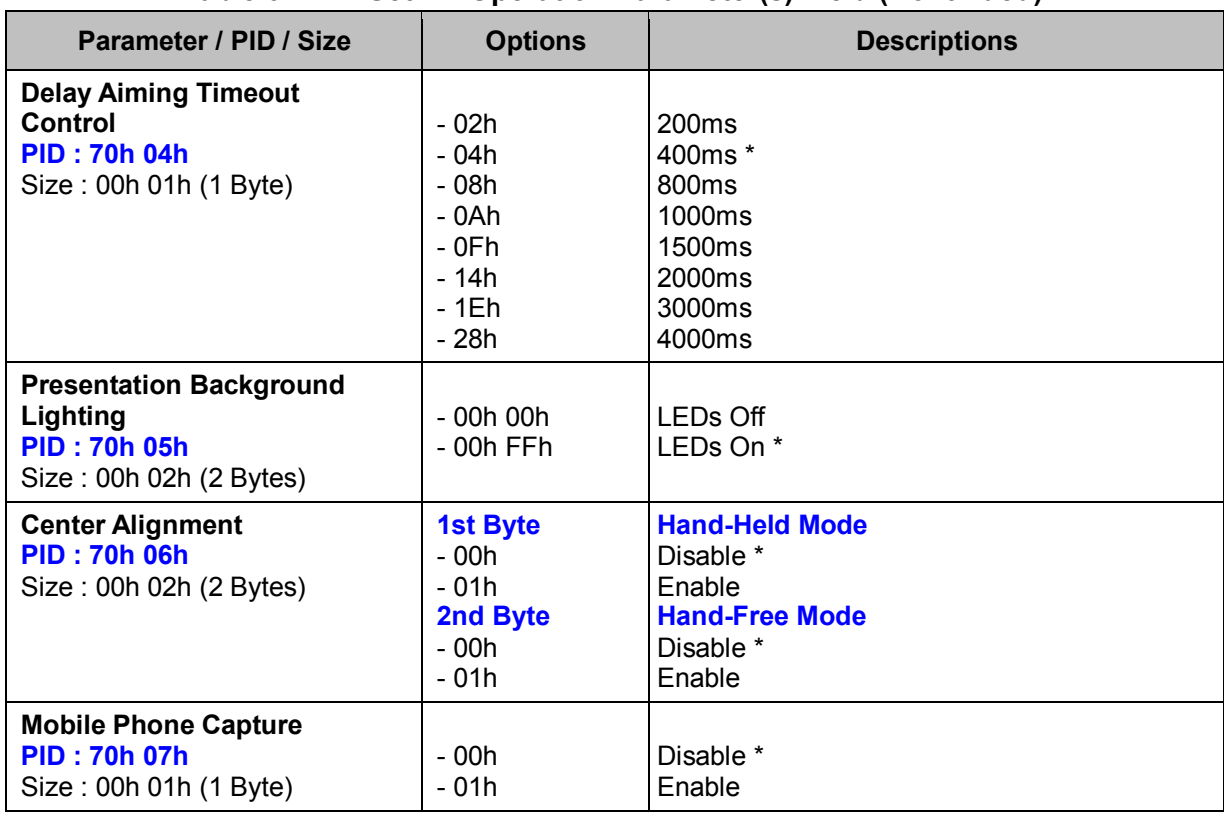

#### **< Table 6-1-1 > Set BT Operation Parameter(s) Field (Continued)**

## *. Notes*

Delay Aiming Timeout, Presentation Background Lighting, Center Alignment and Mobile Phone Capture are available for A Series only.

# **Set WF Operation (WF)**

## **Descriptions**

Change the desired one or more parameters of the Operation Settings for Wi-Fi Scanner. Available for F & L series

## **Packet Format**

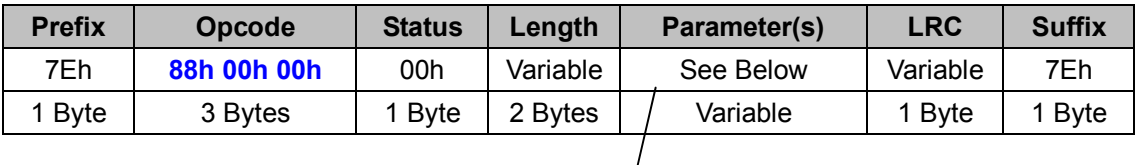

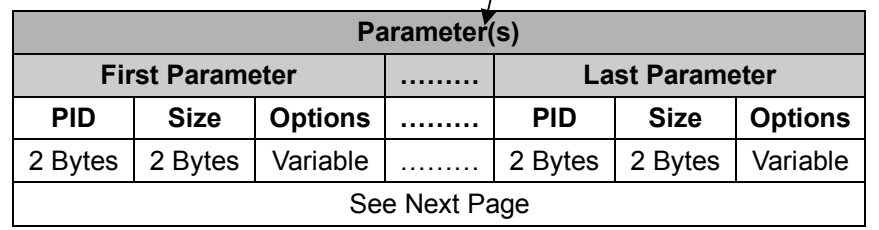

## *. Host Requirements*

If the device successfully received the above command issued by the host, a "**Device ACK**" will send to the host right after the device performed the action. Otherwise, a "**Device NAK**" will be sent to host to issue a command error. However, if the host can not receive any response from the device within the **user preset time-out duration**, please resend the above command.

## *. Parameter(s) Field*

Set SE Operation can change multiple parameters at one time, so it takes compound parameters.

## *. Length*

Total size (bytes) of the Parameter(s) field

## *. LRC*

"Opcode" XOR "Status" XOR "Length" XOR "Parameter(s)"

## *. Size*

## **< Table 6-5-1 > Set WF Operation Parameter(s) Field (To be continued)**

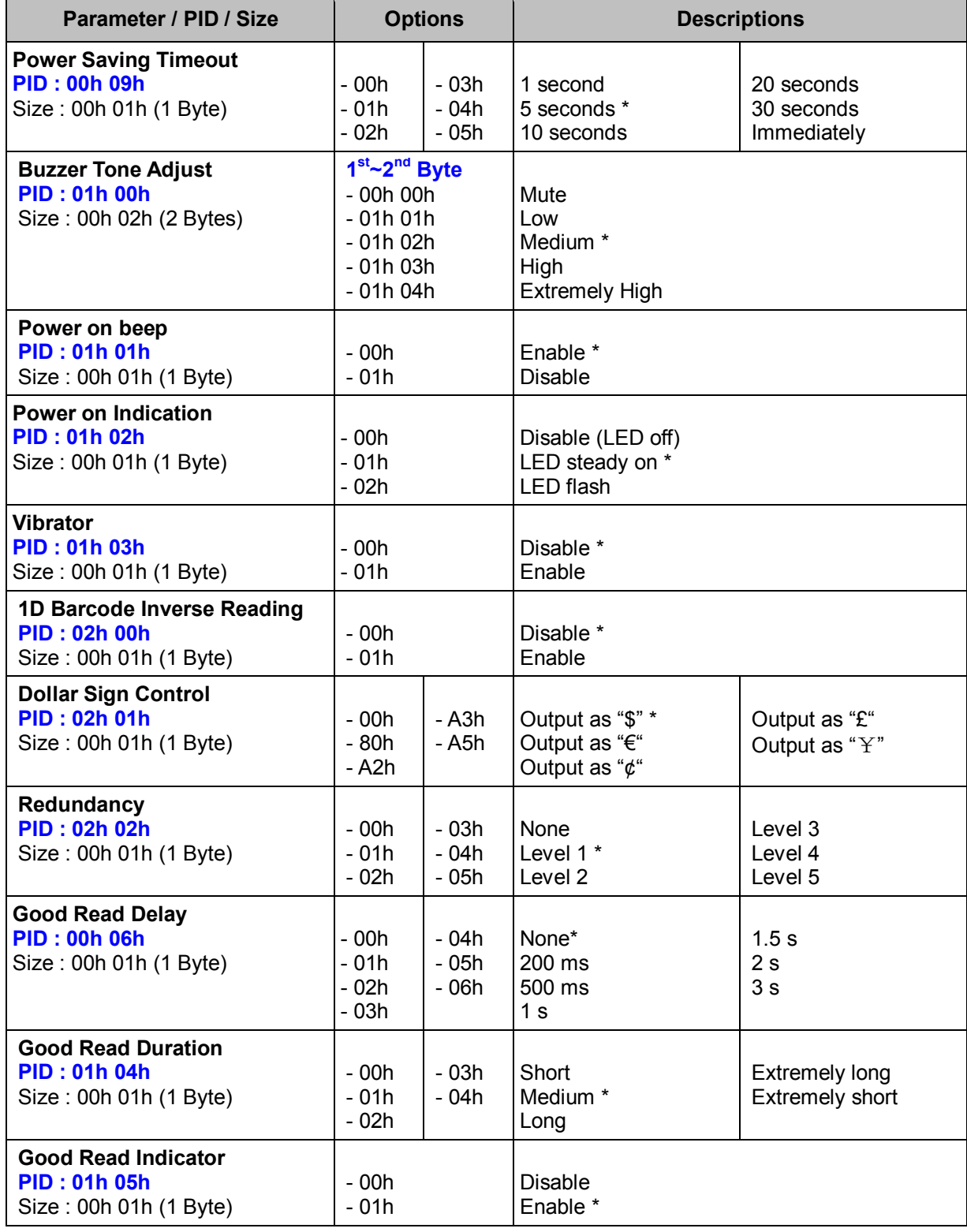

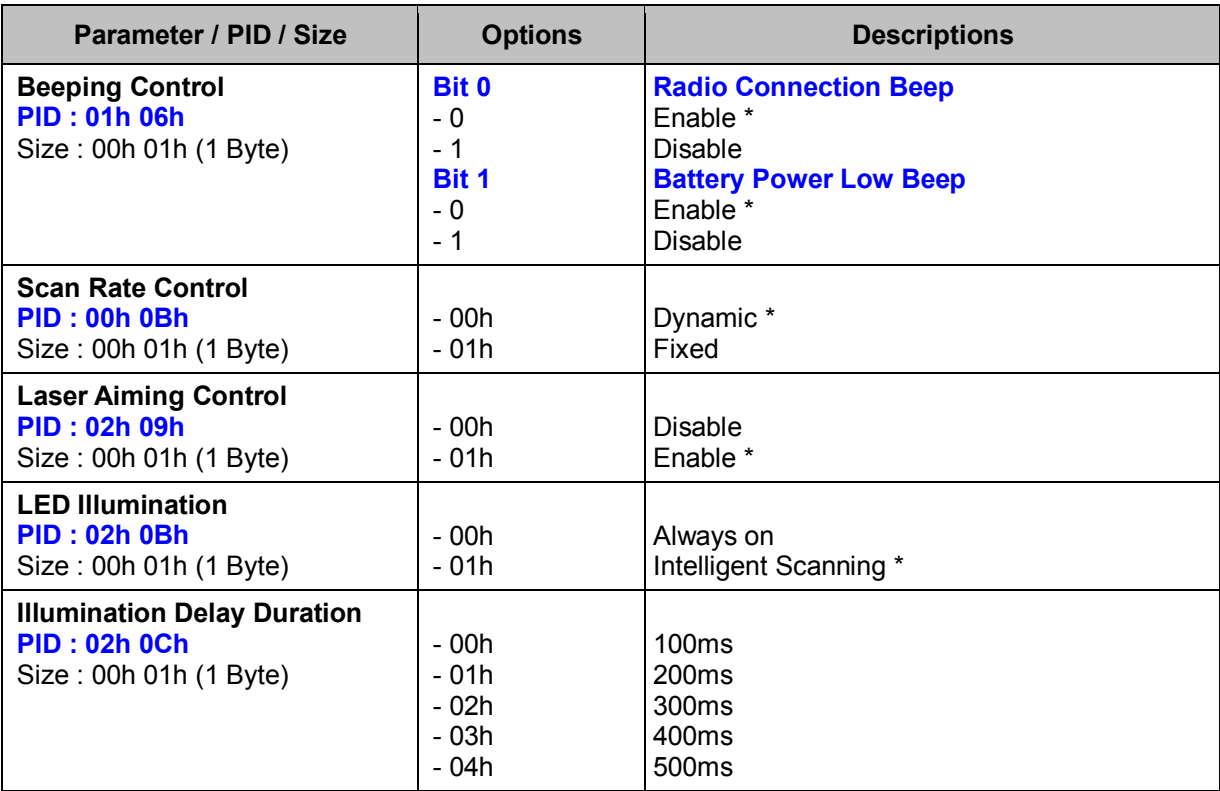

#### **< Table 6-5-1 > Set WF Operation Parameter(s) Field (Continued)**

#### *. Notes*

- 1. **Laser Aiming Control** is only available for L788WD
- 2. **LED Illumination, Illumination Delay Duration** are only available for L780WD, L788WD

## **Get WF Operation (WF)**

#### **Descriptions**

Request the desired one or more parameters of the Operation Settings for Wi-Fi Scanner Available for F & L series

#### **Packet Format**

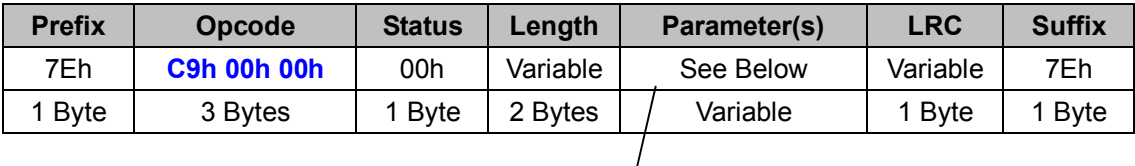

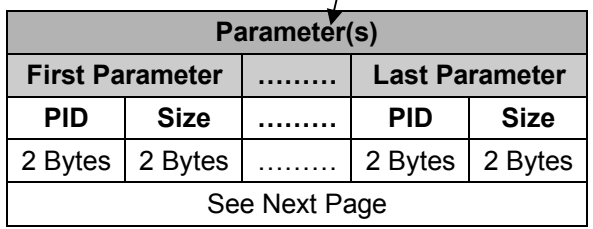

#### *. Host Requirements*

If the device successfully received the above command issued by the host, the device will pack all requested parameters into a "**Reply SE Operation**" message string then send to the host. Please refer to the "Reply SE Operation" command for details. Otherwise, a "**Device NAK**" will be sent to host to indicate issue a command error. However, if the host can receive any response from the device within the **user preset time-out duration**, please resend the above command.

## *. Parameter(s) Field*

Get SE Operation can request multiple parameters at one time, so it takes compound parameters.

#### *. Length*

Total size (bytes) of the Parameter(s) field

#### *. LRC*

"Opcode" XOR "Status" XOR "Length" XOR "Parameter(s)"

*. Size* 

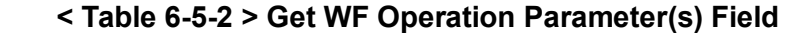

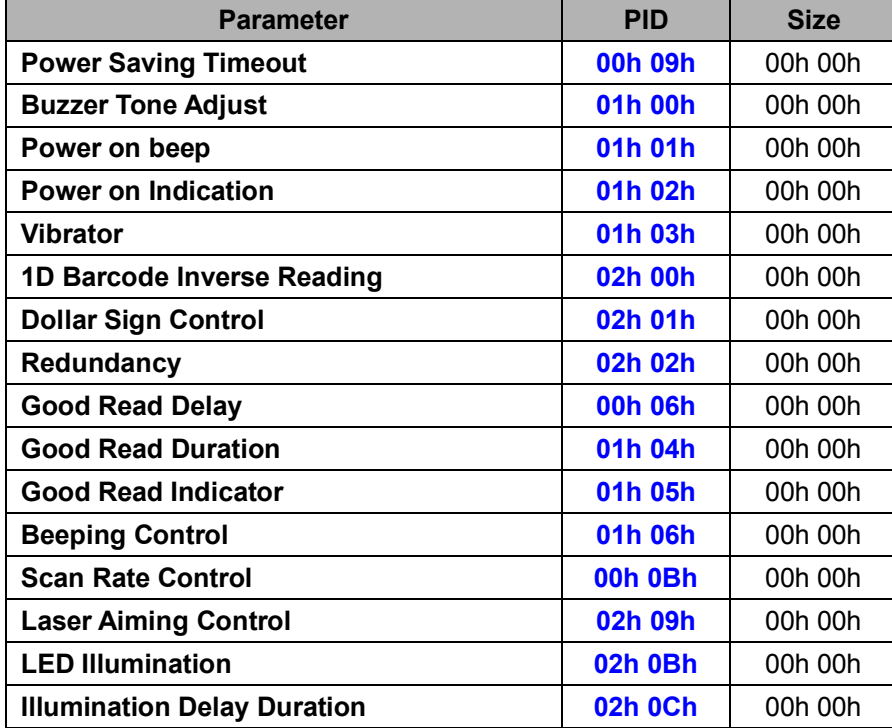

## **Reply WF Operation (WF)**

## **Descriptions**

Reply the desired one or more parameters of the Operation Settings for Wi-Fi Scanner Reply WF Operation is sent by the device in response to the Get WF Operation command. It sends the values for all the desired parameters requested in the Get WF Operation command. Available for F & L series

## **Packet Format**

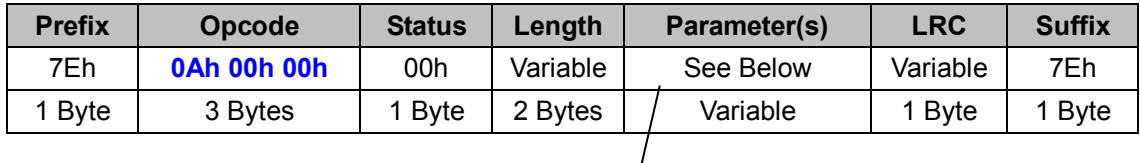

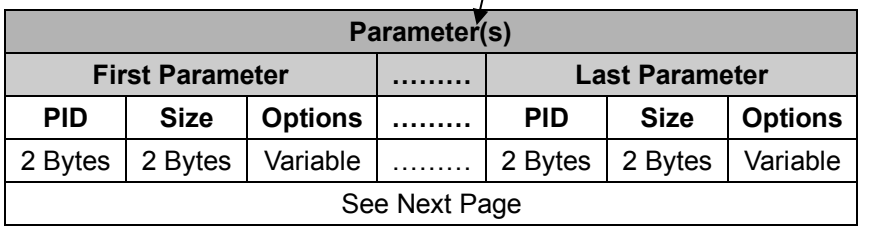

## *. Host Requirements*

Since Reply SE Operation is a device-to-host message, there is no response for this message.

## *. Parameter(s) Field*

Set SE Operation can change multiple parameters at one time, so it takes compound parameters.

## *. Length*

Total size (bytes) of the Parameter(s) field

## *. LRC*

"Opcode" XOR "Status" XOR "Length" XOR "Parameter(s)"

## *. Size*

## **< Table 6-5-3 > Reply WF Operation Parameter(s) Field (To be continued)**

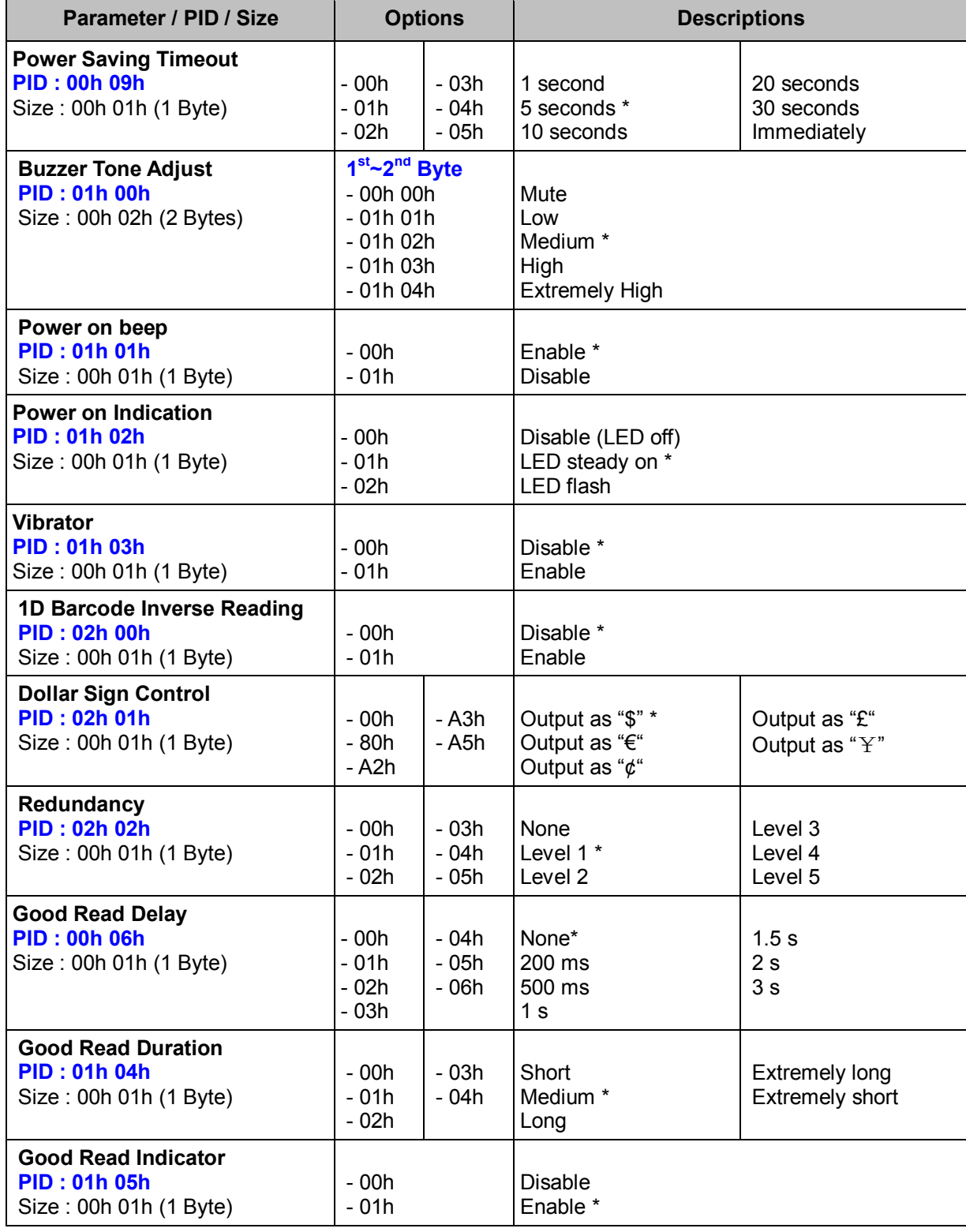

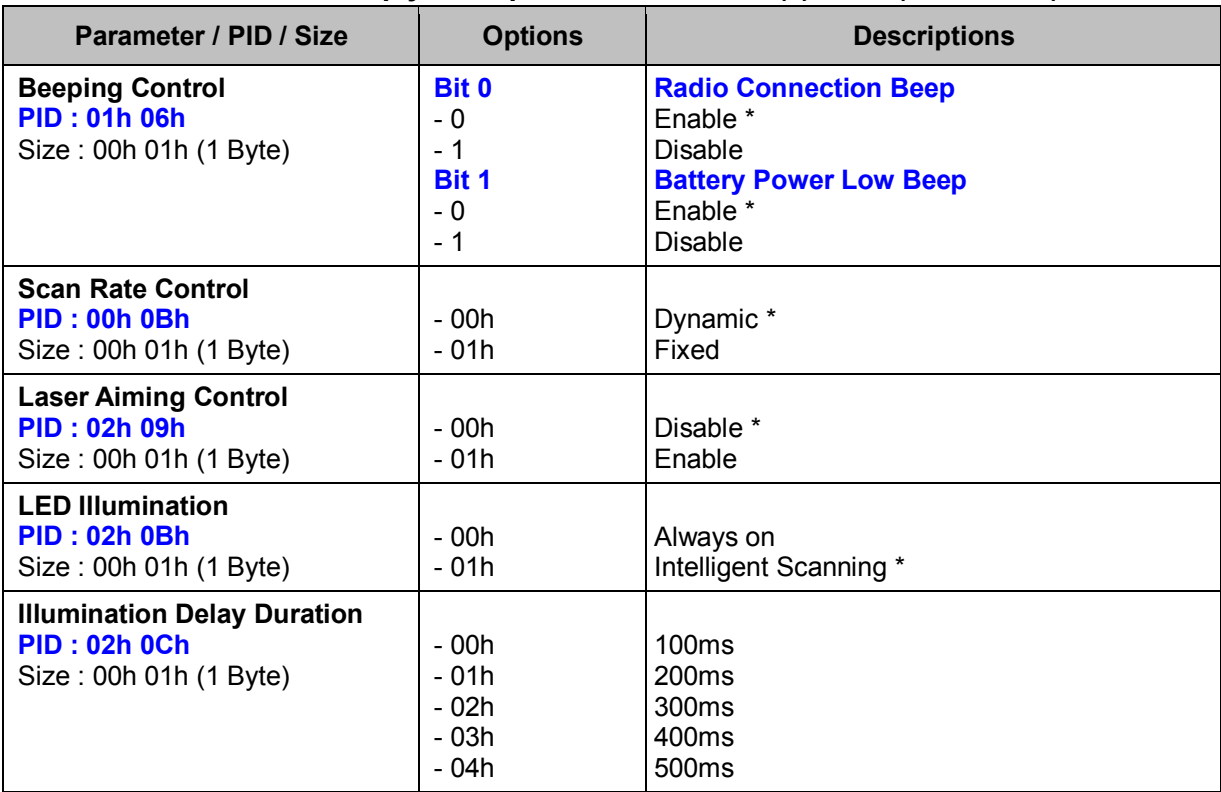

### **< Table 6-5-3 > Reply WF Operation Parameter(s) Field (Continued)**

#### *. Notes*

- 1. **Laser Aiming Control** is only available for L788WD
- 2. **LED Illumination, Illumination Delay Duration** are only available for L780WD, L788WD

## **Set WF System (WF)**

## **Descriptions**

Change the desired one or more parameters of the System Settings for Wi-Fi Scanner. Available for F & L series

## **Packet Format**

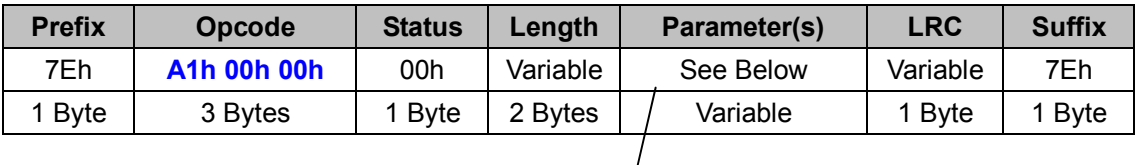

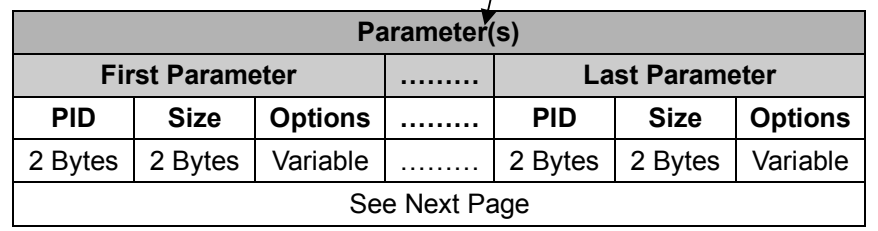

## *. Host Requirements*

If the device successfully received the above command issued by the host, a "**Device ACK**" will send to the host right after the device performed the action. Otherwise, a "**Device NAK**" will be sent to host to issue a command error. However, if the host can not receive any response from the device within the **user preset time-out duration**, please resend the above command.

## *. Parameter(s) Field*

Set SE Operation can change multiple parameters at one time, so it takes compound parameters.

## *. Length*

Total size (bytes) of the Parameter(s) field

## *. LRC*

"Opcode" XOR "Status" XOR "Length" XOR "Parameter(s)"

## *. Size*

#### **< Table 6-6-1 > Set WF System Parameter(s) Field (To be continued)**

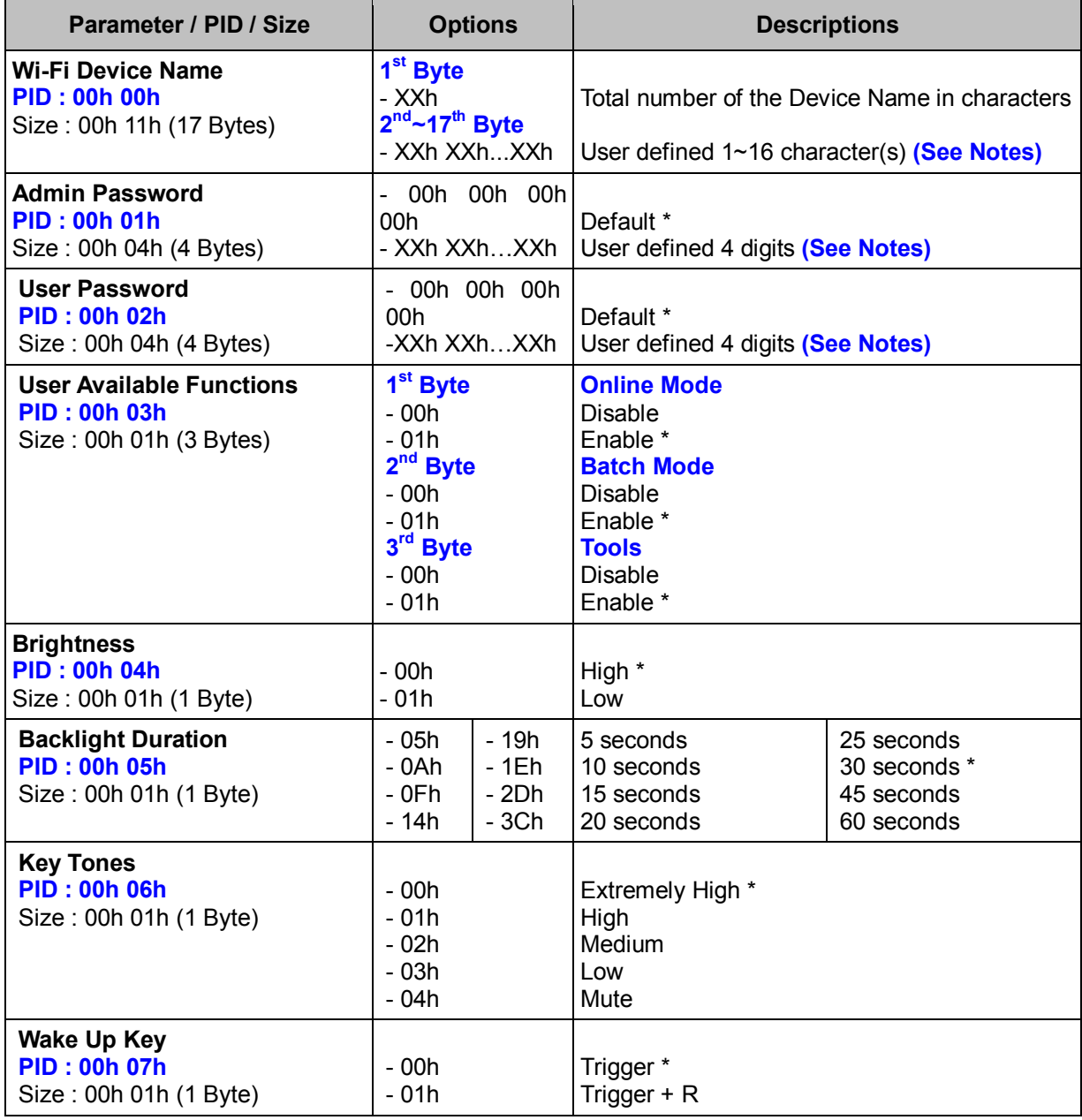

#### *. Notes*

- 1. **Device Name**: If the desired ASCII characters are shorter than 16 bytes, the rest bytes should be set to **00h**. To set to default device name, this parameter should be set to: 00h FFh...FFh (sixteen "FFh"s)
- 2. **Admin Password/ User Password** should be set to four 0~9 digit numbers, because the password Keyboard is preset to Numeric Keyboard, and you can only enter digit number.

## **Get WF System (WF)**

## **Descriptions**

Request the desired one or more parameters of the System Settings for Wi-Fi Scanner Available for F & L series

## **Packet Format**

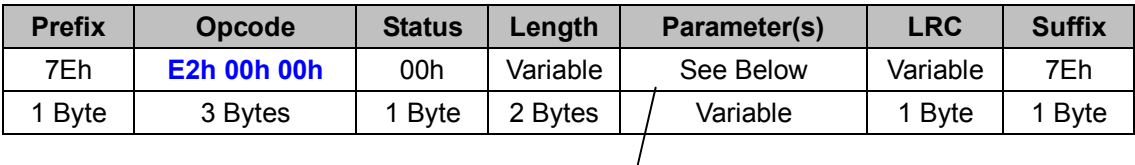

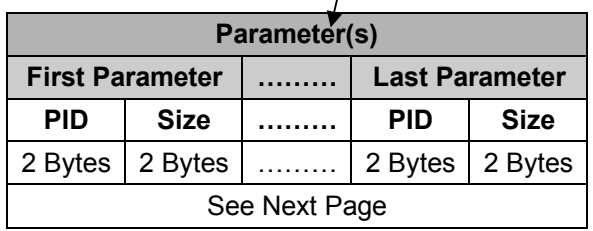

## *. Host Requirements*

If the device successfully received the above command issued by the host, the device will pack all requested parameters into a "**Reply WF System**" message string then send to the host. Please refer to the "Reply WF System" command for details. Otherwise, a "**Device NAK**" will be sent to host to indicate issue a command error. However, if the host can receive any response from the device within the **user preset time-out duration**, please resend the above command.

## *. Parameter(s) Field*

Get SE Operation can request multiple parameters at one time, so it takes compound parameters.

## *. Length*

Total size (bytes) of the Parameter(s) field

## *. LRC*

"Opcode" XOR "Status" XOR "Length" XOR "Parameter(s)"

*. Size* 

## **< Table 6-6-2 > Get WF System Parameter(s) Field**

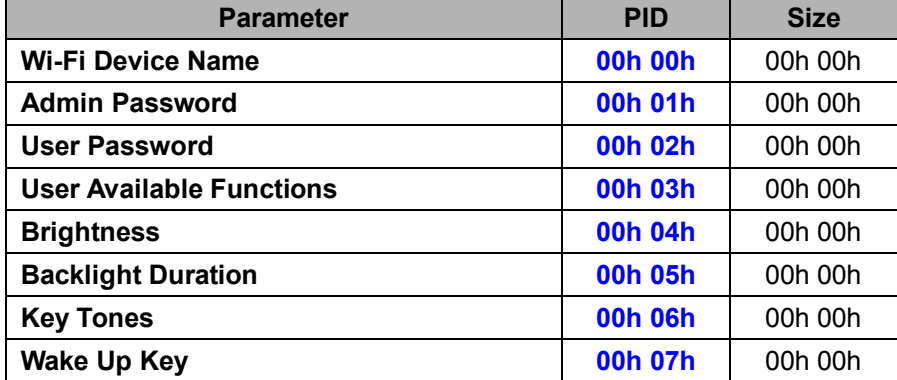
## **Reply WF System (WF)**

#### **Descriptions**

Reply the desired one or more parameters of the System Settings for Wi-Fi Scanner Reply WF System is sent by the device in response to the Get WF System command. It sends the values for all the desired parameters requested in the Get WF System command. Available for F & L series

#### **Packet Format**

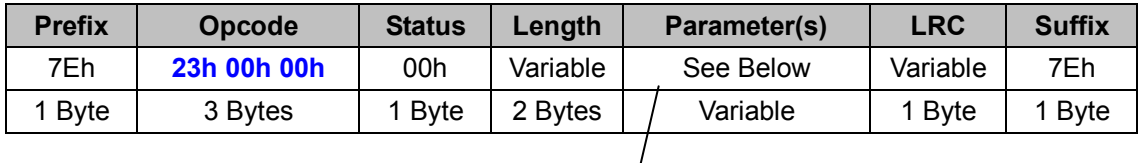

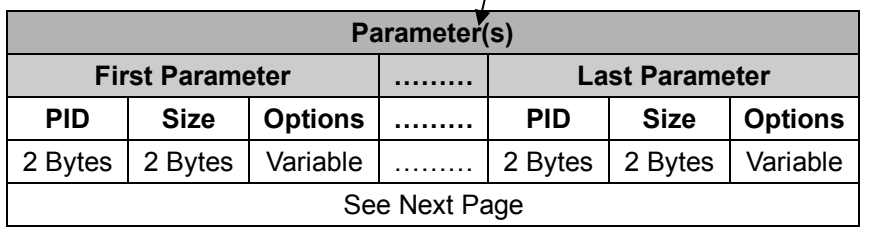

#### *. Host Requirements*

Since Reply SE Operation is a device-to-host message, there is no response for this message.

### *. Parameter(s) Field*

Set SE Operation can change multiple parameters at one time, so it takes compound parameters.

### *. Length*

Total size (bytes) of the Parameter(s) field

## *. LRC*

"Opcode" XOR "Status" XOR "Length" XOR "Parameter(s)"

### *. Size*

## **< Table 6-6-3 > Reply WF System Parameter(s) Field (To be continued)**

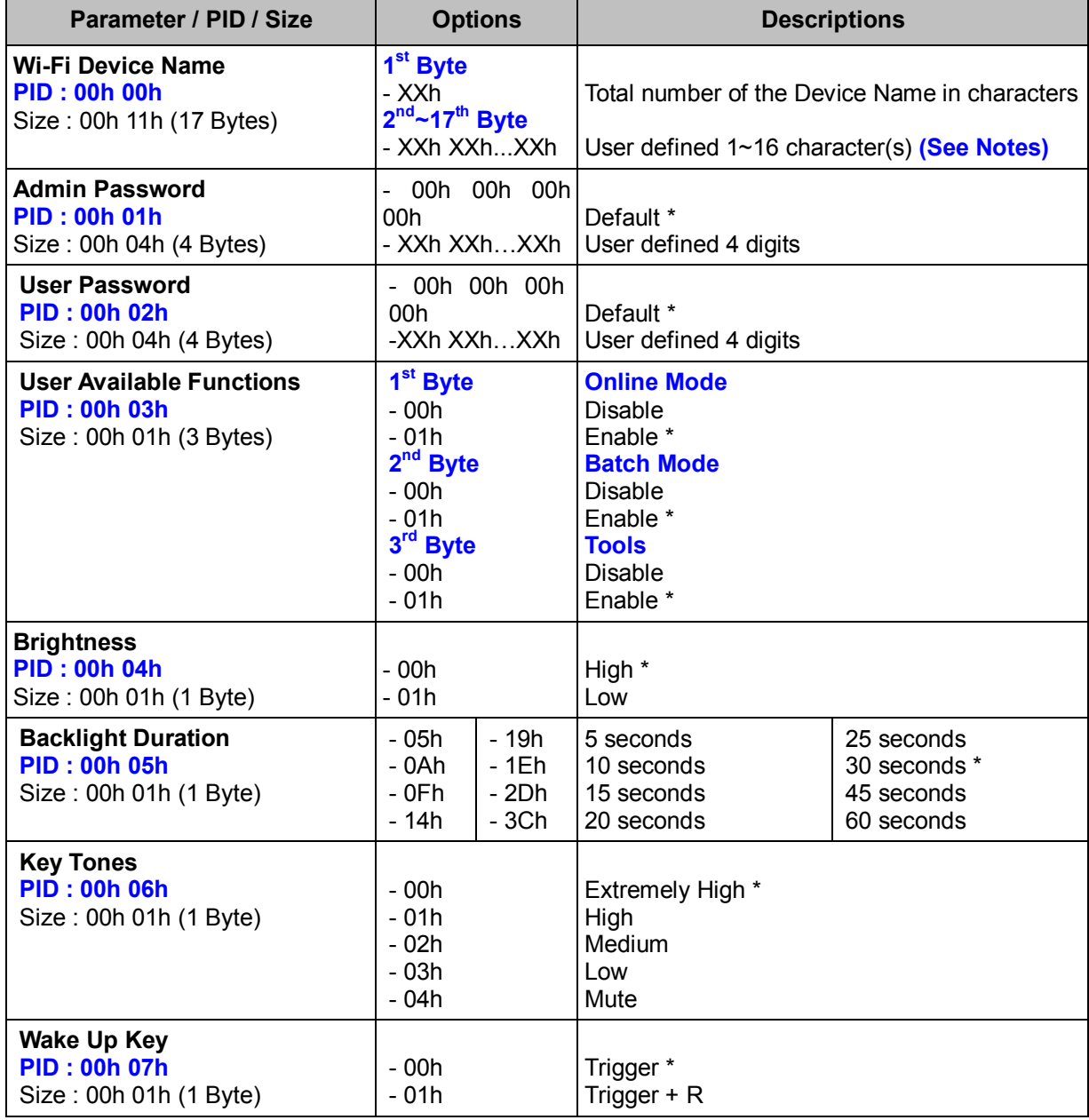

## **Set WF Scanning (WF)**

## **Descriptions**

Change the desired one or more parameters of the Scanning Settings for Wi-Fi Scanner. Available for F & L series

### **Packet Format**

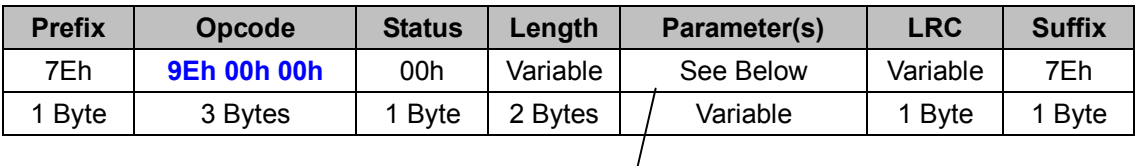

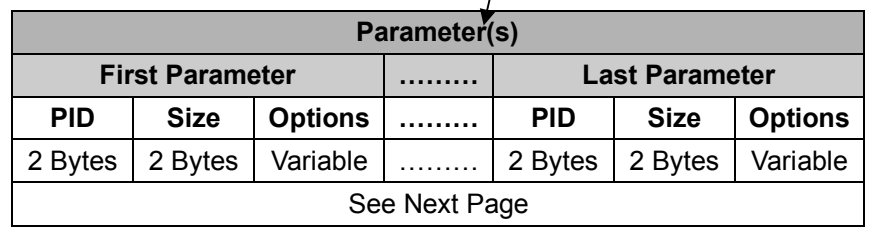

### *. Host Requirements*

If the device successfully received the above command issued by the host, a "**Device ACK**" will send to the host right after the device performed the action. Otherwise, a "**Device NAK**" will be sent to host to issue a command error. However, if the host can not receive any response from the device within the **user preset time-out duration**, please resend the above command.

### *. Parameter(s) Field*

Set SE Operation can change multiple parameters at one time, so it takes compound parameters.

## *. Length*

Total size (bytes) of the Parameter(s) field

## *. LRC*

"Opcode" XOR "Status" XOR "Length" XOR "Parameter(s)"

### *. Size*

## **< Table 6-7-1 > Set WF Scanning Parameter(s) Field (To be continued)**

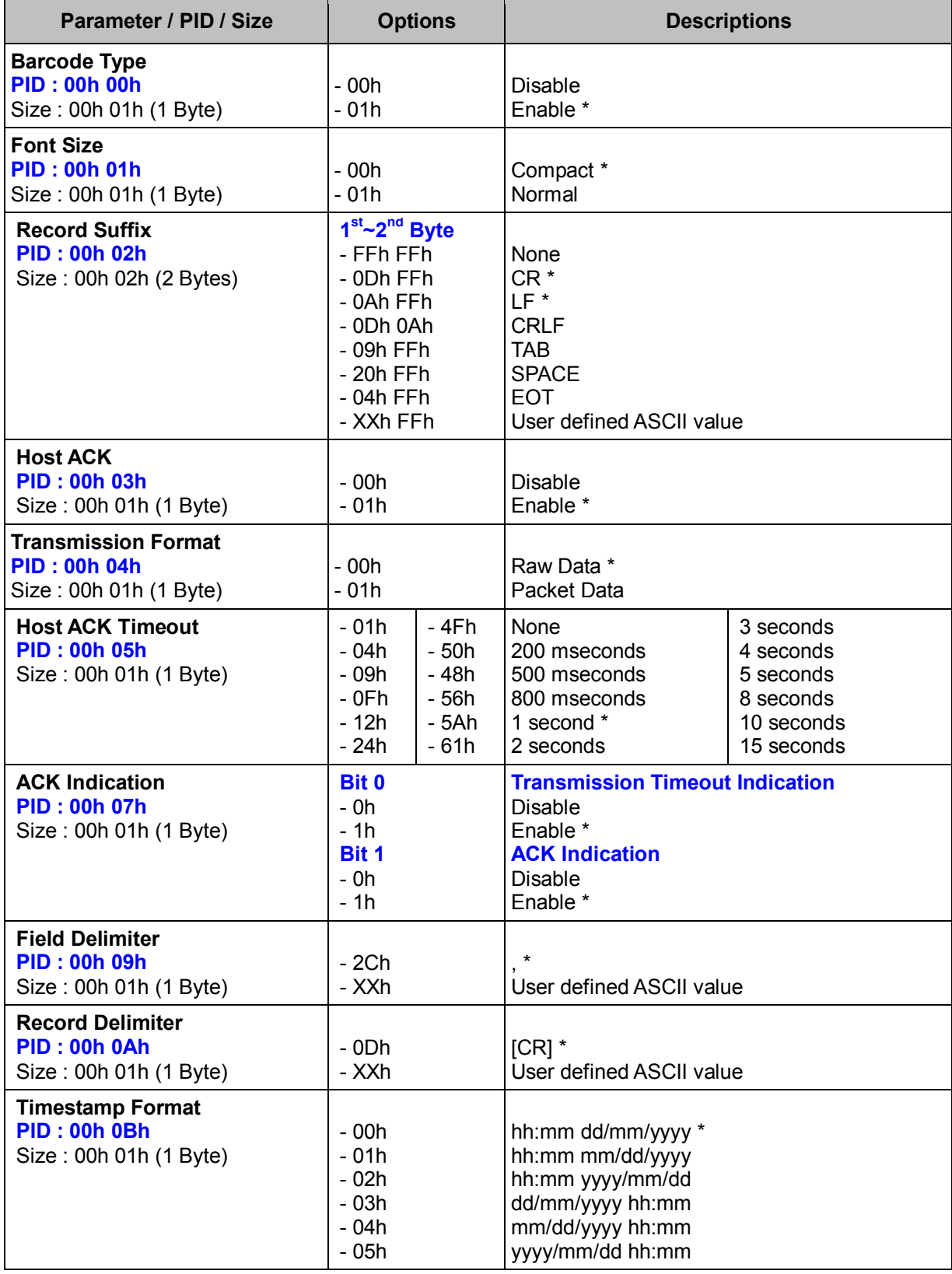

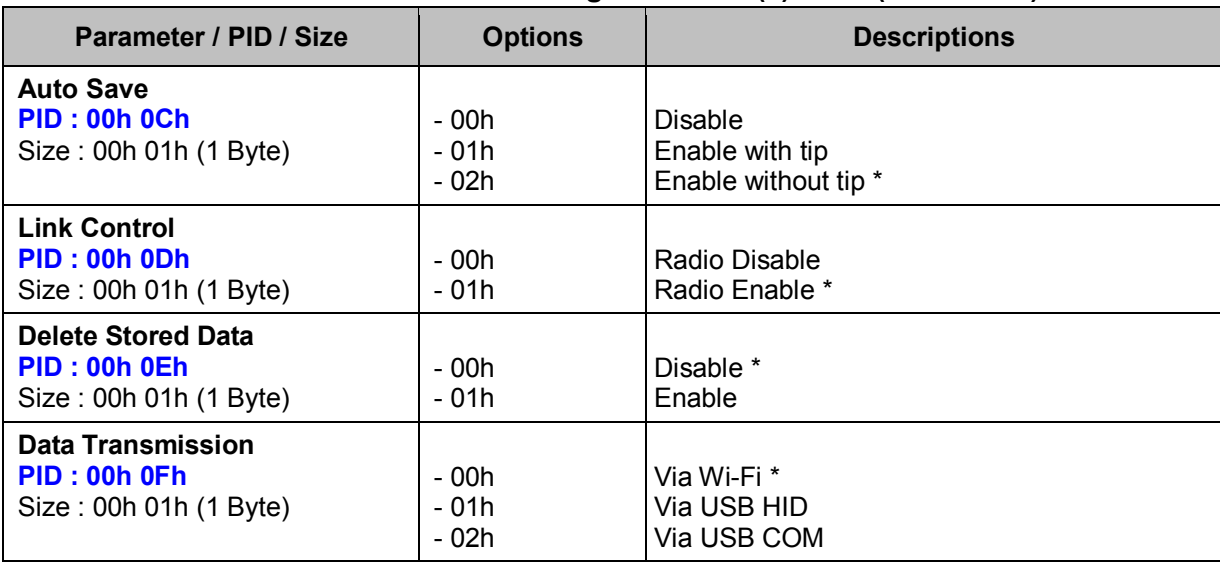

## **< Table 6-7-1 > Set WF Scanning Parameter(s) Field (Continued)**

## **Get WF Scanning (WF)**

## **Descriptions**

Request the desired one or more parameters of the Scanning Settings for Wi-Fi Scanner Available for F & L series

### **Packet Format**

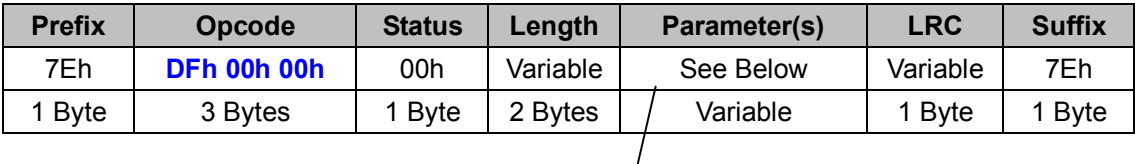

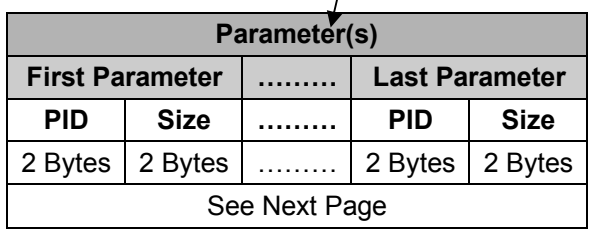

### *. Host Requirements*

If the device successfully received the above command issued by the host, the device will pack all requested parameters into a "**Reply WF Scanning**" message string then send to the host. Please refer to the "Reply WF Scanning" command for details. Otherwise, a "**Device NAK**" will be sent to host to indicate issue a command error. However, if the host can receive any response from the device within the **user preset time-out duration**, please resend the above command.

### *. Parameter(s) Field*

Get SE Operation can request multiple parameters at one time, so it takes compound parameters.

### *. Length*

Total size (bytes) of the Parameter(s) field

### *. LRC*

"Opcode" XOR "Status" XOR "Length" XOR "Parameter(s)"

*. Size* 

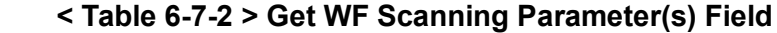

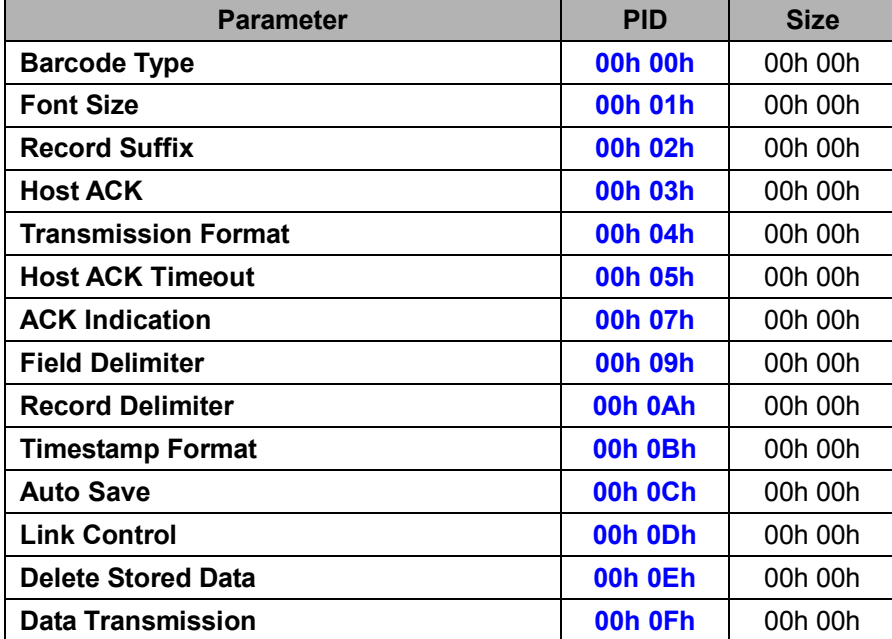

## **Reply WF Scanning (WF)**

## **Descriptions**

Reply the desired one or more parameters of the Scanning Settings for Wi-Fi Scanner Reply WF Scanning is sent by the device in response to the Get WF Scanning command. It sends the values for all the desired parameters requested in the Get WF Scanning command. Available for F & L series

### **Packet Format**

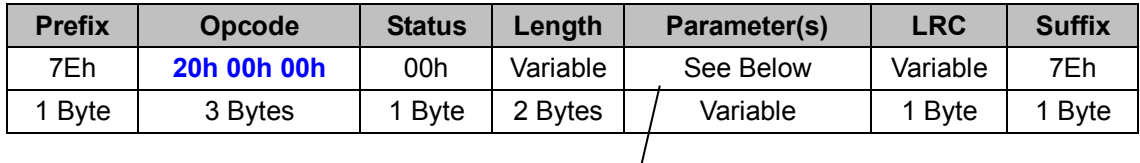

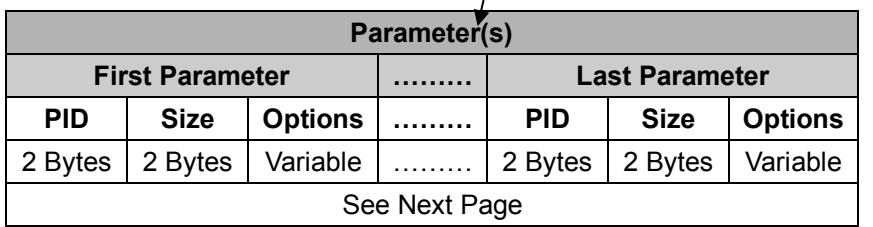

### *. Host Requirements*

Since Reply SE Operation is a device-to-host message, there is no response for this message.

### *. Parameter(s) Field*

Set SE Operation can change multiple parameters at one time, so it takes compound parameters.

### *. Length*

Total size (bytes) of the Parameter(s) field

### *. LRC*

"Opcode" XOR "Status" XOR "Length" XOR "Parameter(s)"

### *. Size*

## **< Table 6-7-3 > Reply WF Scanning Parameter(s) Field (To be continued)**

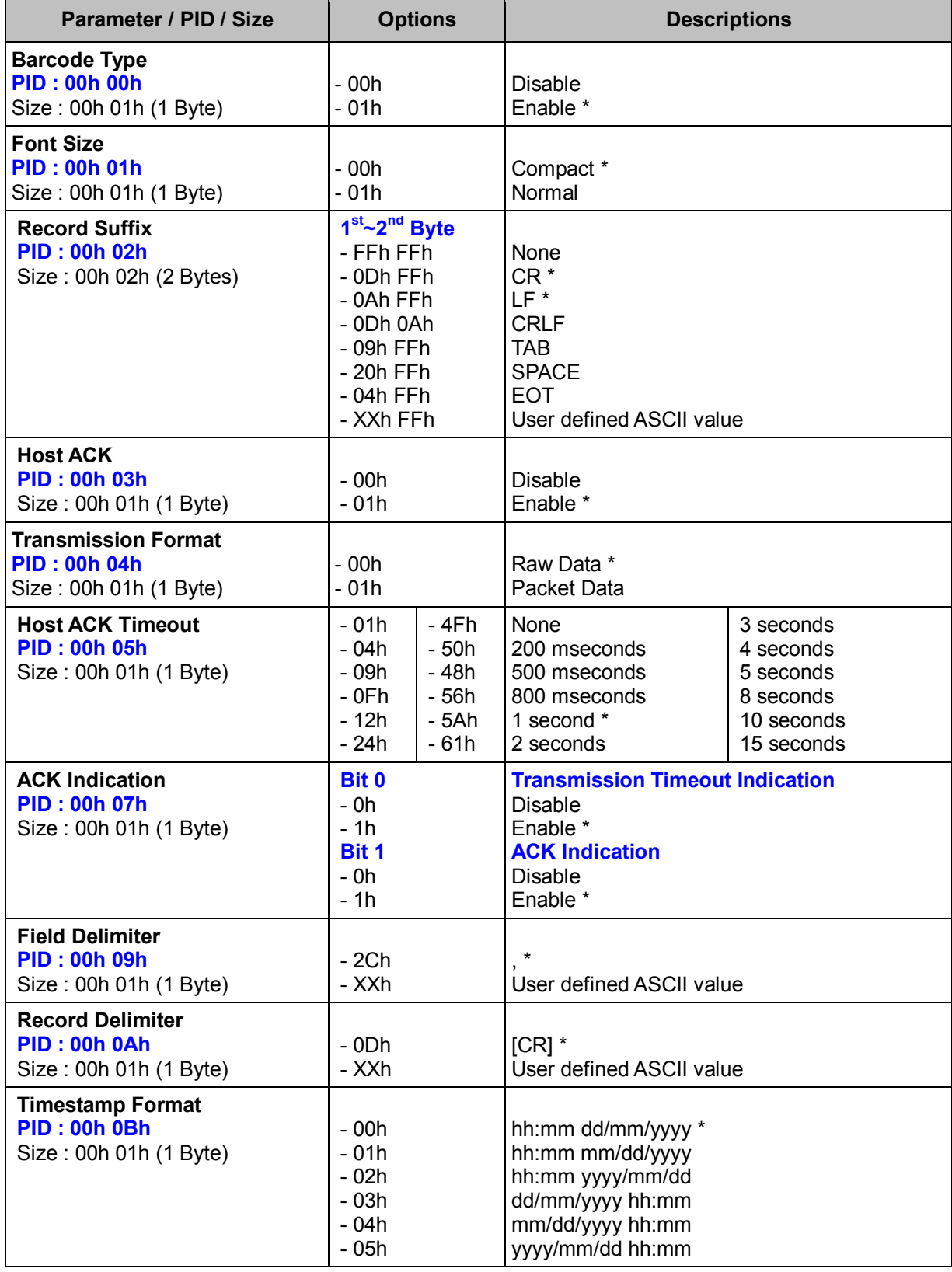

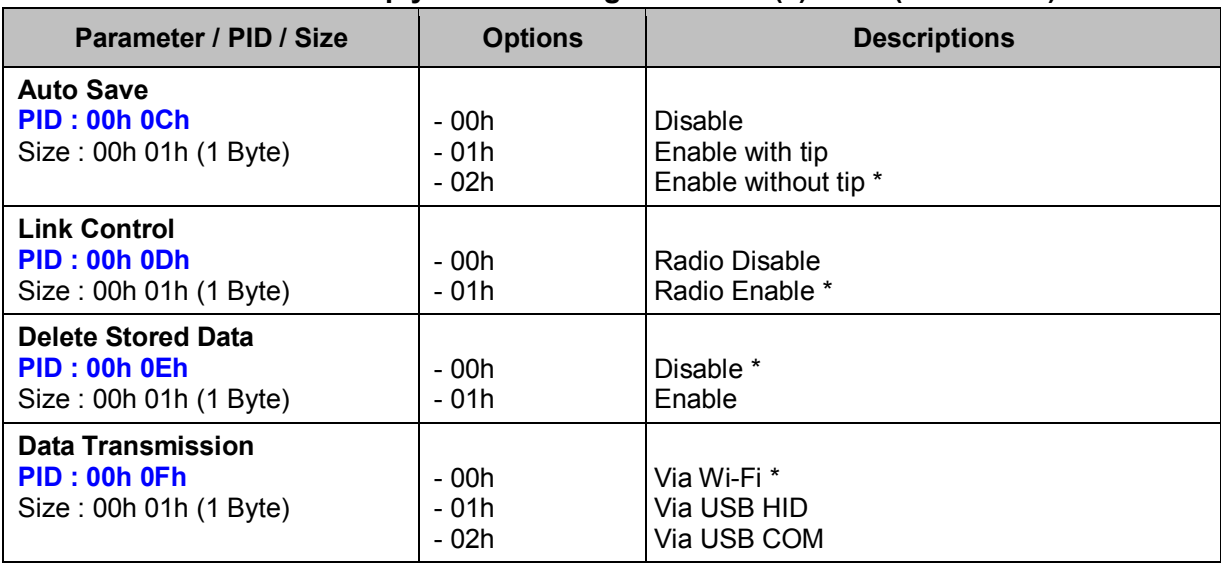

## **< Table 6-7-3 > Reply WF Scanning Parameter(s) Field (Continued)**

# **2.7 TRANSMISSION**

## **Set Transmission (ALL)**

#### **Descriptions**

Change the desired one or more parameters of the Transmission settings as well as DataWizard Premium parameters including Data Script Active Setting, Data Script Setting, Security Script Setting and Data Wizard Premium Error Message.

DataWizard Premium parameters are only available for Scanners that support DataWizard Premium. For more details about DataWizard Premium, please refer to *FuzzyScan DataWizard Premium User Manual.* 

#### **Packet Format**

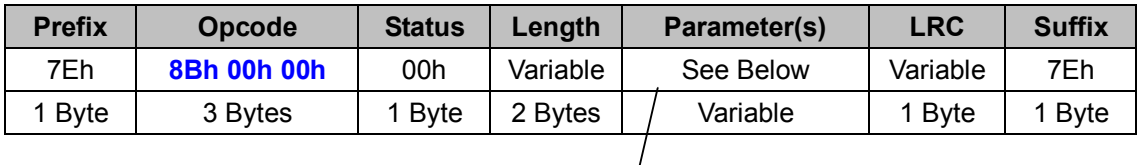

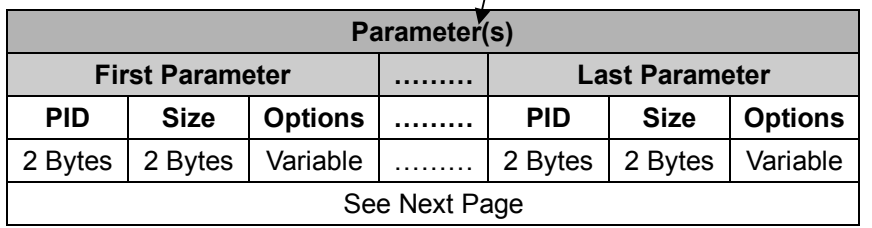

#### *. Host Requirements*

If the device successfully received the above command issued by the host, a "**Device ACK**" will send to the host right after the device performed the action. Otherwise, a "**Device NAK**" will be sent to host to issue a command error. However, if the host can not receive any response from the device within the **user preset time-out duration**, please resend the above command.

### *. Parameter(s) Field*

Set Transmission can change multiple parameters at one time, so it takes compound parameters.

#### *. Length*

Total size (bytes) of the Parameter(s) field

## *. LRC*

"Opcode" XOR "Status" XOR "Length" XOR "Parameter(s)"

#### *. Size*

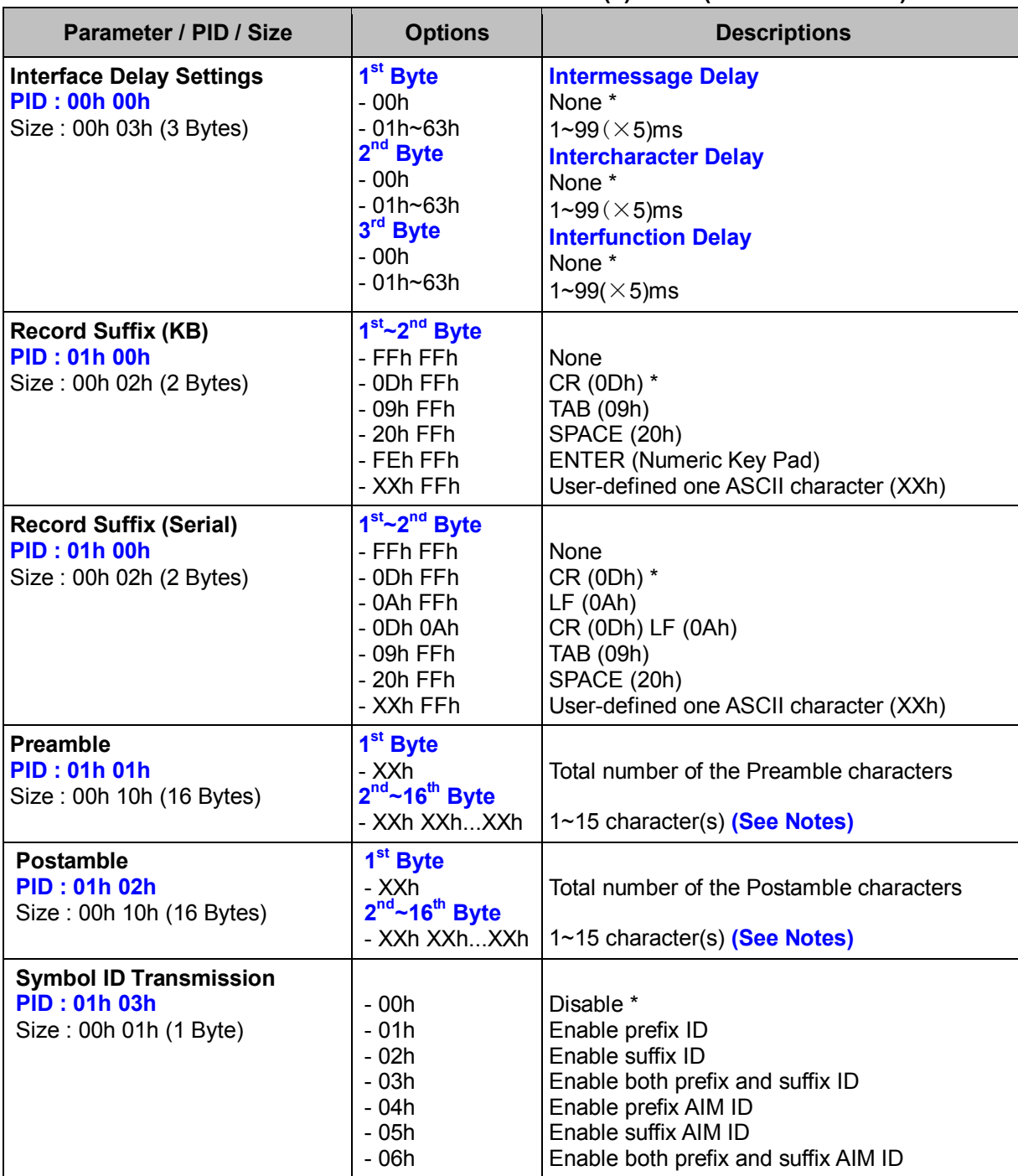

#### **< Table 7-1-1 > Set Transmission Parameter(s) Field (To be continued)**

#### *. Notes*

- 1. Intercharacter Delay, Interfunction Delay settings are not available for serial communications via USB Virtual COM port.
- 2. Preamble/ Postamble  $2^{nd}$ ~16<sup>th</sup> byte: If the desired ASCII characters for setting the Preamble/ Postamble are shorter than 15 bytes, the rest bytes should be set to **00h**.

| Parameter / PID / Size                                                                                   | <b>Options</b>                                               | <b>Descriptions</b>                                                                               |
|----------------------------------------------------------------------------------------------------|--------------------------------------------------------------|---------------------------------------------------------------------------------------------------|
| <b>Data Script Active Setting</b><br><b>PID: 02h 00h</b><br>Size: 00h 01h (1 Byte)                       | - 01h<br>- 02h<br>1.1.1.1<br>$-10h$                          | (See Notes)<br>Active 1st Data Script *<br>Active 2nd Data Script<br>.<br>Active 16th Data Script |
| <b>Data Script Setting</b><br><b>PID: 02h 01h</b><br>Size: 00h 01h (1 Byte)                              | Bit 1<br>- 0<br>1<br>$\blacksquare$<br>Bit 0, Bit $2 \sim 7$ | <b>Data Script (See Notes)</b><br>Disable *<br>Enable<br><b>Reserved</b>                          |
| <b>Security Script Setting</b><br><b>PID: 02h 02h</b><br>Size: 00h 01h (1 Byte)                          | - 00h<br>- 01h                                               | (See Notes)<br>Disable Security Script *<br><b>Enable Security Script</b>                         |
| <b>DataWizard</b><br>Error<br>Premium<br><b>Message</b><br><b>PID: 02h 03h</b><br>Size: 00h 01h (1 Byte) | - 00h<br>- 01h                                               | (See Notes)<br>Disable Error Message *<br>Enable Error Message                                    |

**< Table 7-1-1 > Set Transmission Parameter(s) Field (Continued)** 

#### *. Notes*

1. Data Script Active Setting, Data Script Setting, Security Script Setting and Data Wizard Premium Error Message are all DataWizard Premium parameters which are available for Scanners that support DataWizard Premium. For more details about DataWizard Premium, please refer to *FuzzyScan DataWizard Premium User Manual*.

| Parameter / PID / Size                        | <b>Options</b>   | <b>Descriptions</b>                                          |
|-----------------------------------------------|------------------|--------------------------------------------------------------|
| <b>Barcode Encoding Format</b>                |                  | (See Notes)                                                  |
| <b>PID: 03h 00h</b>                           | $-00h$           | UTF-8                                                        |
| Size: 00h 01h (1 Byte)                        |                  |                                                              |
|                                               | $-10h$           | Codepage 950 (Traditional Chinese)                           |
|                                               | $-11h$           | Codepage 949 (Korean)                                        |
|                                               | $-12h$<br>$-13h$ | Codepage 936 (Simplified Chinese)                            |
|                                               | $-14h$           | Codepage 932 (Japanese)<br>Codepage 874 (Thai)               |
|                                               | $-15h$           | <b>WIN 1250</b>                                              |
|                                               | $-16h$           | <b>WIN 1251</b>                                              |
|                                               | $-17h$           | WIN 1252*                                                    |
|                                               | $-18h$           | <b>WIN 1253</b>                                              |
|                                               | - 19h            | <b>WIN 1254</b>                                              |
|                                               | $-1Ah$           | <b>WIN 1255</b>                                              |
|                                               | $-1Bh$           | <b>WIN 1256</b>                                              |
|                                               | $-1$ Ch          | <b>WIN 1257</b>                                              |
|                                               | $-1Dh$           | <b>WIN 1258</b>                                              |
|                                               | $-1Eh$           | ISO 8859-1 Latin 1, Western European                         |
|                                               | $-1Fh$           | ISO 8859-2 Latin 2, Central European                         |
|                                               | $-20h$<br>$-21h$ | ISO 8859-3 Latin 3, Southern European                        |
|                                               | $-22h$           | ISO 8859-4 Latin 4, Northern European<br>ISO 8859-5 Cyrillic |
|                                               | $-23h$           | ISO 8859-6 Arabic                                            |
|                                               | $-24h$           | ISO 8859-7 Greek                                             |
|                                               | $-25h$           | ISO 8859-8 Hebrew                                            |
|                                               | - 26h            | ISO 8859-9 Latin 5, Turkish                                  |
|                                               | $-27h$           | ISO 8859-10 Latin 6, Nordic                                  |
|                                               | $-28h$           | ISO 8859-11 Thai                                             |
|                                               | - 29h            | ISO 8859-13 Latin 7, Baltic                                  |
|                                               | $-2Ah$           | ISO 8859-14 Latin 8, Celtic                                  |
|                                               | $-2Bh$<br>$-2Ch$ | ISO 8859-15 Latin 9, Turkish 2                               |
|                                               |                  | ISO 8859-16 Latin 10, South-Eastern European                 |
| <b>Keyboard Output</b><br><b>PID: 03h 01h</b> |                  | (See Notes)                                                  |
| Size: 00h 01h (1 Byte)                        | $-01h$<br>$-02h$ | MAC Unicode Output(*3)<br><b>WIN Notepad Unicode Output</b>  |
|                                               | $-03h$           | <b>WIN Wordpad Unicode Output</b>                            |
|                                               |                  |                                                              |
|                                               |                  | <b>WIN Notepad Codepage Output</b>                           |
|                                               | $-10h$           | Codepage 950 (Traditional Chinese)                           |
|                                               | $-11h$           | Codepage 949 (Korean)                                        |
|                                               | $-12h$           | Codepage 936 (Simplified Chinese)                            |
|                                               | $-13h$           | Codepage 932 (Japanese)                                      |
|                                               | $-14h$<br>$-15h$ | Codepage 874 (Thai)<br>WIN 1250 Output                       |
|                                               | - 16h            | WIN 1251 Output                                              |
|                                               | - 17h            | WIN 1252 Output*                                             |
|                                               | $-18h$           | WIN 1253 Outpur                                              |
|                                               | - 19h            | WIN 1254 Output                                              |
|                                               | $-1Ah$           | WIN 1255 Output                                              |
|                                               | - 1Bh            | WIN 1256 Output                                              |
|                                               | - 1Ch            | WIN 1257 Output                                              |
|                                               | $-1Dh$           | WIN 1258 Output                                              |
|                                               | $-30h$           | Codepage 852 Output                                          |
|                                               | $-31h$           | Codepage 855 Output                                          |

**< Table 7-1-1 > Set Transmission Parameter(s) Field (Continued)** 

#### **Command Descriptions**

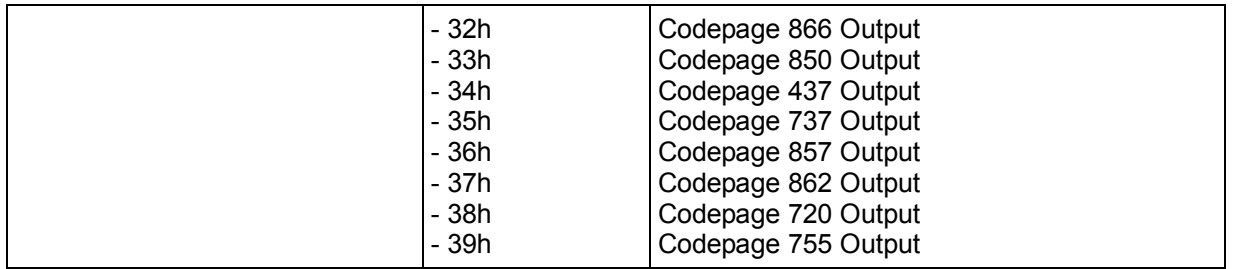

#### *. Notes*

- 1. Barcode Encoding Format: A 2D barcode can be encoded using different code pages. For your scanner to properly decode the content of a 2D barcode, select the code page that corresponds to the content's language. Select UTF8 if the 2D barcode was encoded in Unicode (UTF-8).
- 2. Keyboard Output: Different languages use different code pages. For your scanner to properly display the content of a 2D barcode, select the code page that corresponds to the content's language. Please check your system locale setting in Windows and make sure that it also matches this language.
- 3. To properly display the content of a 2D barcode in MAC Unicode Hex Input and WIN Notepad Unicode Hexadecimal, additional settings are required.

## **Get Transmission (ALL)**

## **Descriptions**

Request the desired one or more parameters of the Transmission settings as well as DataWizard Premium parameters including Data Script Active Setting, Data Script Setting, Security Script Setting and Data Wizard Premium Error Message.

DataWizard Premium parameters are only available for Scanners that support DataWizard Premium. For more details about DataWizard Premium, please refer to *FuzzyScan DataWizard Premium User Manual.* 

## **Packet Format**

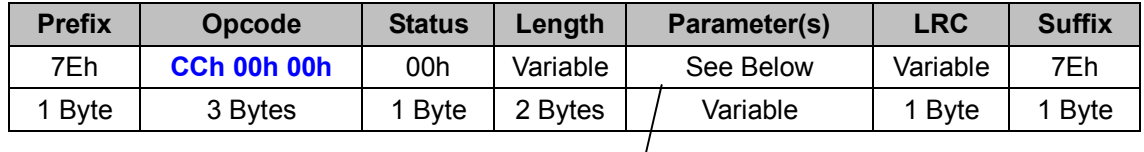

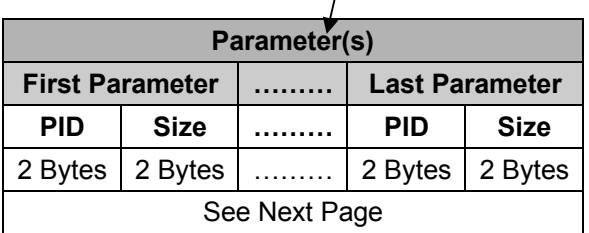

### *. Host Requirements*

If the device successfully received the above command issued by the host, the device will pack all requested parameters into a "**Reply Transmission**" message string then send to the host. Please refer to the "Reply Transmission" command for details. Otherwise, a "**Device NAK**" will be sent to host to indicate issue a command error. However, if the host can receive any response from the device within the **user preset time-out duration**, please resend the above command.

### *. Parameter(s) Field*

Get Transmission can request multiple parameters at one time, so it takes compound parameters.

### *. Length*

Total size (bytes) of the Parameter(s) field

## *. LRC*

"Opcode" XOR "Status" XOR "Length" XOR "Parameter(s)"

### *. Size*

 **< Table 7-1-2 > Get Transmission Parameter(s) Field** 

| <b>Parameter</b>                        | <b>PID</b> | <b>Size</b> |
|-----------------------------------------|------------|-------------|
| <b>Interface Delay Settings</b>         | 00h 00h    | 00h 00h     |
| <b>Record Suffix</b>                    | 01h 00h    | 00h 00h     |
| <b>Preamble</b>                         | 01h 01h    | 00h 00h     |
| <b>Postamble</b>                        | 01h 02h    | 00h 00h     |
| <b>Symbology ID Transmission</b>        | 01h 03h    | 00h 00h     |
| <b>Data Script Active Setting</b>       | 02h 00h    | 00h 00h     |
| <b>Data Script Setting</b>              | 02h 01h    | 00h 00h     |
| <b>Security Script Setting</b>          | 02h 02h    | 00h 00h     |
| <b>DataWizard Premium Error Message</b> | 02h 03h    | 00h 00h     |

## **Reply Transmission (ALL)**

## **Descriptions**

Reply the desired one or more parameters of the Transmission settings as well as DataWizard Premium parameters including Data Script Active Setting, Data Script Setting, Security Script Setting and Data Wizard Premium Error Message.

Reply Transmission is sent by the device in response to the Get Transmission command. It sends the values for all the desired parameters requested in the Get Transmission command. DataWizard Premium parameters are only available for Scanners that support DataWizard Premium. For more details about DataWizard Premium, please refer to *FuzzyScan DataWizard Premium User Manual.* 

### **Packet Format**

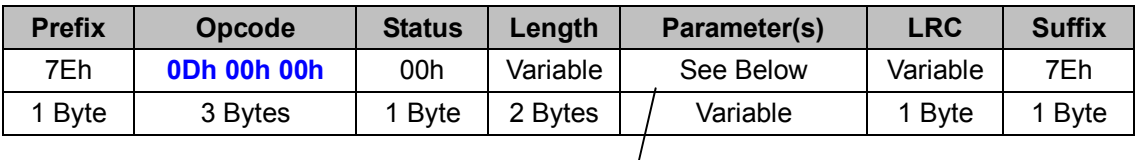

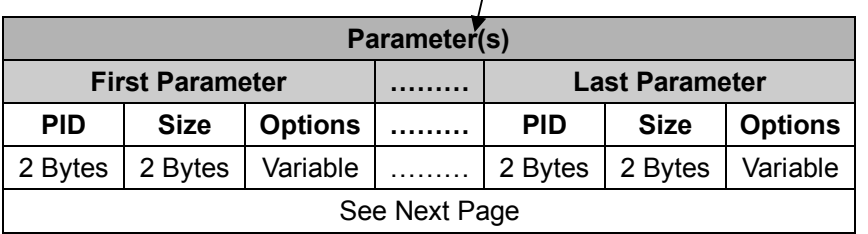

### *. Host Requirements*

Since Reply Transmission is a device-to-host message, there is no response for this message.

### *. Parameter(s) Field*

Reply Transmission can change multiple parameters at one time, so it takes compound parameters.

### *. Length*

Total size (bytes) of the Parameter(s) field

### *. LRC*

"Opcode" XOR "Status" XOR "Length" XOR "Parameter(s)"

#### *. Size*

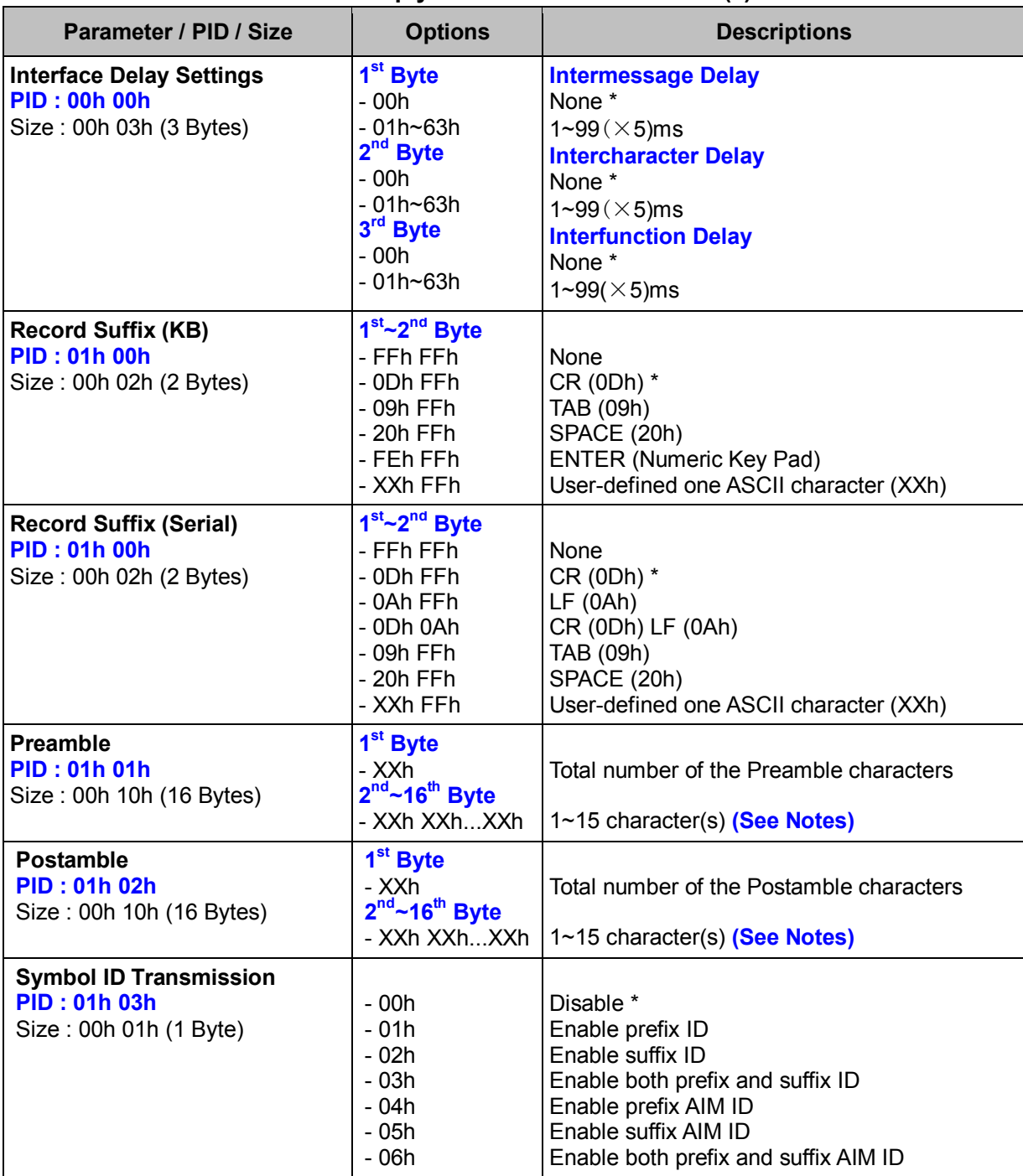

#### **< Table 7-1-3 > Reply Transmission Parameter(s) Field**

#### *. Notes*

- 1. Intercharacter Delay, Interfunction Delay settings are not available for serial communications via USB Virtual COM port.
- 2. Preamble/ Postamble: If the desired ASCII characters for setting the Preamble/ Postamble are shorter than 15 bytes, the rest bytes should be set to **00h**.

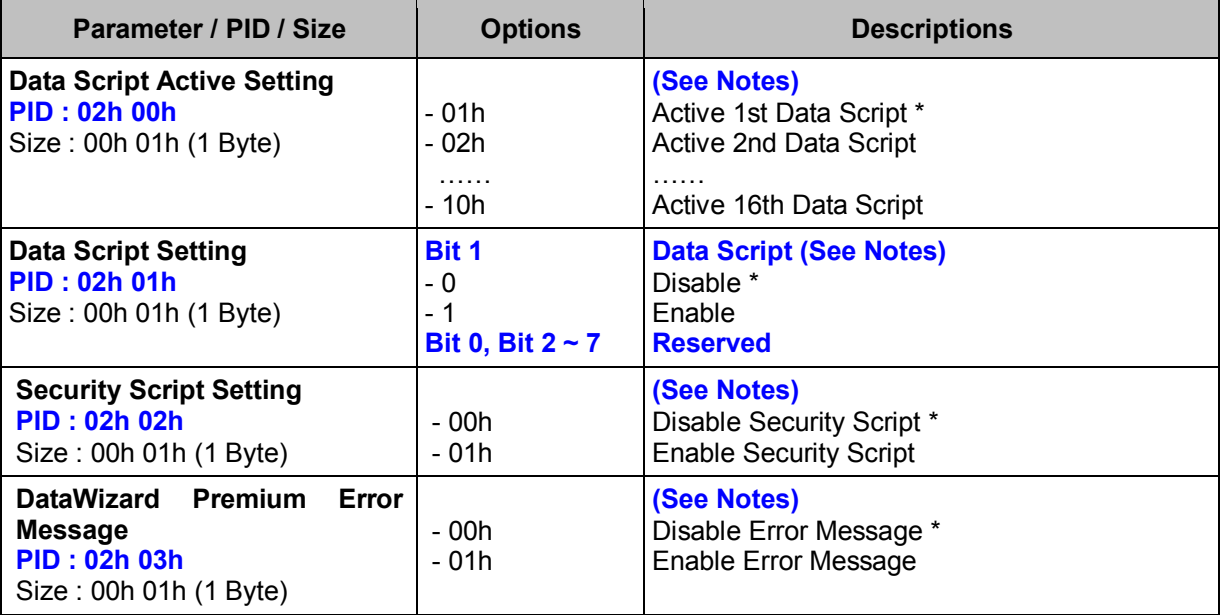

#### **< Table 7-1-3 > Reply Transmission Parameter(s) Field (Continued)**

### *. Notes*

1. Data Script Active Setting, Data Script Setting, Security Script Setting and Data Wizard Premium Error Message are all DataWizard Premium parameters which are available for Scanners that support DataWizard Premium. For more details about DataWizard Premium, please refer to *FuzzyScan DataWizard Premium User Manual*.

## **Set Transmission (WF)**

## **Descriptions**

Change the desired one or more parameters of the Transmission settings as well as DataWizard Premium parameters including Data Script Active Setting, Data Script Setting, Security Script Setting and Data Wizard Premium Error Message.

Available for F & L series

Note that DataWizard Premium parameters are only available for Scanners that support DataWizard Premium. For more details about DataWizard Premium, please refer to *FuzzyScan DataWizard Premium User Manual.* 

#### **Packet Format**

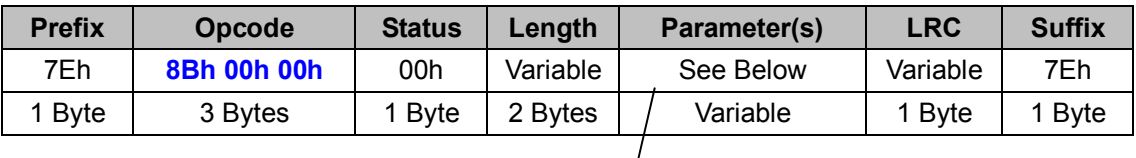

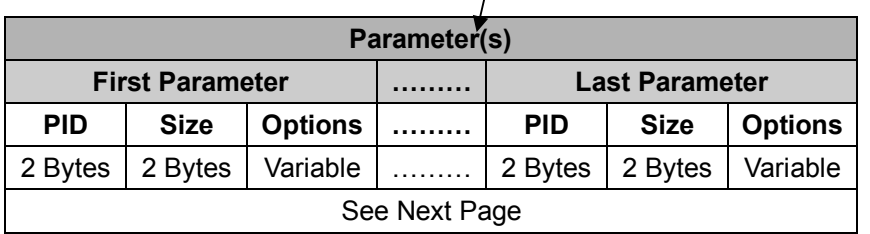

### *. Host Requirements*

If the device successfully received the above command issued by the host, a "**Device ACK**" will send to the host right after the device performed the action. Otherwise, a "**Device NAK**" will be sent to host to issue a command error. However, if the host can not receive any response from the device within the **user preset time-out duration**, please resend the above command.

### *. Parameter(s) Field*

Set Transmission can change multiple parameters at one time, so it takes compound parameters.

### *. Length*

Total size (bytes) of the Parameter(s) field

#### *. LRC*

"Opcode" XOR "Status" XOR "Length" XOR "Parameter(s)"

### *. Size*

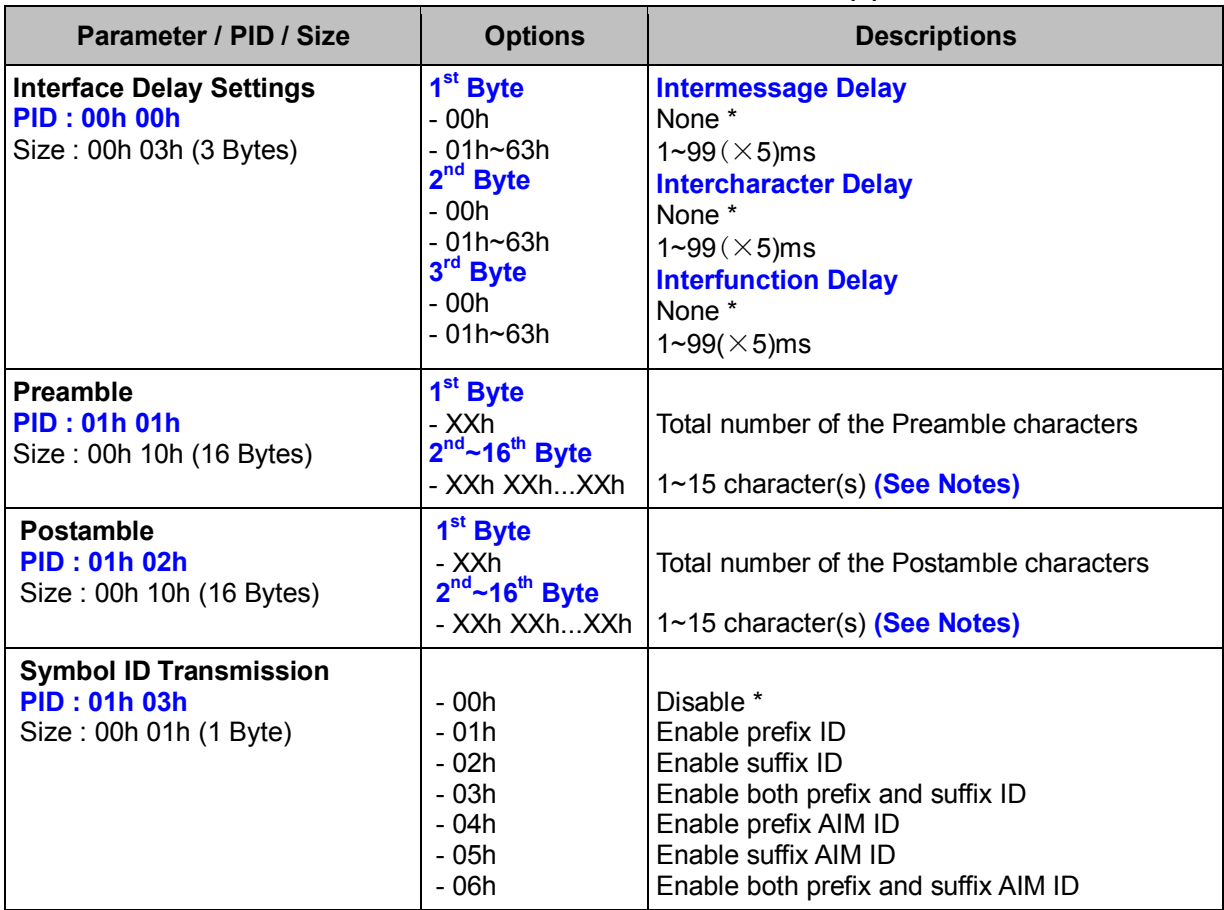

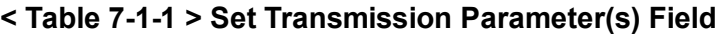

#### *. Notes*

- 1. Intercharacter Delay, Interfunction Delay settings are not available for serial communications via USB Virtual COM port.
- 2. Preamble/ Postamble  $2^{nd}$ ~16<sup>th</sup> byte: If the desired ASCII characters for setting the Preamble/ Postamble are shorter than 15 bytes, the rest bytes should be set to **00h**.

| Parameter / PID / Size                                                                            | <b>Options</b>                             | <b>Descriptions</b>                                                                                 |
|---------------------------------------------------------------------------------------------------|--------------------------------------------|----------------------------------------------------------------------------------------------------|
| <b>Data Script Active Setting</b><br><b>PID: 02h 00h</b><br>Size: 00h 01h (1 Byte)                | - 01h<br>- 02h<br>.<br>$-10h$              | (See Notes)<br>Active 1st Data Script *<br><b>Active 2nd Data Script</b><br>Active 16th Data Script |
| <b>Data Script Setting</b><br><b>PID: 02h 01h</b><br>Size: 00h 01h (1 Byte)                       | Bit 1<br>- 0<br>1<br>Bit 0, Bit $2 \sim 7$ | <b>Data Script (See Notes)</b><br>Disable *<br>Enable<br><b>Reserved</b>                            |
| <b>Security Script Setting</b><br><b>PID: 02h 02h</b><br>Size: 00h 01h (1 Byte)                   | - 00h<br>- 01h                             | (See Notes)<br>Disable Security Script *<br><b>Enable Security Script</b>                           |
| DataWizard<br>Error<br>Premium<br><b>Message</b><br><b>PID: 02h 03h</b><br>Size: 00h 01h (1 Byte) | - 00h<br>- 01h                             | (See Notes)<br>Disable Error Message *<br>Enable Error Message                                      |

**< Table 7-1-1 > Set Transmission Parameter(s) Field (Continued)** 

#### *. Notes*

1. Data Script Active Setting, Data Script Setting, Security Script Setting and Data Wizard Premium Error Message are all DataWizard Premium parameters which are available for Scanners that support DataWizard Premium. For more details about DataWizard Premium, please refer to *FuzzyScan DataWizard Premium User Manual*.

## **Get Transmission (WF)**

## **Descriptions**

Request the desired one or more parameters of the Transmission settings as well as DataWizard Premium parameters including Data Script Active Setting, Data Script Setting, Security Script Setting and Data Wizard Premium Error Message.

Available for F & L series

Note that DataWizard Premium parameters are only available for Scanners that support DataWizard Premium. For more details about DataWizard Premium, please refer to *FuzzyScan DataWizard Premium User Manual.* 

#### **Packet Format**

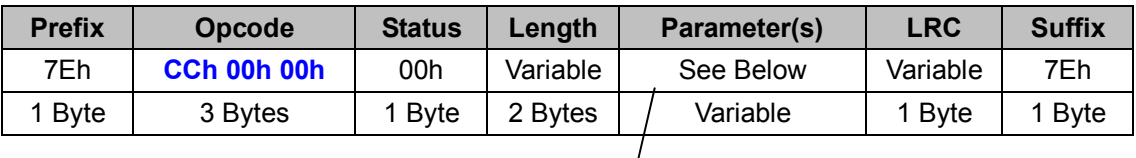

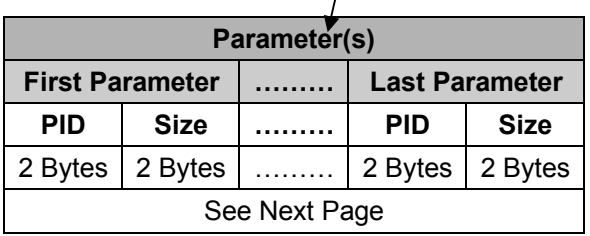

### *. Host Requirements*

If the device successfully received the above command issued by the host, the device will pack all requested parameters into a "**Reply Transmission**" message string then send to the host. Please refer to the "Reply Transmission" command for details. Otherwise, a "**Device NAK**" will be sent to host to indicate issue a command error. However, if the host can receive any response from the device within the **user preset time-out duration**, please resend the above command.

### *. Parameter(s) Field*

Get Transmission can request multiple parameters at one time, so it takes compound parameters.

### *. Length*

Total size (bytes) of the Parameter(s) field

### *. LRC*

"Opcode" XOR "Status" XOR "Length" XOR "Parameter(s)"

#### *. Size*

 **< Table 7-1-2 > Get Transmission Parameter(s) Field** 

| <b>Parameter</b>                        | <b>PID</b> | <b>Size</b> |
|-----------------------------------------|------------|-------------|
| <b>Interface Delay Settings</b>         | 00h 00h    | 00h 00h     |
| Preamble                                | 01h 01h    | 00h 00h     |
| <b>Postamble</b>                        | 01h 02h    | 00h 00h     |
| <b>Symbology ID Transmission</b>        | 01h 03h    | 00h 00h     |
| <b>Data Script Active Setting</b>       | 02h 00h    | 00h 00h     |
| <b>Data Script Setting</b>              | 02h 01h    | 00h 00h     |
| <b>Security Script Setting</b>          | 02h 02h    | 00h 00h     |
| <b>DataWizard Premium Error Message</b> | 02h 03h    | 00h 00h     |
| <b>Codepage Encode Setting</b>          | 03h 00h    | 00h 00h     |
| <b>Codepage Output Setting</b>          | 03h 01h    | 00h 00h     |

## **Reply Transmission (WF)**

## **Descriptions**

Reply the desired one or more parameters of the Transmission settings as well as DataWizard Premium parameters including Data Script Active Setting, Data Script Setting, Security Script Setting and Data Wizard Premium Error Message.

Reply Transmission is sent by the device in response to the Get Transmission command. It sends the values for all the desired parameters requested in the Get Transmission command. Available for F & L series

Note that DataWizard Premium parameters are only available for Scanners that support DataWizard Premium. For more details about DataWizard Premium, please refer to *FuzzyScan DataWizard Premium User Manual.* 

### **Packet Format**

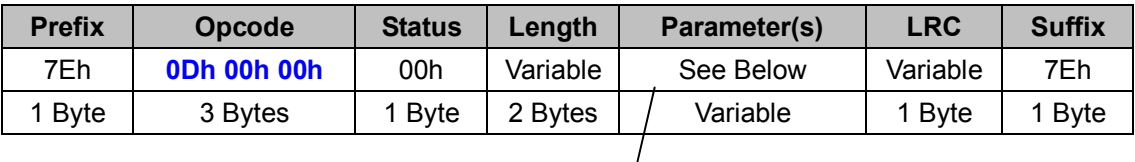

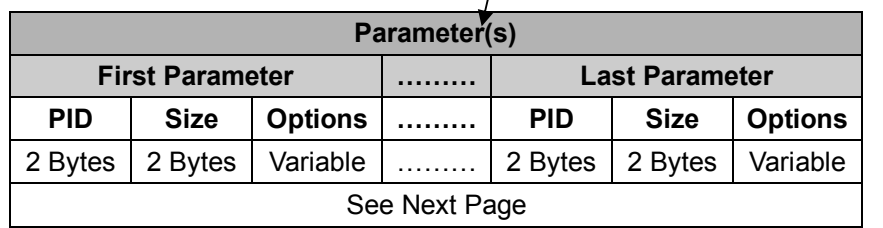

### *. Host Requirements*

Since Reply Transmission is a device-to-host message, there is no response for this message.

### *. Parameter(s) Field*

Reply Transmission can change multiple parameters at one time, so it takes compound parameters.

### *. Length*

Total size (bytes) of the Parameter(s) field

## *. LRC*

"Opcode" XOR "Status" XOR "Length" XOR "Parameter(s)"

#### *. Size*

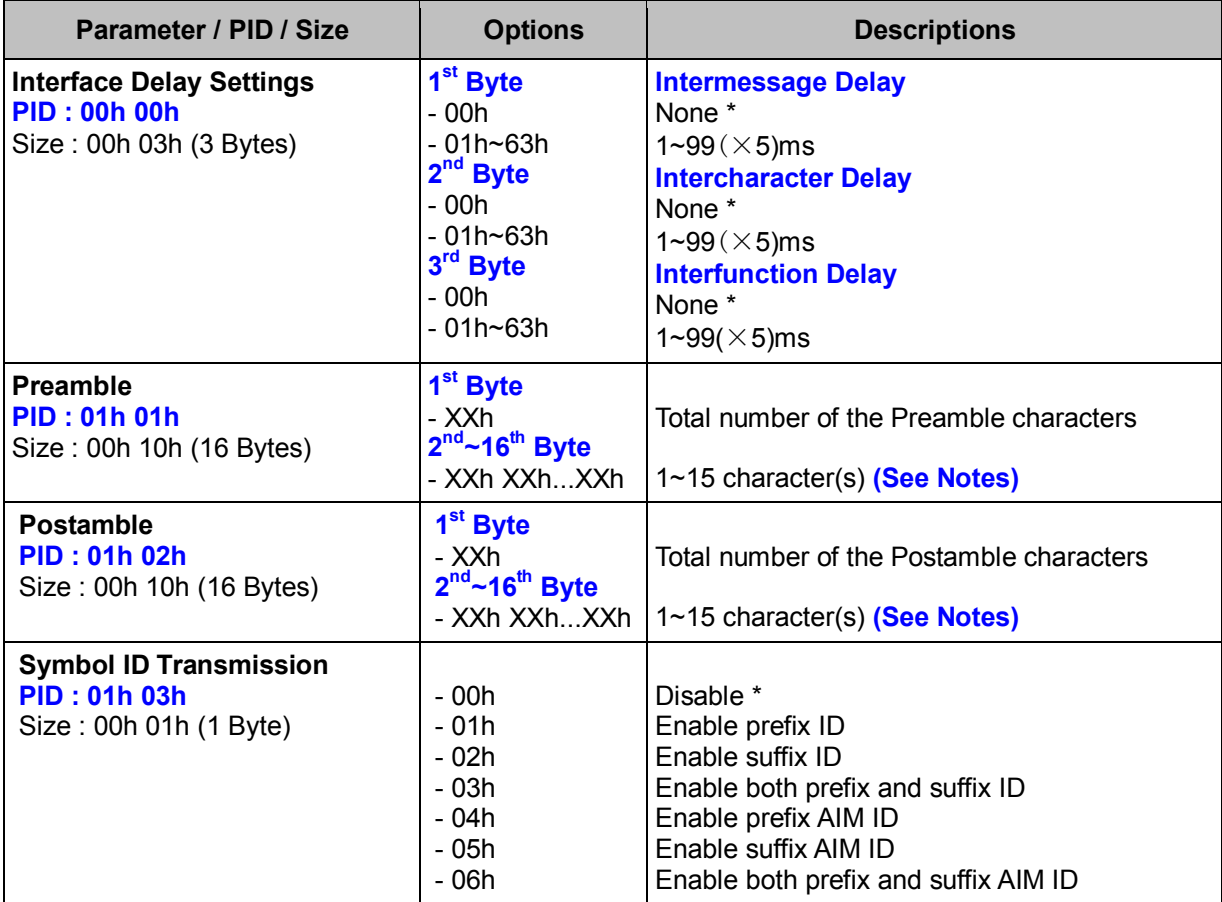

### **< Table 7-1-3 > Reply Transmission Parameter(s) Field (To be continued)**

#### *. Notes*

- 1. Intercharacter Delay, Interfunction Delay settings are not available for serial communications via USB Virtual COM port.
- 2. Preamble/ Postamble: If the desired ASCII characters for setting the Preamble/ Postamble are shorter than 15 bytes, the rest bytes should be set to **00h**.

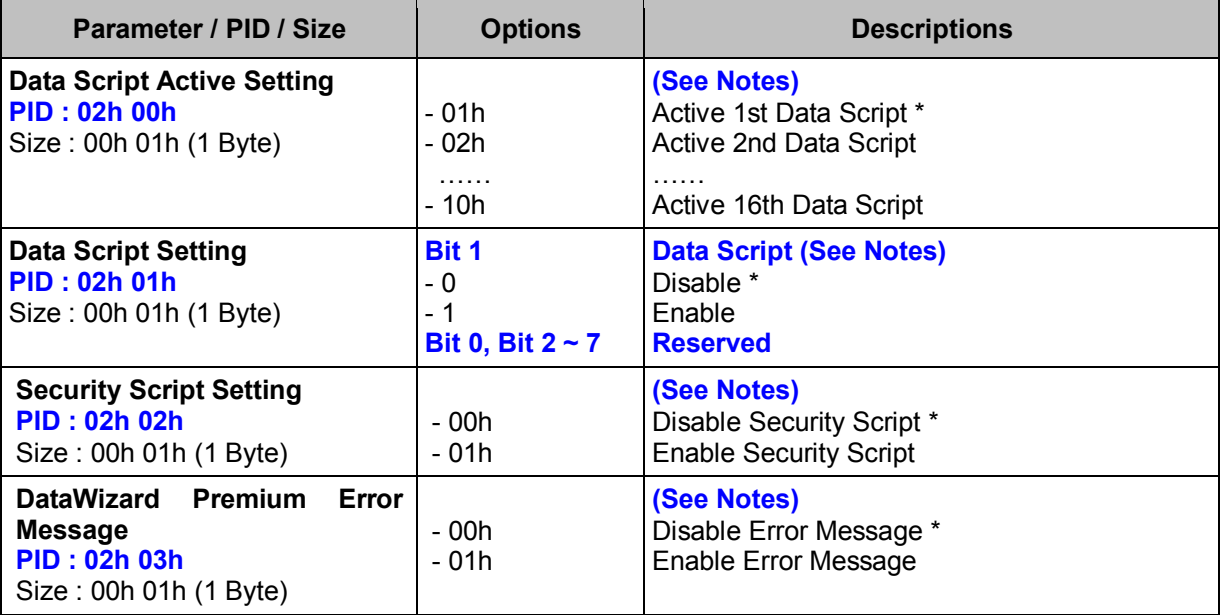

#### **< Table 7-1-3 > Reply Transmission Parameter(s) Field (Continued)**

### *. Notes*

1. Data Script Active Setting, Data Script Setting, Security Script Setting and Data Wizard Premium Error Message are all DataWizard Premium parameters which are available for Scanners that support DataWizard Premium. For more details about DataWizard Premium, please refer to *FuzzyScan DataWizard Premium User Manual*.

# **2.8 SYMBOLOGY**

## **Set Symbology (ALL)**

#### **Descriptions**

Change the desired one or more parameters of the Symbology settings

#### **Packet Format**

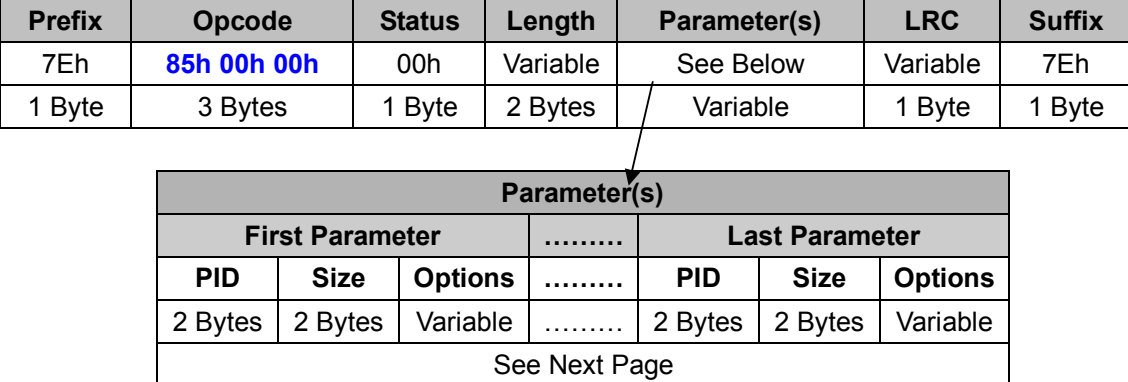

#### *. Host Requirements*

If the device successfully received the above command issued by the host, a "**Device ACK**" will send to the host right after the device performed the action. Otherwise, a "**Device NAK**" will be sent to host to issue a command error. However, if the host can not receive any response from the device within the **user preset time-out duration**, please resend the above command.

#### *. Parameter(s) Field*

Set Symbology can change multiple parameters at one time, so it takes compound parameters.

### *. Length*

Total size (bytes) of the Parameter(s) field

#### *. LRC*

"Opcode" XOR "Status" XOR "Length" XOR "Parameter(s)"

#### *. Size*

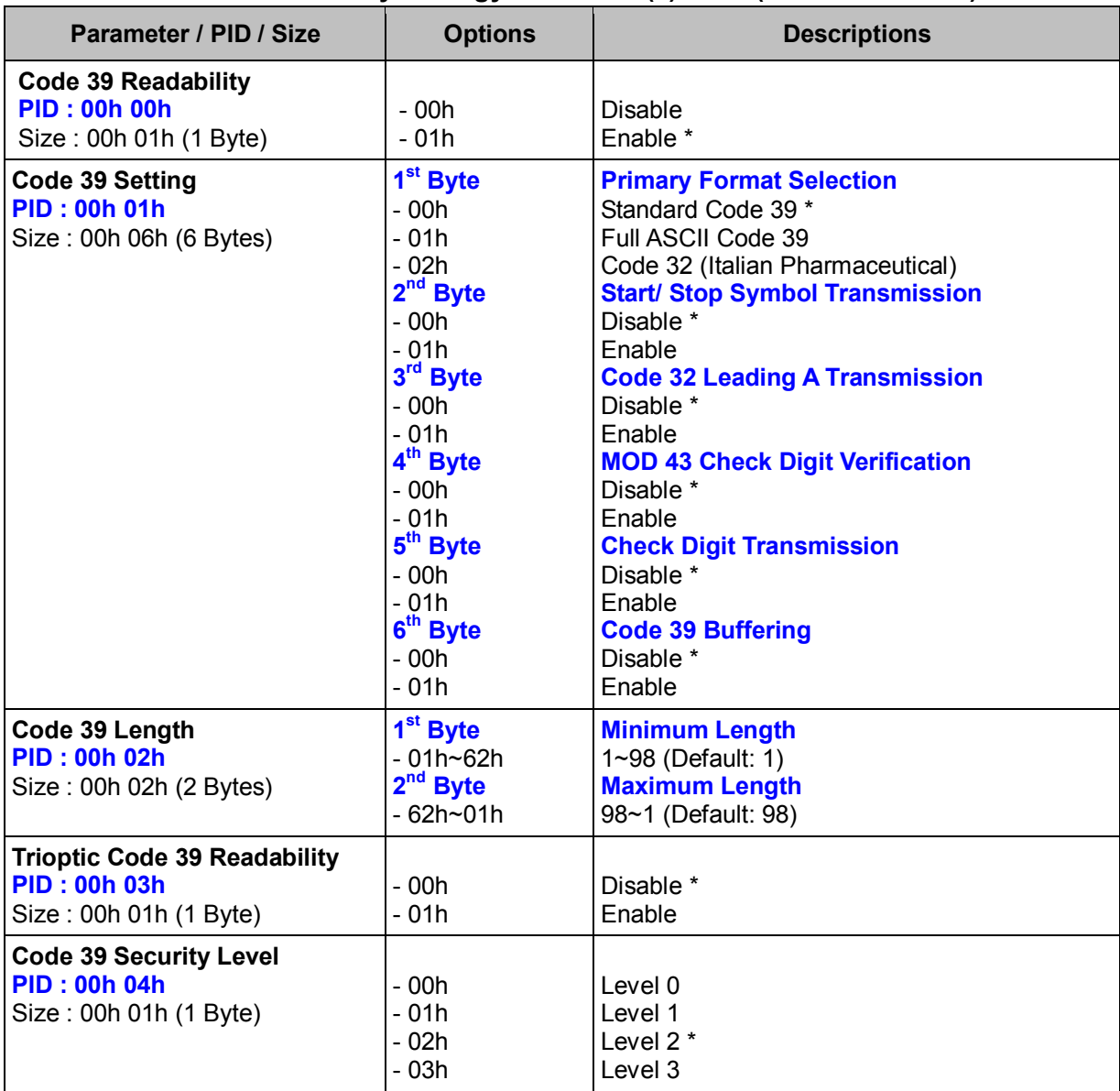

## **< Table 8-1-1 > Set Symbology Parameter(s) Field (To be continued)**

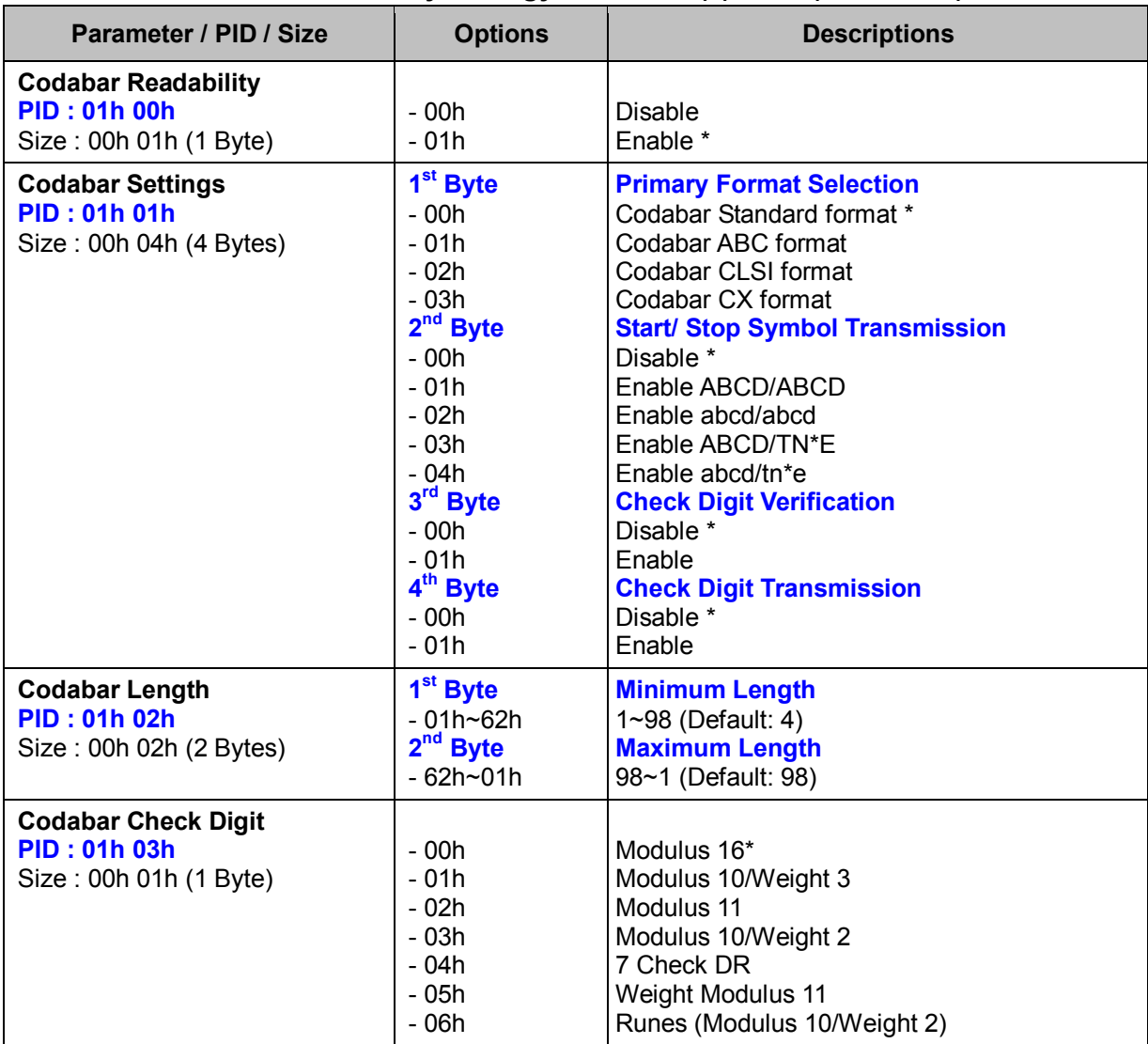

## **< Table 8-1-1 > Set Symbology Parameter(s) Field (Continued)**

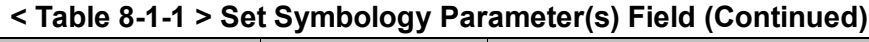

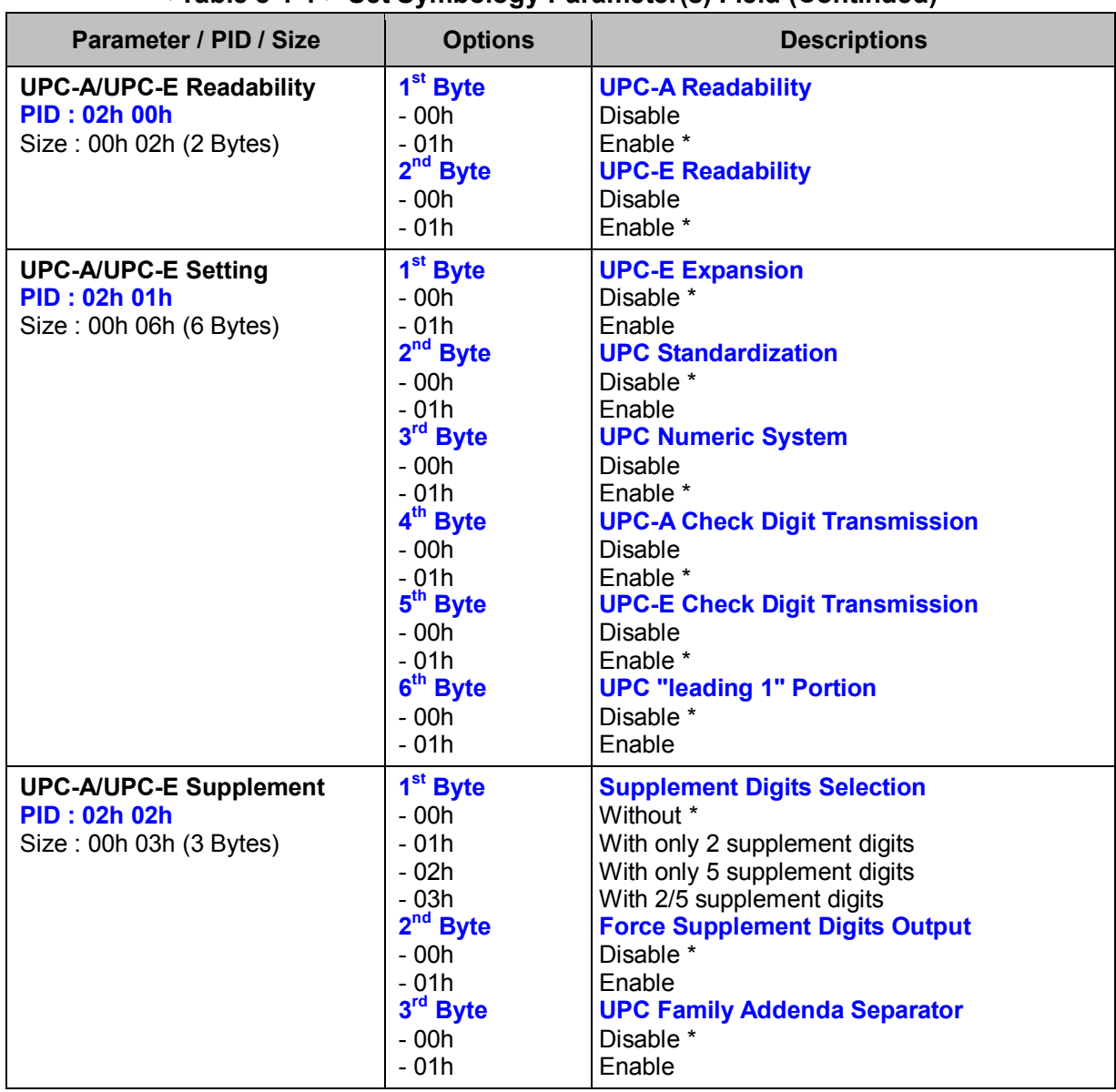

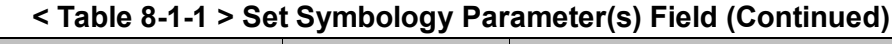

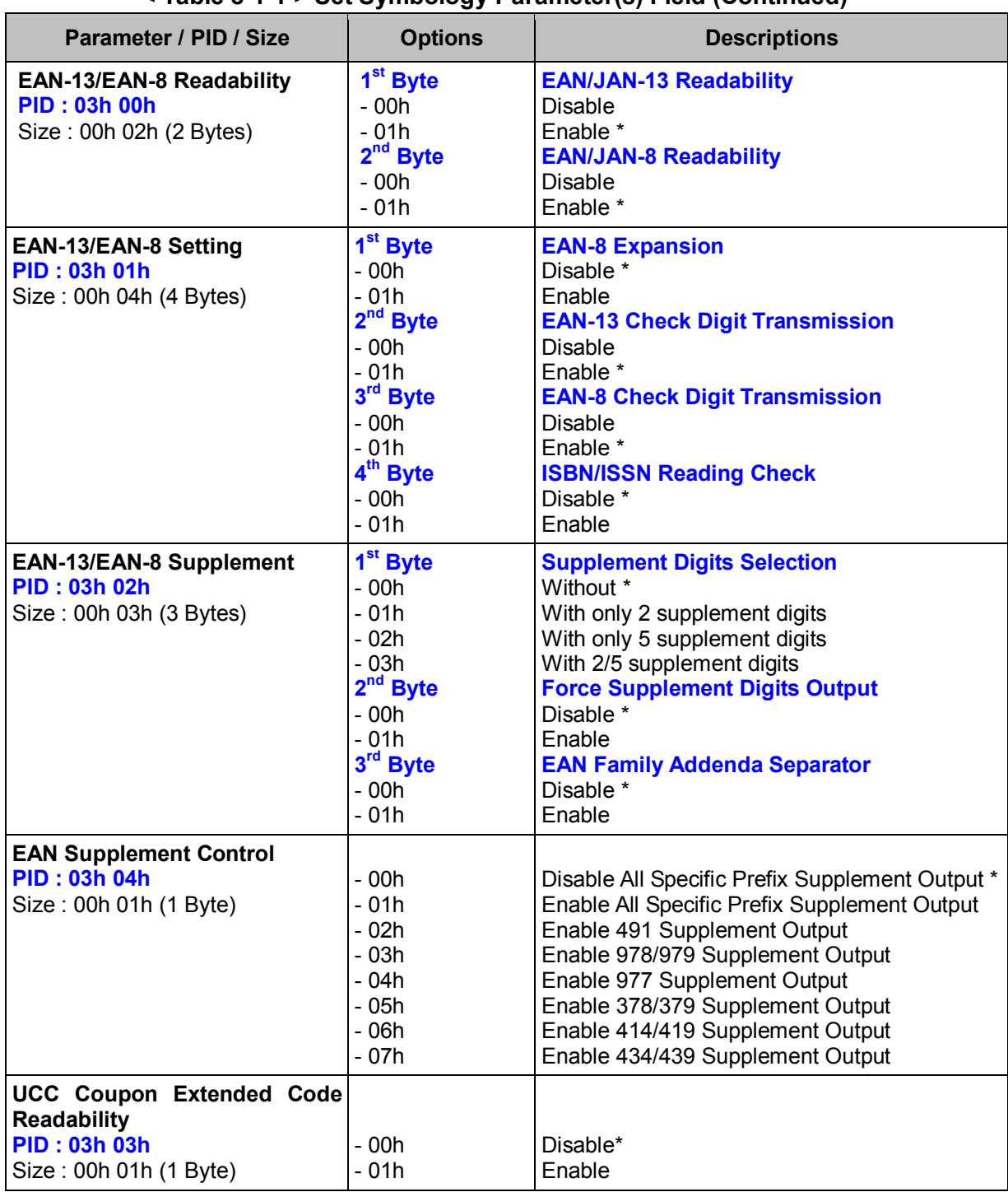

| Parameter / PID / Size                                                                            | <b>Options</b>                                                                                                    | <b>Descriptions</b>                                                                                                    |
|---------------------------------------------------------------------------------------------------|----------------------------------------------------------------------------------------------------|----------------------------------------------------------------------------------------------------|
| <b>IATA Readability</b><br><b>PID: 04h 00h</b><br>Size: 00h 01h (1 Byte)                          | $-00h$<br>$-01h$                                                                                                    | Disable *<br>Enable                                                                                                    |
| <b>IATA Setting</b><br><b>PID: 04h 01h</b><br>Size: 00h 04h (4 Bytes)                             | 1 <sup>st</sup> Byte<br>$-00h$<br>$-01h$<br>2 <sup>nd</sup> Byte<br>$-00h$<br>$-01h$<br>$-02h$<br>$-03h$<br>- 04h<br>3rd Byte<br>$-00h$<br>$-01h$<br>4 <sup>th</sup> Byte<br>$-00h$<br>$-01h$ | <b>IATA Checking Selection</b><br>15-digit fixed length IATA checking*<br>Variable length IATA checking<br><b>Check Digit Verification</b><br>Disable *<br>check digit automatic verification<br>S/N checking digit verification only<br>CPN checking digit verification only<br>CPN, Airline and S/N check digit verification<br><b>Check Digit Transmission</b><br>Disable*<br>Enable<br><b>Start/Stop Symbol Transmission</b><br>Disable *<br>Enable |
| Interleaved 2 of 5 Readability<br><b>PID: 04h 02h</b><br>Size: 00h 01h (1 Byte)                   | $-00h$<br>$-01h$                                                                                                    | <b>Disable</b><br>Enable *                                                                                                    |
| <b>Interleaved 2 of 5 Settings</b><br><b>PID: 04h 03h</b><br>Size: 00h 03h (3 Bytes)              | 1 <sup>st</sup> Byte<br>$-00h$<br>$-01h$<br>$2nd$ Byte<br>$-00h$<br>$-01h$<br>$-02h$<br>3rd Byte<br>$-00h$<br>$-01h$                                                                          | <b>Decoding Format Selection</b><br>Interleaved 2 of 5 *<br>German Postal Code<br><b>USS/OPCC Check Digit Verification</b><br>Disable *<br>USS check digit<br>OPCC check digit<br><b>Check Digit Transmission</b><br>Disable *<br>Enable                                                                                                    |
| Standard/Industrial 2 of 5<br><b>Readability</b><br><b>PID: 04h 04h</b><br>Size: 00h 01h (1 Byte) | $-00h$<br>- 01h                                                                                                    | Disable *<br>Enable                                                                                                    |
| <b>Matrix 2 of 5 Readability</b><br><b>PID: 04h 05h</b><br>Size: 00h 01h (1 Byte)                 | - 00h<br>$-01h$                                                                                                    | Disable *<br>Enable                                                                                                    |
| <b>China Postal Code Readability</b><br><b>PID: 04h 06h</b><br>Size: 00h 01h (1 Byte)             | - 00h<br>$-01h$                                                                                                    | Disable *<br>Enable                                                                                                    |

**< Table 8-1-1 > Set Symbology Parameter(s) Field (Continued)** 

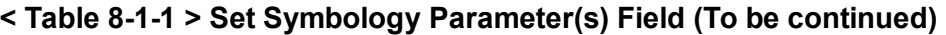

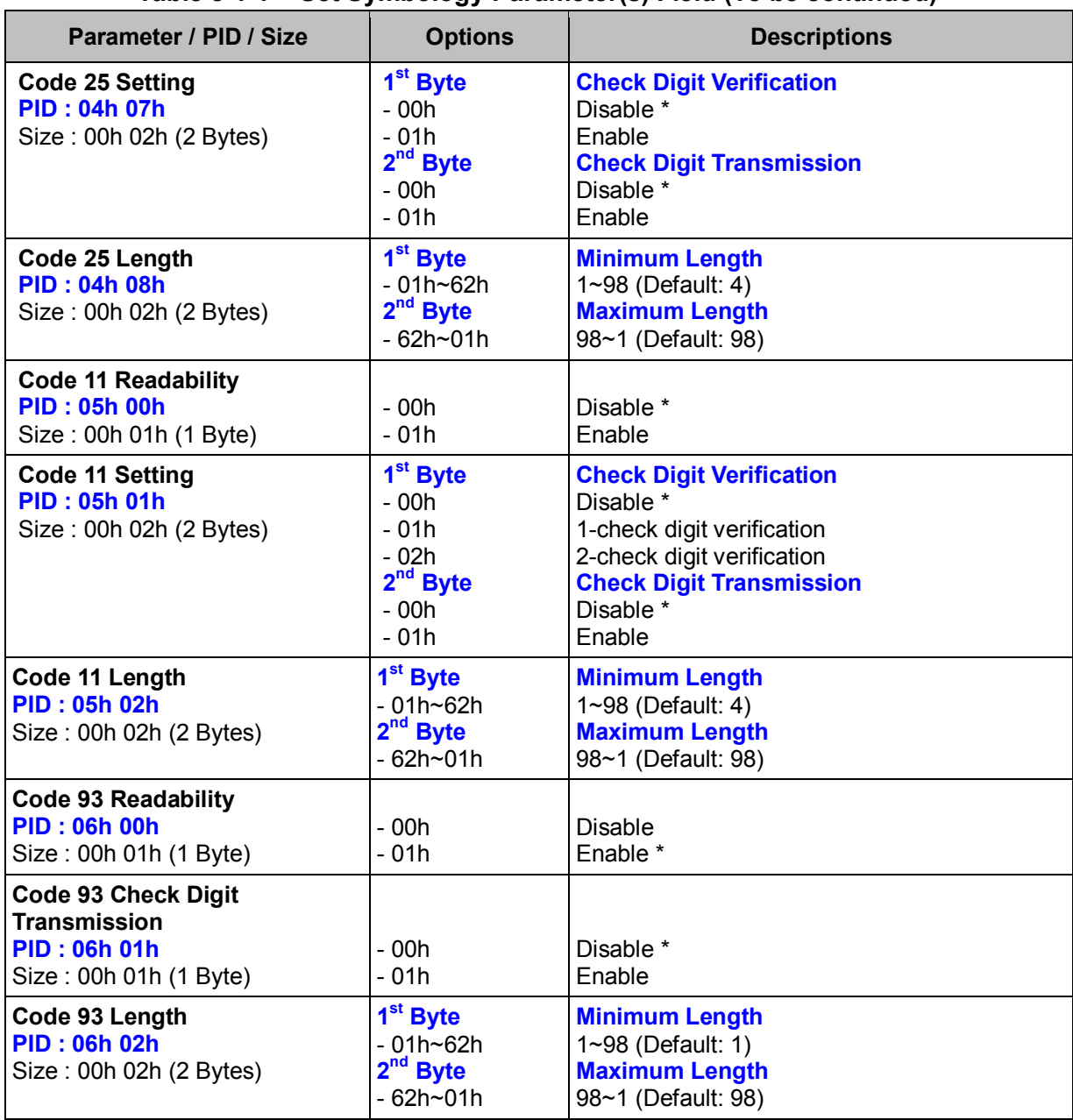

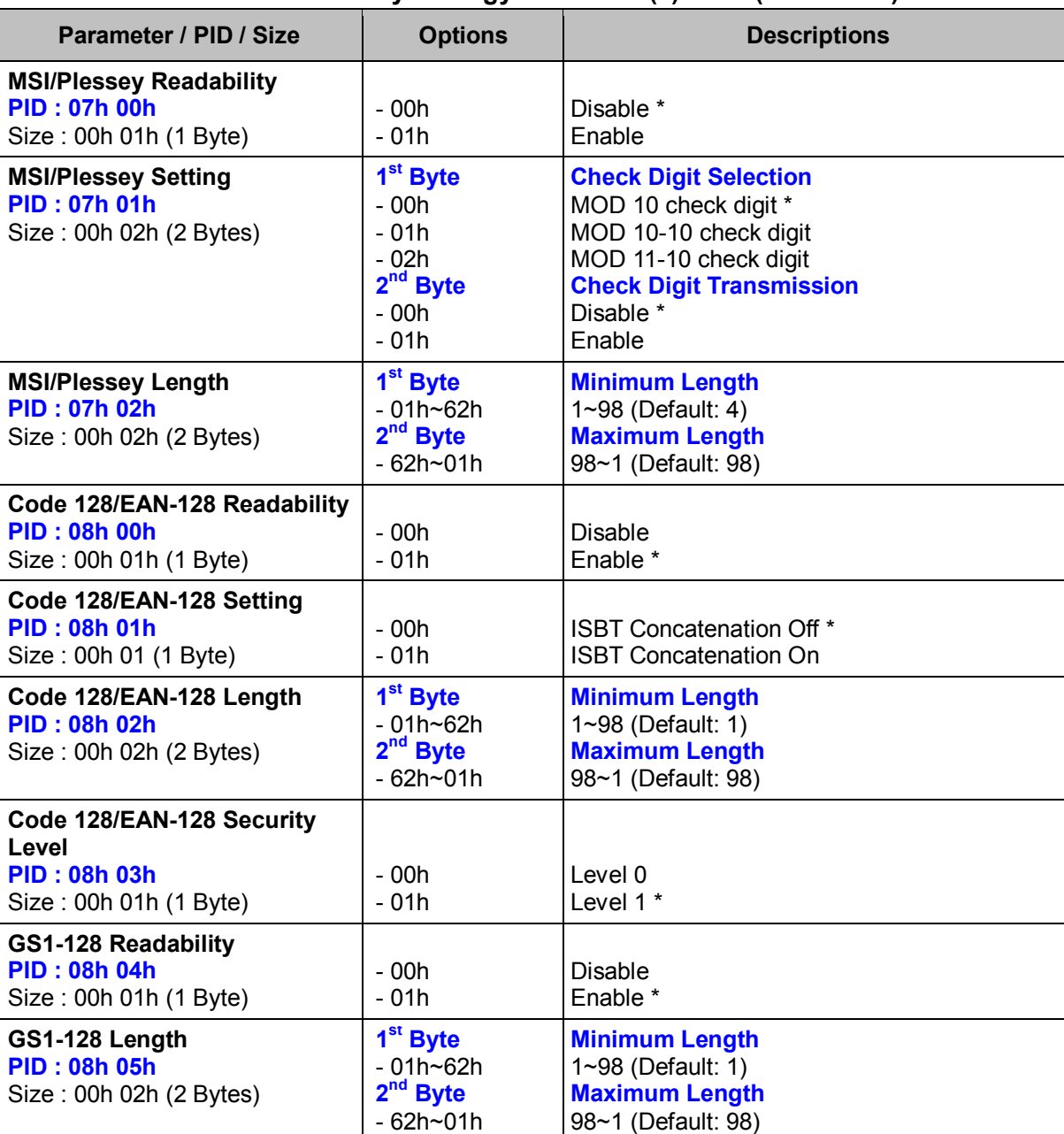

#### **< Table 8-1-1 > Set Symbology Parameter(s) Field (Continued)**
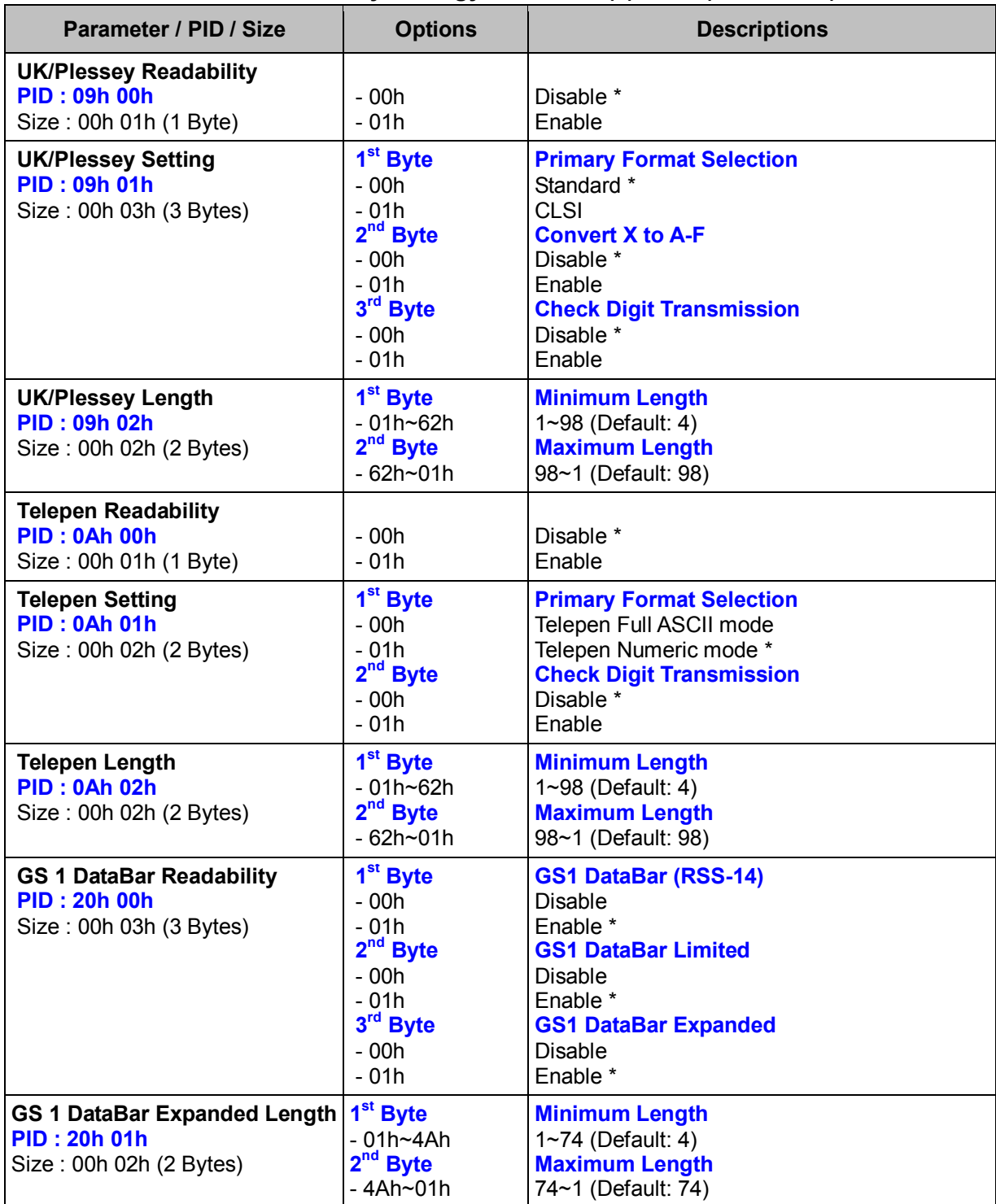

# **< Table 8-1-1 > Set Symbology Parameter(s) Field (Continued)**

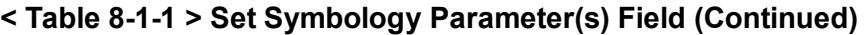

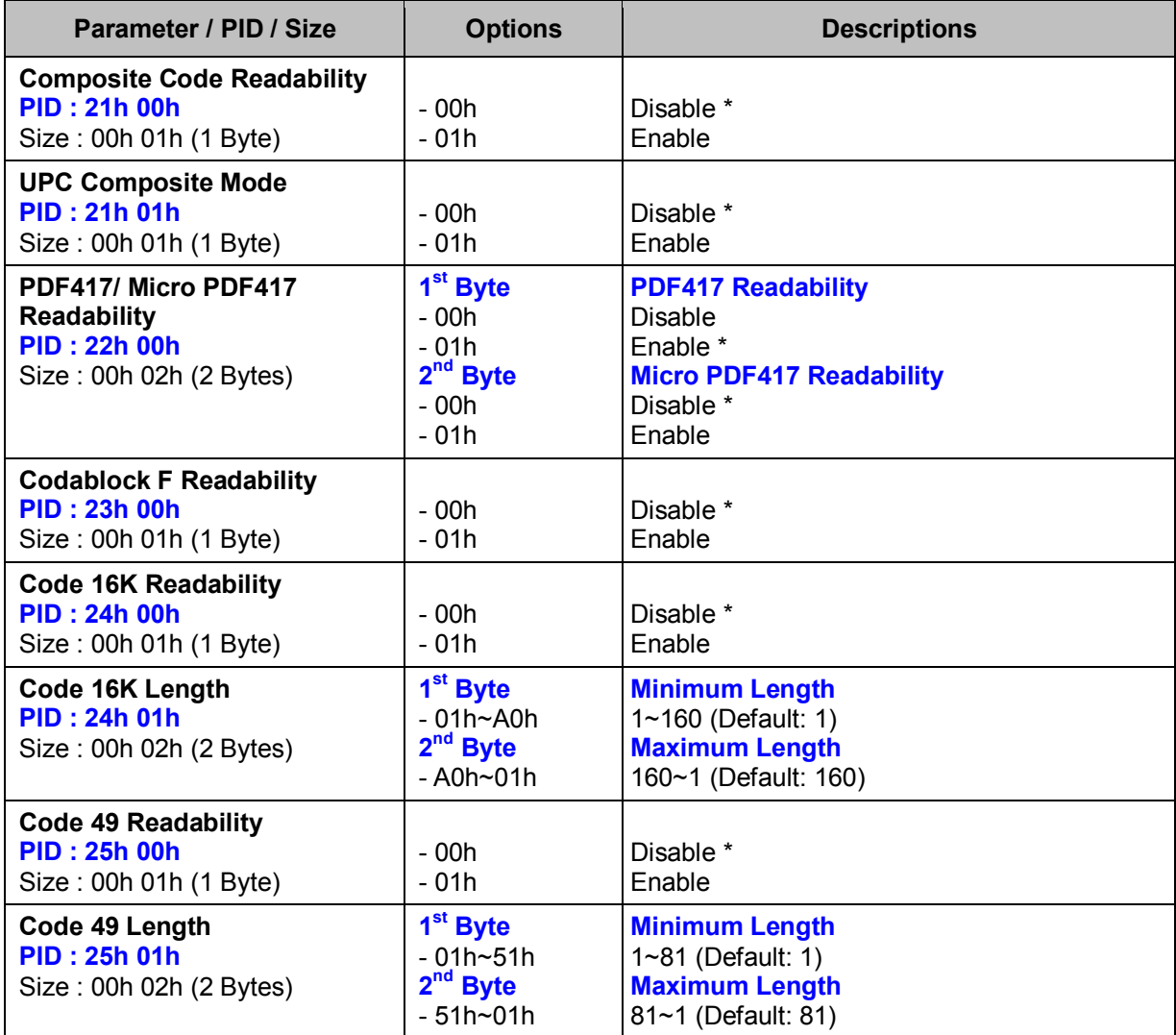

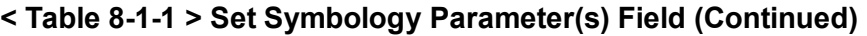

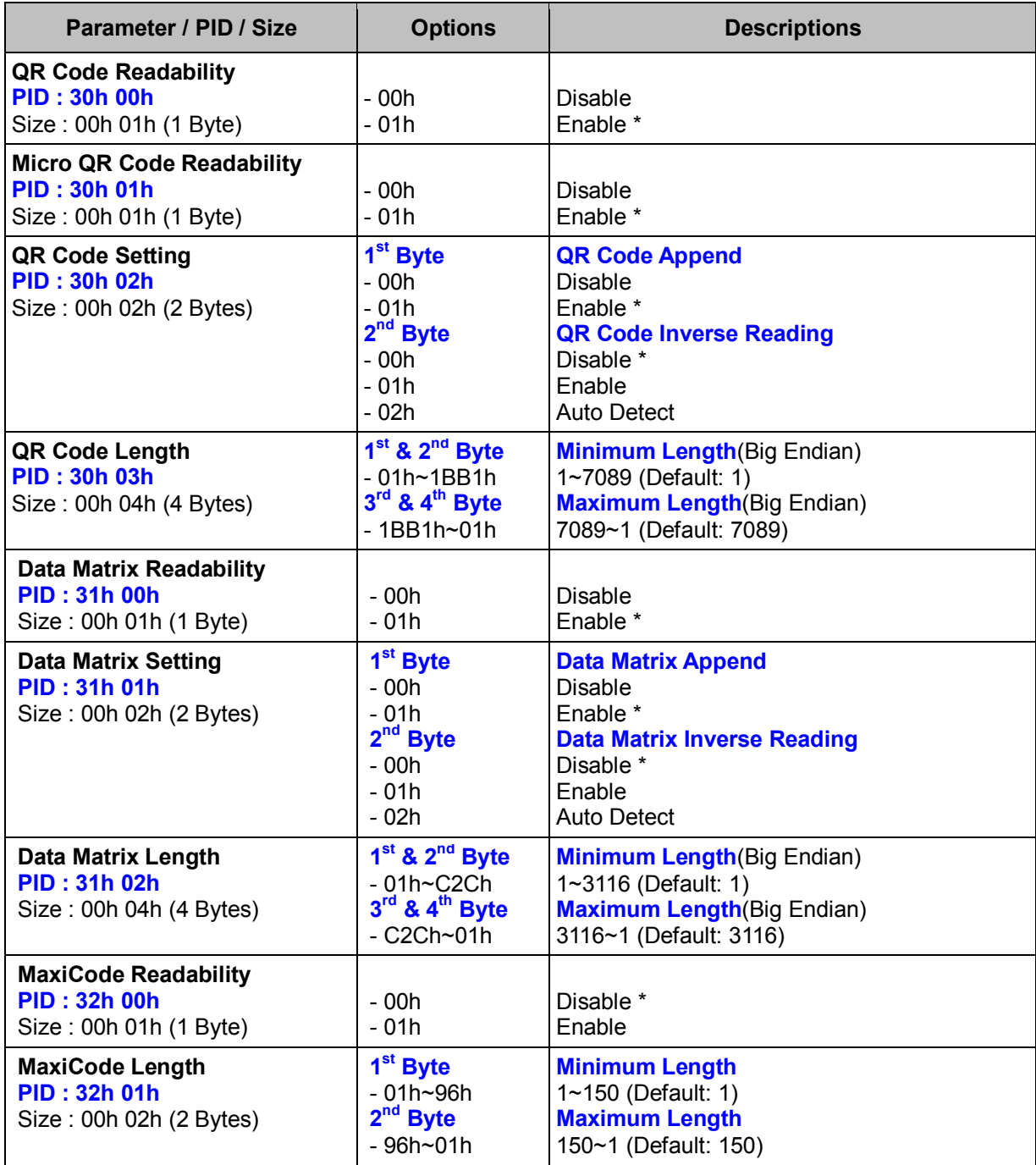

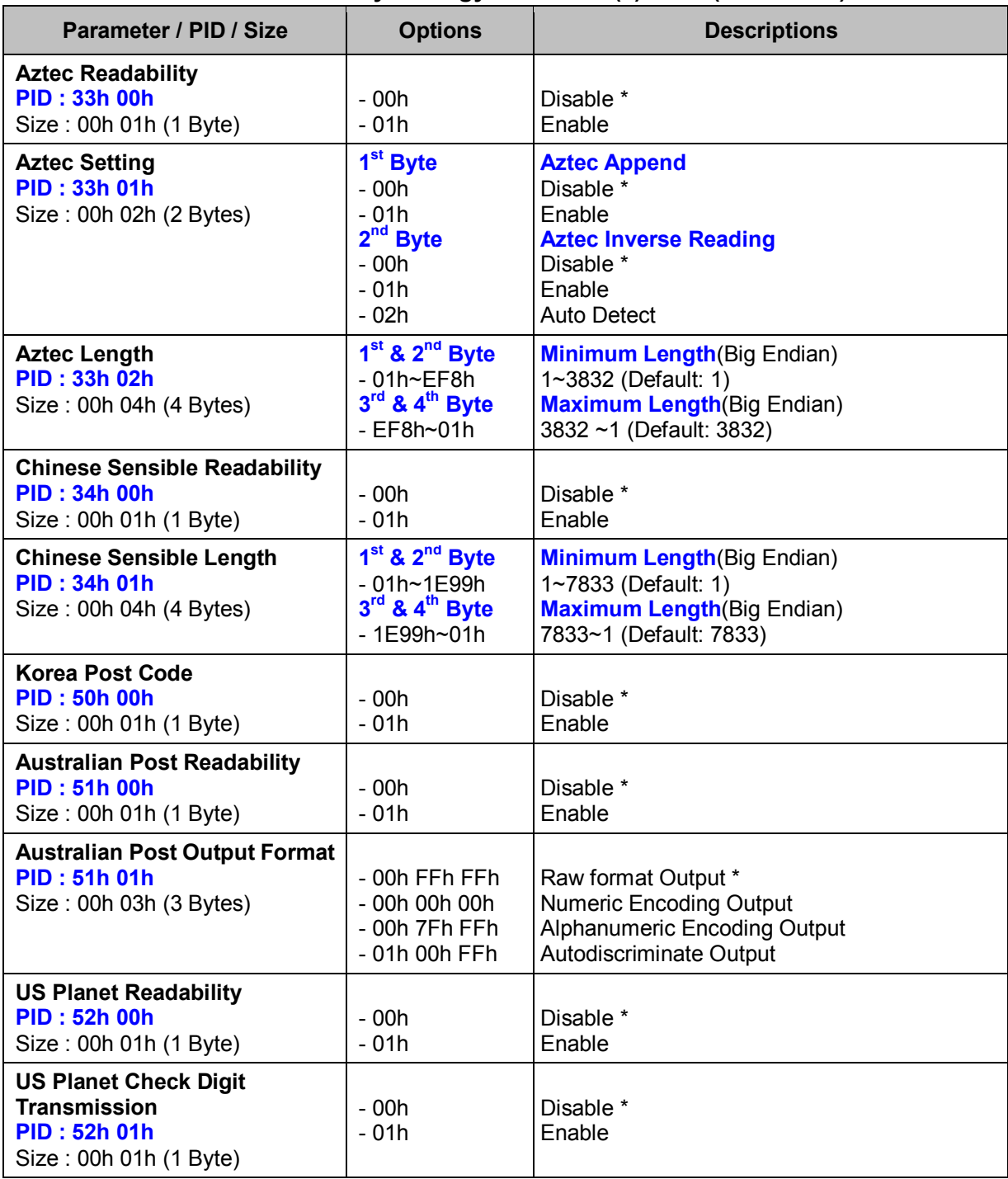

# **< Table 8-1-1 > Set Symbology Parameter(s) Field (Continued)**

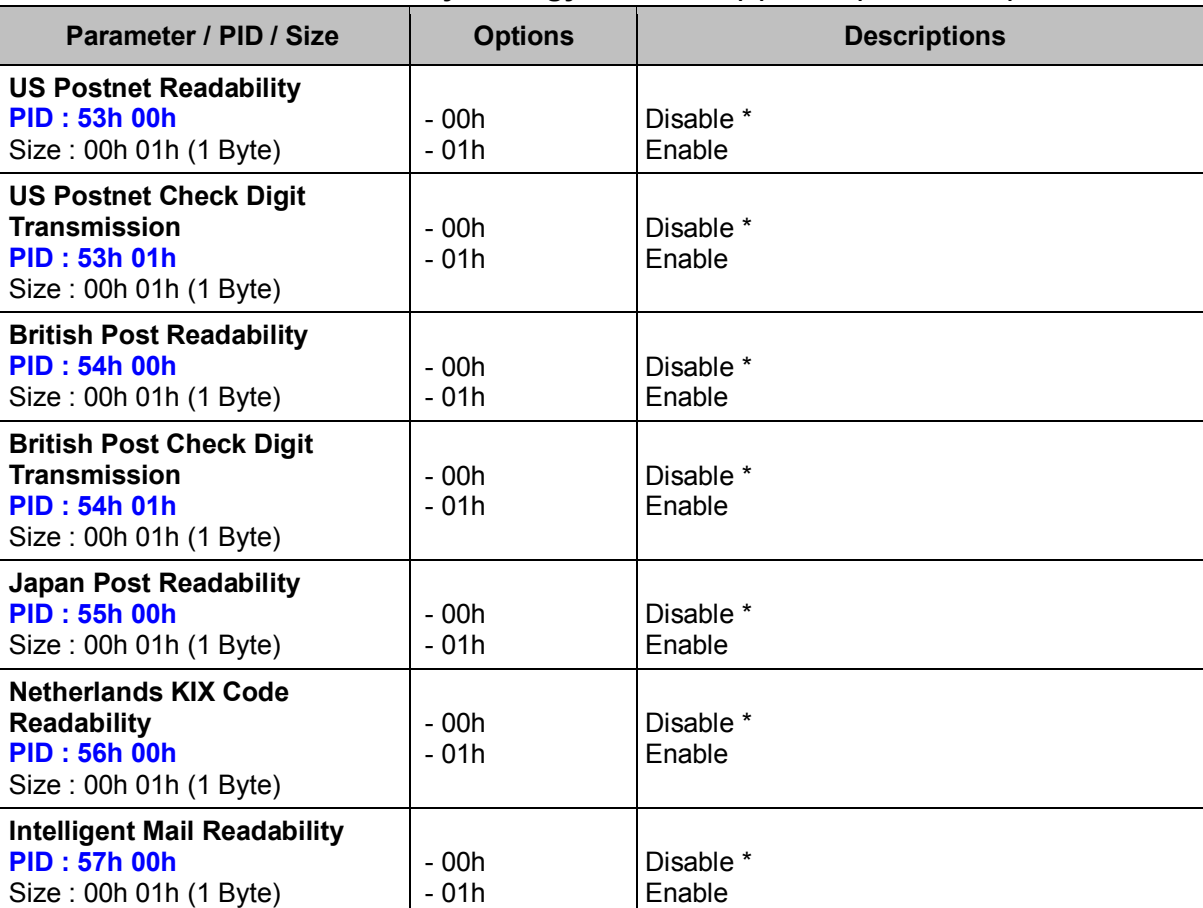

# **< Table 8-1-1 > Set Symbology Parameter(s) Field (Continued)**

# **Get Symbology (ALL)**

### **Descriptions**

Request the desired one or more parameters of the Symbology settings

#### **Packet Format**

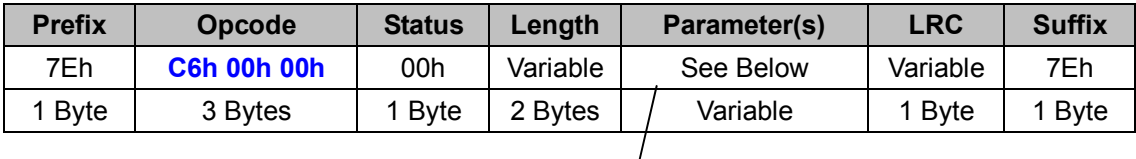

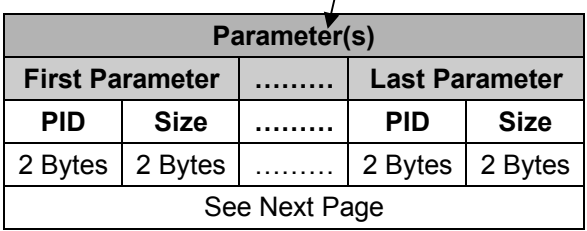

#### *. Host Requirements*

If the device successfully received the above command issued by the host, the device will pack all requested parameters into a "**Reply Symbology**" message string then send to the host. Please refer to the "Reply Symbology" command for details. Otherwise, a "**Device NAK**" will be sent to host to indicate issue a command error. However, if the host can receive any response from the device within the **user preset time-out duration**, please resend the above command.

#### *. Parameter(s) Field*

Get Symbology can request multiple parameters at one time, so it takes compound parameters.

#### *. Length*

Total size (bytes) of the Parameter(s) field

### *. LRC*

"Opcode" XOR "Status" XOR "Length" XOR "Parameter(s)"

#### *. Size*

Total size (bytes) of the Options field

# **< Table 8-1-2 > Get Symbology Parameter(s) Field (To be continued)**

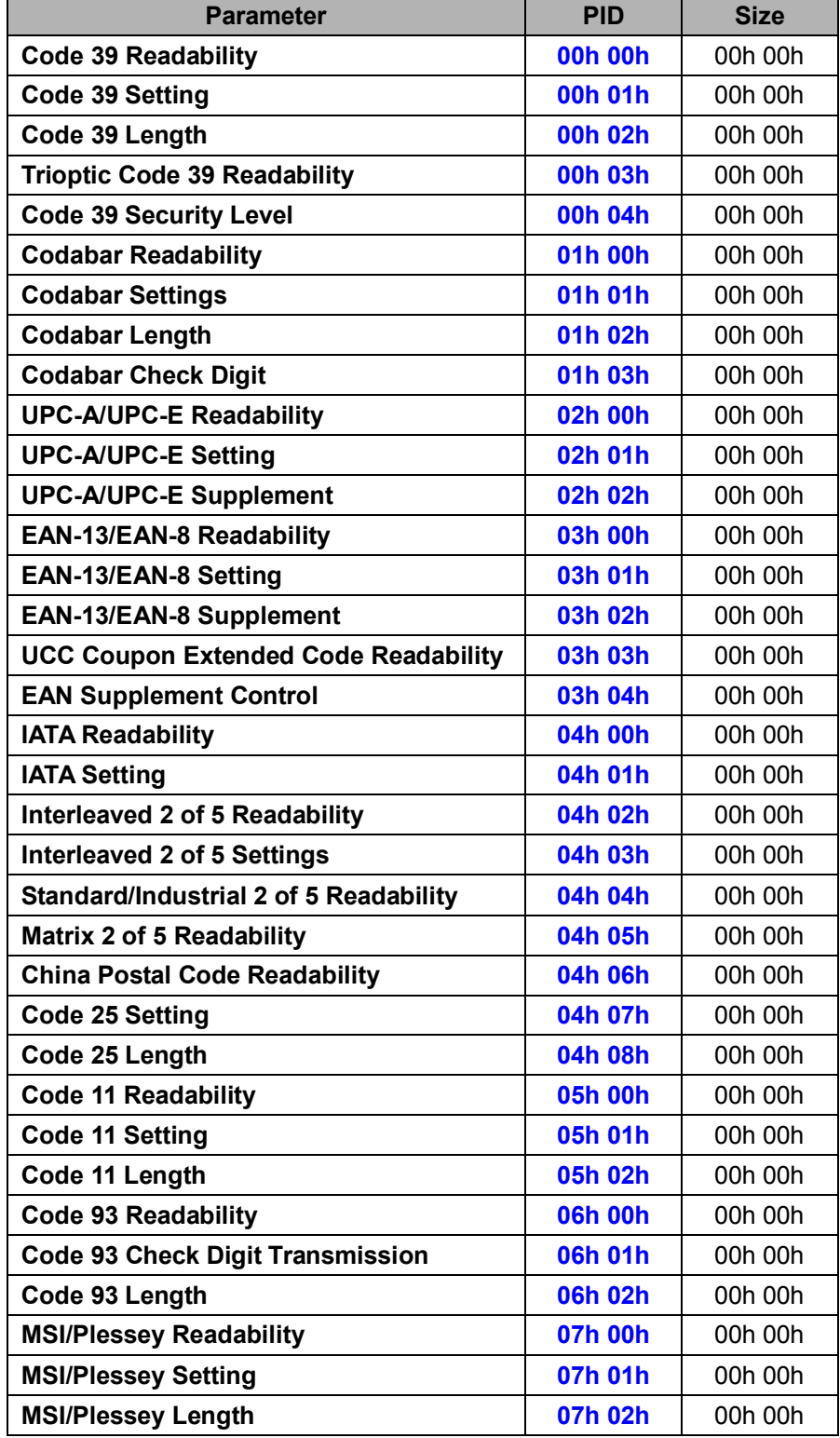

# **< Table 8-1-2 > Get Symbology Parameter(s) Field (Continued)**

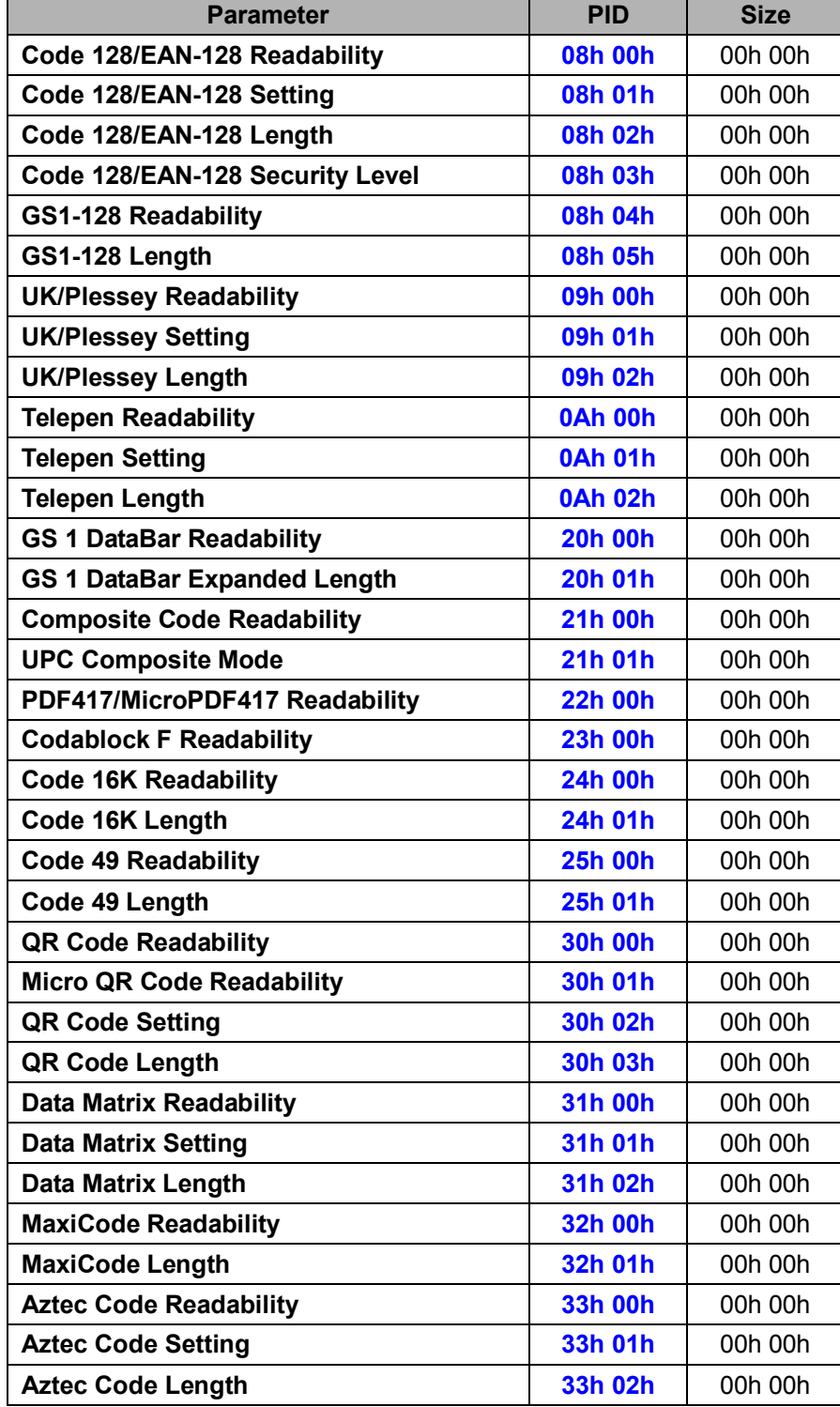

# **< Table 8-1-2 > Get Symbology Parameter(s) Field (Continued)**

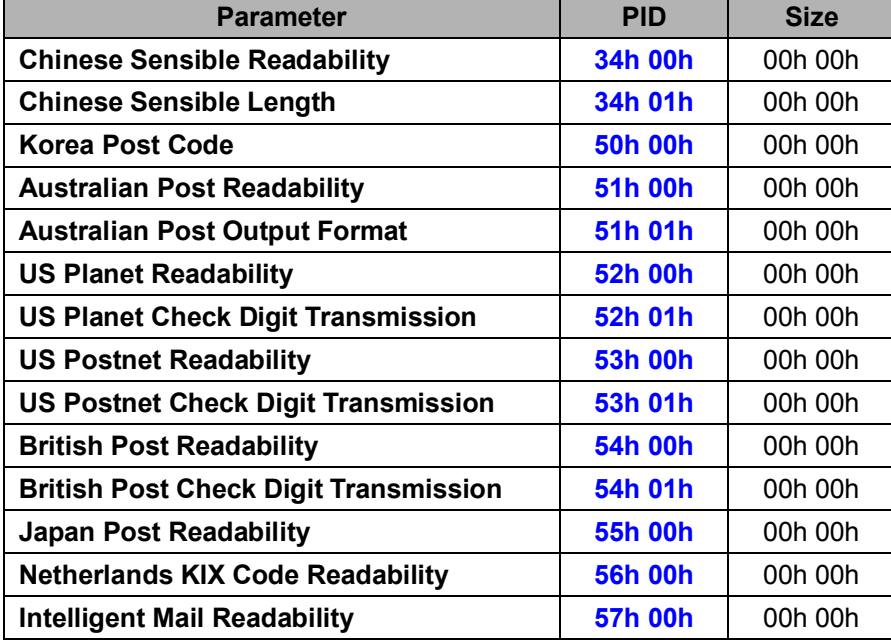

# **Reply Symbology (ALL)**

# **Descriptions**

Reply the desired one or more parameters of the Symbology settings

Reply Symbology is sent by the device in response to the Get Symbology command. It sends the values for all the desired parameters requested in the Get Symbology command.

### **Packet Format**

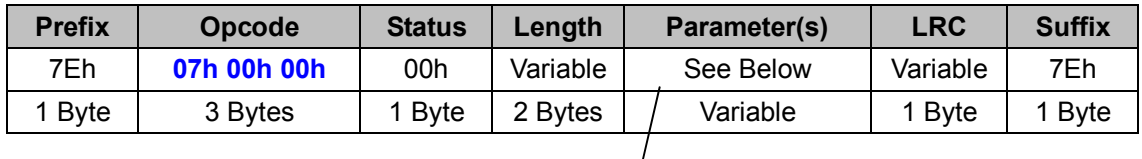

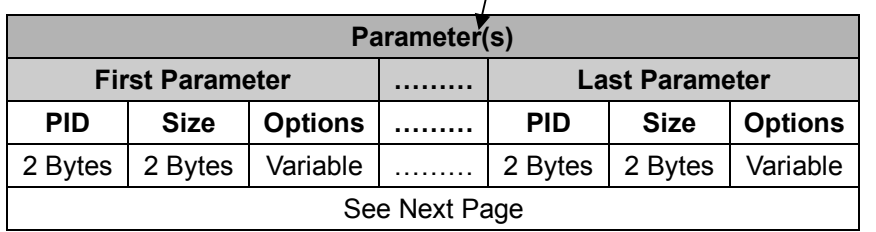

### *. Host Requirements*

Since Reply Symbology is a device-to-host message, there is no response for this message.

# *. Parameter(s) Field*

Set Symbology can change multiple parameters at one time, so it takes compound parameters.

### *. Length*

Total size (bytes) of the Parameter(s) field

# *. LRC*

"Opcode" XOR "Status" XOR "Length" XOR "Parameter(s)"

### *. Size*

Total size (bytes) of the Options field

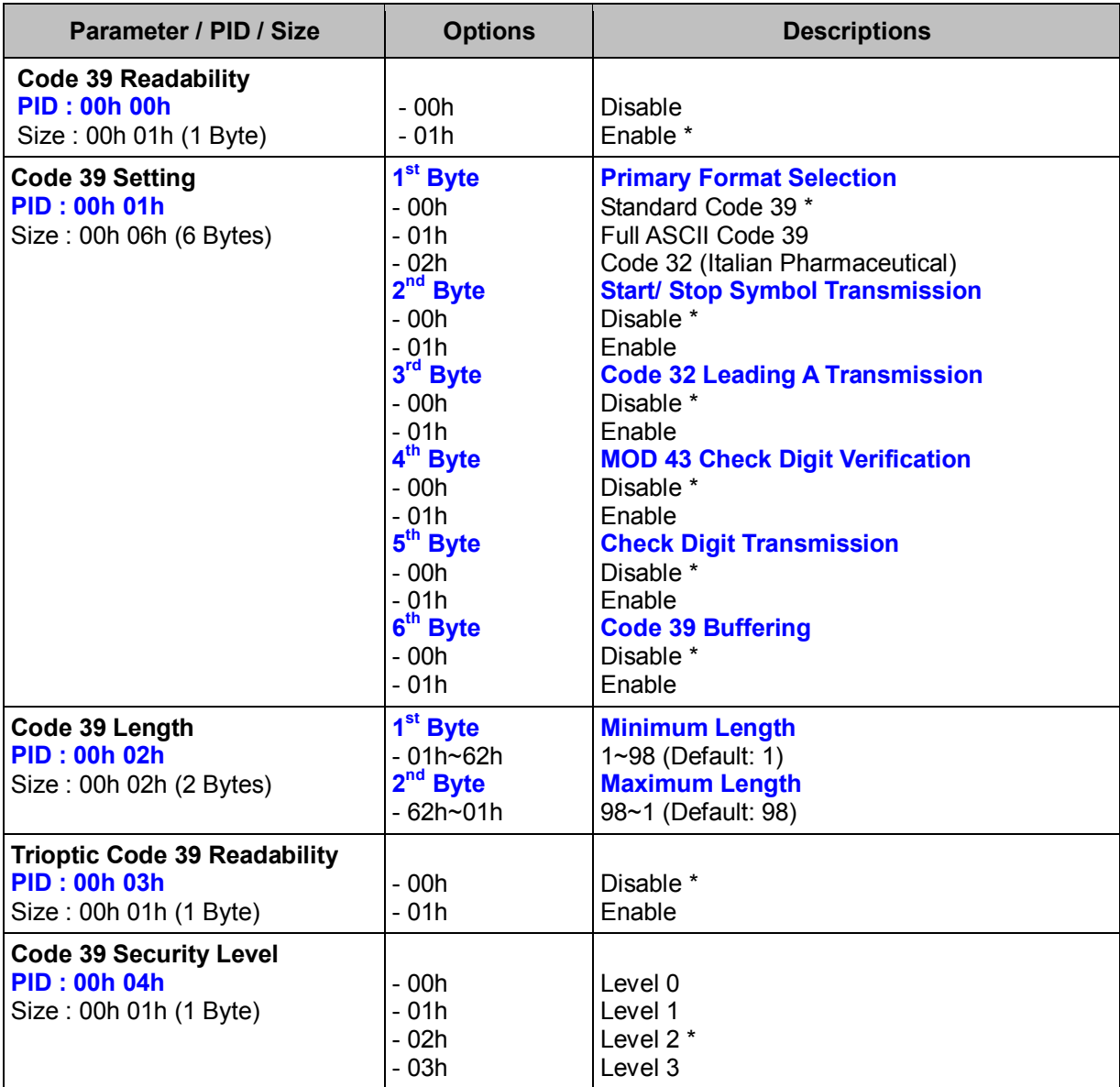

# **< Table 8-1-3 > Reply Symbology Parameter(s) Field (To be continued)**

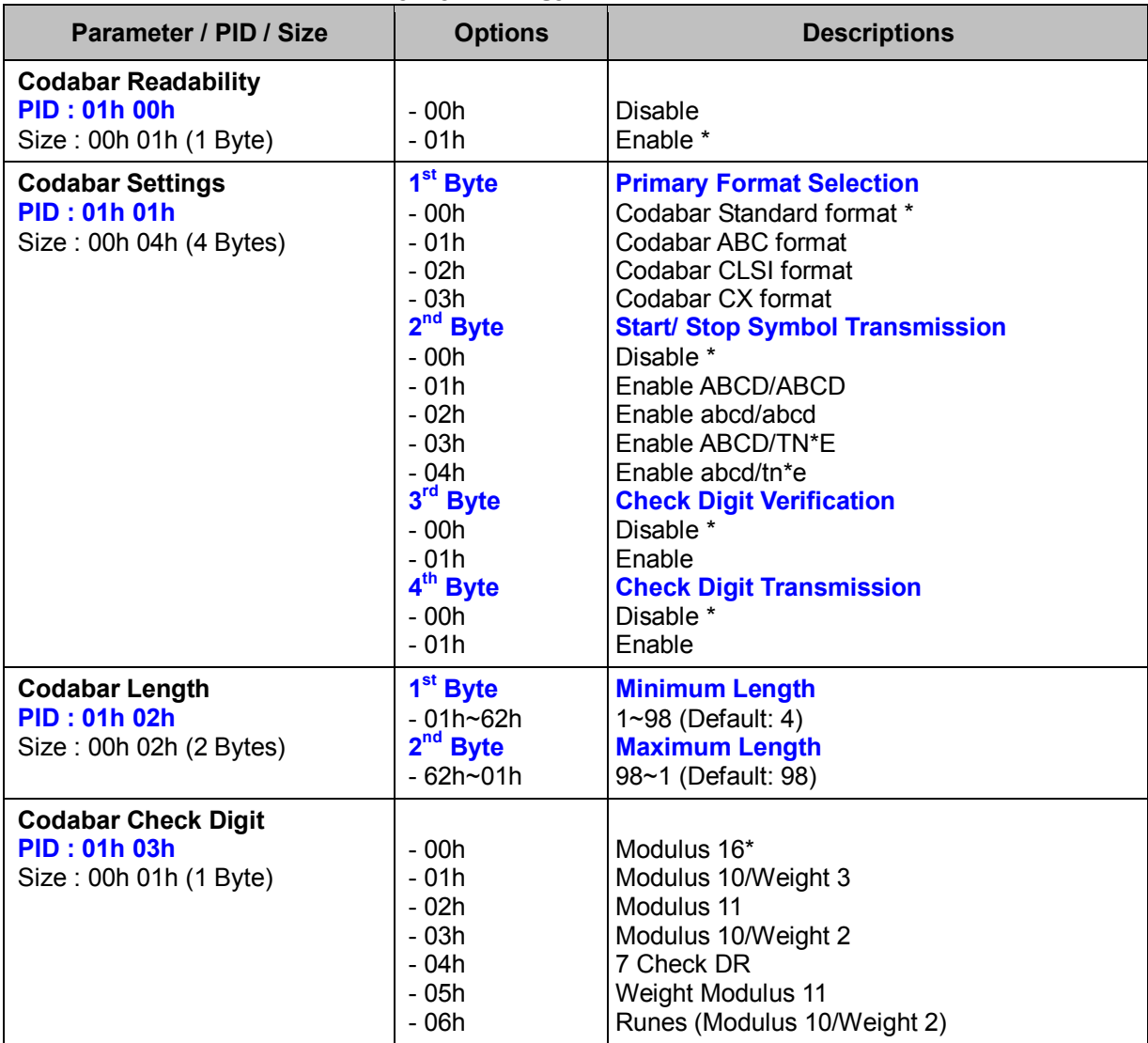

# **< Table 8-1-3 > Reply Symbology Parameter(s) Field (Continued)**

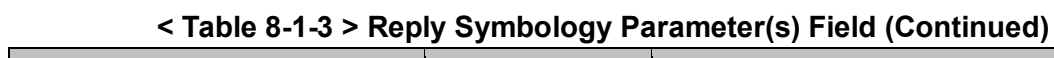

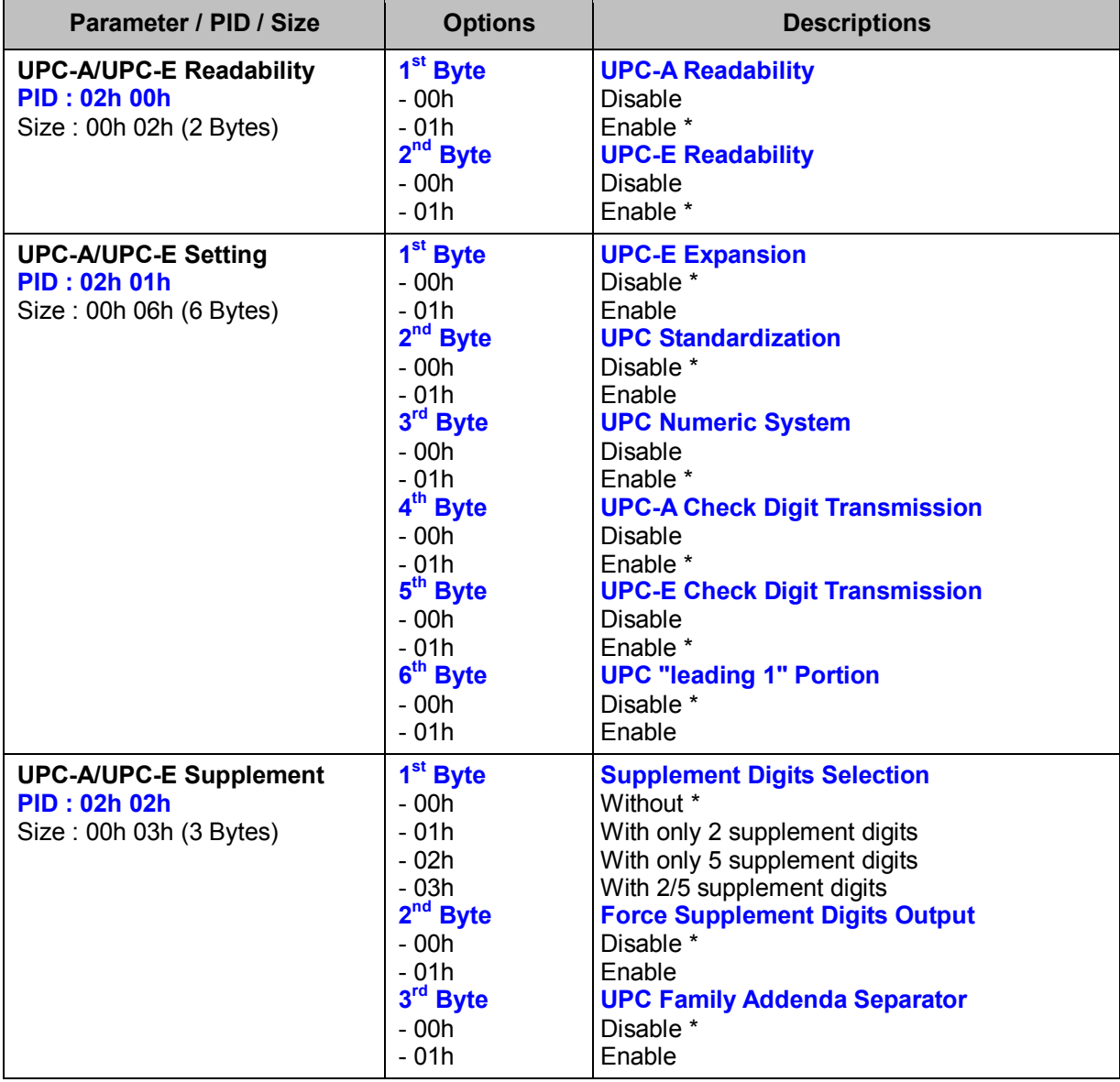

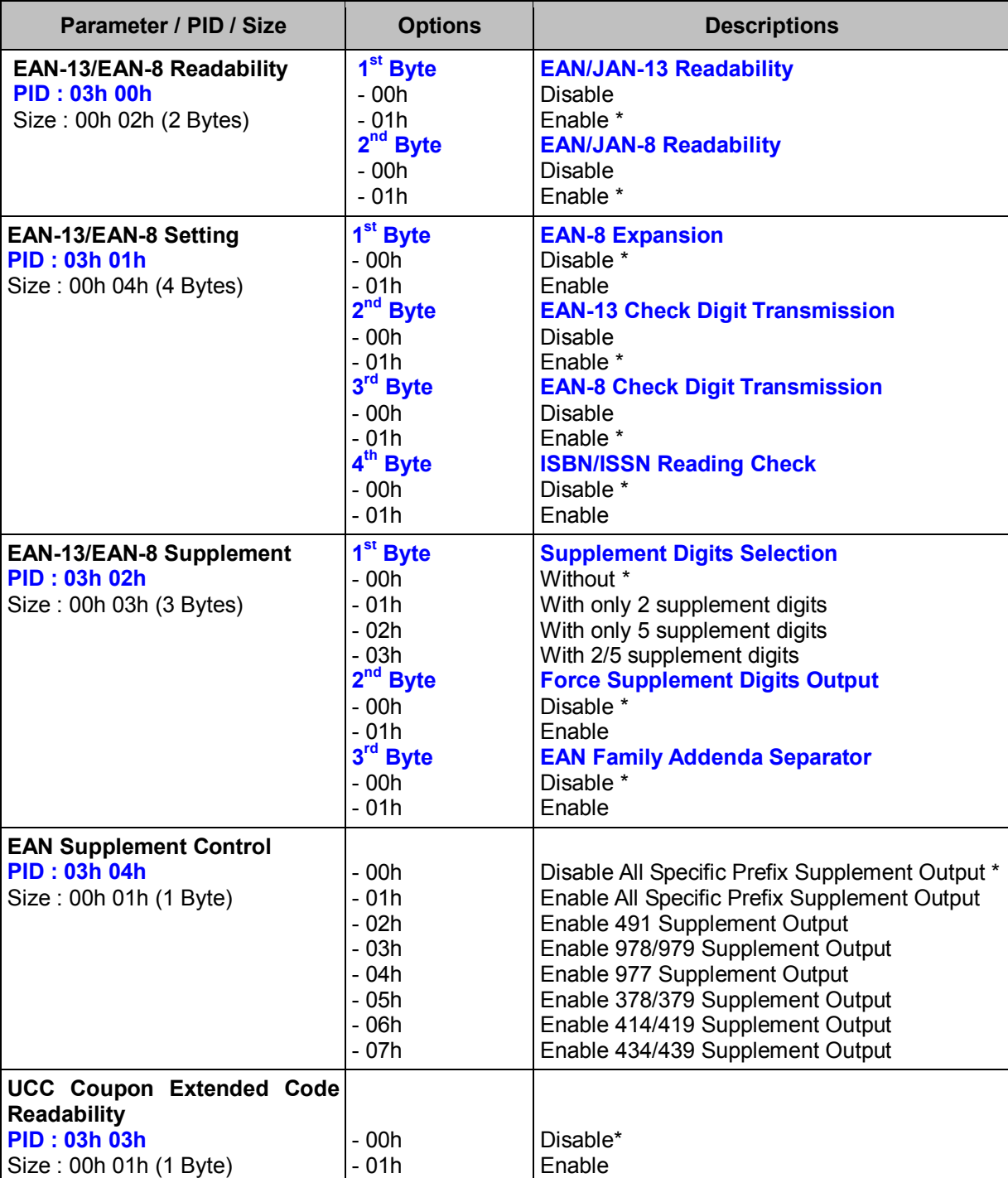

# **< Table 8-1-3 > Reply Symbology Parameter(s) Field (Continued)**

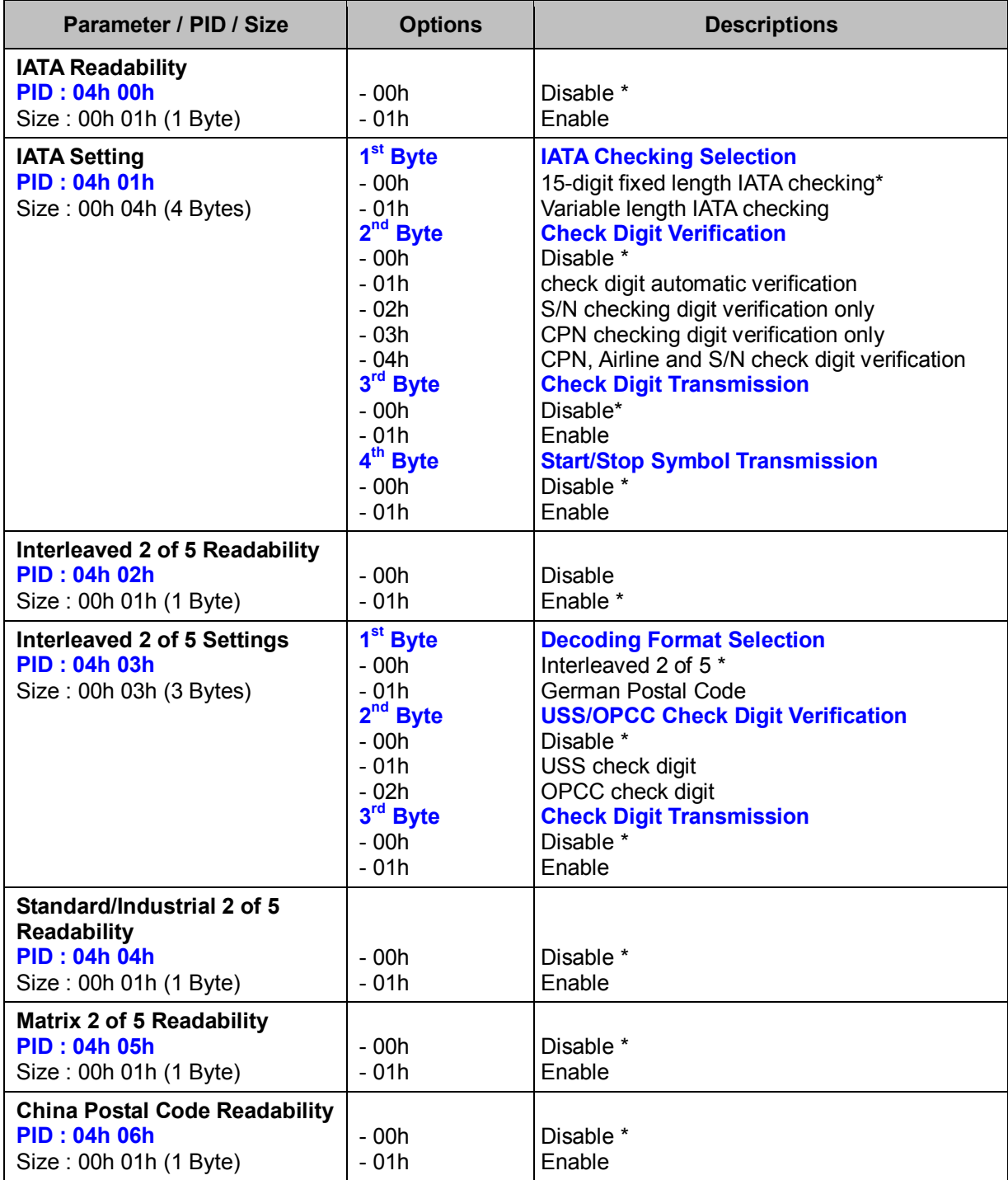

# **< Table 8-1-3 > Reply Symbology Parameter(s) Field (Continued)**

# **< Table 8-1-3 > Reply Symbology Parameter(s) Field (To be continued)**

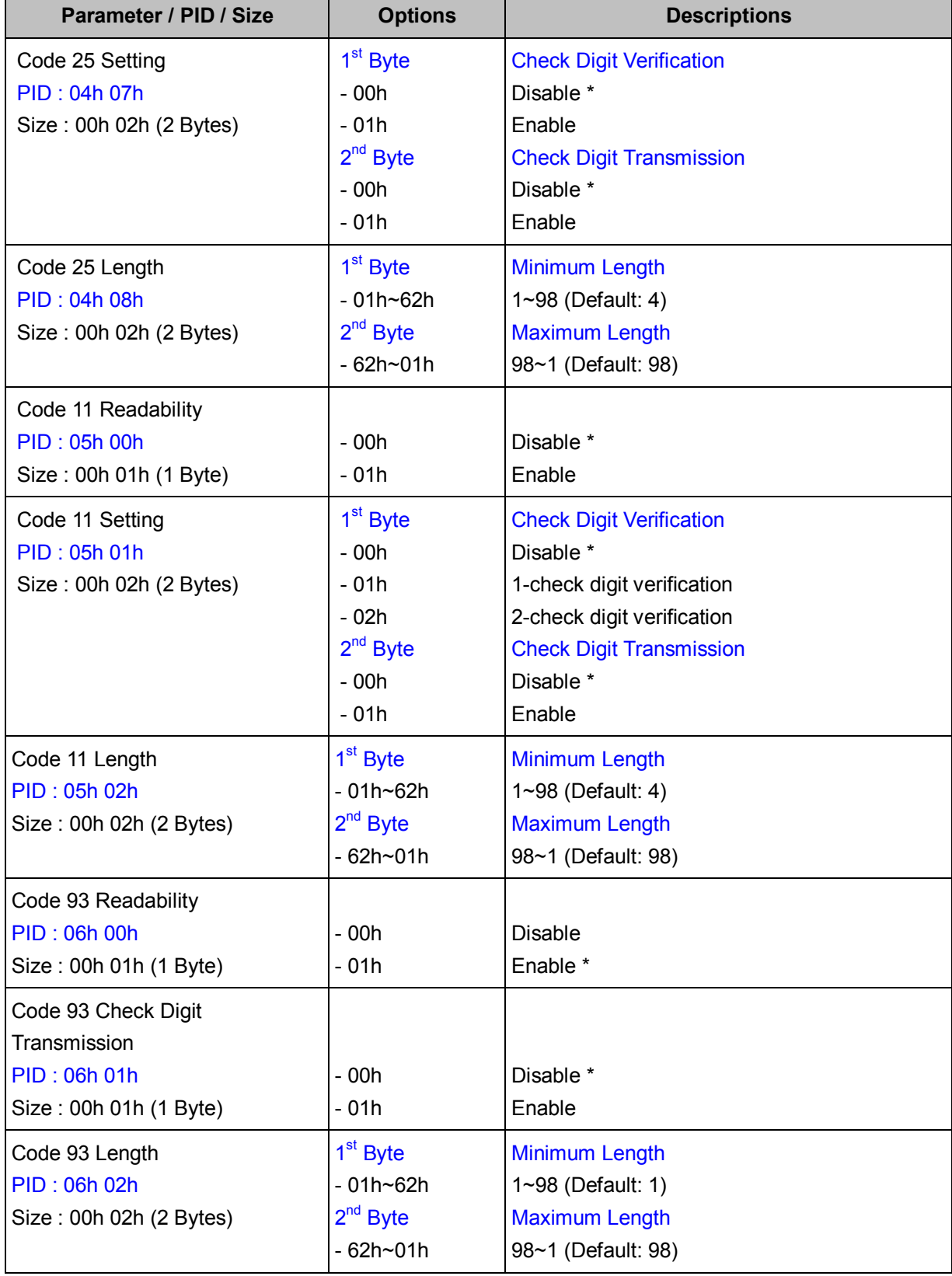

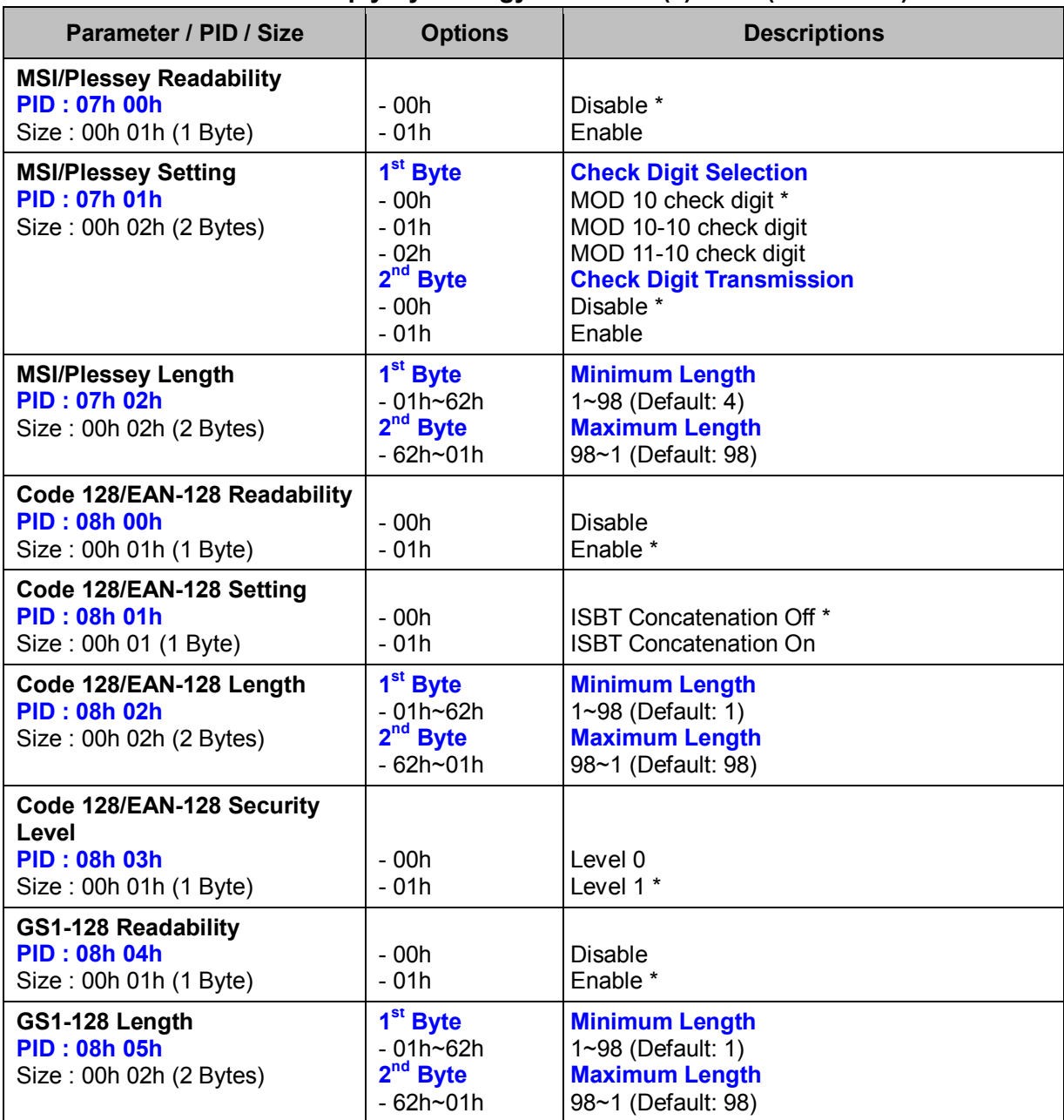

# **< Table 8-1-3 > Reply Symbology Parameter(s) Field (Continued)**

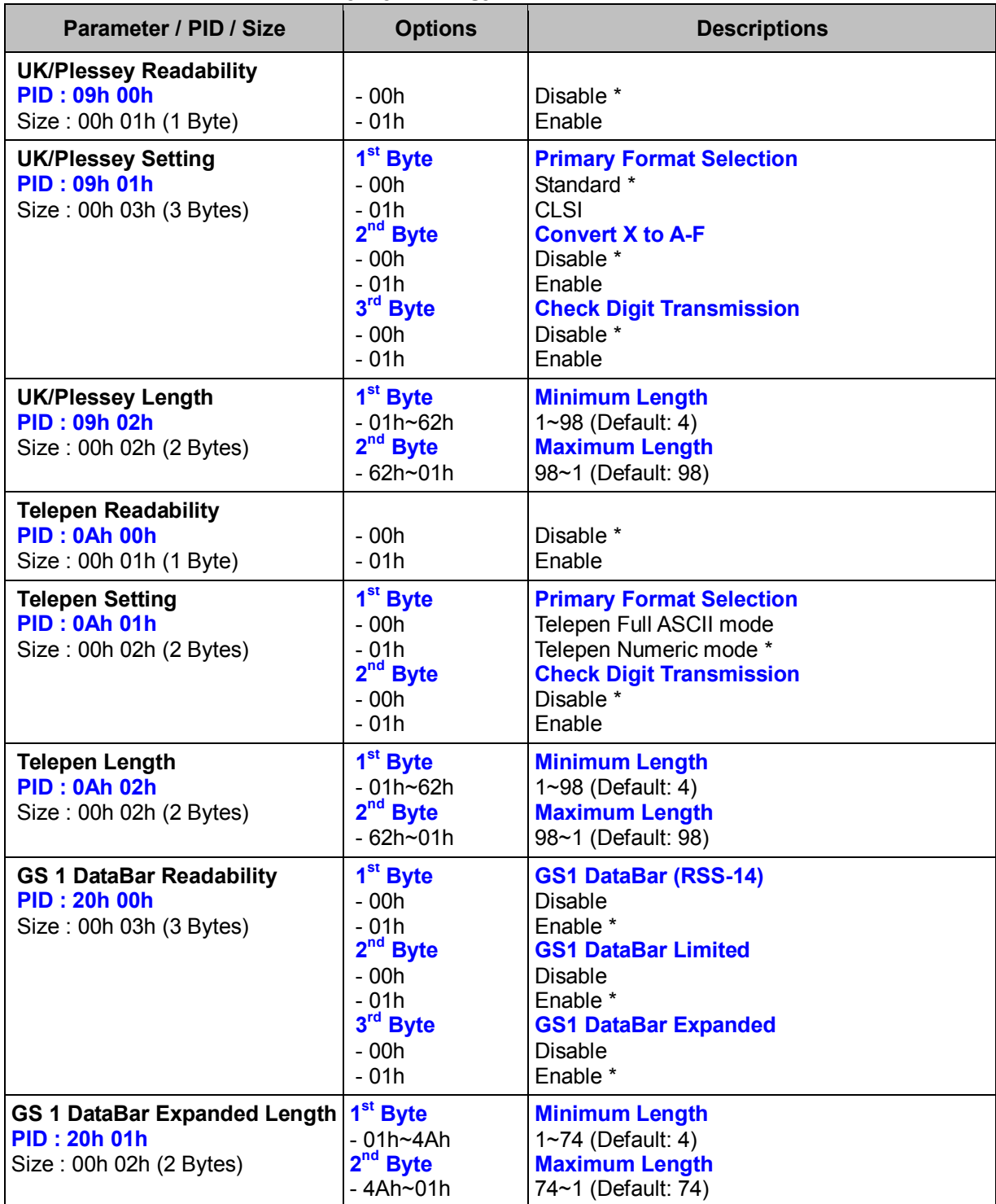

# **< Table 8-1-3 > Reply Symbology Parameter(s) Field (Continued)**

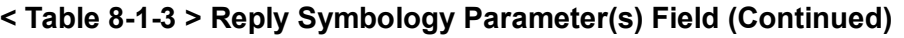

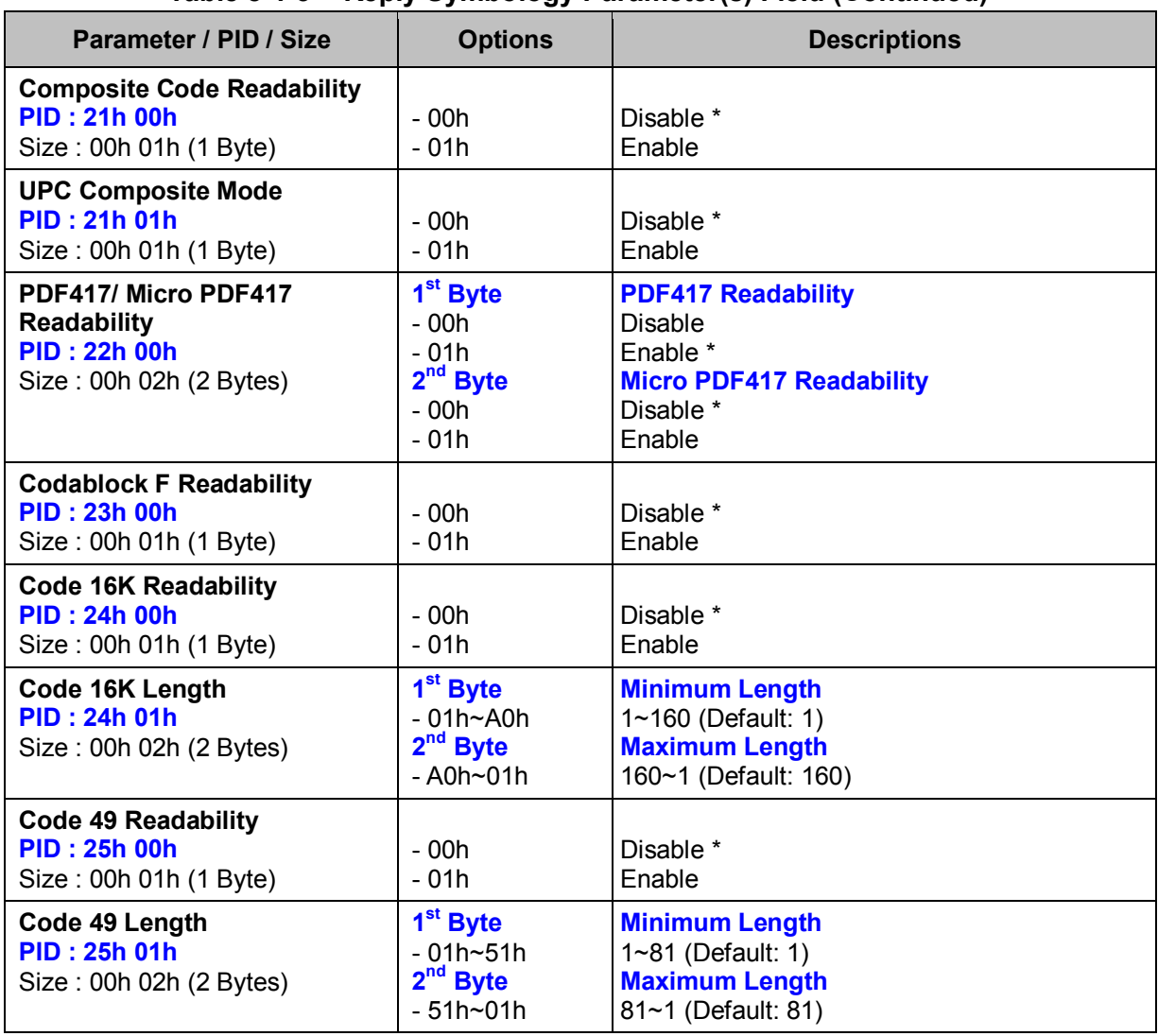

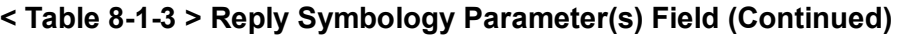

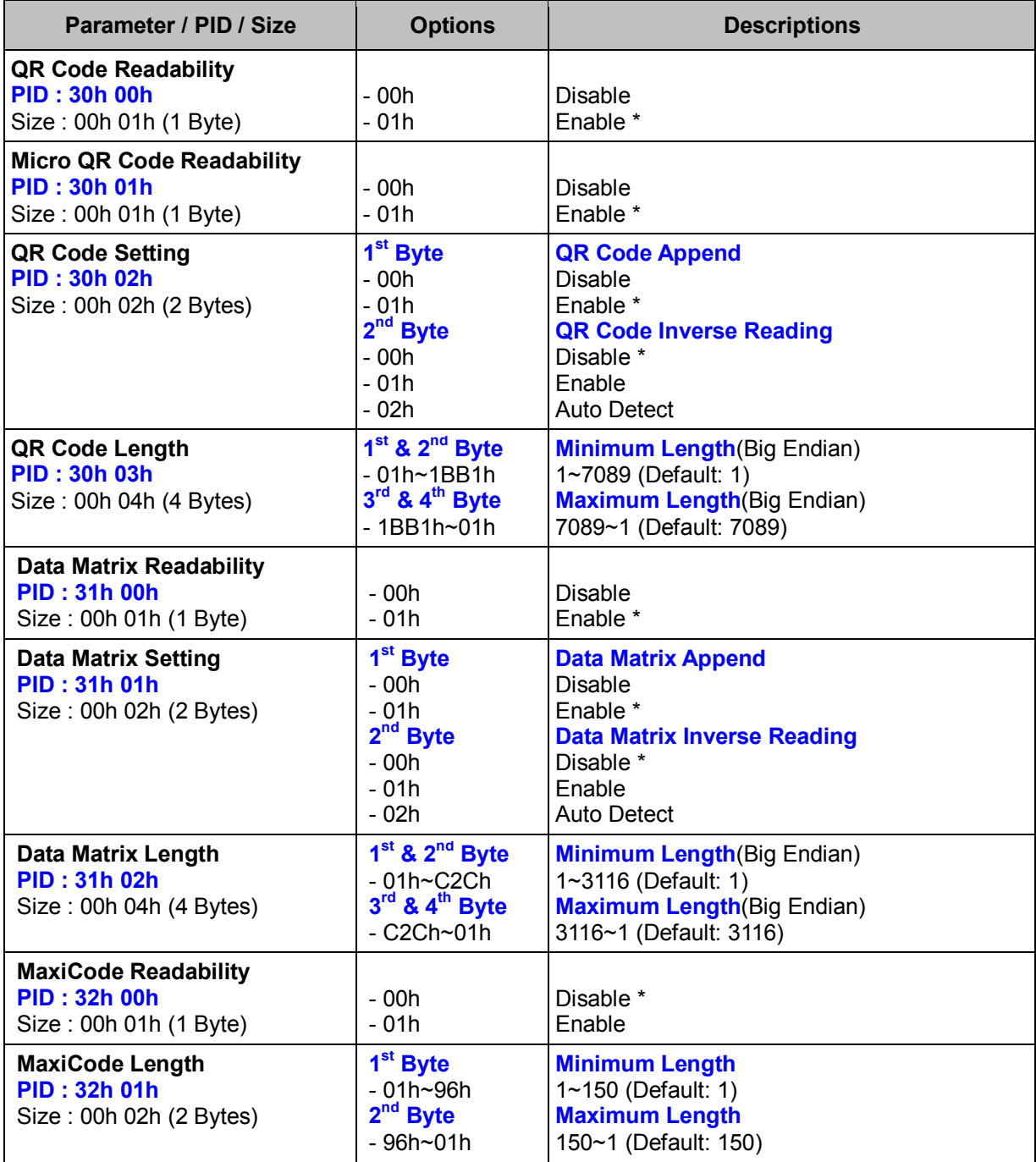

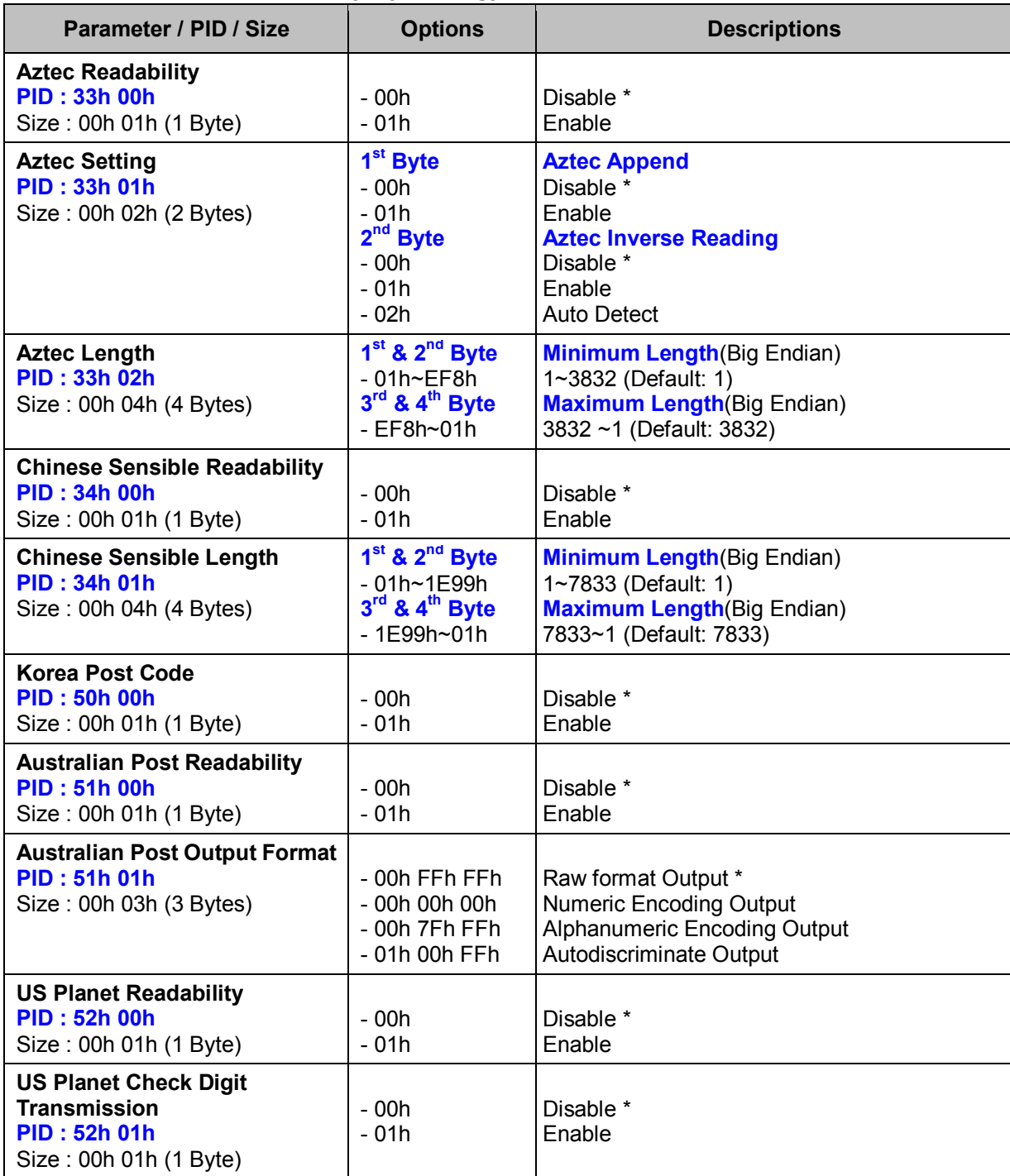

# **< Table 8-1-3 > Reply Symbology Parameter(s) Field (Continued)**

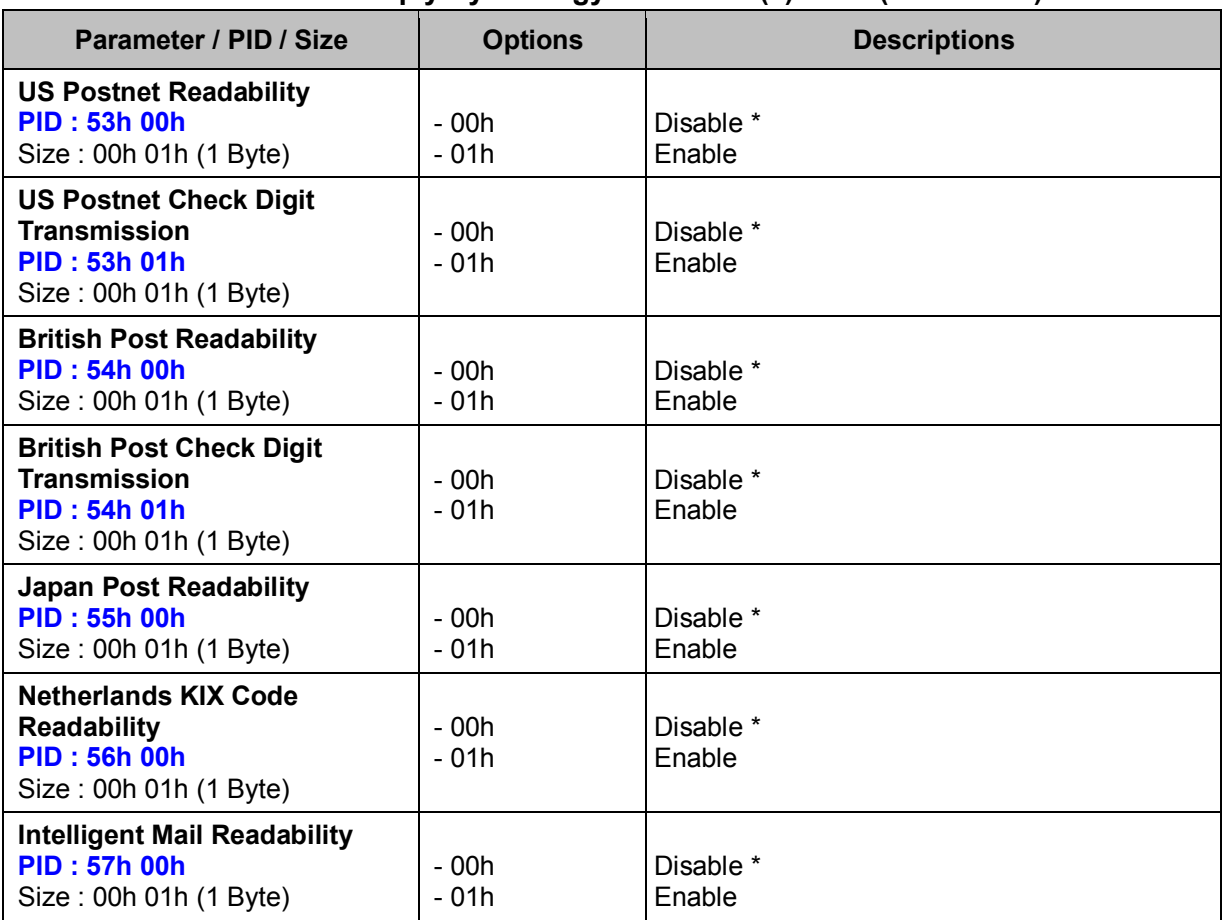

# **< Table 8-1-3 > Reply Symbology Parameter(s) Field (Continued)**

# **2.9 DEVICE INFO**

# **Get Device Info (ALL)**

#### **Descriptions**

Request the desired device information as well as DataWizard Premium information parameters

#### **Packet Format**

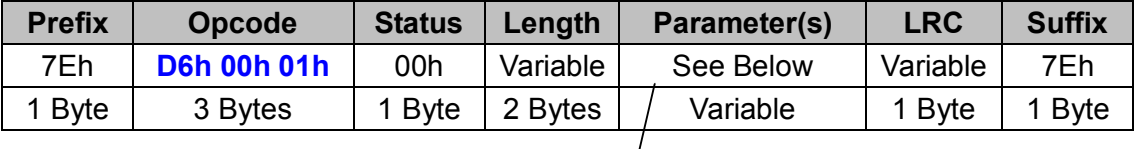

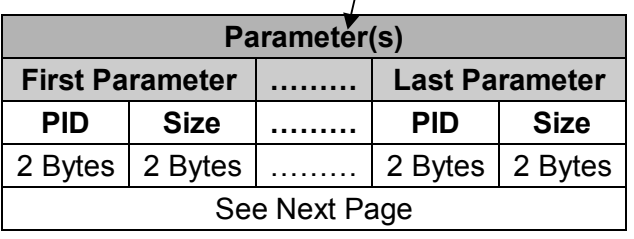

#### **. Host Requirements**

If the device successfully received the above command issued by the host, the device will pack all requested parameters into a "Reply Device Info" message string then send to the host. Please refer to the "Reply Device Info" command for details. Otherwise, a "Device NAK" will be sent to host to indicate issue a command error. However, if the host can receive any response from the device within the user preset time-out duration, please resend the above command.

#### **. Parameter(s) Field**

Get Device Status can request multiple parameters at one time, so it takes compound parameters.

### **. Length**

Total size (bytes) of the Parameter(s) field

### **. LRC**

"Opcode" XOR "Status" XOR "Length" XOR "Parameter(s)"

#### **. Size**

Total size (bytes) of the Options field

| Parameter                          | <b>PID</b> | <b>Size</b> |
|------------------------------------|------------|-------------|
| Custom ID                          | 00h 00h    | 00h 00h     |
| Module No.                         | 00h 01h    | 00h 00h     |
| Hardware ID                        | 00h 02h    | 00h 00h     |
| Software ID                        | 00h 03h    | 00h 00h     |
| DataWizard Premium Info.           | 01h 00h    | 00h 00h     |
| <b>Total Count of Data Scripts</b> | 01h 01h    | 00h 00h     |

 **< Table 9-1-1 > Get Device Info Parameter(s) Field**

# **Reply Device Info (ALL)**

# **Descriptions**

Reply the desired device information as well as DataWizard Premium information parameters. Reply Device Status is sent by the device in response to the Get Device Info command. It sends the values for all the desired parameters requested in the Get Device Info command.

# **Packet Format**

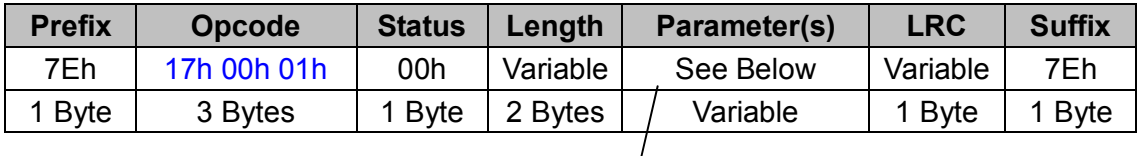

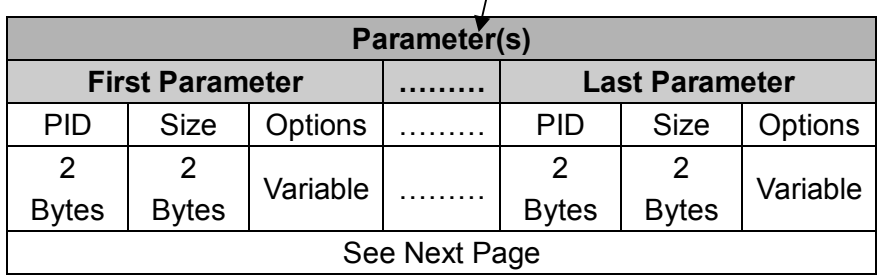

### *. Host Requirements*

Since Reply Device Info is a device-to-host message, there is no response for this message.

### *. Parameter(s) Field*

Reply Device Info can change multiple parameters at one time, so it takes compound parameters.

### *. Length*

Total size (bytes) of the Parameter(s) field

### *. LRC*

"Opcode" XOR "Status" XOR "Length" XOR "Parameter(s)"

### *. Size*

Total size (bytes) of the Options field

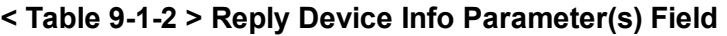

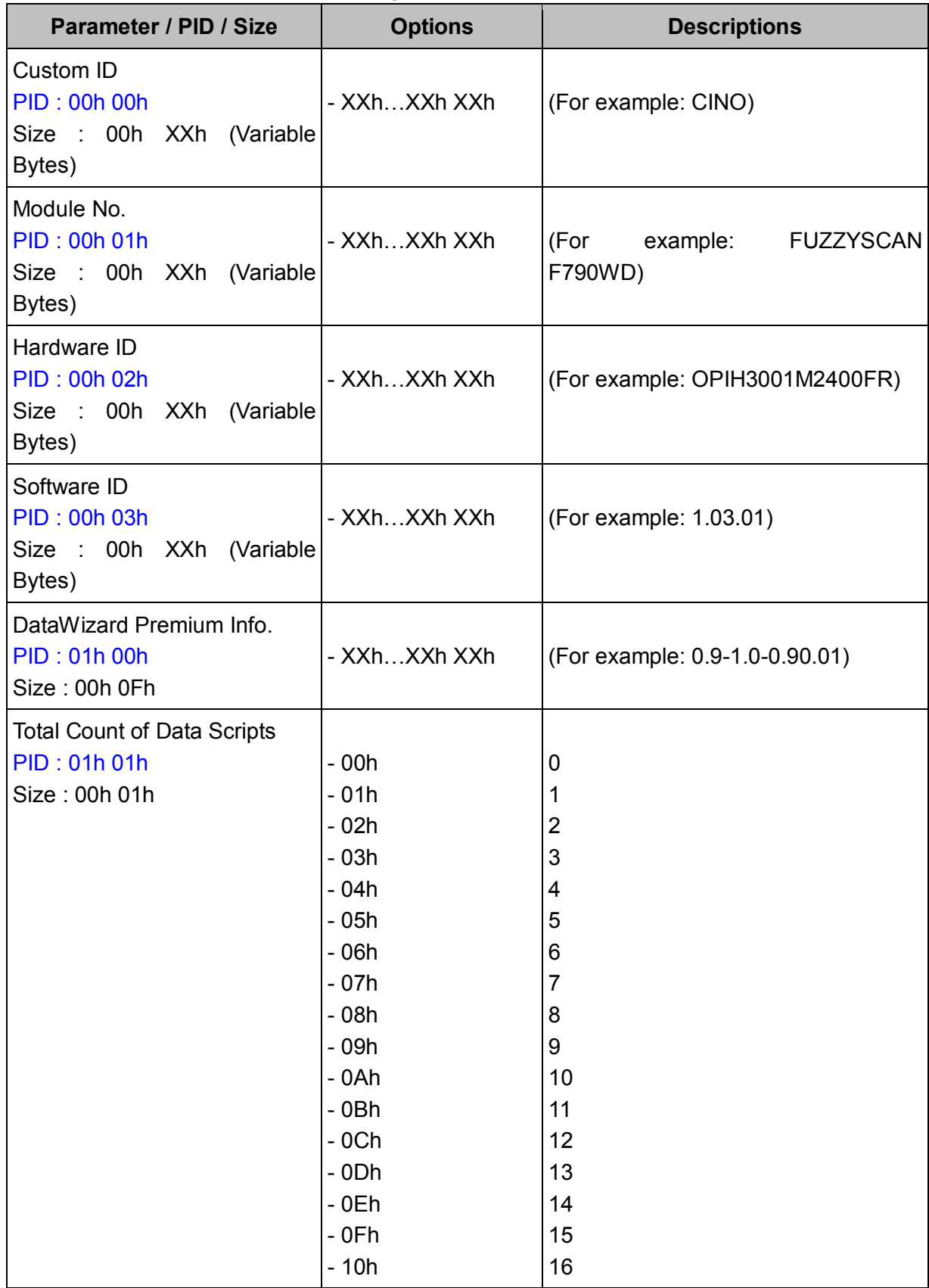

# **Get Record Count (WF)**

# **Descriptions**

Request the total record count of Batch Mode Available for F & L series

# **Packet Format**

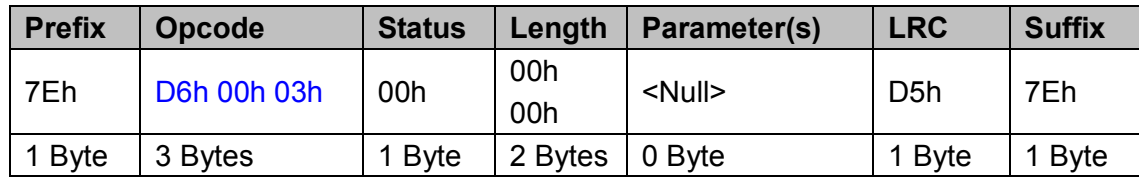

# *. Host Requirements*

If the device successfully received the above command issued by the host, the device will pack all requested parameters into a "Reply Record Count" message string then send to the host. Please refer to the "Reply Record Count" command for details. Otherwise, a "Device NAK" will be sent to host to indicate issue a command error. However, if the host can receive any response from the device within the user preset time-out duration, please resend the above command.

# *. Parameter(s) Field*

Get Device Status can request multiple parameters at one time, so it takes compound parameters.

# *. Length*

Total size (bytes) of the Parameter(s) field

# *. LRC*

"Opcode" XOR "Status" XOR "Length" XOR "Parameter(s)"

# *. Size*

Total size (bytes) of the Options field

# **Reply Record Count (WF)**

# **Descriptions**

Reply the total record count of Batch Mode Available for F & L series

# **Packet Format**

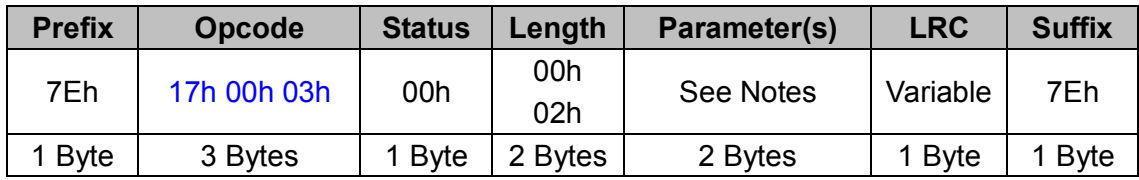

### *. Host Requirements*

Since Reply Device Info is a device-to-host message, there is no response for this message.

### *. Parameter(s) Field*

Reply Device Info can change multiple parameters at one time, so it takes compound parameters.

### *. Length*

Total size (bytes) of the Parameter(s) field

# *. LRC*

"Opcode" XOR "Status" XOR "Length" XOR "Parameter(s)"

### *. Size*

Total size (bytes) of the Options field

### *. Notes*

The two bytes record count is formatted as High Byte Low Byte. For example, number 60000 is described as EAh 60h.

# **2.10 ACKNOWLEDGEMENT**

# **Device ACK (ALL)**

#### **Descriptions**

### **Device acknowledgement**

Device ACK message is used to guarantee the reliability of packet transfers for commands that have no natural response, such as Action Commands, Set commands. Device ACK can not be disabled.

# **Packet Format**

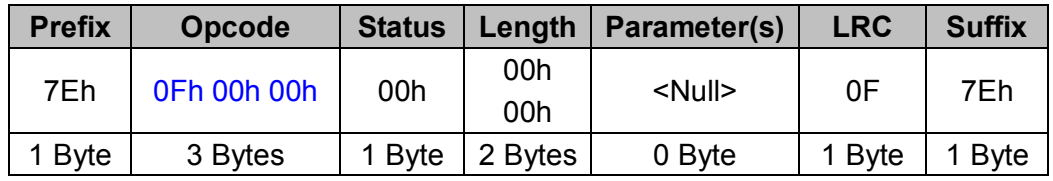

#### *. Host Requirements*

Since Device ACK is a device-to-host message, there is no response for this message.

### *. Parameter(s) Field*

Device ACK message takes no parameters, so the Parameter(s) field is null.

### *. Length*

Total size (bytes) of the Parameter(s) field

# *. LRC*

"Opcode" XOR "Status" XOR "Length" XOR "Parameter(s)"

# **Device NAK (ALL)**

### **Descriptions**

### Device non-acknowledgement

Device NAK message is used to guarantee the reliability of packet transfers for commands that have no natural response, such as Action Commands, Set commands. On receiving a bad command, the scanner will send a Device NAK message to issue a command error including Opcode error, LRC check digit error and so on. Device NAK may not be disabled.

### **Packet Format**

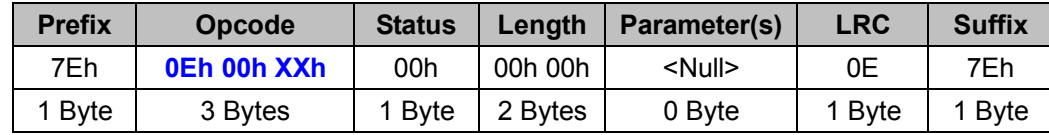

# *. Host Requirements*

On receiving a bad command, it takes the device about 1 second to clear out the command buffer. So you are **NOT** supposed to send other commands during this period of time after receiving the Device NAK message. Since Device NAK is a device-to-host message, there is no response for this message.

# *. Opcode Field*

The third byte of the Opcode varies according to the error code. It is reserved.

### *. Parameter(s) Field*

Device NAK message takes no parameters, so the Parameter(s) field is null.

### *. Length*

Total size (bytes) of the Parameter(s) field

# *. LRC*

"Opcode" XOR "Status" XOR "Length" XOR "Parameter(s)"

# **Host ACK (ALL)**

### **Descriptions**

Host acknowledgement in packet format.

Host ACK message is sent from host to device to guarantee the correctness of the decode data.

#### **Packet Format**

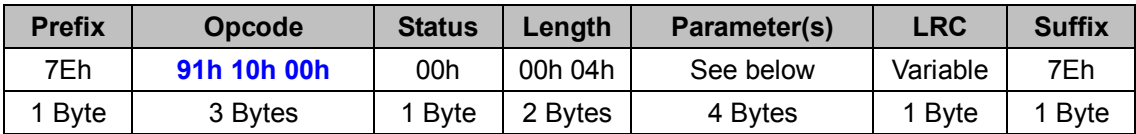

#### *. Host Requirements*

There is no response for this message.

#### *. Length*

Total size (bytes) of the Parameter(s) field

#### *. LRC*

"Opcode" XOR "Status" XOR "Length" XOR "Parameter(s)"

#### **Parameter(s)**

### **< Table 10-1 > Host ACK Parameter(s) Field**

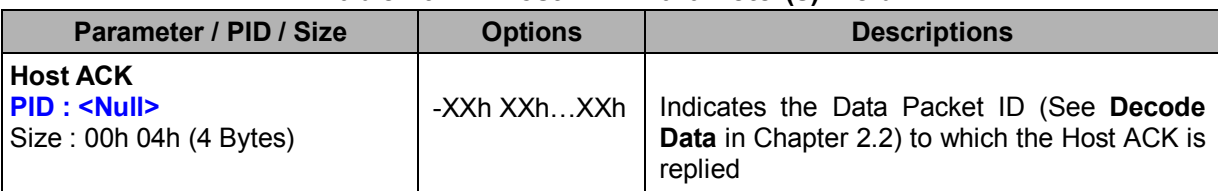

# **Host NAK (ALL)**

### **Descriptions**

Host non-acknowledgement

Host NAK message is sent from host to device to indicate that the data received is not correct.

#### **Packet Format**

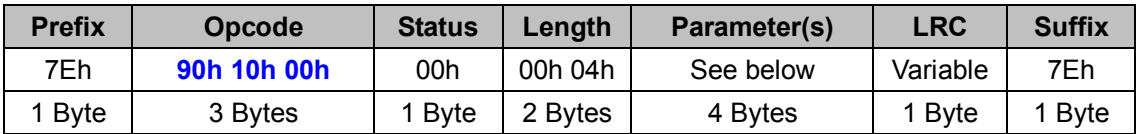

#### *. Host Requirements*

There is no response for this message.

#### *. Length*

Total size (bytes) of the Parameter(s) field

#### *. LRC*

"Opcode" XOR "Status" XOR "Length" XOR "Parameter(s)"

#### **Parameter(s)**

#### **< Table 10-2 > Host NAK Parameter(s) Field**

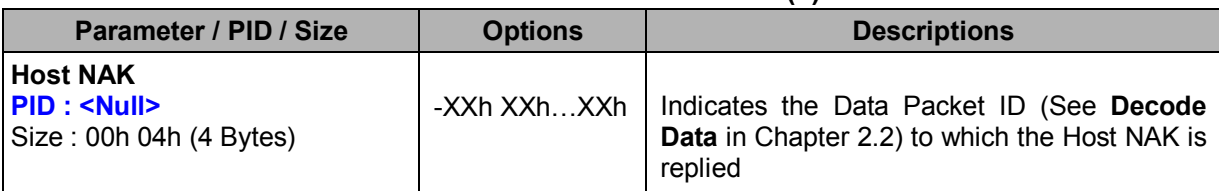

# **Host ACK Extension (WF)**

#### **Descriptions**

Host acknowledgement

Host ACK Extension is an extension of **Host ACK** which added a user defined message. Available for F & L series

#### **Packet Format**

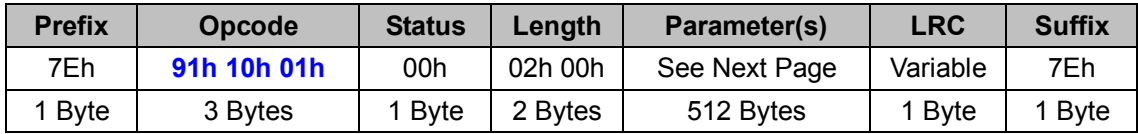

#### *. Host Requirements*

There is no response for this message.

# *. Length*

Total size (bytes) of the Parameter(s) field

### *. LRC*

"Opcode" XOR "Status" XOR "Length" XOR "Parameter(s)"

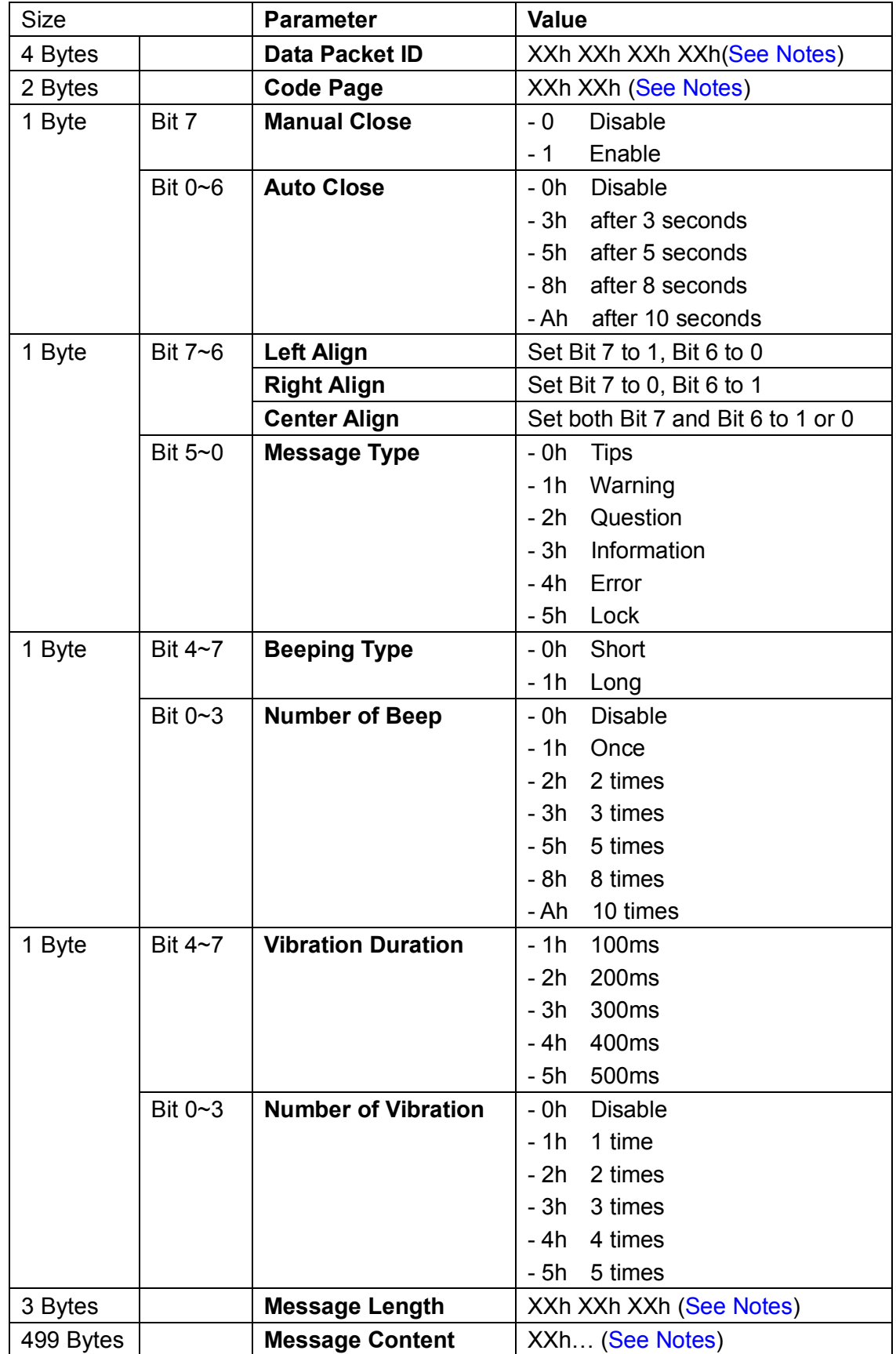

### *. Notes*

- 1. **Data Packet ID**: If The Transmission Format is set to "Packet Data" (SETUP->Online Scanning -> Online Options -> Transmission Format -> Packet Data), the first 4 bytes of the **Decode Data** (Chapter 2.2) Command's Parameter field indicates the Data Packet ID.
- 2. The following Chart lists all available **Code Pages** and their 2-byte Hex value.

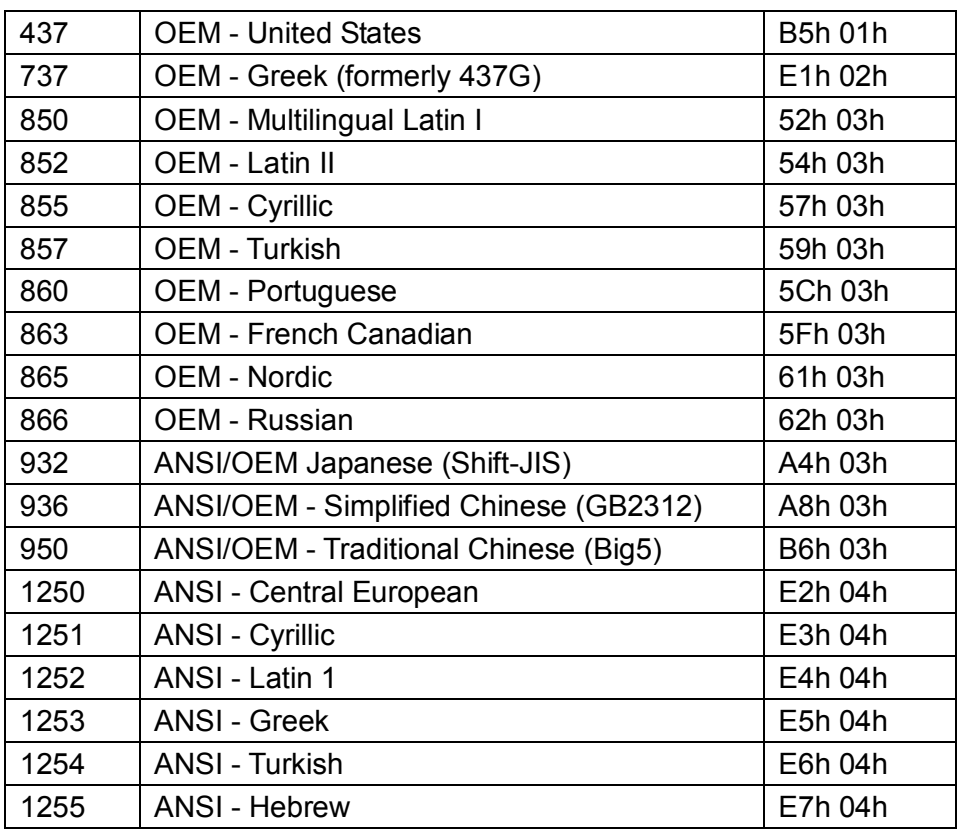

- 3. **Message Length** has at most three bytes. If the first byte is 0xFF, the following two bytes represent the content length, formatted as High Byte Low Byte. Otherwise, the first byte represents the content length itself, and the following two bytes will become part of the message content.
- 4. **Message Content** uses **Little-endian UCS-2** character set. If shorter than 503 bytes, the rest bytes should be set to **00h**.

# **Host NAK Extension (WF)**

#### **Descriptions**

Host acknowledgement

Host NAK Extension is an extension of **Host NAK** which added a user defined message. Available for F & L series

#### **Packet Format**

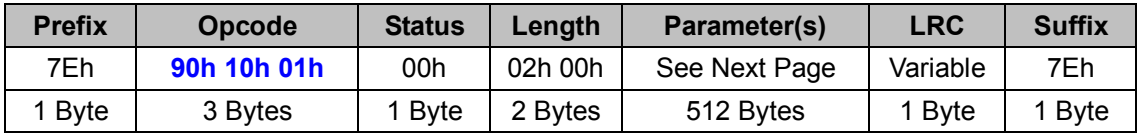

#### *. Host Requirements*

There is no response for this message.

# *. Length*

Total size (bytes) of the Parameter(s) field

### *. LRC*

"Opcode" XOR "Status" XOR "Length" XOR "Parameter(s)"
### **Parameter(s)**

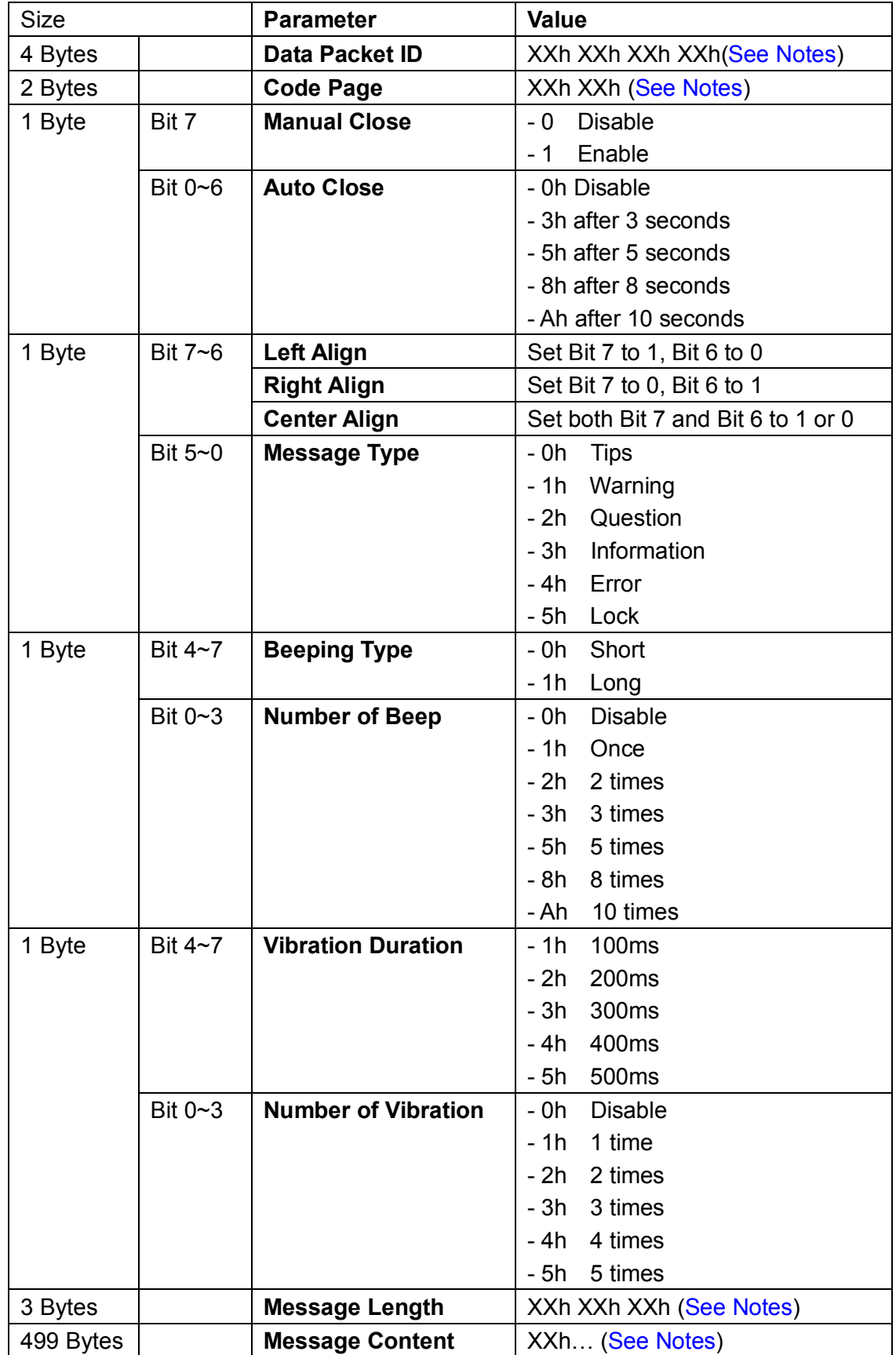

#### *. Notes*

- 1. **Data Packet ID**: If The Transmission Format is set to "Packet Data" (SETUP->Online Scanning -> Online Options -> Transmission Format -> Packet Data), the first 4 bytes of the **Decode Data** (Chapter 2.2) Command's Parameter field indicates the Data Packet ID.
- 2. The following Chart lists all available **Code Pages** and their 2-byte Hex value.

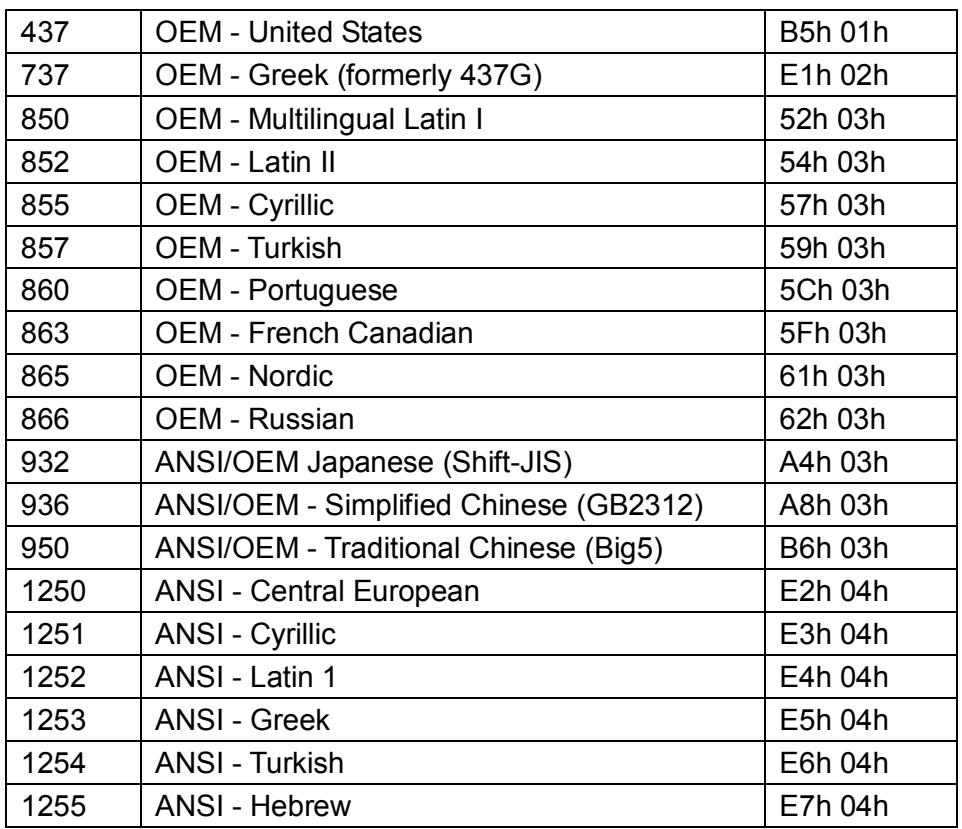

- 3. **Message Length** has at most three bytes. If the first byte is 0xFF, the following two bytes represent the content length, formatted as High Byte Low Byte. Otherwise, the first byte represents the content length itself, and the following two bytes will become part of the message content.
- 4. **Message Content** uses **Little-endian UCS-2** character set. If shorter than 503 bytes, the rest bytes should be set to **00h**.

## **CHAPTER 3 CUSTOMER SUPPORT**

If you have any problem with your equipment, please contact Cino for technical support. Contact information is available at Cino website: www.cino.com.tw. If you purchased your product from a Cino business partner, please contact that business partner for support.

When you contact Cino for technical support, please provide following information:

- Serial number of the unit
- Model number
- System Information

### www.cino.com.tw

# **FuzzyScan Serial Command Manual**

**CINO GROUP** PC WORTH INT'L CO., LTD.

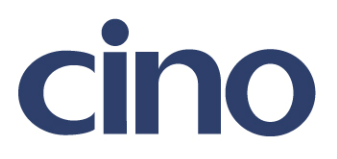